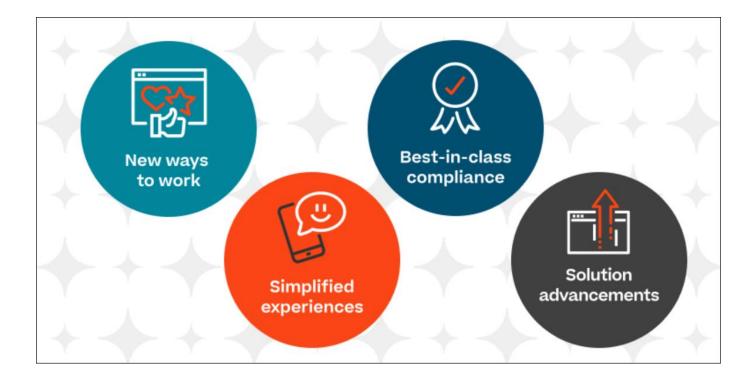

# Cornerstone November 2023 What's New

# Table of Contents

| What's New for November 2023                      | 1   |
|---------------------------------------------------|-----|
| What's New for November '23                       | 2   |
| New and Enhanced Permissions for November '23     |     |
| New Report Fields for November '23                |     |
| Updates to What's New for November '23            |     |
| 01 December Patch Release Functionality           |     |
| What's New for the 01 December 2023 Patch Release |     |
| Core/General                                      |     |
| Recruiting                                        |     |
| 15 December Patch Release Functionality           |     |
| What's New for the 15 December 2023 Patch Release |     |
| Recruiting                                        | 40  |
| Content Anytime                                   |     |
| Content Anytime - Q4                              |     |
| Content Studio                                    | 45  |
| Cornerstone HR                                    |     |
| Position Management                               | 47  |
| Cornerstone HR Enhancements                       |     |
| Core/General                                      |     |
| Capabilities Enhancements                         |     |
| Core/General Enhancements                         | 142 |
| Edge Import                                       | 168 |
| Integrations and APIs                             | 188 |
| Mobile Enhancements                               | 196 |
| Reporting 2.0                                     | 207 |
| Learning                                          | 220 |
| Learning Enhancements                             | 221 |
| Learning - Content                                |     |
| Learning - Extended Enterprise                    |     |
| Learning - Integrations & APIs                    | 333 |
| Performance                                       | 336 |
| Check-Ins                                         |     |
| Goals                                             |     |
| Performance Reviews                               |     |

| Recruiting                       | . 386 |
|----------------------------------|-------|
| Recruiting Enhancements          | . 387 |
| Recruiting - Integrations & APIs | . 414 |

What's New for November 2023

## What's New for November '23

The following release resources are available within Online Help:

- **Printable Release Notes** This topic provides a printable version of all release notes content. See *Printable Release Notes.*
- New and Enhanced Permissions This topic provides a list of all permissions that are newly added or modified with this release. See New and Enhanced Permissions for November '23 on page 17 for additional information.
- New Reporting Fields This topic provides a list of all reporting fields that are newly added with this release. See New Report Fields for November '23 on page 21 for additional information.
- Release Notes Updates This topic provides a complete list of all changes that have been made to the release notes. See Updates to What's New for November '23 on page 22 for additional information.
- Past Releases This topic contains links to past release overviews. See Past Release Notes.

**Safe Harbor Statement:** Any unreleased services or features referenced in this or other documents or public statements are not currently GENERALLY available and may not be delivered on time or at all. Customers who purchase Cornerstone OnDemand applications should make their purchase decisions based upon features that are currently available.

The following new features and enhancements are available for the release:

#### **Content Anytime Features**

| FEATURE NAME         | DESCRIPTION                                                                                                    |
|----------------------|----------------------------------------------------------------------------------------------------|
| Content Anytime - Q4 | Refreshes to Content Anytime and À La Carte subscriptions occur every month! New titles are added to libraries monthly, and removals occur quarterly. Content Anytime subscribers automatically receive their subscription refreshes. |
|                      | Target dates for Q4 refreshes are listed below. Please refer to the <b>2023</b><br><b>Content Refresh Calendar</b> for the timing of refreshes for all of 2023.                                                                       |
|                      | <ul> <li>October 13 - October 20 Additions Only</li> <li>December 8 - December 15 Removals &amp; Additions</li> </ul>                                                                                                    |

#### **Content Studio**

| FEATURE NAME   | DESCRIPTION                                                                                                    |  |  |
|----------------|----------------------------------------------------------------------------------------------------|--|--|
| Content Studio | Content Studio August '23 Release Highlights:                                                                                                    |  |  |
|                | • <b>Content Studio Discovery Only Experience for all CSX customers:</b> the Discovery experience allows non-content customers to become familiar with the Cornerstone content offerings, such as Content Anytime and Partner subscriptions, before subscribing. Administrators can dive into each subscription, view rich metadata, launch the course, and use contextual search to find content that best fits their needs |  |  |

| FEATURE NAME | DESCRIPTION                                                                                                    |
|--------------|----------------------------------------------------------------------------------------------------|
|              | Content Partner Subscriptions Experience: new Content Partner tab,<br>that allows customers to access, discover, and purchase content from all<br>Content Partner subscriptions |

## **Core/General Features**

| FEATURE<br>NAME                                                               | AUTOMATIC<br>ALLY<br>ENABLED? | DESCRIPTION                                                                                                    |
|-------------------------------------------------------------------------------|-------------------------------|----------------------------------------------------------------------------------------------------|
| Accessibility<br>Enhancemen<br>ts -<br>November<br>2023                       | Yes                           | With this enhancement, Cornerstone CSX is making accessibility fixes within an application to enhance user inclusivity, ensuring a wider audience can seamlessly interact with and benefit from the platform.                                                                                                    |
| ADP<br>Workforce<br>Now<br>Integrations -<br>Display ADP<br>Correlation<br>ID | Yes                           | <ul> <li>With this enhancement, the ADP Correlation ID is displayed in the OU sync email notification and user sync log for the following integrations:</li> <li>Cornerstone Learning Connector for ADP Workforce Now (ADP Marketplace U.S.)</li> <li>Cornerstone Learning Connector for ADP Workforce Now (ADP Marketplace Canada)</li> <li>Cornerstone Learning Connector for ADP Workforce Now Next Generation</li> </ul> |
| Capability<br>Category<br>Improvement<br>s                                    | Yes                           | With this enhancement, administrators have a faster, more effortless experience managing Capabilities with AI category detection, improved search, and <b>additional import functionality</b> . End users have a more apparent context of how skills are organized by seeing the tagged categories.                                                                                                    |
| Cornerstone<br>CSX App –<br>Goals<br>Enhancemen<br>ts                         | Yes                           | With this release, a new My Goals module is now part of the Cornerstone CSX mobile app. My Goals allows managers to create, edit, and update goals, tasks, and targets.                                                                                                    |
| Cornerstone<br>CSX App –<br>Offline<br>Support for<br>Course<br>Videos        | Yes                           | With this release, learners can now download course videos while<br>online, then access and consume content at their convenience while<br>offline. When learners come back online, the information is<br>automatically synced.                                                                                                    |

| FEATURE<br>NAME                                                                                        | AUTOMATIC<br>ALLY<br>ENABLED? | DESCRIPTION                                                                                                    |
|----------------------------------------------------------------------------------------------------|-------------------------------|----------------------------------------------------------------------------------------------------|
| Critical Skills<br>Experience<br>Improvement<br>s                                                      | Yes                           | With this release, the Critical Skills section, located in the user Skills<br>Profile, is enhanced with additional functionality to make it easier to<br>capture ratings, make skills visible to a broader audience, and explain<br>the goal of Critical Skills to the user.                                                                                                    |
| Custom<br>Login Page<br>Enhancemen<br>ts                                                               | Yes                           | The Custom Login Page functionality is optimized and refined to provide<br>an even more visually pleasing experience and improve performance<br>when using the Custom Login Page tool and accessing login pages built<br>using the tool.                                                                                                    |
| Default Email<br>Address<br>Settings -<br>Changes to<br>Deletion<br>Behavior                           | Yes                           | Due to an identified performance issue related to one of the July '23<br>Release enhancements, the behavior of the Delete action is changed to<br>avoid negative impacts to customers while we work on the performance<br>optimization. With this change, administrators can now delete a default<br>email address in the Corporate Preference page when the default email<br>address is used in emails and templates. This does not impact the<br>configuration of existing emails and templates that are using the deleted<br>default email address. |
| Default Email<br>Address<br>Settings -<br>Modification<br>History                                      | Yes                           | With this release, Default Email Address Settings now provide the ability to track changes via Modification history for auditing purposes or to aid in troubleshooting.                                                                                                    |
| Edge Import -<br>Edge Import<br>Framework -<br>Support<br>Customer<br>PGP Key                          | Yes                           | By supporting a public key that customers specify when they import a file to the Edge Import feed, customers can use their corresponding private key to decrypt the PGP encrypted load report.<br>The load report can only be decrypted by the customer's private key associated with that public key. Once decrypted, the user can then see records with errors so they can readily resolve them.                                                                                                    |
| Edge Import -<br>Group<br>Membership<br>Load -<br>Remove<br>Inactive<br>Users from<br>Static<br>Groups | Yes                           | When loading a Group Membership file via Edge Import, the Remove<br>action can now remove "User is" criteria from the Group Criteria of a<br>static group when the referenced user is inactive. Before this<br>enhancement, attempting to remove those criteria would have<br>generated an error.                                                                                                    |
| Edge Import -<br>ILT<br>Transcript<br>Load -<br>Enhanced                                               | Yes                           | With this enhancement, administrators can better manage ILT due dates in bulk, which reduces customer work orders.                                                                                                    |

| FEATURE<br>NAME                                                                         | AUTOMATIC<br>ALLY<br>ENABLED? | DESCRIPTION                                                                                                    |
|-----------------------------------------------------------------------------------------|-------------------------------|----------------------------------------------------------------------------------------------------|
| Ability to<br>Update Due<br>Date                                                        |                               |                                                                                                    |
| Edge Import -<br>Include<br>Capability<br>Categories in<br>Capabilities<br>Library Load | Yes                           | Administrators can now specify up to three category IDs to tag skills<br>when using the Capability Load in Edge Import. A pipe character (" ")<br>must separate multiple categories. Categories must already exist in the<br>system before associating them with a skill. The categories provided in<br>the data load will overwrite any categories already associated with the<br>skill in the system.                                                                             |
| Edge Import -<br>New<br>Learning<br>Load Type<br>(Event<br>Transcript<br>Update)        | Yes                           | With this enhancement, a new Event Transcript Update load is<br>available. This load enables administrators to update or delete due<br>dates from ILT Events transcripts and associated curricula, reducing the<br>need for work orders.                                                                                                    |
| Edge Import -<br>New<br>Learning<br>Load Type<br>(LO Catalog<br>Update)                 | Yes                           | With this enhancement, a new LO Catalog Update load is available.<br>This load enables administrators to update the creator of training in the<br>Course Catalog. The Modification History will reflect when the Created<br>By value is modified via Edge Import.                                                                                                    |
| Edge Import -<br>New<br>Performance<br>Load Types<br>(Competency<br>Loads)              | Yes                           | With this release, a new Competency Bank load is available in Edge<br>Import. This load type enables administrators to load Competency<br>general information or associate Behaviors or Items to Competencies.                                                                                                    |
| Edge Import -<br>Online<br>Course<br>Assets Load<br>Feed                                | Yes                           | With this enhancement, organizations can load new online course assets in the portal via a recurring feed in Edge Import.                                                                                                    |
| Edge Import -<br>Requisition<br>Template<br>Load<br>Enhancemen<br>t                     | Yes                           | With this enhancement, when using Requisition Template ID as the<br>primary identifier, administrators can update any fields of a requisition<br>template in Edge Import without providing an internal and external<br>description each time even when they are not being updated. The<br>Internal Description and External Description fields are optional when<br>using Requisition Template ID as the primary identifier. This<br>enhancement also applies to translation loads. |
| Edge Import -<br>Transcript                                                             | Yes                           | This enhancement makes the existing Edge Import transcript load permissions constrainable for an additional level of access control. The                                                                                                    |

| FEATURE<br>NAME                                                        | AUTOMATIC<br>ALLY<br>ENABLED? | DESCRIPTION                                                                                                    |  |
|------------------------------------------------------------------------|-------------------------------|----------------------------------------------------------------------------------------------------|--|
| Loads - Make<br>Permissions<br>Constrainabl<br>e                       |                               | constraints apply to manual loads, manual feed runs, and bulk API loads.                                                                                                    |  |
| Edge Import<br>Online<br>Content<br>(OLCO)<br>Integration<br>Solution  | No                            | A new 1:1 Content Integration solution is now available for content<br>vendors who prefer file-based content integrations over an API-based<br>content integration. This integration solution also allows syncing content<br>from a content provider and Online Content (OLCO) transcripts. The<br>Online Content (OLCO) load, which is new with this integration,<br>supports creating and updating content from approved domains. Both<br>manual and automated scheduled feeds are supported. Once the<br>integration solution is purchased, the new Online Content (OLCO) load<br>is available.<br>This functionality is not available during UAT. |  |
| Google<br>OAuth<br>Inbound SSO                                         | No                            | The Google OAuth Inbound SSO (Single Sign-on) connection is<br>available to customers for a seamless user login experience to their<br>Cornerstone CSX portal. This self-configurable connection is available<br>in the user interface under the Single Sign-On menu in Edge.                                                                                                    |  |
| Group<br>Preview<br>(Early<br>Adopter)                                 | No                            | The Group Preview enhancements allow administrators to preview the<br>Group membership based on the edited criteria so mistakes can be<br>detected and fixed before saving the Group. Administrators can also<br>save changes as a draft so edits can be made asynchronously while the<br>current Group is retained.                                                                                                    |  |
| Modernize<br>Cornerstone<br>CSX App                                    | Yes                           | With this release, the Cornerstone CSX mobile app has a new simplified design to provide a premium and intuitive experience for users.                                                                                                    |  |
| Multi Factor<br>Authenticatio<br>n (Open<br>Beta)                      | No                            | Cornerstone is excited to introduce support for time-based, one-time passwords (TOTP), the most widely adopted two-step verification method, which is considered a secure multi-factor authentication (MFA) method.                                                                                                    |  |
| November<br>'23 Language<br>Pack<br>Updates                            | Yes                           | New updates to Cornerstone Language Packs and additional languages<br>are available with the November '23 Release. Please visit the<br><b>November '23 Language Pack Updates</b> posting to review the full list of<br>changes and their targeted availability in stage and production<br>environments.                                                                                                    |  |
| People<br>Matrix<br>Qualification<br>Mode -<br>General<br>Availability | Yes                           | Qualification Mode extends the ability of the People Matrix to work with<br>Capability Models and enables managers to track training, in addition to<br>skills, from within the People Matrix.                                                                                                    |  |

| FEATURE<br>NAME                                                                  | AUTOMATIC<br>ALLY<br>ENABLED? | DESCRIPTION                                                                                                    |
|----------------------------------------------------------------------------------|-------------------------------|----------------------------------------------------------------------------------------------------|
| Reporting 2.0<br>- Auto-<br>Disable Daily<br>Schedules<br>for Unused<br>Reports  | Yes                           | With the November '23 Release, the system tracks the last accessed date for each scheduled snapshot of all owners and shared users associated with the report. If a scheduled report snapshot has not been accessed within the last 30 calendar days by any of the associated users, the system will automatically disable the schedule associated with it. This enhancement improves system performance and optimizes resource usage.                                                                        |
| Reporting 2.0<br>-<br>Permissions<br>Enablement<br>Tool UI<br>Update             | Yes                           | With the November '23 Release, all references of the Custom Reports<br>permission model are removed from the welcome page of the<br>Permissions Enablement tool. The Permissions Enablement Tool UI no<br>longer displays options to migrate from Custom Report permissions and<br>constraints, and the tool description is updated.                                                                                                    |
| Reporting 2.0<br>- Shared<br>Reports<br>Filter<br>Behavior                       | Yes                           | With this enhancement, the shared user only has visibility into data that<br>strictly aligns with the filters applied by the report owner. This applies to<br>reports that are created after the release. Existing reports will continue<br>to behave as-is.                                                                                                    |
| Reporting 2.0<br>- User and<br>Training<br>Flyouts Start<br>with Empty<br>Search | Yes                           | With this enhancement, when initially opened, the user and training flyouts no longer display full data lists to improve page load times. Instead, the flyouts load without prepopulated results to provide a clean interface that dynamically updates and displays only the selected information. Users are required to input search parameters to initiate the search process. When a user has selected or saved information for the flyout, the selected information is displayed when accessing it again. |
| Reporting 2.0<br>New Fields -<br>November<br>2023                                | Yes                           | <ul> <li>The following additions and updates have been made to Reporting 2.0 fields with this release:</li> <li>Reporting Fields - Learning</li> <li>Reporting Fields - Performance</li> <li>Reporting Fields - Position Management</li> </ul>                                                                                                    |
| RTDW<br>Updates to<br>OData v4.0<br>Delta Objects                                | Yes, when<br>using OData      | Impacting only customers using Data Exporter API, new objects will be<br>added that support the OData v4.0 Delta/Change Tracking capabilities<br>for Data Exporter API. A consolidated <b>list of Data Exporter API</b><br><b>objects that currently support OData Delta/Change Tracking</b> is<br>maintained in the <b>RTDW Documentation for Reporting API, RDW,</b><br><b>and Data Exporter Community</b> . Join and follow the community to be<br>notified of new objects with Delta support.             |
| RTDW<br>Updates to<br>Reporting                                                  | Yes                           | Impacting only customers using Reporting API, Replicated Data<br>Warehouse (RDW), Data Exporter API, and Data Exporter, the Real-<br>Time Data Warehouse (RTDW) categories may be impacted,                                                                                                    |

| FEATURE<br>NAME                                                         | AUTOMATIC<br>ALLY<br>ENABLED?  | DESCRIPTION                                                                                                    |
|-------------------------------------------------------------------------|--------------------------------|----------------------------------------------------------------------------------------------------|
| API, RDW,<br>Data<br>Exporter and<br>Data<br>Exporter API               |                                | deprecated, or break applications, scripts, or functionalities that are based on earlier versions of RTDW objects.                                                                                                    |
| Skills Quick<br>Start Wizard                                            | Yes                            | The Skills Quick Start Wizard makes it easy for administrators to start<br>with Skills in Cornerstone CSX. With this release, the Skills Quick Start<br>Wizard is improved to provide a better administrator onboarding<br>experience by facilitating step-by-step navigation and focusing on the<br>most critical and often confusing configuration tasks. The Skills Library<br>Builder UI has also received an updated look. |
| SOAP API<br>Deprecation<br>in 2023 Q4                                   | N/A                            | All Cornerstone SOAP APIs, except Transcript APIs<br>(/webservices/LMS/LOWS.asmx), will be deprecated in Q4 of 2023 on<br>December 1. This will impact only a subset of API customers.                                                                                                    |
| Tracking<br>Your Critical<br>Skills<br>Progress                         | Yes                            | This feature offers a robust tracking system for the proficiency of an employee's critical skills over time, which helps employees in their professional journey, facilitates manager evaluation and coaching, and links employees to opportunities within the organization.                                                                                                    |
| UltiPro and<br>Kronos<br>Integrations -<br>Update to<br>UKG<br>Branding | Yes                            | Cornerstone partners Ultimate Software and Kronos Inc. have merged<br>and are now called Ultimate Kronos Group (UKG). The integration titles<br>are updated in Edge Marketplace, Edge Integrations, Edge Settings,<br>and the sync email notifications to align with UKG's new branding and<br>product names.<br>This functionality will be released in a post-release patch.                                                   |
| Unlinking<br>Skills Graph<br>Skills                                     | Yes                            | When editing skills that were imported from the Skills Graph taxonomy,<br>administrators now have the option to unlink the Capability from the<br>underlying Skills Graph engine. This helps prevent overlapping Skills<br>Graph IDs between Cornerstone-provided and custom skills.                                                                                                    |
| Webhooks<br>(Early<br>Adopter)<br>Enhancemen<br>ts                      | Yes, when<br>using<br>Webhooks | In this release, content encoding is implemented to improve throughput<br>for all subscriptions to event-driven notifications through Webhooks,<br>providing more timely execution of the business process. Edge Import<br>LMS Events are added to ensure all Learning Assignment and<br>Completion events are published through the Webhook.                                                                                   |

## **Cornerstone HR Features**

| FEATURE NAME                                                                         | AUTOMATIC<br>ALLY<br>ENABLED? | DESCRIPTION                                                                                                    |
|--------------------------------------------------------------------------------------|-------------------------------|----------------------------------------------------------------------------------------------------|
| CHR - Extend<br>Compensation Task<br>End Dates                                       | Yes                           | With this release, if Effective Dating is enabled, administrators<br>can manually extend Task End dates for In-Progress,<br>Completed, and Expired tasks. Administrators can also extend<br>the compensation statement availability date.                                                                                   |
| Form Enhancements                                                                    | Yes                           | With this release, two new Forms enhancements are available:                                                                                                    |
|                                                                                      |                               | <ul> <li>Character limit increase for Approver Comments</li> <li>User ID field now available for use with Form Configuration</li> </ul>                                                                                                    |
| Position<br>Management (Early<br>Adopter) –<br>Introduction &<br>Functional Overview | N/A                           | Position Management helps organizations organize their<br>workforce more efficiently by defining Positions as unique roles<br>within the organization, categorizing them by Jobs and job-<br>related functions, and structuring them by Organizational Units<br>(OUs).                                                      |
| Position<br>Management (Early<br>Adopter) – Impact<br>on CSX                         | N/A                           | <ul> <li>Once Position Management (PM) is activated, its functionality impacts the following areas in CSX:</li> <li>User Record</li> <li>Organizational Units</li> <li>My Account Preferences</li> <li>Form Management</li> <li>Batch Edit Users</li> <li>Self-Registration</li> <li>Custom Field Administration</li> </ul> |
| Position<br>Management (Early<br>Adopter) – Enable<br>and Implement                  | N/A                           | The transition from a user-centric data model to the position-<br>centric data model will be fully supported by CSX engineering<br>teams.                                                                                                    |
| Position<br>Management (Early<br>Adopter) - Security                                 | N/A                           | Position Management provides a easy-to-undrstand security<br>model as well as new permissions that allow authorized users to<br>manage critical details for Positions, Jobs, Functions, and<br>standard Organizational Units (OUs).                                                                                         |
| Position<br>Management (Early<br>Adopter) - Reporting                                | N/A                           | Reporting in Position Management provides the necessary data<br>and insights to optimize workforce planning, compliance,<br>resource allocation, and decision-making by:                                                                                                    |
|                                                                                      |                               | <ul> <li>Enabling organizations and administrators to report on<br/>Position and Job-related data to export relevant information<br/>for your positions and jobs.</li> </ul>                                                                                                    |

| FEATURE NAME                                               | AUTOMATIC<br>ALLY<br>ENABLED? | DESCRIPTION                                                                                                    |
|------------------------------------------------------------|-------------------------------|----------------------------------------------------------------------------------------------------|
|                                                            |                               | <ul> <li>Including the assigned Position(s) and Job(s) into User reports.</li> <li>Supporting the ability for users to differentiate between current, planned, &amp; past Positions and Job assignments.</li> <li>Providing permissions and constraints capabilities.</li> </ul>          |
| Position<br>Management (Early<br>Adopter) - Edge<br>Import | N/A                           | Once Position Management (PM) is activated, its environment<br>becomes the master data system for Position data, related<br>Standard OU,s and Employee assignments.<br>New data loads will be available via Edge Import to support bulk<br>data maintenance for all relevant PM entities. |

## Learning Features

| FEATURE NAME                                                             | AUTOMATICALLY<br>ENABLED?                                                         | DESCRIPTION                                                                                                    |
|--------------------------------------------------------------------------|-----------------------------------------------------------------------------------|----------------------------------------------------------------------------------------------------|
| Ability to Revert ILT<br>Sessions inside<br>Curricula (Early<br>Adopter) | Yes<br>Enabled in Stage.<br>Needs Self Activation<br>in Pilot and<br>Producttion. | Administrators can revert ILT session completions where the ILT is part of one or more curricula.                                                                                                    |
| Admin Compliance<br>Dashboard -<br>Material and Online<br>Course         | Yes                                                                               | The Admin Compliance Dashboard gives a quick<br>overview of the versioning process. It enables<br>administrators to review the number of compliant and<br>non-compliant learners and the number of learners who<br>received the correct training version. |
| Auto-Completion of<br>Videos -<br>Enhancements<br>(Early Adopter)        | Yes<br>Enabled in Stage.<br>Needs Self Activation<br>in Pilot and Production.     | Auto-completion allows videos to auto-complete without<br>any user involvement after the user has watched the<br>entire video. The enhancement supports auto-<br>completion for standalone videos and videos within<br>curricula.                         |
| Certification<br>Administration<br>Enhancements                          | Yes                                                                               | The administrators can inactivate the top-level version<br>and all lesser versions simultaneously instead of<br>manually inactivating multiple versions of a certification<br>one by one.                                                                 |
| Course Catalog<br>Search - Keyword                                       | Yes                                                                               | It is now possible to filter by keyword when Enhanced Search is enabled on the course catalog search page.                                                                                                    |

| FEATURE NAME                                                                                                   | AUTOMATICALLY<br>ENABLED?                                                                              | DESCRIPTION                                                                                                    |
|----------------------------------------------------------------------------------------------------|----------------------------------------------------------------------------------------------------|----------------------------------------------------------------------------------------------------|
| Filter with Enhanced<br>Search                                                                                 |                                                                                                    | The Keyword filter uses "partial match" and "starts with" when returning search results. The filter can be enabled and disabled in the Search Preferences.                                                                                                |
| Create Tool<br>Enhancements                                                                                    | Yes<br>Available only in<br>Production. Not<br>available in Stage.                                     | New Create Tool enhancements to add collaborators and auto transcript videos.                                                                                                    |
| Curriculum<br>Subscription<br>Enhancements                                                                     | Yes<br>Enabled in<br>organizations using<br>recurring curriculum<br>subscriptions on their<br>portals. | The learners can auto-renew curriculum subscriptions<br>without manual intervention, even if the payment<br>account criteria are configured.                                                                                                    |
| Curriculum<br>Versioning<br>Enhancement                                                                        | Yes                                                                                                    | The administrators cannot save the structural edits made in an unassigned Curriculum version and create a new version.                                                                                                    |
| Deep Links<br>Enhancements                                                                                     | Yes                                                                                                    | The administrator is prompted with a confirmation<br>message before deleting Base URLs to prevent<br>accidental deletion. The enhancement also enables the<br>activation or deactivation of system or user-defined<br>Page URLs instead of deleting them. |
| Deprecation of<br>Course Builder,<br>Module Builder, and<br>Asset Importer with<br>the November '23<br>Release | N/A                                                                                                    | Course Builder, Module Builder, and Asset Importer is being deprecated with the November '23 Release.                                                                                                    |
| Deprecation of<br>(Legacy) Course<br>Publisher with the<br>July '24 Release                                    | N/A                                                                                                    | Course Publisher deprecation announcement with the November '23 Release.                                                                                                    |
| Deprecation of<br>Learning on<br>Workplace by<br>Facebook<br>Integration                                       | N/A                                                                                                    | The Learning on Workplace by Facebook integration is being deprecated in the November '23 release.                                                                                                    |
| General Due Date<br>Enhancements                                                                               | Yes                                                                                                    | This enhancement provides consistent due date calculations across different use cases so that the learners do not miss the due date for the training and remain compliant.                                                                                |

| FEATURE NAME                                                                                     | AUTOMATICALLY<br>ENABLED?                                                                                                 | DESCRIPTION                                                                                                    |
|--------------------------------------------------------------------------------------------------|----------------------------------------------------------------------------------------------------|----------------------------------------------------------------------------------------------------|
| Hide Legacy Skills<br>Tab on Edit Training<br>Page UI with the<br>November '23<br>Release        | N/A                                                                                                    | The legacy Skills tab will be default hidden from the Edit Training page UI in the Course Catalog with this November 2023 release.                                                                                                    |
| Learning<br>Assignment Tool –<br>Relative Recurrence<br>Enhancement<br>(General<br>Availability) | Yes                                                                                                    | If dynamically recurring Learning Assignments have the<br>recurrence date set as "Relative" or "Annually," the<br>Learning Assignment Tool (LAT) assigns the training to<br>users who have surpassed the recurrence date criteria<br>of dynamic assignments but still satisfy the training<br>assignment criteria. |
| Learning<br>Assignment Tool -<br>Search Training<br>Modal - Enhanced<br>Search                   | Yes.<br>May need 10 business<br>days to be present<br>after their respective<br>release dates in Stage<br>and Production. | The Search Training Modal within the Create<br>Assignment Workflow allows administrators to use the<br>Enhanced Search as a default setting.                                                                                                    |
| Learning Search -<br>Filter Configuration<br>- General<br>Availability                           | N/A                                                                                                    | The administrators can enable or disable filters for the Learning Search page not used within a portal or a division.                                                                                                    |
| Metadata<br>Preservation for<br>Content<br>Subscriptions and<br>Integrations                     | Yes                                                                                                    | Content is now updated with the latest course<br>metadata from Content Providers, including the 'Title',<br>'Description', and 'Keywords' fields. To preserve<br>manual edits to these fields, contact Global Customer<br>Support.                                                                                 |
| SF-182<br>Enhancements for<br>Approvals and<br>Completions                                       | Yes                                                                                                    | When editing an approved SF-182 form, the approvers<br>can allow a learner to edit the approved form. The<br>learners allowed to edit can re-submit the form while<br>maintaining the existing approvals.                                                                                                    |
| Stop Auto-<br>Populating Search<br>Results in<br>Administrative<br>Search (Early<br>Adopter)     | Yes<br>Enabled in Stage.<br>Activation is required in<br>Production.                                                      | The administrators can control the initial load of results<br>on a page, reducing the time a page takes to load with<br>all the results.                                                                                                    |
| Stripe Payment<br>Gateway - Tax                                                                  | Yes                                                                                                    | Customers using the Stripe payment gateway can automatically collect tax from their end users during the transaction.                                                                                                    |
| Transcript API<br>(Early Adopter)                                                                | Yes                                                                                                    | The Transcript API is a bundle of APIs providing access to the learner's transcript. The APIs follow the same                                                                                                    |

| FEATURE NAME                                                                                  | AUTOMATICALLY<br>ENABLED?                                      | DESCRIPTION                                                                                                    |
|-----------------------------------------------------------------------------------------------|----------------------------------------------------------------|----------------------------------------------------------------------------------------------------|
|                                                                                               |                                                                | business logic, security, rules, and events from the portal's configuration.                                                                                              |
| Upgrade Excel<br>Format of Exports in<br>ILT                                                  | Yes                                                            | Excel download options available in ILT have been<br>upgraded with the XLSX extension to make downloads<br>easier and safer to use for administrators and<br>instructors. |
| User Interface<br>Modifications for<br>Learning<br>Administration<br>Pages (Early<br>Adopter) | Yes<br>Enabled in Stage.<br>Needs activation in<br>Production. | User Interface modifications in Learning Administration pages.                                                                                                    |
| Versioning<br>Dashboard Page -<br>Enhancements                                                | Yes                                                            | The administrators get more options to utilize the Versioning Dashboard Page effectively due to new functionalities.                                                      |

### **Performance Features**

| FEATURE<br>NAME                                | AUTOMATIC<br>ALLY<br>ENABLED? | DESCRIPTION                                                                                                    |
|------------------------------------------------|-------------------------------|----------------------------------------------------------------------------------------------------|
| Check-Ins<br>Microsoft<br>Teams<br>Integration | Yes                           | With this release, Check-Ins is integrated with MS Teams. Now, users can receive Check-In meetings and Follow-Ups notifications on the MS Teams chat page and click a link to take action, even if not actively logged into Check-Ins.                                                                                     |
| Check-Ins<br>Outlook<br>Calendar<br>Invite     | Yes                           | With this enhancement, a user's Outlook calendar is integrated with Check-Ins meetings. Users can create a Check-Ins meeting(s) and send an invite to the Outlook calendar of both participants.                                                                                                    |
| Check-Ins<br>Slack<br>Integration              | Yes                           | With this release, Check-Ins is integrated with Slack. Now, users can receive Check-In meetings and Follow-Ups notifications on Slack and click a link to take action, even if not actively logged into Check-Ins.                                                                                                    |
| Check-Ins<br>Usability<br>Enhancement<br>s     | Yes                           | With this enhancement, the hyperlink functionality is simplified and redundant buttons removed to improve the Check-Ins user experience.                                                                                                    |
| Check-Ins<br>View<br>Permission                | Yes                           | With this enhancement, a new option, <b>Check-Ins View</b><br><b>Permission</b> allows users to share Check-Ins with other colleagues.<br>Managers and coaches now have more visibility to provide feedback<br>and meeting participants can share their Check-Ins series with<br>managers or coaches to ensure visibility. |

| FEATURE<br>NAME                                                          | AUTOMATIC<br>ALLY<br>ENABLED?                      | DESCRIPTION                                                                                                    |
|--------------------------------------------------------------------------|----------------------------------------------------|----------------------------------------------------------------------------------------------------|
| Delegation of<br>Goal<br>Permissions                                     | Yes                                                | <ul> <li>With this enhancement, managers can assign the following goal permissions to select subordinates when they are away from the office for an extended period of time:</li> <li>View Goals</li> <li>Employee Goals - Create</li> </ul>                                                                                                    |
| Enforce Goal<br>Policies                                                 | Yes                                                | With this enhancement, administrators can configure, and the system enforces, a minimum and maximum number of required goals for a Division, and a total weight limit for goals.                                                                                                    |
| Goal Co-<br>Planners                                                     | Yes                                                | <ul> <li>With this enhancement, administrators can grant goal creation and approval permissions to someone other than the manager. These additional co-planners can create, view, and approve goals by being granted the following permissions:</li> <li>Employee Goals - Approve</li> <li>Employee Goals - Create</li> <li>MyTeam Goals</li> </ul> |
| Review Task<br>Central - Bulk<br>Sign Off                                | Yes, once<br>Review Task<br>Central is<br>enabled. | With this enhancement, in Review Task Central, signers can select<br>several review tasks and sign off on them at the same time, in the<br>same location. This bulk sign off saves time and effort.                                                                                                    |
| Review Task<br>Central Bulk<br>Submit –<br>Display<br>Ratings as<br>Text | Yes, once<br>Review Task<br>Central is<br>enabled. | With this enhancement, the Overall Step Rating column displays the rating scale as Numeric, Text, or Both based on the scale setting set in Task Administration.                                                                                                    |
| Review Task<br>Central – PDF<br>Redesign                                 | Yes, once<br>Review Task<br>Central is<br>enabled. | With this release, in Review Task Central, the improved Performance<br>Review .pdf document will provide a more user-friendly, intuitive, and<br>reliable user interface to for administrators, managers, and end-users.                                                                                                    |
| View a Goal's<br>Dynamic<br>Assignment<br>Criteria                       | Yes                                                | With this enhancement, administrators can view the dynamic assignment while viewing the details of the Dynamic Assignment Template.                                                                                                    |

## **Recruiting Features**

| FEATURE NAME                                                                                           | AUTOMATIC<br>ALLY<br>ENABLED? | DESCRIPTION                                                                                                    |
|----------------------------------------------------------------------------------------------------|-------------------------------|----------------------------------------------------------------------------------------------------|
| Candidate Skills Match<br>(Early Adopter)                                                              | No                            | With this release, on the Manage Candidates page, a<br>new "Candidate Matching Score" field is provided. The<br>candidate skills match score is calculated by matching a<br>candidate's profile against the requisition's job<br>description.                                                                                                    |
| Deprecation of Data Load<br>Wizard (DLW) Requisition<br>Template Load with the<br>November '24 Release | N/A                           | The ability to perform Requisition Template data loads<br>using DLW will be deprecated with the November '24<br>Release. Support for DLW Requisition Template loads<br>will also stop. Customers are encouraged to begin using<br>Edge Import for their Requisition Template loads prior to<br>the deprecation.                                                                                     |
| Manage Applicants<br>Deprecation with the March<br>'24 Release                                         | N/A                           | With the Manage Applicants deprecation, Manage<br>Candidates becomes the single source to assess and<br>manage all candidates.                                                                                                    |
| Offer Letter Enhancements                                                                              | Yes                           | <ul> <li>With this release, for the modular offer letter functionality, the following enhancements are provided to improve and simplify this process:</li> <li>New sub-status and action buttons on the Manage Candidates page</li> <li>Sub-status details visible in multiple locations</li> <li>No default Start Date for offer letters</li> <li>New editor for offer letter templates</li> </ul> |
| Paradox Interview<br>Scheduling Integration                                                            | No                            | With this release, Cornerstone integrates with Paradox to<br>allow recruiters and candidates to schedule interviews<br>using the calendar and virtual meeting tools of their<br>choice.                                                                                                    |
| PitchYou Integration                                                                                   | No                            | With this release, Cornerstone integrates with PitchYou to allow candidates a seamless job application experience using WhatsApp.                                                                                                    |
| Pre-screening Questions<br>as Filters on Manage<br>Candidates                                          | Yes                           | With this enhancement, on the Manage Candidates page, recruiters can create pre-screening questions and filter candidates based on the answers to these questions.                                                                                                    |
| Send Email from Manage<br>Candidates and Templates<br>Enhancements                                     | Yes                           | With this release, the overall Manage Candidates email<br>and templates customer experience is enhanced as<br>follows:                                                                                                    |

| FEATURE NAME                     | AUTOMATIC<br>ALLY<br>ENABLED? | DESCRIPTION                                                                                                    |
|----------------------------------|-------------------------------|----------------------------------------------------------------------------------------------------|
|                                  |                               | <ul> <li>For candidate email templates, administrators can<br/>now configure cc: addresses and add attachments to<br/>the template.</li> <li>When sending email to candidates, recruiters can<br/>now configure cc: addresses or select them from<br/>Candidate Email Template. Additionally, Recruiters<br/>can now receive attachments from candidates.</li> </ul> |
| Structured Resume Details<br>API | No                            | With this release, the new Structured Resume Details<br>API endpoint queries on the application ID and provides<br>structured resume data as a response. Customers can<br>use this endpoint to fetch the parsed resume data and<br>process it per their requirements.                                                                                                |
| TimeKO Integration               | No                            | With this release, Cornerstone integrates with TimeKO to provide customers an efficient ad hoc messaging and communication solution.                                                                                                    |

## New and Enhanced Permissions for November '23

The following permissions have been added or updated with this release:

#### **New Permissions**

The following permissions are new for this release:

#### Core/General

| PERMISSION NAME                                   | PERMISSION DESCRIPTION                                                                                                    | CATEGORY               |
|---------------------------------------------------|----------------------------------------------------------------------------------------------------|------------------------|
| Access LMS - Event<br>Transcripts Update Load     | Grants access to the Event Transcript Update data load via<br>Edge Import. This permission can be constrained by OU and<br>Provider. This is an administrator permission.                                 | Edge Import            |
| Access LMS - LO<br>Catalog Update Load            | Grants access to the LO Catalog Update data load via Edge<br>Import. This permission cannot be constrained. This is an<br>administrator permission.                                                       | Edge Import            |
| Edge Import -<br>Competency Bank Load             | This permission enables administrators to load competency<br>data via Edge Import. This permission cannot be constrained.<br>This is an administrator permission.                                         | Edge Import            |
| Edge Import Learning -<br>Modify Training Creator | Grants the ability to modify the "created by" value for training<br>in the LO Catalog Update data load via Edge Import. This<br>permission cannot be constrained. This is an administrator<br>permission. | Edge Import            |
| Group Preferences -<br>Manage                     |                                                                                                    | Core<br>Administration |
| MFA - Admin - User<br>Device - Manage             |                                                                                                    | Core<br>Administration |
| MFA - Admin - User<br>Device - View               |                                                                                                    | Core<br>Administration |

|                                                 | User's OU, User's Self, User Self and Subordinates, and User. This is an administrator permission.                                                                                                    |                              |
|-------------------------------------------------|----------------------------------------------------------------------------------------------------|------------------------------|
| MFA - Administration -<br>Manage                | Grants the ability to view and configure Multi-factor<br>Authentication (MFA). This permission cannot be<br>constrained. This is an administrator permission.                                                                                                    | Core<br>Administration       |
| MFA - Administration -<br>View                  | Grants the ability to view the Multi-factor Authentication (MFA) configuration. This permission cannot be constrained. This is an administrator permission.                                                                                                    | Core<br>Administration       |
| Skills Profile - Critical<br>Skills - View      | Grants the ability to view the Critical Skills table for any user.<br>This permission cannot be constrained. This is an<br>administrator permission.<br>Administrators must also have permission to access the<br>user's Skills Profile.                                                                  | Core<br>Administration       |
| Learning                                        | 1                                                                                                    |                              |
| PERMISSION NAME                                 | PERMISSION DESCRIPTION                                                                                                    | CATEGORY                     |
| Create Tool Admin                               | Grants the administrators access to Create Tool.<br>Administrators must also have the Create Tool permission.<br>Administrators can manage content created by anyone in the<br>organization. This permission cannot be constrained.                                                                       | Learning                     |
| Roster - Revert<br>Sessions Inside<br>Curricula | Grants the ability to revert instructor led training session<br>rosters that are completed. This permission works in<br>conjunction with Roster - Manage and Roster - View<br>permissions and supports reverting sessions that are part of<br>one or more curricula. This is an administrator permission. | Learning -<br>Administration |
| Versioning Dashboard<br>Page - View             | Grants ability to view the Versioning Dashboard Page. This<br>permission cannot be constrained. This permission works in<br>conjunction with the Course Catalog - View and Admin<br>Compliance Dashboard - View permissions. This is an<br>administrator permission.                                      | Learning                     |
| Performance                                     |                                                                                                    |                              |
| PERMISSION NAME                                 | PERMISSION DESCRIPTION                                                                                                    | CATEGORY                     |
| Check-Ins - Settings -<br>Manage                | Grants ability for the user to update global settings relating to<br>Check-Ins. The permission constraints determine whom can<br>modify the global Check-In settings. This permission can be<br>constrained by OU, User's OU, User Self and Subordinates,                                                 | Performance                  |

|                                                  | User, User's Subordinates, User's Direct Reports, User's<br>Self, User's Manager, User's Superiors, and Employee<br>Relationship.<br>This is an administrator permission. |            |
|--------------------------------------------------|----------------------------------------------------------------------------------------------------|------------|
| Recruiting                                       |                                                                                                    |            |
| PERMISSION NAME                                  | PERMISSION DESCRIPTION                                                                                                    | CATEGORY   |
| Applicants - View<br>Candidate Matching<br>Score | Grants ability to view a candidate's Matching Score on the Manage Candidates page. This permission is not constrained.                                                    | Recruiting |

#### **Enhanced Permissions**

The following existing permissions are enhanced for this release:

#### Core/General

| PERMISSION NAME                                         | PERMISSION DESCRIPTION                                                                                                    | CATEGORY    |
|---------------------------------------------------------|----------------------------------------------------------------------------------------------------|-------------|
| Access LMS -<br>Certification Transcript<br>Update Load | Grants access to the Certification Transcript Update data load via Edge Import. This permission can be constrained by OU. This is an administrator permission.                                                            | Edge Import |
| Access LMS -<br>Curriculum Transcripts<br>Load          | Grants access to the Curriculum Transcripts data load via<br>Edge Import. This permission can be constrained by OU and<br>Provider. This is an administrator permission.                                                  | Edge Import |
| Access LMS - External<br>Training Load                  | Grants access to the External Training data load via Edge<br>Import. This permission can be constrained by OU. This is an<br>administrator permission.                                                                    | Edge Import |
| Access LMS - ILT<br>Transcripts Load                    | Grants access to the ILT Transcripts data load via Edge<br>Import. This permission can be constrained by OU and<br>Provider. This is an administrator permission.                                                         | Edge Import |
| Access LMS - Material<br>Transcripts Load               | Grants access to the Material Transcripts data load via Edge<br>Import. This permission can be constrained by OU and<br>Provider. This is an administrator permission.                                                    | Edge Import |
| Access LMS - OLCO<br>Transcript Load                    | Grants access to the Online Content Transcript and Online<br>Content Transcript Custom Field data load via Edge Import.<br>This permission can be constrained by OU and Provider. This<br>is an administrator permission. | Edge Import |

| Access LMS - Online<br>Content (OLCO) Feed | Grants access to the Online Content (OLCO) data feed via<br>Edge Import. This permission cannot be constrained. This is<br>an administrator permission.              | Edge Import |
|--------------------------------------------|----------------------------------------------------------------------------------------------------|-------------|
| Access LMS - Online<br>Content (OLCO) Load | Grants access to the Online Content (OLCO) data load via<br>Edge Import. This permission cannot be constrained. This is<br>an administrator permission.              | Edge Import |
| Access LMS - Online<br>Transcripts Load    | Grants access to the Online Transcripts data load via Edge<br>Import. This permission can be constrained by OU and<br>Provider. This is an administrator permission. | Edge Import |
| Access LMS - Test<br>Transcripts Load      | Grants access to the Test Transcripts data load via Edge<br>Import. This permission can be constrained by OU and<br>Provider. This is an administrator permission.   | Edge Import |
| Access LMS - Video<br>Transcripts Load     | Grants access to the Video Transcripts data load via Edge<br>Import. This permission can be constrained by OU and<br>Provider. This is an administrator permission.  | Edge Import |

## **New Report Fields for November '23**

This page provides the master list of new report fields for this release.

#### Learning

| FIELD NAME                  | SECTION                        |
|-----------------------------|--------------------------------|
| Certification Title         | Certification Approval History |
| Comment                     | Certification Approval History |
| Decision                    | Certification Approval History |
| Decision Date               | Certification Approval History |
| Owner                       | Certification Approval History |
| Requester                   | Certification Approval History |
| Request Date                | Certification Approval History |
| Request Type                | Certification Approval History |
| Interest Comments           | ILT Interest Tracking          |
| Interest Date Submitted     | ILT Interest Tracking          |
| Interest Location           | ILT Interest Tracking          |
| Interest Location ID        | ILT Interest Tracking          |
| Interest Location Parent    | ILT Interest Tracking          |
| Interest Location Parent ID | ILT Interest Tracking          |
| Performance                 |                                |

| FIELD NAME                 | SECTION |
|----------------------------|---------|
| Assignment - OU criteria   | Goals   |
| Assignment - OU type       | Goals   |
| Assignment - User criteria | Goals   |
| Assignment - User's OU     | Goals   |

## Updates to What's New for November '23

The following changes have been made to the What's New documentation since it was initially published: Changes made on 15 December 2023:

#### Recruiting

| ENHANCEMENT NAME                          | NAME OF UPDATED TOPIC                        | PURPOSE OF CHANGE                  |
|-------------------------------------------|----------------------------------------------|------------------------------------|
| Paradox: Interview Scheduling Integration | Paradox: Interview Scheduling<br>Integration | Added a link to the Starter Guide. |

Changes made on 8 December 2023:

#### Core

| ENHANCEMENT<br>NAME                           | NAME OF<br>UPDATED TOPIC | PURPOSE OF CHANGE                                                                                          |
|-----------------------------------------------|--------------------------|----------------------------------------------------------------------------------------------------|
| Critical Skills<br>Experience<br>Improvements |                          | If a critical skill has a target, but targets are disabled, the Expected and Status columns still display. |

Changes made on 1 December 2023:

#### Core

| ENHANCEMENT<br>NAME                                                       | NAME OF<br>UPDATED<br>TOPIC                                                    | PURPOSE OF CHANGE                                                                                                    |
|---------------------------------------------------------------------------|--------------------------------------------------------------------------------|----------------------------------------------------------------------------------------------------|
| Reporting 2.0 - Auto-<br>Disable Daily<br>Schedules for Unused<br>Reports | Reporting 2.0 -<br>Auto-Disable<br>Daily<br>Schedules for<br>Unused<br>Reports | If a scheduled report snapshot has not been accessed for 30 calendar days by any of the associated users, the system will automatically disable the schedule associated with it. The count for 30 days begins after the November '23 Release. |

Changes made on 22 November 2023:

### Learning

| ENHANCEMENT NAME                           | NAME OF UPDATED<br>TOPIC                      | PURPOSE OF CHANGE                                                                  |
|--------------------------------------------|-----------------------------------------------|------------------------------------------------------------------------------------|
| Curriculum Versioning<br>Enhancement       | Curriculum Versioning<br>Enhancement          | Added a use case and rephrased the introduction for clarity.                       |
| Versioning Dashboard<br>Enhancements       | Versioning Dashboard<br>Enhancements          | Additional information under the "Refresh Link" section.                           |
| General Due Date<br>Enhancements Use Cases | General Due Date<br>Enhancements Use<br>Cases | "Append version with annual due date LAT" changed to "Append version with no LAT". |

### Core

| ENHANCEMENT NAME                                               | NAME OF UPDATED TOPIC                                             | PURPOSE OF<br>CHANGE                    |
|----------------------------------------------------------------|-------------------------------------------------------------------|-----------------------------------------|
| Edge Import - New Learning Load Type (Event Transcript Update) | Edge Import - New Learning Load<br>Type (Event Transcript Update) | Added use cases.                        |
| November '23 Language Pack Updates                             | November '23 Language Pack<br>Updates                             | Additional<br>languages and<br>updates. |

## Learning

| ENHANCEMENT NAME                                                       | NAME OF UPDATED<br>TOPIC                                               | PURPOSE OF CHANGE                                                                                                    |
|------------------------------------------------------------------------|------------------------------------------------------------------------|----------------------------------------------------------------------------------------------------|
| Ability to Revert ILT<br>Sessions Inside Curricula<br>(Early Adopter)  | Ability to Revert ILT<br>Sessions Inside Curricula<br>(Early Adopter)  | Removed the list of existing permissions.                                                                                  |
| Metadata Preservation for<br>Content Subscriptions and<br>Integrations | Metadata Preservation<br>for Content Subscriptions<br>and Integrations | The LinkedIn Learning integration is not affected by this change. This integration uses an older delivery system, not CDS. |

#### Performance

| ENHANCEMENT NAME                                              | NAME OF UPDATED<br>TOPIC | PURPOSE OF CHANGE                                    |
|---------------------------------------------------------------|--------------------------|------------------------------------------------------|
| Delegation of Goal Permissions Delegation of Goal Permissions |                          | Added additional navigation instructions and images. |

## Recruiting

| ENHANCEMENT<br>NAME                                | NAME OF<br>UPDATED TOPIC                           | PURPOSE OF CHANGE                                                                                                    |
|----------------------------------------------------|----------------------------------------------------|----------------------------------------------------------------------------------------------------|
| Offer Letter<br>Enhancements                       | Offer Letter<br>Enhancements                       | Clarified that start date no longer defaults to today's date when creating the first version of an offer letter.                                                                               |
| Pre-screening<br>Questions as Filters on<br>Manage | Pre-screening<br>Questions as Filters<br>on Manage | Added Considerations and removed the following: <b>Note:</b><br>Free-format text (Essay), Free form (short text), and Title<br>and instructions are not supported as pre-screening<br>filters. |

Changes made on 10 November 2023:

#### Core

| ENHANCEMENT NAME                                                                     | NAME OF UPDATED TOPIC                                                                | PURPOSE OF CHANGE                                                                 |
|--------------------------------------------------------------------------------------|--------------------------------------------------------------------------------------|-----------------------------------------------------------------------------------|
| Default Email Address Settings -<br>Changes to Deletion Behavior                     | Default Email Address Settings -<br>Changes to Deletion Behavior                     | This is a new topic.                                                              |
| Default Email Address Settings -<br>Modification History                             | Default Email Address Settings -<br>Modification History                             | Removed the Overwrite Logic and Delete Icon changes.                              |
| Edge Import - Group Membership<br>Load - Remove Inactive Users from<br>Static Groups | Edge Import - Group Membership<br>Load - Remove Inactive Users<br>from Static Groups | Updated the description to clarify the behavior.                                  |
| Reporting 2.0 - User and Training<br>Flyouts Start with Empty Search                 | Reporting 2.0 - User and Training Flyouts Start with Empty Search                    | Clarified that this<br>enhancement only updates<br>the User and Training flyouts. |
| Security Permission Constraint<br>Enhancements                                       | Security Permission Constraint<br>Enhancements                                       | This enhancement is removed from the November 2023 release.                       |

## Performance

| ENHANCEMENT NAME                      | NAME OF UPDATED<br>TOPIC              | PURPOSE OF CHANGE                                                 |
|---------------------------------------|---------------------------------------|-------------------------------------------------------------------|
| Check-Ins Slack Integration           | Check-Ins Slack<br>Integration        | Removed image.                                                    |
| Review Task Central – PDF<br>Redesign | Review Task Central –<br>PDF Redesign | Added This functionality was available in stage portals on 10/26. |

## Recruiting

| ENHANCEMENT<br>NAME          | NAME OF UPDATED<br>TOPIC     | PURPOSE OF CHANGE                                                     |
|------------------------------|------------------------------|-----------------------------------------------------------------------|
| Offer Letter<br>Enhancements | Offer Letter<br>Enhancements | Added Offer: Manage Offers permission.                                |
| PitchYou integration         | PitchYou integration         | Added This integration will be available in a post-<br>release patch. |
| TimeKO Integration           |                              | Added This integration will be available in a post-<br>release patch. |

Changes made on 3 November 2023:

## Core

| ENHANCEMENT<br>NAME                                                               | NAME OF<br>UPDATED TOPIC                                                             | PURPOSE OF CHANGE                                                                                                    |
|-----------------------------------------------------------------------------------|--------------------------------------------------------------------------------------|----------------------------------------------------------------------------------------------------|
| Capability Category<br>Improvements                                               | Capability Category<br>Improvements                                                  | Corrected the permission name to Access Capabilities - Library Load.                                                                                                    |
| Edge Import - Include<br>Capability Categories<br>in Capabilities Library<br>Load | Edge Import -<br>Include Capability<br>Categories in<br>Capabilities Library<br>Load | Corrected the permission name to Access Capabilities -<br>Library Load.                                                                                                    |
| Edge Import - ILT<br>Transcript Load -<br>Enhanced Ability to<br>Update Due Date  | Edge Import - ILT<br>Transcript Load -<br>Enhanced Ability to<br>Update Due Date     | For load configurations created after the November 2023<br>release, the Comments field is required to be mapped<br>when the Due Date field is mapped. Existing load<br>configurations created before the November 2023 release<br>that have the Due Date field mapped and do not have the<br>Comments field mapped will continue to work. |
| Group Preview (Early<br>Adopter)                                                  | Group Preferences                                                                    | Noted that activating Group Preview and Save Draft does not impact your Group refresh schedule.                                                                                                    |

## Learning

| ENHANCEMENT<br>NAME                                                      | NAME OF<br>UPDATED TOPIC                                                                                                    | PURPOSE OF CHANGE                                                                                                    |
|--------------------------------------------------------------------------|----------------------------------------------------------------------------------------------------|----------------------------------------------------------------------------------------------------|
| Ability to Revert ILT<br>Sessions Inside<br>Curricula (Early<br>Adopter) | Ability to Revert ILT<br>Sessions Inside<br>Curricula (Early<br>Adopter)<br>Supported and<br>Unsupported Revert<br>Scenarios | An inactive curriculum can be reverted. If the session is<br>part of three curricula, one inactive and two active, all<br>three curricula will be reprocessed. Please also note that<br>if an inactive curriculum is on the Archived tab due to<br>transcript preference rules or being manually moved, the<br>inactive curriculum will remain on the Archived tab even if<br>the ILT session is reverted.<br>Updated support and unsupported curriculum revert<br>scenarios in <i>Supported and Unsupported Revert</i><br><i>Scenarios</i> topic. |
| Curriculum<br>Subscription<br>Enhancements                               | Curriculum<br>Subscription<br>Enhancements                                                                                   | Updated the release note for clarity.                                                                                                    |
| Curriculum Versioning<br>Enhancement                                     | Curriculum<br>Versioning<br>Enhancement                                                                                      | Updated the introduction for more clarity.                                                                                                    |
| SF-182 Enhancements<br>for Approvals and<br>Completions                  | SF-182<br>Enhancements for<br>Approvals and<br>Completions                                                                   | Added an existing permission under list of Permissions.<br>Permission name is SF-182 Requests - Complete.                                                                                                    |

## Performance

| ENHANCEMENT<br>NAME   | NAME OF<br>UPDATED<br>TOPIC | PURPOSE OF CHANGE                                                                                                    |
|-----------------------|-----------------------------|----------------------------------------------------------------------------------------------------|
| Enforce Goal Policies | Policies                    | Updated first bullet in Considerations to: Neither Reviewees<br>nor Reviewers of a Review task will be able to breach the<br>configured weight and maximum goal limit via a Review task. |

Changes made on 27 October 2023:

#### Core

| ENHANCEMENT NAME                                                     | NAME OF UPDATED TOPIC                                                | PURPOSE OF CHANGE                                                             |
|----------------------------------------------------------------------|----------------------------------------------------------------------|-------------------------------------------------------------------------------|
| Edge Import - New Learning<br>Load Type (Event Transcript<br>Update) | Edge Import - New Learning<br>Load Type (Event Transcript<br>Update) | Changed the name of the topic and the load name to "Event Transcript Update." |
| Skills Quick Start Wizard                                            | Skills Quick Start Wizard                                            | The Skills Library Builder UI has also received an updated look.              |

### **Cornerstone HR**

| ENHANCEMENT NAME                                          | NAME OF<br>UPDATED TOPIC                                     | PURPOSE OF CHANGE                                                                                                    |
|-----------------------------------------------------------|--------------------------------------------------------------|----------------------------------------------------------------------------------------------------|
| Extend Compensation<br>Task End Dates -<br>Cornerstone HR | Extend<br>Compensation Task<br>End Dates -<br>Cornerstone HR | Added the following:<br><b>Note:</b> With the release of this enhancement,<br>extending compensation task end dates applies to<br>both newly created compensation tasks and to tasks<br>created before the release. |

Changes made on 20 October 2023:

## Performance

| ENHANCEMENT NAME                                                                                                    | NAME OF UPDATED TOPIC                                                                                                    | PURPOSE OF CHANGE                                                                       |
|----------------------------------------------------------------------------------------------------|----------------------------------------------------------------------------------------------------|-----------------------------------------------------------------------------------------|
| Check-Ins Calendar Invites                                                                                                    | Check-Ins Calendar Invites                                                                                                    | Updated the Enable the Outlook<br>Calendar Invite section with specific<br>instructions |
| <ul> <li>Review Task Central -<br/>Bulk Sign Off</li> <li>Review Task Central Bulk<br/>Submit – Display Ratings<br/>as Text</li> </ul> | <ul> <li>Review Task Central -<br/>Bulk Sign Off</li> <li>Review Task Central Bulk<br/>Submit – Display Ratings<br/>as Text</li> </ul> | Added link to Review Task Central<br>Starter Guide                                      |

| ENHANCEMENT NAME                                           | NAME OF UPDATED TOPIC                                      | PURPOSE OF CHANGE |
|------------------------------------------------------------|------------------------------------------------------------|-------------------|
| <ul> <li>Review Task Central –<br/>PDF Redesign</li> </ul> | <ul> <li>Review Task Central –<br/>PDF Redesign</li> </ul> |                   |

## Recruiting

| ENHANCEMENT NAME                                                                                                    | NAME OF UPDATED TOPIC                                                                                                    | PURPOSE OF CHANGE                               |
|----------------------------------------------------------------------------------------------------|----------------------------------------------------------------------------------------------------|-------------------------------------------------|
| Manage Applicants Deprecation with the March '24 Release                                                                                                    | Manage Applicants Deprecation with the March '24 Release                                                                                                    | Added Manage<br>Applicants Deprecation<br>Guide |
| <ul> <li>Send Email from Manage<br/>Candidates and Templates<br/>Enhancements</li> <li>Offer Letter Enhancements</li> <li>Pre-screening Questions as<br/>Filters on Manage Candidates</li> </ul> | <ul> <li>Send Email from Manage<br/>Candidates and Templates<br/>Enhancements</li> <li>Offer Letter Enhancements</li> <li>Pre-screening Questions as<br/>Filters on Manage Candidates</li> </ul> | Added Manage<br>Candidates Starter<br>Guide     |

#### Changes made on 19 October 2023:

### Core

| ENHANCEMENT NAME                                           | NAME OF UPDATED TOPIC                                      | PURPOSE OF<br>CHANGE |
|------------------------------------------------------------|------------------------------------------------------------|----------------------|
| Cornerstone CSX App – Goals<br>Enhancements                | Cornerstone CSX App – Goals<br>Enhancements                | Added topic.         |
| Cornerstone CSX App – Offline Support<br>for Course Videos | Cornerstone CSX App – Offline Support<br>for Course Videos | Added topic.         |
| Modernize Cornerstone CSX App                              | Modernize Cornerstone CSX App                              | Added topic.         |

| ENHANCEMENT<br>NAME                                       | NAME OF UPDATED<br>TOPIC                                     | PURPOSE OF CHANGE                                                                                                    |
|-----------------------------------------------------------|--------------------------------------------------------------|----------------------------------------------------------------------------------------------------|
| Extend Compensation<br>Task End Dates -<br>Cornerstone HR | Extend<br>Compensation Task<br>End Dates -<br>Cornerstone HR | The ability to extend compensation task end dates is<br>available for existing compensation tasks and<br>compensation tasks created after the release. |

## Performance

| ENHANCEMENT NAME                              | NAME OF UPDATED TOPIC                         | PURPOSE OF CHANGE         |
|-----------------------------------------------|-----------------------------------------------|---------------------------|
| <ul> <li>Review Task Central - Bulk</li></ul> | <ul> <li>Review Task Central - Bulk</li></ul> | Added link to Review Task |
| Sign Off                                      | Sign Off                                      | Central Starter Guide     |

| ENHANCEMENT NAME                                                                                                    | NAME OF UPDATED TOPIC                                                                                                    | PURPOSE OF CHANGE |
|----------------------------------------------------------------------------------------------------|----------------------------------------------------------------------------------------------------|-------------------|
| <ul> <li>Review Task Central Bulk<br/>Submit – Display Ratings as<br/>Text</li> <li>Review Task Central – PDF<br/>Redesign</li> </ul> | <ul> <li>Review Task Central Bulk<br/>Submit – Display Ratings as<br/>Text</li> <li>Review Task Central – PDF<br/>Redesign</li> </ul> |                   |

## Recruiting

| ENHANCEMENT NAME                                                                                                    | NAME OF UPDATED TOPIC                                                                                                    | PURPOSE OF CHANGE                               |
|----------------------------------------------------------------------------------------------------|----------------------------------------------------------------------------------------------------|-------------------------------------------------|
| Manage Applicants Deprecation with the March '24 Release                                                                                                    | Manage Applicants Deprecation with the March '24 Release                                                                                                    | Added Manage<br>Applicants Deprecation<br>Guide |
| <ul> <li>Send Email from Manage<br/>Candidates and Templates<br/>Enhancements</li> <li>Offer Letter Enhancements</li> <li>Pre-screening Questions as<br/>Filters on Manage Candidates</li> </ul> | <ul> <li>Send Email from Manage<br/>Candidates and Templates<br/>Enhancements</li> <li>Offer Letter Enhancements</li> <li>Pre-screening Questions as<br/>Filters on Manage Candidates</li> </ul> | Added Manage<br>Candidates Starter<br>Guide     |

01 December Patch Release Functionality

### What's New for the 01 December 2023 Patch Release

The following is released along with the 01 December 2023 patch release:

| MODULE       | FEATURE                                                              | DESCRIPTION                                                                                                    |
|--------------|----------------------------------------------------------------------|----------------------------------------------------------------------------------------------------|
| Core/General | ADP Workforce<br>Now Integrations<br>- Display ADP<br>Correlation ID | <ul> <li>With this enhancement, the ADP Correlation ID is displayed in the OU sync email notification and user sync log for the following integrations:</li> <li>Cornerstone Learning Connector for ADP Workforce Now (ADP Marketplace U.S.)</li> <li>Cornerstone Learning Connector for ADP Workforce Now (ADP Marketplace Canada)</li> <li>Cornerstone Learning Connector for ADP Workforce Now Next Generation</li> </ul> |
| Core/General | Soap API<br>Deprecation in<br>2023 Q4                                | All Cornerstone SOAP APIs, except Transcript APIs<br>(/webservices/LMS/LOWS.asmx), will be deprecated in Q4 of<br>2023 on December 1. This will impact only a subset of API<br>customers.                                                                                                    |
| Core/General | UltiPro and<br>Kronos<br>Integrations -<br>Update to UKG<br>Branding | Cornerstone partners Ultimate Software and Kronos Inc. have<br>merged and are now called Ultimate Kronos Group (UKG). The<br>integration titles are updated in Edge Marketplace, Edge<br>Integrations, Edge Settings, and the sync email notifications to<br>align with UKG's new branding and product names.                                                                                                    |
| Recruiting   | PitchYou<br>Integration -<br>Apply to Jobs via<br>WhatsApp           | With this release, Cornerstone integrates with PitchYou to allow candidates a seamless job application experience using WhatsApp.                                                                                                    |
| Recruiting   | TimeKO<br>Integration -<br>Send Ad Hoc<br>SMS to<br>Candidates       | With this release, Cornerstone integrates with TimeKO to provide customers an efficient ad hoc messaging and communication solution.                                                                                                    |

## **Core/General**

#### **ADP Workforce Now Integrations - Display ADP Correlation ID**

With this enhancement, the ADP Correlation ID is displayed in the OU sync email notification and user sync log for the following integrations:

- Cornerstone Learning Connector for ADP Workforce Now (ADP Marketplace U.S.)
- Cornerstone Learning Connector for ADP Workforce Now (ADP Marketplace Canada)
- Cornerstone Learning Connector for ADP Workforce Now Next Generation

This enhancement streamlines the support process between ADP and Cornerstone by exposing ADP's Correlation ID so customers can provide this unique ID to ADP when submitting support tickets.

This functionality is available with the December 1 patch.

#### Implementation

This functionality is automatically implemented for all organizations.

This functionality is available with the December 1 patch.

#### Permissions

The following existing permissions apply to this functionality:

| PERMISSION NAME               | PERMISSION DESCRIPTION                                                                                                    | CATEGORY |
|-------------------------------|----------------------------------------------------------------------------------------------------|----------|
| Edge Marketplace -<br>Manage  | Grants access to the Marketplace service for Edge Integrate,<br>where the administrator can browse integrations that can be<br>used to extend the Cornerstone system. This permission<br>cannot be constrained. This is an administrator permission.                                | Edge     |
| Edge Integrations -<br>Manage | Grants access to the Integrations service for Edge Integrate,<br>where the administrator can configure, enable, and disable<br>their third-party integrations used within the Cornerstone<br>system. This permission cannot be constrained. This is an<br>administrator permission. | Edge     |

#### SOAP API Deprecation in 2023 Q4

All Cornerstone SOAP APIs, except Transcript APIs (/webservices/LMS/LOWS.asmx), will be deprecated in Q4 of 2023 on December 1. This will impact only a subset of API customers.

## **UltiPro and Kronos Integrations - Update to UKG Branding**

Cornerstone partners Ultimate Software and Kronos Inc. have merged and are now called Ultimate Kronos Group (UKG). The integration titles are updated in Edge Marketplace, Edge Integrations, Edge Settings, and the sync email notifications to align with UKG's new branding and product names.

| PREVIOUS INTEGRATION TILE                                       | POST-RELEASE INTEGRATION TILE                            |
|-----------------------------------------------------------------|----------------------------------------------------------|
| Ultimate Software's UltiPro Core Data Inbound<br>Integration    | UKG Pro™ User & OU Data Inbound Integration              |
| Ultimate Software's UltiPro Single Sign-on (SSO) to Cornerstone | UKG Pro™ Single Sign-on to Cornerstone                   |
| Ultimate Software's UltiPro Transcript Outbound<br>Integration  | UKG Pro™ Transcript Data Outbound Integration            |
| Kronos Workforce Dimensions Employee<br>Dashboard Tile          | UKG Pro Workforce Management™ Employee<br>Dashboard Tile |
| Kronos Workforce Ready Core Data Inbound<br>Integration         | UKG Ready™ User & OU Data Inbound<br>Integration         |
| Kronos Workforce Ready Time & Attendance                        | UKG Ready™ Time & Attendance Integration                 |

This functionality is available with the December 1 patch.

### Implementation

This functionality is automatically implemented for all organizations.

This functionality is available with the December 1 patch.

#### Permissions

The following existing permissions apply to this functionality:

| PERMISSION NAME               | PERMISSION DESCRIPTION                                                                                                    | CATEGORY |
|-------------------------------|----------------------------------------------------------------------------------------------------|----------|
| Edge Marketplace -<br>Manage  | Grants access to the Marketplace service for Edge Integrate,<br>where the administrator can browse integrations that can be<br>used to extend the Cornerstone system. This permission<br>cannot be constrained. This is an administrator permission.                                | Edge     |
| Edge Integrations -<br>Manage | Grants access to the Integrations service for Edge Integrate,<br>where the administrator can configure, enable, and disable<br>their third-party integrations used within the Cornerstone<br>system. This permission cannot be constrained. This is an<br>administrator permission. | Edge     |

# Recruiting

## **PitchYou Integration**

#### This functionality is available with the December 1 patch.

WhatsApp is the most popular chat app in the world. Candidates need a seamless job application process in chat format that is easily accessible through mobile phones.

With this release, Cornerstone integrates with PitchYou to allow candidates a seamless job application experience using WhatsApp.

### Considerations

Customers must have a PitchYou subscription.

#### Implementation

- To enable and configure this integration, go to the Edge Marketplace and locate the PitchYou tile. See Marketplace - Browse Edge Integrations.
- Customer can reach out support@pitchyou.de for additional support.

## **TimeKO Integration - Send Ad Hoc SMS to Candidates**

This functionality is available with the December 1 patch.

TimeKO by LINKAVIE, provides best-in-class solutions to facilitate communication with candidates and employees by sending mass text messages and getting real-time categorized positive or negative answer.

With this release, Cornerstone integrates with TimeKO to provide customers an efficient ad hoc messaging and communication solution.

Once enabled, the TimeKo icon appears on the Manage Candidates page. Clicking the icon opens the extension.

| Filters mut c                                                                                                    | Ca | indidates                                                 |        |                         |                                        |                                                   |     |                            |                       |            |
|----------------------------------------------------------------------------------------------------|----|-----------------------------------------------------------|--------|-------------------------|----------------------------------------|---------------------------------------------------|-----|----------------------------|-----------------------|------------|
| Reducertain b<br>second and any second and<br>second any second and<br>thy second                                                    |    | 18                                                        | 2      | 6                       |                                        | 8                                                 | 1   |                            |                       |            |
|                                                                                                    | 0  |                                                           | 10 m m |                         |                                        |                                                   | No. | See by Laboratory          | han Hannis * ) ( 15 - |            |
| Anter and the a                                                                                                    |    | (menon)                                                   |        |                         | -                                      | erana.                                            |     | -                          | -                     |            |
| CLARRENT ETAPLIS >                                                                                                    | 0  | Arrent Paralle<br>Securities<br>Securities                | 80     |                         | Advantant basister - Lynne<br>- magiff | the Second Sector                                 |     | Added Mercally<br>E-REARCY |                       |            |
| Calipsoid Unas I<br>- Salass B<br>- Marias B<br>- Marias I<br>- Marias I<br>- Maria (menas I<br>- Maria (menas I<br>- Maria (menas I | 0  | Salves BDLUF<br>acceleration<br>untradictivity parat Can  | 82     |                         | Adapted Salary Agent<br>Highly         | to Record<br>Will State age<br>Rec Cognised Actor |     | Adding Strends<br>STREET   |                       |            |
| naus 3<br>(9. point-trap                                                                                                    | .0 | Thumbas LDQURT                                            |        | AL-M-PELMAN<br>Provide  | Antonio Antoni Span                    | The Name<br>Number Age<br>No. Suggested Science   |     | And involt<br>175303       |                       |            |
| Honor a     Honor a     Honor a     Honor a     Honor a     Honor a     Honor a     Honor a     Honor a     Honor a                  |    | Patient National<br>Bill/145688<br>Security/International |        | Annelise                | Advance Salter Spen<br>regilt          | In Sector of the Sector of Sector                 |     | salasi siyoshi<br>Visioni  |                       |            |
|                                                                                                    |    | Martine LANDIE                                            | 8      | Aural Provents<br>Trans | Administration System                  | In terms                                          |     | Addad Menully<br>\$15,002  |                       | $\bigcirc$ |

## **Key Features**

- Multi-channel communication solution for candidates and employees.
- Bulk SMS dispatch with automatic categorization of responses.
- Schedule messages to send reminders to candidates or employees.

## Considerations

- Customers must use Chrome or Firefox to access ATS.
- Customers must be a TimeKO customer to use this integration.

## Implementation

Contact TimeKO at contact@linkavie.com to get quotes and guidelines to integrate this solution.

**15 December Patch Release Functionality** 

# What's New for the 15 December 2023 Patch Release

The following is released along with the 15 December 2023 patch release:

| MODULE     | FEATURE                                            | DESCRIPTION                                                                                                    |
|------------|----------------------------------------------------|----------------------------------------------------------------------------------------------------|
| Recruiting | Paradox:<br>Interview<br>Scheduling<br>Integration | With this release, Cornerstone integrates with Paradox to allow recruiters and candidates to schedule interviews using the calendar and virtual meeting tools of their choice.with TimeKO to provide customers an efficient ad hoc messaging and communication solution. |

# Recruiting

## Paradox: Interview Scheduling Integration

Paradox Conversational Scheduling automates every type of interview in minutes - from a simple phone screen to a multi-person, multi-location interview day - saving recruiters and hiring managers countless hours, every day.

With this release, Cornerstone integrates with Paradox to allow recruiters and candidates to schedule interviews using the calendar and virtual meeting tools of their choice.

### **Key Features**

- Seamless integration from Cornerstone Recruiting pages towards the Paradox browser extension.
- Interview schedule returned to Cornerstone enables the recruiting feedback process.
- Benefits from Paradox
  - Recruiter defined schedule or candidate selects a time.
  - Calendar integrations/Virtual meeting integrations.
  - Multi-modal communication with candidates.
  - Schedule, reschedule, and cancel interviews.
  - Communicate with candidates through Emails + SMS or WhatsApp (defined at portal level).

Once enabled, the Paradox option appears on the Manage Candidates page:

| Filters Reset <                       | Candidates                     |            |                                  |                               |
|---------------------------------------|--------------------------------|------------|----------------------------------|-------------------------------|
| REQUISITION                           |                                | 11.        | 1.4                              | 1                             |
| Show only open reqs                   | 3                              | 1          | 1                                | 1                             |
| All Jobs                              | TOTAL CANDIDATES               | NEW SUBMIS | SIONS INTERVIEW                  | REVIEW                        |
| My Jobs                               |                                | 1          |                                  |                               |
| Q req178 ×                            |                                |            |                                  | (Ø)                           |
| Noemi SimpleWorkflo 3 📳               | Change Status View Profi       | More * No  | candidates selected              | Show                          |
| CURRENT STATUS                        | CANDIDATE                      |            | REGREETION                       | STATUS                        |
| Show only active candidates           |                                | 60540      |                                  |                               |
| In Review t 👘                         | James Allen                    |            | Regional Sales Manager           | New Submissions<br>6 days ago |
| Interview: 1                          | internal<br>allen@acme.com     |            | req178                           | Review Candidate              |
| New Submissions 1                     |                                |            |                                  | Review Canonaate              |
| LAGS >                                | Colline Potin                  | 88         |                                  | Interview                     |
| Q Search Rage                         | internal                       |            | Regional Sales Manager           | less than an hour ago         |
|                                       | potin@acme.com                 |            | req178                           | Schedule Interview            |
| Not a Good Fit 1 🔅                    |                                |            |                                  |                               |
| CANDIDATE SOURCE                      |                                |            |                                  | O Schedule with Paradox       |
| Q. Search Searces                     |                                | -          |                                  | In Review                     |
| Noemis test 2 -<br>Added Manually 1 - | Lisa Mullen<br>mullen@acme.com |            | Regional Sales Manager<br>reg178 | 180 days ago                  |
| - Fryderine 1831 - E -                | mullen@acme.com                |            | undine.                          | Add Reviewer                  |

#### Considerations

• Customers must have CSOD Recruiting licenses and Paradox scheduling licenses.

• Customers must be Paradox customers to use the integration.

## Implementation

To enable this integration, contact Global Customer Support (GCS).

**Content Anytime** 

## **Content Anytime - Q4**

Refreshes to Content Anytime and À La Carte subscriptions occur every month! New titles are added to libraries monthly, and removals occur quarterly. Content Anytime subscribers automatically receive their subscription refreshes.

Target dates for Q4 refreshes are listed below. Please refer to the **2023 Content Refresh Calendar** for the timing of refreshes for all of 2023.

- October 13 October 20 Additions Only
- December 8 December 15 Removals & Additions

Visit and follow the **Content Refresh topic** in the Success Center to stay up to date with the latest subscription refresh information for both Content Anytime Subscriptions and À La Carte Libraries.

Monthly "Content Refresh: What's New?" webinars are hosted by the Customer Success team. You can register **here** and access past webinar recordings in the **Content Refresh: What's New** folder in the CSC Content Community.

# **Content Studio**

Content Studio is Cornerstone's platform for content discovery, curation, and insights.

Visit the **Content Studio playlist** to get to know Content Studio and discover how it helps in curating highly effective and engaging content.

Content Studio August '23 Release Highlights:

- Content Studio Discovery Only Experience for all CSX customers: the Discovery experience allows non-content customers to become familiar with the Cornerstone content offerings, such as Content Anytime and Partner subscriptions, before subscribing. Administrators can dive into each subscription, view rich metadata, launch the course, and use contextual search to find content that best fits their needs
- **Content Partner Subscriptions Experience:** new Content Partner tab, that allows customers to access, discover, and purchase content from all Content Partner subscriptions

Visit and follow the **Content Studio Updates topic** and **playlist** in the Success Center for the full list of recent enhancements and the most up to date resources about Content Studio.

**Cornerstone HR** 

# **Position Management**

## Position Management (Early Adopter) – Introduction & Functional Overview

Position Management helps organizations organize their workforce more efficiently by defining Positions as unique roles within the organization, categorizing them by Jobs and job-related functions, and structuring them by Organizational Units (OUs). This is achieved by moving from a user-centric structure to a position-centric structure that establishes a new hierarchical framework that streamlines talent processes and reporting.

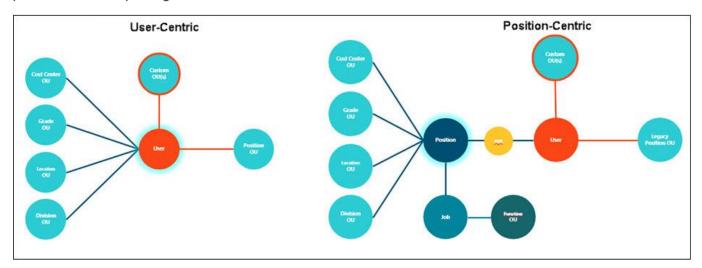

As a part of the Cornerstone HR product suite, Position Management in CSX provides an additional option to define, consolidate and map organizational data structures to meet the next levels of demand and flexibility.

This is the first building block towards a position-centered foundation that empowers administrators to structure their organization around positions.

#### **Key Features**

Position Management's key features are as follows:

- Manage Positions Manage complex organizational scenarios and simplify recurring changes by using a position-based organizational structure
- Manage Jobs Collect or group several Positions together in a Job and setup a functional job structure
- Position Hierarchy Specify the parent Position for each Position and to setup a Position based hierarchy representable in a Company Chart.
- Multiple assignments One Employee can be assigned to multiple Positions and one Position can be assigned to multiple employees.
- Organizational Unit Assignments Manage the Organizational Hierarchy and assign Organization Units to Positions.
- Identify Vacancies The new relationship structure between Positions and Employees allows to identify and manage Vacancies.
- Full Time Equivalent (FTE) Management The ability to maintain and track the utilization of an Employee or Position to identify over-utilization and under-utilization.
- Effective Date of Assignments Schedule future changes and keep all historic assignments in the organization.

## **Essential Concepts**

Position Management applies the following essential concepts:

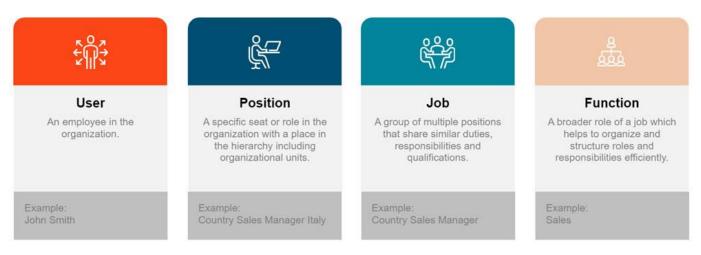

- User An employee in the organization with a unique ID and assigned Positions, referred to as Incumbencies.
  - Each Employee has at least one Position, but can also have several Positions.
  - Although an Employee can have multiple incumbencies, they normally have only one Position per Employee.
  - An Employee can be assigned to multiple Positions, but only one primary Position incumbency.
  - A Position can be assigned to multiple Employees, but only one primary Employee (Primary incumbent).
  - Reporting Relationships (Manager & Subordinates), general Job information and the Standard Organization Unit assignments are derived from the (primary) Position assignments.
- Position A role or responsibility in the organization or one specific "seat" with a multilingual title, a unique ID, and an assigned Job.
  - Positions in a company are to be filled by individual holders Employees or Users.
  - Although a Position can have multiple incumbents, it normally has only one single incumbent.
  - An Employee can be assigned to multiple Positions, but only one primary Position.
  - A Position can be assigned to multiple Employees, but only one primary Employee.
  - The Position remains, even when the Employee leaves the Position.
  - Each Position must be assigned to a Job. It is not possible to assign a Position to multiple Jobs.
  - Reporting relationships (Manager & Subordinates) and assignments to different types of Organization Units can be defined for each Position.
- Job A collection or grouping of multiple Positions with a multilingual title, a unique ID, and may have a collection of Positions assigned to it.
  - The Job describes a number of different Positions which are engaged in similar work.
  - A Job is not concrete but rather the basis for the creation of various Positions with similar tasks and characteristics.
  - Jobs are used to group several related Positions together so that certain types of information and general characteristics can be defined at the Job level and then inherited by all assigned Positions.

- A Position must always be related to a Job; Jobs serve as the layer for attributes that apply to all associated Positions.
- Employees are not directly assigned to Jobs. The Job information can be pushed to Users through Position assignments.
- A functional structure can be defined for each Job.
- Function Each Job has an OU assignment with a connection between the Organizational Data and Jobs.
  - Assignment to a functional type of Organization Units can be defined for each Job.
  - The Organization Unit memberships of a User are derived from the assigned Jobs of all Position assignments.
  - The Unit Assignment remain, even when a Position changes the Job.
  - Job Unit Assignment can be defined for a Functional organizational hierarchical structure.

In practice, the Position Management structure appears as follows:

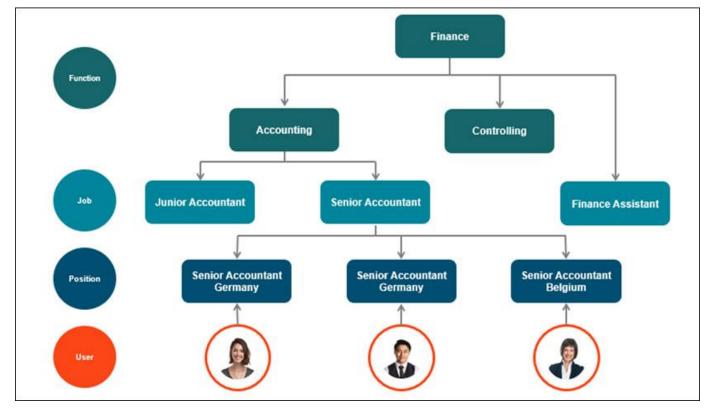

## Position Management (Early Adopter) – Impact on CSX

Once Position Management (PM) is activated, its functionality impacts the following areas in CSX:

- User Record
- Organizational Units
- My Account Preferences
- Form Management
- Batch Edit Users
- Self-Registration
- Custom Field Administration

Expand each topic below to view the details. The information provided is based on whether the Postion is activated only or activated and synchronized.

### **User Record**

PM impacts user records when creating or viewing/editing user records.

### **Creating a New User**

| Organization Structur | •                   |   |                      | ~ |
|-----------------------|---------------------|---|----------------------|---|
| Approver:             |                     | ٥ | Functional Manager : | ۵ |
| User Type and Employ  | ago<br>yment Status |   |                      | v |
| User Type :           | Select              | • |                      |   |

#### **PM Activated**

The following existing Organizational Units (OUs) and fields will not appear on the user record when creating a new user:

- Division
- Location
- Cost Center
- Grade
- Manager

The following new existing Organizational Units (OUs) and fields will not appear on the user record when creating a new user:

- Positions
- Jobs
- Functions

**Note:** Administrators must create the new user without this data first, and then, assign the newly created user to a Position in PM. As a result, the user is assigned to all the data listed above.

#### PM activated and synchronized

Same as above, and the existing Position OU is hidden.

## Viewing/Editing Existing User Record

| ganization Structur  | re                                                  |     |                 |                                 | ~ |
|----------------------|-----------------------------------------------------|-----|-----------------|---------------------------------|---|
| Manager :            |                                                     | D   | Approver :      |                                 | 0 |
| Functional Manager : |                                                     | Ø   | Division / BU : | Internal Divisions (INTERNALD1) | × |
| Position :           | Administrator Talent Management (m/fild) (7E010312) | · * | Grade :         |                                 | D |
| Cost Center :        |                                                     | D.  | Location :      |                                 | 0 |
| Positions :          | \$                                                  | 0   | Jobs :          |                                 | 0 |
| Functions :          |                                                     | 0   |                 |                                 |   |

#### **PM Activated**

The following existing OUs and fields display as read-only in the user record for existing users:

- Division
- Location
- Cost Center
- Grade
- Manager

The following new OUs and fields will not appear on the user record for existing users:

- Positions
- Jobs
- Functions

**Note:** If an update is needed on data above, an administrator must perform the modification in the new PM workspace by changing the position assignment to employee.

#### PM activated and synchronized

Same as above, and the existing Position OU is read-only.

#### **Organizational Units**

PM impacts required settings and when creating new OU values.

## **Required Settings**

| Edit/View an Organizational Unit Type.    |                           |   |
|-------------------------------------------|---------------------------|---|
| Cost Center                               |                           |   |
| General                                   |                           |   |
|                                           | Name: Cost Center         | 9 |
| Descr                                     | ription:                  |   |
| DETAILS                                   |                           | _ |
| Selections that impact the User R         |                           |   |
|                                           | Required on User Record 🌒 |   |
|                                           | Show on User Record       |   |
| Selections that impact Availability & Rep | Identifier OU [ORDER] 3   |   |
|                                           | Use in Availability       |   |
| 22.000                                    | Show in Analytics         |   |
| Selections that impact the Data           |                           |   |
|                                           | Required on SOAP Feed     |   |

#### **PM Activated**

The following existing OUs cannot be set to Required on User Record or Required on SOAP Feed:

- Division
- Location
- Cost Center
- Grade

The following new OUs cannot be set to Required on User Record or Required on SOAP Feed:

- Positions
- Jobs
- Functions

#### PM activated and synchronized

Same as above, and the existing Position OU cannot be set to **Required on User Record** or **Required on SOAP Feed**.

## **Organizational Units - Creating New OUs**

| L3                                                                                                    |             |       |                                           |
|----------------------------------------------------------------------------------------------------|-------------|-------|-------------------------------------------|
|                                                                                                    |             |       | <ul> <li>Organizational Links</li> </ul>  |
|                                                                                                    |             |       | Manage Hierarchy                          |
|                                                                                                    |             |       | Build the herarchy of angainstanced units |
|                                                                                                    |             |       | Select Organizational Unit                |
|                                                                                                    |             |       | None                                      |
|                                                                                                    |             |       | Nove D                                    |
| Manage Locatio                                                                                                    | n           |       | Division                                  |
|                                                                                                    |             |       | Position.                                 |
| build the hierarchy of organization                                                                                                    | onal units. |       | Cost Centur                               |
| Select Organizational Unit                                                                                                    |             |       | Group                                     |
| Location                                                                                                    | *           |       | Legal Entity                              |
|                                                                                                    |             |       | Social Team<br>Cohort Roster              |
| Location                                                                                                    |             |       | Pesking                                   |
|                                                                                                    |             |       | Jobs                                      |
| 3 View Hierarchy                                                                                                    |             |       | Functions<br>Self-Reputition Group        |
| Location L                                                                                                    | ocation ID  |       | Custom OU 7/pe                            |
| F 1                                                                                                    | Q. Search   | 1     | Custom OU Type 2n8<br>Custom OU Type 3rd  |
|                                                                                                    |             |       | Multi OU Type +                           |
| Include inactive                                                                                                    |             |       |                                           |
| Title 🛡                                                                                                    | 01          | Adles | Options                                   |
| territe and the second second s |             |       | 26                                        |

#### **PM Activated**

It is no longer possible to create a new value or edit an existing value in the hierarchy of the following existing OUs:

- Division
- Location
- Cost Center
- Grade

The management of these existing standard OUs is now done in Position Management, so these OU values are read-only in CSX. The list of active users tied to the OU values can still be opened and viewed.

The creation of new values for the new Ous (new Positions, Jobs, Functions) is now done in Position Management. The OUs are displayed as read-only. The list with active users in the selected OU can still be opened and viewed.

#### PM activated and synchronized

The behavior above also applies to the existing Position OU.

#### My Account Preferences

| Image: Status     Image: Status     Image: Status <th>Preferences</th> <th>Options •</th>                                                                                                    | Preferences                                                                      | Options •            |
|----------------------------------------------------------------------------------------------------|----------------------------------------------------------------------------------|----------------------|
| Con Vacation<br>Charge pare rates to 0x of Char P you will be seen on an elemented lawood<br>Time Zone:<br>(UTC + 02:00) Jamusalem *<br>English (UR) *<br>Insert with engagement to top har element pask ment to a prova park.<br>Electris Andries<br>Louis Andrie *<br>Address<br>Langerhommer Chaussen 594<br>Keentung 22833<br>DBJ<br>Phone<br>Mobile phone                                                                                                    | Customer Service<br>CS110<br>Onkago                                              |                      |
| Deepergereen enter to Dord Offen' Pyou will be waar yo an antweeke ( week<br>Time Zone:<br>(UTC + 02:00) Jerunalem<br>English (UK) *<br>English (UK) * | Settings Payment methods                                                         |                      |
| Time Zone:<br>(UTC + 02:00) Jenualiem *<br>Dipley Language<br>English (UR) *<br>to will be eased to up to led ing tack into the partiel game Said' to when the language parts<br>Select Signature<br>Louis: Andre *<br>Address<br>Languis/Norme Chaussee 594<br>Hearbary 22453<br>DU<br>Phone<br>Mobile phone                                                                                                    |                                                                                  |                      |
| (UTC + 02:00) Jenusalem                                                                                                    |                                                                                  |                      |
| Display Language<br>English (UK) •<br>Tote with the segment to tap back net to seried alor. "Seef to wheth the tempage parts<br>Select Signatures<br>Louis Andres<br>Louis Andre •<br>No Manager dropdown<br>available<br>Phone<br>Mobile phone                                                                                                    |                                                                                  |                      |
| English (UK)  The water to part acting tack into the part acting tack into the set acting tack into the set acting tactin                                                                                                    | (UTC = 02:00) Jenutalem 💌                                                        |                      |
| Address<br>Langerhomer Chausser 594<br>Handburg 22453<br>DEU<br>Phone<br>Mobile phone                                                                                                    | Display Language                                                                 |                      |
| Select Signature Louis Andre  Address LangerNormer Chaussee 394 Nemburg 22433 OGU Phone Mobile phone                                                                                                    | English (UK) 🔻                                                                   |                      |
| Louis Andre  Address LangerNormer Chaussee 994 Hearburg, 22453 OU Phone Mobile phone                                                                                                    | Ever will be required to top our and top back into the portal upon "Sole" to whe | in the language pack |
| Address No Manager dropdown<br>available<br>Menturg, 22453<br>Otu<br>Phone<br>Mobile phone                                                                                                    | Select Signature                                                                 |                      |
| Address available Address available Address available Address Address                                                                                                    | Louis Andre +                                                                    |                      |
| Langenhomer Chausses 994<br>Hantburg, 22453<br>DBU<br>Phone<br>Mobile phone                                                                                                    |                                                                                  |                      |
| Mobile phone                                                                                                    | Langenhomer Chaussee 594<br>Hemburg, 22453                                       | available            |
|                                                                                                    | Phone                                                                            |                      |
|                                                                                                    | Mobile phone                                                                     |                      |
|                                                                                                    |                                                                                  |                      |
|                                                                                                    |                                                                                  |                      |

To avoid a modification of the manager of an employee, the **Manager** field is no longer available on the My Account Preferences Page.

In PM, the manager of an employee is the person in the parent position of the employee's primary position, for example the "Country Sales Manager France" and "Country Sales Manager Germany" Positions report to Parent Position "Head Sales Europe".

### Form Management

PM impacts form builder, form approval, form tasks, and form copy and edit.

## Form Builder

|          | n offo                                                                       | c                                                                                                    | 0++0                                          |              |
|----------|------------------------------------------------------------------------------|----------------------------------------------------------------------------------------------------|-----------------------------------------------|--------------|
| be se    | Only                                                                         | <ol> <li>The user will not have the ability to modify the fie<br/>latest response to a field.</li> </ol>          | kl. This option cannot                        |              |
| Location |                                                                              |                                                                                                    | 0++0                                          |              |
| Cost C   | Manager                                                                      |                                                                                                    | 0++0                                          | generate and |
| Grade    | be selected in conjunction with Re<br>Auto-fill Response                     | nly on the form. The user will not have the ability to<br>equired.<br>play the user's latest response to a field. | modily the field. This option cannot          |              |
|          | Position                                                                     | 0.                                                                                                    | • +                                           | + 0          |
|          | Penulant<br>✓ Read-Only<br>be selected in conjunctio<br>✓ Auto-fill Response | I only on the form. The user will not have the<br>or with Required.                                               | ability to modify the field. This option cann | D4           |

#### **PM Activated**

The following existing OUS and fields can be added as read-only to ensure data consistency:

- Division
- Location
- Cost Center
- Grade
- Manager (Read-only)

When a future effective date change is scheduled in PM, the fields above display the current values in the form.

#### PM activated and synchronized

Same as above, and the existing Position OU can be added as read-only.

## Form Approval

| Approver        |                         | ++0          |
|-----------------|-------------------------|--------------|
| OU Criteria 👻   | Select OU Criteria      | Add Approver |
|                 | ✓ Select OU Criteria    |              |
|                 | Division / BU           |              |
| Add Approval St | Grade                   |              |
|                 | Cost Center             |              |
|                 | Location                |              |
|                 | Group                   |              |
|                 | Positions               |              |
|                 | Jobs                    |              |
|                 | Functions               |              |
|                 | Self Registration Group |              |

## **PM Activated**

The following existing OUs can be selected as criteria to define the Approver:

- Division
- Location
- Cost Center
- Grade
- Position

The following new OUs can be selected as criteria to define the Approver:

- Positions
- Jobs
- Functions

## PM activated and synchronized

The existing Position OU can no longer be selected as criteria to define the Approver.

## Form Tasks

| Cre   | ate Form Task                                     |                                                                                               |
|-------|---------------------------------------------------|-----------------------------------------------------------------------------------------------|
| Ava   | ailability                                        |                                                                                               |
| eterr | nine the users who will be ass                    | igned this form task or have access to select this form task when creating an Onboarding Work |
| Sel   | ect OU Criteria 🔻                                 |                                                                                               |
| ~     | Select OU Criteria<br>All Users                   |                                                                                               |
|       | Division / 8U<br>Grade<br>Cost Center<br>Location |                                                                                               |
|       | Group<br>Positions<br>Jobs                        |                                                                                               |
|       | Functions<br>Self Registration Group              | -                                                                                             |

### **PM Activated**

The following existing OUs can be selected as criteria to define the target employees through availability:

- Division
- Location
- Cost Center
- Grade
- Position

The following new OUs can be selected as criteria to define the target employees through availability:

- Positions
- Jobs
- Functions

### PM activated and synchronized

The existing Position OU can no longer be selected as criteria to define the target employees through availability.

## Form Copy and Edit

| Approver                     |                                                                                                |                                                                                                    |                                  | ++0                                |                   |
|------------------------------|------------------------------------------------------------------------------------------------|----------------------------------------------------------------------------------------------------|----------------------------------|------------------------------------|-------------------|
| AdHocDivision                |                                                                                                |                                                                                                    |                                  |                                    |                   |
| AND *                        |                                                                                                |                                                                                                    |                                  |                                    |                   |
|                              | Copy Form Task                                                                                 |                                                                                                    |                                  |                                    |                   |
| Approver                     | Availability                                                                                   |                                                                                                    |                                  |                                    |                   |
| B Manager                    | One or more setucted OU others are invalid. Please rem<br>CMR, /ORMS, PM, Pastion, Legacyl     | tee the following OX orderia Alf o                                                                                       | ans in Position (Legacy): CHR_FO | RMS_PSE,Pointuri,Legiscy           |                   |
|                              | Select OU Criteria *                                                                           | Title                                                                                                    |                                  |                                    |                   |
| Approver                     |                                                                                                | Or her to make approved any pro-                                                                                         | ee .                             | •                                  |                   |
| Representation of the second | Otheria O All sales in Pestions Drift, FORMS, PM, Faultion                                     | 144                                                                                                    | Arms                             | Report                             | 2110              |
| 2016-03-31_Position1         | Al uses in Division CHI, FORMS, PM, Division (     Al uses in Poston (Legar)): CHI, FORMS, PM, | <ul> <li>Reprint Report</li> <li>Fatisfield, this form of go through t</li> <li>Was fasting Westers (2) press</li> </ul> |                                  | -                                  |                   |
|                              | Al users in Ducion Test, Sivicon, Testaryvey (%                                                | One printing which d (U others are<br>strict GL11 Restored)                                                              | mata Paus serone die following ( | Northing All James in Position Log | eg) 319 03-21, he |
|                              | Back                                                                                           | Add Approval Workfrom<br>Vishura TextDisabledPoomgr                                                                      |                                  |                                    |                   |
|                              |                                                                                                | Approver                                                                                                    | e(1                              |                                    |                   |
|                              |                                                                                                | Advertisian                                                                                                    |                                  |                                    |                   |
|                              |                                                                                                |                                                                                                    |                                  |                                    |                   |
|                              |                                                                                                | 440.7                                                                                                    |                                  |                                    |                   |
|                              |                                                                                                | Approver                                                                                                    |                                  |                                    |                   |
|                              |                                                                                                | Manager                                                                                                    |                                  |                                    |                   |
|                              |                                                                                                | Approver                                                                                                    |                                  |                                    |                   |
|                              |                                                                                                | 2016-02-Di Anadoret                                                                                                    |                                  |                                    |                   |

#### **PM Activated**

Once PM is activated, when copying an existing form or form task created before activation, the system ensures that the configuration observes the new PM rules. If a configuration is not at the correct form or task level, an error message appears. For example, PM does not allow administrators to update a user's Division OU. If an administrator tries to do this, an error message appears. This also applies to Location, Grade, and Cost Center.

#### PM activated and synchronized

The logic above also applies to the existing Position OU.

#### Batch Edit Administration

PM affects the creation of a new batch edit user's job and copying or editing an existing batch edit user's job.

#### Create a New Batch Edit Users Job

#### **PM Activated**

The following existing OUs and fields are no longer available to edit in batch for existing users:

- Division
- Location
- Cost Center
- Grade
- Manager

**Note:** It is possible to target the users for batch edit using the new PM Positions, Jobs, and Functions OUs.

#### PM activated and synchronized

Same as above, and the existing Position OU is no longer available to edit in batch for existing users.

## Editing and Copying an Existing Batch Edit Users Job

#### **PM Activated**

Once PM is activated, when copying a batch edit users job created before activation, the system ensures that the configuration observes the new PM rules. If an invalid configuration coming from the original batch edit users job copies, an error message appears. Additionally, the job can be saved, but not processed. For example, PM does not allow administrators to copy a batch edit users job set to update the user's Division OU. If an administrator tries to do this, an error message appears, the job is not processed, but can be saved as a draft. This also applies to Location, Grade, and Cost Center.

#### PM activated and synchronized

Same as above, and the existing Position OU is no longer available to edit in batch for existing users.

#### Self-Registration

PM affects the self-registration approval workflow for new self-registration groups and existing self-registration groups.

#### Approval workflow for new self registration groups

Once PM is activated, administrators can no longer create new Self-Registration Groups based on Manager approvals as the Manager is unknown for non-existing users and should come from a user's position assignment.

For example, if the PM activation date is 5/1/24, and the self-registration creation date is 3/15/23, the Manager option is available and can be configured.

If the PM activation date is 5/1/24, and the self-registration group creation date is 5/15/24, the Manager option is not available.

| Add Self F                                                                      | Registration                                                                                                    | Grou                                    | p                            |                                                                                                    |                        |
|---------------------------------------------------------------------------------|----------------------------------------------------------------------------------------------------|-----------------------------------------|------------------------------|----------------------------------------------------------------------------------------------------|------------------------|
|                                                                                 | equirements and the defau<br>until their records are app                                                                                 |                                         | for self-regi                | ste <mark>red u</mark> sers that en                                                                            | ter the code for this  |
|                                                                                 | 1. Group Details                                                                                                    |                                         |                              |                                                                                                    | 2. Approvals           |
| Upon approval, the us                                                           | ser will receive their userna                                                                                                    | ame and p                               | assword via                  | email. Alternatively                                                                                           | email verification ca  |
| Self Registration                                                               | Approval Settings                                                                                                    |                                         |                              |                                                                                                    |                        |
|                                                                                 | User Record Approval                                                                                                    | OEma                                    | il Verificatio               | 0                                                                                                    |                        |
|                                                                                 |                                                                                                    | 1000                                    | and a second second          | 0                                                                                                    |                        |
|                                                                                 |                                                                                                    | -                                       | Approval                     |                                                                                                    |                        |
| Manager optio                                                                   | n not available. —                                                                                                    | O App                                   |                              | the second second second second second second second second second second second second second second second s |                        |
|                                                                                 |                                                                                                    |                                         |                              | n Group Owner                                                                                                  |                        |
|                                                                                 |                                                                                                    | O Use                                   | لغن م                        |                                                                                                    |                        |
|                                                                                 |                                                                                                    |                                         |                              |                                                                                                    |                        |
|                                                                                 |                                                                                                    |                                         |                              |                                                                                                    |                        |
| « Back Next »                                                                   | Cancel Submit                                                                                                    |                                         |                              |                                                                                                    |                        |
| " DOCK   HEAL"                                                                  | Cancer Submit                                                                                                    |                                         |                              |                                                                                                    |                        |
| then the users will not have<br>1. Group Details<br>Drag the elements of the Se | vill always be required to enter their<br>access to the system until their reco<br>2. Approvals<br>If-Registration process into the desi | ords are appr<br>3. O<br>ired order and | oved.<br>Irder               | 4. Layout                                                                                                    | 5. Guest User Settings |
| Group Code are required for                                                     | r all users and not configurable on t                                                                                                    | his page.                               |                              |                                                                                                    |                        |
| Add Custom Fields                                                               | Add Page Break 🗵 Expand All                                                                                                    |                                         | +-Move                       | [#]-Expand [옷]-Collapse                                                                                        | Search 📋-Remove        |
| Order Self-Registration                                                         | n Process                                                                                                    |                                         |                              |                                                                                                    |                        |
| 11                                                                              | HIDDEN                                                                                                    | 100                                     | 100000000                    | VISIBL                                                                                                    | E                      |
| Username<br>User ID                                                             |                                                                                                    | (K)<br>(K)                              | PAGE 1                       |                                                                                                    | 3                      |
| Approver                                                                        |                                                                                                    | 3                                       | Name and Em<br>Create Passwo |                                                                                                    |                        |
| Required Approvals                                                              |                                                                                                    | (V)                                     | Create Passwi                | ord                                                                                                    |                        |
| Language                                                                        |                                                                                                    | (A)                                     |                              |                                                                                                    |                        |
| Phone                                                                           |                                                                                                    | 8                                       |                              |                                                                                                    |                        |
| Address                                                                         | Group create                                                                                                    | ad AFTER                                | PM and Posit                 | ion sync activation                                                                                            |                        |
| Country                                                                         |                                                                                                    | [\$]                                    |                              |                                                                                                    |                        |
| Prefix                                                                          | 1                                                                                                    | (W)                                     |                              |                                                                                                    |                        |
| Coupon Code                                                                     | 1                                                                                                    | (8)                                     |                              |                                                                                                    |                        |
| Legal Entity                                                                    | 1                                                                                                    | 1                                       |                              |                                                                                                    |                        |
| Client Account<br>Multi OU Type                                                 | 1                                                                                                    | (K) (K)                                 |                              |                                                                                                    |                        |
| mail oo type                                                                    |                                                                                                    | 191                                     |                              |                                                                                                    |                        |
| Back Next = Car                                                                 | ncel 🕱 Preview Submit                                                                                                    |                                         |                              |                                                                                                    |                        |
|                                                                                 |                                                                                                    |                                         |                              |                                                                                                    |                        |

## **PM Activated**

The following existing OUs and fields are no longer available as options in the self-registration process:

- Division
- Location
- Cost Center
- Grade
- Manager

**Note:** An employee's Division, Location, Cost Center, Grade, and Manager are based on the employee's assigned position.

#### PM activated and synchronized

Same as above, and the existing Position OU is no longer available as an option in the self-registration process.

#### Approval workflow for existing self registration groups

| Edit Self Reg Group                                                                                                    |                                                                                                    |                                                                                                    |                                                                                                    |
|----------------------------------------------------------------------------------------------------|----------------------------------------------------------------------------------------------------|----------------------------------------------------------------------------------------------------|----------------------------------------------------------------------------------------------------|
|                                                                                                    |                                                                                                    |                                                                                                    |                                                                                                    |
| Define the approval requirements and the default satings for self-appliered upon th<br>alreads to required to enter their from ranks, and name, email address and group con<br>their results are approved.                                                                                                    | at write the code to this group on the first page of the self-reported on process, Users will<br>be if a coar record needs approval, then the coars will not have access to the system until                                                                                                    |                                                                                                    |                                                                                                    |
|                                                                                                    | I then A Laurent & Lowest Dare Lawrence                                                                                                    |                                                                                                    |                                                                                                    |
|                                                                                                    | d them to eith defails. Find hame, Last hame, Ernal Address and Onsig Code are required                                                                                                    |                                                                                                    |                                                                                                    |
|                                                                                                    | - Move (Calculated (Collages (p-Edit (Collages))) and                                                                                                    | c                                                                                                    |                                                                                                    |
| Add Content Fails:      Add Frage Inside IX Capacit Att     Order Salf-Registration Process                                                                                                    | Construction Construction Construction                                                                                                    |                                                                                                    |                                                                                                    |
| Catego and the and the Manual of Catego and Catego and Catego                                                                                                    | viting .                                                                                                    |                                                                                                    |                                                                                                    |
| Useriane                                                                                                    |                                                                                                    | 7                                                                                                    |                                                                                                    |
| Liter O<br>Applices                                                                                                    | Name and Email Althress                                                                                                    |                                                                                                    |                                                                                                    |
| Recursed Approval                                                                                                    |                                                                                                    | ic primared upers that enter the code for this group on the first page of the self reg                                                                                                    | COMPANY OF A DESCRIPTION OF A DESCRIPTION OF A DESCRIPTIO |
| Language                                                                                                    |                                                                                                    | 2 provide spens that enter the code for this group on the first page of the self reg<br>a and group code. If a user record needs approval, then the users will not have                                                                                                    | e access to the suttern unit                                                                                                    |
| Phone                                                                                                    | IX Location                                                                                                    |                                                                                                    |                                                                                                    |
| Fasi<br>Address                                                                                                    | Could Fairment                                                                                                    |                                                                                                    |                                                                                                    |
| Cauty                                                                                                    |                                                                                                    | 2. Order A. Läpped                                                                                                    | 5. Ground Union Buildingin                                                                                                    |
| Group created before                                                                                                    | PM and Position Sync activation                                                                                                    | arber and expand them to edd details. First Name, Last Name, Email Address                                                                                                    | and Group Code are                                                                                                    |
| Chart Colo                                                                                                    | A and i conton office contonent                                                                                                    |                                                                                                    |                                                                                                    |
| Date                                                                                                    | X.                                                                                                    |                                                                                                    |                                                                                                    |
|                                                                                                    |                                                                                                    | 4-Move (C-Expand (C-Collapse (2)-Ex                                                                                                    | dt 23-Dearch 13-Ramove                                                                                                    |
| + Deck   Red +   Cancel   # Preview   Submit                                                                                                    |                                                                                                    |                                                                                                    |                                                                                                    |
| (and ) and ( carry ) a survey ( survey)                                                                                                    |                                                                                                    |                                                                                                    |                                                                                                    |
|                                                                                                    | 4000EN                                                                                                    | VIEINA                                                                                                    |                                                                                                    |
|                                                                                                    | PROVIDENT NO.                                                                                                    |                                                                                                    | 101                                                                                                    |
|                                                                                                    | Usenane                                                                                                    | T PAGE 1                                                                                                    | 37                                                                                                    |
|                                                                                                    | User ID                                                                                                    | Thanke and Email Address                                                                                                    |                                                                                                    |
|                                                                                                    | Approver                                                                                                    | Poster (Legacy)                                                                                                    | 00                                                                                                    |
|                                                                                                    | Reputed Approvals                                                                                                    | Coule Patternt                                                                                                    |                                                                                                    |
|                                                                                                    | Language                                                                                                    |                                                                                                    |                                                                                                    |
|                                                                                                    | Fhone                                                                                                    | .00                                                                                                    |                                                                                                    |
|                                                                                                    | Fac                                                                                                    |                                                                                                    |                                                                                                    |
|                                                                                                    | Address                                                                                                    | 20                                                                                                    |                                                                                                    |
|                                                                                                    | Country                                                                                                    |                                                                                                    |                                                                                                    |
|                                                                                                    | Prefix                                                                                                    | 36                                                                                                    |                                                                                                    |
|                                                                                                    | Coupon Code                                                                                                    | 36                                                                                                    |                                                                                                    |
|                                                                                                    |                                                                                                    |                                                                                                    |                                                                                                    |
|                                                                                                    | Group                                                                                                    | 30                                                                                                    |                                                                                                    |
|                                                                                                    | Legal Entry                                                                                                    | a<br>M                                                                                                    |                                                                                                    |
|                                                                                                    | Legal Entry<br>Cahort Roder                                                                                                    | 3<br>2                                                                                                    |                                                                                                    |
|                                                                                                    | Legal Ently<br>Cahot Roster<br>Custer OU Type Group                                                                                                    | o created after PM activation                                                                                                    |                                                                                                    |
|                                                                                                    | Legal Entry<br>Canol Roster<br>Custom OU Type<br>Custom OU Type 2nd<br>Custom OU Type 2nd                                                                                                    | created after PM activation                                                                                                    |                                                                                                    |
|                                                                                                    | Legal Cirtly<br>Canod Raider<br>Custer CO Type<br>Custer CO Type 2nd<br>Custer CO Type 2nd<br>Custer CO Type 2nd                                                                                                    | o created after PM activation                                                                                                    |                                                                                                    |
|                                                                                                    | Legal Entry<br>Canon Rober<br>Custom CU Type<br>Custom CU Type 2nt<br>Custom CU Type 2nt<br>Multi CU Type                                                                                                    | o created after PM activation                                                                                                    |                                                                                                    |
|                                                                                                    | Legal Kinty<br>Chold Rotter<br>Custom CO Type And<br>Custom CO Type 2nd<br>Custom CO Type 2nd<br>Multi CO Type 2nd<br>Multi CO Type<br>TH3 20105 CO Type                                                                                                    | o created after PM activation                                                                                                    |                                                                                                    |
|                                                                                                    | Legal Entry<br>Canon Router<br>Custom CU Type<br>Custom CU Type 2nt<br>Custom CU Type 2nt<br>Moti CU Type 2nt<br>Moti CU Type<br>TYPS 242086 CU Type<br>EPS Custom CU                                                                                                    | o created after PM activation                                                                                                    |                                                                                                    |
|                                                                                                    | Legal Kinty<br>Canon Ranter<br>Custom CO Type 2nd<br>Custom CO Type 2nd<br>Custom CO Type 2nd<br>Multi CO Type 2nd<br>Multi CO Type 2nd<br>Kint 200 Type<br>EPS Custom CO<br>TerroCustom 1                                                                                                    | o created after PM activation                                                                                                    |                                                                                                    |
| dit KN_PM & Sync Testing_01                                                                                                    | Legal Entry<br>Canod Roster<br>Custom CU Type<br>Custom CU Type Tet<br>Custom CU Type Tet<br>Custom CU Type Tet<br>Multi CU Type Tet<br>Multi CU Type<br>EPS Custom CU<br>TeerCustom 1<br>TeerCustom 1                                                                                                    | o created after PM activation                                                                                                    |                                                                                                    |
|                                                                                                    | Legal Entry<br>Curon Ranter<br>Outon CO Trate<br>Custom CO Trate 2nd<br>Custom CO Trate 2nd<br>Multi CO Trate 2nd<br>Multi CO Trate 2nd<br>FFD 20166 CO Type<br>EPS Custom OU<br>Test Custom 1<br>Settinguing<br>COCO Test                                                                                                    | o created after PM activation                                                                                                    |                                                                                                    |
| the the approval requirements and the default safety. for set requirement users that ent                                                                                                    | Legal Entry<br>Curon Ranter<br>Outon CO Trate<br>Custom CO Trate 2nd<br>Custom CO Trate 2nd<br>Multi CO Trate 2nd<br>Multi CO Trate 2nd<br>FFD 20166 CO Type<br>EPS Custom OU<br>Test Custom 1<br>Settinguing<br>COCO Test                                                                                                    | o created after PM activation                                                                                                    |                                                                                                    |
| the the approval requirements and the default safetys for set repotened users that ent<br>costs in the system with their rescelution are approved.                                                                                                    | Legal Entry<br>Control Roader<br>Custom CO Tape<br>Custom CO Tape 2nt<br>Custom CO Tape 2nt<br>Custom CO Tape 2nt<br>Custom CO Tape 2nt<br>Multi CO Tape<br>This Acides Col Tape<br>Efficience<br>Efficience<br>Efficience<br>Efficience<br>Efficience<br>Custom 1<br>Bestignetting<br>Custom 1<br>Bestignetting<br>Custom 1<br>Bestignetting                                                                                                    | o created after PM activation                                                                                                    |                                                                                                    |
| the he approve requirements and he defaul safety. To set registered users that ent                                                                                                    | Legal Entry<br>Curon Ranter<br>Outon CO Trate<br>Custom CO Trate 2nd<br>Custom CO Trate 2nd<br>Multi CO Trate 2nd<br>Multi CO Trate 2nd<br>FFD 20166 CO Type<br>EPS Custom OU<br>Test Custom 1<br>Settinguing<br>COCO Test                                                                                                    | o created after PM activation                                                                                                    | 1 Souther Intege                                                                                                    |
| dies fer agent-op regulements and the follow! softings for ref registered users that en<br>over in the system with their rescription are approved<br>1. Group Destin                                                                                                    | Legal Entry<br>Control Roader<br>Custom CO Tape<br>Custom CO Tape 2nt<br>Custom CO Tape 2nt<br>Custom CO Tape 2nt<br>Custom CO Tape 2nt<br>Multi CO Tape<br>This Acides Col Tape<br>Efficience<br>Efficience<br>Efficience<br>Efficience<br>Efficience<br>Custom 1<br>Bestignetting<br>Custom 1<br>Bestignetting<br>Custom 1<br>Bestignetting                                                                                                    | o created after PM activation                                                                                                    | 1 Souther beings                                                                                                    |
| dies fer agent-op regulements and the follow! softings for ref registered users that en<br>over in the system with their rescription are approved<br>1. Group Destin                                                                                                    | Legal Kinty<br>Couton Router<br>Outon Router<br>Couton Co Type 2nd<br>Couton Co Type 2nd<br>Couton Co Type 2nd<br>Moli Co Type 2nd<br>Moli Co Type<br>EPS Couton OI<br>Bestiguening<br>Cobo Teat<br>I Apparents                                                                                                    | o created after PM activation                                                                                                    |                                                                                                    |
| the the approve requirements and the fold-off safety. To set requires d users that and<br>one is the soften with their rescals are approved.<br>Conceptionally<br>by the elements of the Taol Repetituder process into the decivit order and expect their                                                                                                    | Legal Kinty<br>Couton Router<br>Outon Router<br>Couton Co Type 2nd<br>Couton Co Type 2nd<br>Couton Co Type 2nd<br>Moli Co Type 2nd<br>Moli Co Type<br>EPS Couton OI<br>Bestiguening<br>Cobo Teat<br>I Apparents                                                                                                    | o created after PM activation                                                                                                    |                                                                                                    |
| The the approve requirements and the folded satings for set registered users that an<br>one is the solate with the rescale are approved.<br>• Conceptionally<br>up the elements of the Teel Repetitudes process who the decired order and expect their<br>Add Countries Fourty. • Add Angle Street 32 (separat Ad)                                                                                                    | Legal Kinty<br>Couton Router<br>Outon Router<br>Couton Co Type 2nd<br>Couton Co Type 2nd<br>Couton Co Type 2nd<br>Moli Co Type 2nd<br>Moli Co Type<br>EPS Couton OI<br>Bestiguening<br>Cobo Teat<br>I Apparents                                                                                                    | o created after PM activation                                                                                                    |                                                                                                    |
| In the approximation and the followith safety. In our input we wonth in a pro-<br>tors in the system will there records are approved.<br>Conceptionally<br>by the elements of the field Repetituder process into the decired order and expect them                                                                                                    | Legal Kinty<br>Couton Router<br>Outon Router<br>Couton Co Type 2nd<br>Couton Co Type 2nd<br>Couton Co Type 2nd<br>Moli Co Type 2nd<br>Moli Co Type<br>EPS Couton OI<br>Bestiguening<br>Cobo Teat<br>I Apparents                                                                                                    | o created after PM activation                                                                                                    |                                                                                                    |
| The the approve reguments and the behad safety. It is not regarised uses that we<br>can be be used and ther manyle are approved.<br>E Group Dentile<br>ap the element of the Teel Regaristics posses into the desired order and expect ther<br>Add Calculate Fails. If Add Page Reveil 12 (special Ad)<br>date of the Add Page Reveil 12 (special Ad)<br>date of the Add Page Reveil 12 (specil Ad)<br>date                                                                                                    | Legal Kinty<br>Custom CO Type 2nd<br>Custom CO Type 2nd<br>Custom CO Type 2nd<br>Multi CO Type 2nd<br>Multi CO Type<br>EPS Custom CO Type<br>EPS Custom CO Type<br>TS Science CO Type<br>PS Custom Co Type<br>PS Custom Co Type<br>TS Custom Co Type<br>PS Custom Co Type<br>TS Custom Co Type<br>PS Custom Co Type<br>TS Custom Co Type<br>PS Custom Co Type<br>TS Custom Co Type<br>PS Custom Co Type<br>TS Custom Co Type<br>PS Custom Co Type<br>TS Custom Co Type<br>PS Custom Co Type<br>PS Custom Co Typ                                                                                                    | A Lagrant<br>A Lagrant<br>A Lagrant |                                                                                                    |
| And the approve requirements and the following the set requirement users that and<br>cone is the optimization of the result are approved<br>as the exercises. If this test Registration process also the depined order and expect them<br>Add Castlow Family. If Add Registration (Castlow Castlow Castlow Family Castlow Family Castlow Castlow Castlow Family Castlow Castlow Cast                                                                                                    | Legal Entry<br>Custom CU Tarle<br>Custom CU Tarle<br>Custom CU Tarle<br>Custom CU Tarle 2014<br>Custom CU Tarle 2014<br>Custom CU Tarle 2014<br>The Statistical<br>Particulation 1<br>Particulation 1<br>Particulation 1<br>Particulation 1<br>Particulation 2<br>Particulation 2<br>Par                                                                                                    | A Lagrant<br>A Lagrant<br>A Lagrant |                                                                                                    |
| the to approve requirements and the behad safety. In set required uses that and<br>one is the optimizer term much are approved.  E Group Deadle  So the element of the Teel Requirement provess into the desired order and expect their<br>Add Control Forms. If Add Programmers (Control Add Control Forms).  Exercises  Exercises                                                                                                    | Legal Kinty<br>Custom CD Type 200<br>Custom CD Type 200<br>Custom CD Type 201<br>This 20005 CD Type<br>EPS Custom CD<br>This 20005 CD Type<br>If Statistic Custom<br>Settingwithing<br>Cuctom Statistics<br>Settingwithing<br>Cuctom Statistics<br>Settingwithing<br>Statistics<br>Statistics<br>Statistic | A Lagrant<br>A Lagrant<br>A Lagrant |                                                                                                    |
| And the approve requirements and the followill safety for self-registrated users that and<br>one is the state with their rescale are approved.           4         Source Domain           9         Source Domain           4         Source Domain           4         Source Domain           4         Source Domain           4         Source Domain           4         Source Domain           4         Source Domain           4         Source Domain           4         Source Domain           4         Source Domain           4         Source Domain           5         Source Domain           5         Source Domain           5         Source Domain           5         Source Domain           5         Source Domain           5         Source Domain           5         Source Domain           5         Source Domain           6         Source Domain           6         Source Domain                                                                                                    | Legal Entry<br>Custom CU Tarle<br>Custom CU Tarle<br>Custom CU Tarle<br>Custom CU Tarle 2014<br>Custom CU Tarle 2014<br>Custom CU Tarle 2014<br>The Statistical<br>Particulation 1<br>Particulation 1<br>Particulation 1<br>Particulation 1<br>Particulation 2<br>Particulation 2<br>Par                                                                                                    | A Lagrant<br>A Lagrant<br>A Lagrant |                                                                                                    |
| And the approve requirements and the behavior stations for test requirement and the first results are approved to the station of the station of the station                                                                                                    | Legal Kinty<br>Custom CD Type 200<br>Custom CD Type 200<br>Custom CD Type 201<br>This 20005 CD Type<br>EPS Custom CD<br>This 20005 CD Type<br>If Statistic Custom<br>Settingwithing<br>Cuctom Statistics<br>Settingwithing<br>Cuctom Statistics<br>Settingwithing<br>Statistics<br>Statistics<br>Statistic | A Lagrant<br>A Lagrant<br>A Lagrant |                                                                                                    |
| In the approximation of the following to set registrated users that and<br>so to the system with their results on a group of<br><b>C</b> - Googe Down of<br>Sy the elements of the test Registration process into the deciral order and expect their<br>Add Cubics France <b>*</b> Add Frage Break (Cupical Add<br>dial Cubics France <b>*</b> Add Frage Break (Cupical Add<br>dial Cubics France <b>*</b> Add Frage Break (Cupical Add<br>dial Cubics France <b>*</b> Add Frage Break (Cupical Add<br>dial Cubics France <b>*</b> Add Frage Break (Cupical Add<br>dial Cubics France <b>*</b> Add Frage Break (Cupical Add<br>dial Cubics France <b>*</b> Add Frage Break (Cupical Add<br>dial Cubics France <b>*</b> Add Frage Break (Cupical Add<br>dial Cubics France <b>*</b> Add Frage Break (Cubics <b>*</b> Add<br>add to the cubics <b>*</b> Add <b>*</b> Add <b>*</b> Ad | Legal Kinty<br>Custom CD Type 200<br>Custom CD Type 200<br>Custom CD Type 201<br>This 20005 CD Type<br>EPS Custom CD<br>This 20005 CD Type<br>If Statistic Custom<br>Settingwithing<br>Cuctom Statistics<br>Settingwithing<br>Cuctom Statistics<br>Settingwithing<br>Statistics<br>Statistics<br>Statistic | A Lagrant<br>A Lagrant<br>A Lagrant |                                                                                                    |
| Into the approve requirements and the behavit safety. We set required users that and<br>now is the states and their results are approved.  I Songe Densel  Songe Densel  Son                                                                                                    | Legal Entry<br>Couton CO Trate<br>Couton CO Trate<br>Couton CO Trate<br>Couton CO Trate<br>Tra 320006 CO Trate<br>EPS Couton OJ<br>States and State<br>States and States<br>States and States<br>States and States and States<br>States and States and States<br>States and States and                                                                                                    | A Lagrant<br>A Lagrant<br>A Lagrant |                                                                                                    |
| After the approve requirements on the behavior tarting to such separated users that end<br>tools to the quicks and there requires a such as a such as                                                                                                    | Legal Kinty<br>Custom CD Type 200<br>Custom CD Type 200<br>Custom CD Type 201<br>This 20005 CD Type<br>EPS Custom CD<br>This 20005 CD Type<br>If Statistic Custom<br>Settingwithing<br>Cuctom Statistics<br>Settingwithing<br>Cuctom Statistics<br>Settingwithing<br>Statistics<br>Statistics<br>Statistic | A Lagrant<br>A Lagrant<br>A Lagrant | (Cana Pin Jones The                                                                                                    |
| rag the minimum of the field Registration possion into the desired under and expectitive<br>Add Countries .<br>Add Countries .<br>Add Registration from the Add Registration $\mathbb{K}$ (region) and<br>Select Selection from the selection of the selection of the selectio                                                                                                    | Legal Entry<br>Couton CO Trate<br>Couton CO Trate<br>Couton CO Trate<br>Couton CO Trate<br>Tra 320006 CO Trate<br>EPS Couton OJ<br>States and State<br>States and States<br>States and States<br>States and States and States<br>States and States and States<br>States and States and                                                                                                    | A Lagrant<br>A Lagrant<br>A Lagrant | K Gunde There having a<br>K Gunde as given galaxies (g Anno<br>32                                                                                                    |

#### **PM Activated**

- When editing or copying an existing self-registration group created before PM activation, the system ensures that the configuration observes the new PM rules.
- If the Manager option was not selected in approval workflow, it will not display as an option.
- If the Manager option was selected in approval workflow, it will be hidden, but will still be present, configured behind the scenes, and still apply. This is a known limitation.
- To avoid creating bad data in the system, we added a task that must be completed before PM is activated to identify the Self Reg groups that are based on manager approval and deactivate those identified self-Reg groups before enabling PM.

The following existing self-registrarion groups created before PM still include the following OUs and fields:

- Division
- Location
- Cost Center
- Grade
- Manager

#### PM activated and synchronized

Self-registration groups created before PM enablement still include the existing Position OU if configured.

#### **Custom Field Administration**

PM impacts Custom Field Administration when creating new custom fields and for availability.

#### **Create New Custom Fields**

| Field Administration                                                                                                    |                                                                                     |                         |                                         |                                                            |                                                                                                    |  |
|----------------------------------------------------------------------------------------------------|-------------------------------------------------------------------------------------|-------------------------|-----------------------------------------|------------------------------------------------------------|----------------------------------------------------------------------------------------------------|--|
|                                                                                                    | 122                                                                                 |                         |                                         |                                                            |                                                                                                    |  |
|                                                                                                    | Organizational Unit Contorn I                                                       | Tanta .                 |                                         |                                                            |                                                                                                    |  |
| Application                                                                                                    | Define custom fields for Organizati                                                 | ional Units: These Net  | is will appear when creating or editing | ar Organization Unit, Only active fields in                | of appear for each Organization                                                                                                    |  |
| Conpensation                                                                                                    | (tiane -                                                                            | Al form                 | Al CU Types     Al CU Types             | incluie mather 4 bearth                                    |                                                                                                    |  |
| Development Plana                                                                                                    |                                                                                     |                         | Conceptor                               |                                                            |                                                                                                    |  |
| Offer Latter                                                                                                    | FIELDS a                                                                            |                         | Denser<br>Period Lapacit                |                                                            |                                                                                                    |  |
| Organizational Units                                                                                                    |                                                                                     |                         | Cost Center                             |                                                            |                                                                                                    |  |
| Performance Reviews                                                                                                    | 101.0                                                                               |                         | Lacator                                 |                                                            | Type                                                                                                    |  |
| Training                                                                                                    | KNLTEST Poster Lepicy, 1                                                            |                         | Legar Entry                             |                                                            | Shot Text Box                                                                                                    |  |
| Training Request Yorms                                                                                                    | OPUSZ StownaitYS                                                                    |                         | Social Nears<br>Cohort Raster           |                                                            | Chebbol                                                                                                    |  |
| Tratantiton                                                                                                    | aud                                                                                 |                         | Fundation                               | 1                                                          | Data Faul                                                                                                    |  |
| Unie Record                                                                                                    | TEST Fall for Clarit Account                                                        |                         | Custem Co Type 2nd                      |                                                            | that het Box                                                                                                    |  |
| Mendor                                                                                                    |                                                                                     |                         | Custore CU Type Ind<br>Multi-OU Type    |                                                            |                                                                                                    |  |
|                                                                                                    | Twit_CORE-26484                                                                     |                         | 176.252899 OL Type                      |                                                            | Shell Tech Roy                                                                                                    |  |
|                                                                                                    | bol123                                                                              |                         | EP9 Custom OV<br>Regression OU +        |                                                            | Eata Field                                                                                                    |  |
|                                                                                                    | Taren OU OF 1                                                                       |                         |                                         |                                                            | Date Paint                                                                                                    |  |
|                                                                                                    | Example: Only PM                                                                    |                         |                                         |                                                            |                                                                                                    |  |
| stam Flatd Ad-                                                                                                    | alalatration                                                                        |                         |                                         |                                                            |                                                                                                    |  |
| Asplication<br>Compensation<br>Compensation                                                                                                    | Define Field                                                                        | pe, feit availability i | and addition at field properties being  | n if analogisty is not defined the casts<br>Name:<br>Type: | Select Custom Field Type                                                                                                    |  |
| Application<br>Compensation                                                                                                    | Define Field                                                                        | pa, feid availability i | erd additional field properties twice   | Rate:                                                      | Select Custom Field Type<br>Select                                                                                                    |  |
| Application<br>Compensation<br>Development Phase                                                                                                    | Define Field                                                                        | pe, feid availability i | and additional field properties twice   | Rame:<br>Type:<br>OU Type:                                 | Select Custom Field Type<br>Select<br>Corporation                                                                                                    |  |
| Application<br>Compensation<br>Development Plans<br>Other Latter                                                                                                    | Define Field                                                                        | pe, feid availability i | and additional field properties twice   | Rame:<br>Type:<br>OU Type:                                 | Select Custom Field Type<br>Select<br>Castron<br>Castron<br>Process<br>Process<br>Process<br>(Legacy)                                                                                                    |  |
| Application<br>Comparedation<br>Descriptional Planes<br>Other Lattice<br>Operational Description                                                                          | Define Field<br>Define the Seld name, field ty<br>Autor, ABR, ITY                   | pa, fait avalabilty i   |                                         | Rame:<br>Type:<br>OU Type:                                 | Select Custom Field Type<br>Select<br>Cargoration<br>Division<br>Postion (Legacy)<br>Grade<br>Cast Center                                                                                                    |  |
| Aquination<br>Compensation<br>Descriptional Plans<br>Other Latter<br>Organization Data<br>Performance Reviews                                                             | Define Field<br>Celfre the field name, field to                                     | pe, feit avalatisty i   | ent additional field properties twice   | Rame:<br>Type:<br>OU Type:                                 | Select Custom Field Type<br>Select<br>Cooperation<br>Cooperation<br>Cooperatio |  |
| Application<br>Compensation<br>Decomposed Plans<br>Officiality<br>Openantications<br>Performance Reviews<br>SF-103                                                        | Define Field<br>Define the Seld name, field ty<br>Autor, ABR, ITY                   | pe, felt avalutity i    |                                         | Rame:<br>Type:<br>OU Type:                                 | Select Custom Field Type<br>Select<br>Corporation<br>Discours<br>Problem (Legacy)<br>Grade<br>Cast Center<br>Cast Center<br>Cast Center<br>Cast Center<br>Cast Center<br>Cast Center<br>Legal (Intry                                                                                                    |  |
| Asplication<br>Compensation<br>Destinguised Plans<br>Offer Latter<br>Organizations Network<br>Science Status<br>Sci 122<br>Training                                       | Define Field<br>Define the Seld name, field ty<br>Autor, ABR, ITY                   | pa, feit avalabilty i   |                                         | Rame:<br>Type:<br>OU Type:                                 | Select Custom Field Type<br>Select<br>Coopyrition<br>Division<br>Position (Legisca)<br>Cast Center<br>Location<br>Official<br>Cast Center<br>Cost Center<br>Cost Center                                                                                                    |  |
| Application<br>Compensation<br>Development Pages<br>Other Letter<br>Organizational Units<br>Performance Renews<br>Scill<br>Training<br>Training<br>Training Respond Forms | Outline Field<br>Define the Seld name, field ty<br>Autor ABRUTY<br>Select OU Orlena | pa, fait availability i |                                         | Rame:<br>Type:<br>OU Type:                                 | Search Custom Field Type<br>Search<br>Carbonytion<br>Discours<br>Proction (Legacy)<br>Grade<br>Cast Center<br>Locales<br>Cast Center<br>Locales<br>Concer Rester<br>Concer Rester<br>Concer Rester<br>Concer Rester<br>Concer Rester                                                                                                    |  |
| Compensation<br>Decomposed Plans<br>Other Lother<br>Organizational Units<br>Performance Review<br>5-123<br>Training<br>Training Depart Forms<br>Training Depart Forms     | Outline Field<br>Define the Seld name, field ty<br>Autor ABRUTY<br>Select OU Orlena | ça, fait avalatity i    |                                         | Name:<br>Type:<br>OG Type:<br>Active:                      | Search Custom Field Type<br>Search<br>Corporation<br>Devices<br>Postcom<br>Postcom (Lagacy)<br>Grade<br>Cast Center<br>Coston<br>Grade<br>Cast Center<br>Logal Enty<br>Social Field<br>Control Field                                                                                                    |  |

#### **PM Activated**

Administrators can create custom fields for the existing OUs as follows:

- Division
- Location
- Cost Center
- Grade

• Position

Administrators can create new custom fields for the following:

Functions

**Note:** Custom Fields for new Positions and new Jobs are not supported as part of the November '23 release.

#### PM activated and synchronized

It is no longer possible to create custom fields for the existing Position OU.

### Availability

The following existing OUs can be selected as criteria to define the target employees through availability:

- Division
- Location
- Cost Center
- Grade
- Position

The following new OUs can be selected as criteria to define the target employees through availability:

- Positions
- Jobs
- Functions

#### PM activated and synchronized

It is no longer possible to select the existing Position OU when defining availability of custom fields.

## Position Management (Early Adopter) – Enablement and Implementation

The transition from a user-centric data model to the position-centric data model will be fully supported by CSX engineering teams.

Cornerstone will provide support and guidance throughout the transition to ensure a seamless and successful implementation of Position Management using the following approach:

- 1. Perform a needs assessment
  - Identify requirements and objectives.
  - Gather input from relevant stakeholders on key features fit.
  - Position Management Activation
  - Activate Position Management & CSX Core synchronization.
  - Ensure existing features and functions are not causing data inconsistency or circular references.
- 2. Activate Position Management
  - Activate Position Management & CSX Core synchronization.
  - Ensure existing features and functions are not causing data inconsistency or circular references.
- 3. Manage Data Migration / Data Load
  - Plan, review, update existing data structures.
  - Execute data migration / load process.
- 4. Configure portal
  - Adapt integrations (in and out) to the data format requirements of Position Management.
  - Adjust system configurations already in place as needed, such as security roles, reporting, Welcome pages, and groups.
- 5. Train users to use Position Management.
- 6. Test and implement Position Management in a limited/controlled environment to identify and address any issues before a full-scale deployment.
- 7. Rollout a similar implementation within the customer's production environment.

## Position Management (Early Adopter) - Security

Position Management provides a easy-to-undrstand security model as well as new permissions that allow authorized users to manage critical details for Positions, Jobs, Functions, and standard Organizational Units (OUs).

## **Security Overview**

The image below provides details about PM security:

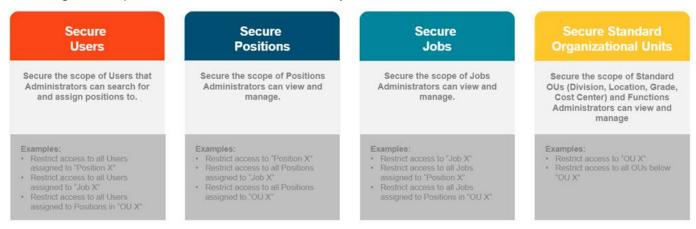

## **New PM Permissions**

PM provides the following new permissions:

| PERMISSION NAME                                     | PERMISSION DESCRIPTION                                                                                                    | CATEGORY               |  |
|-----------------------------------------------------|----------------------------------------------------------------------------------------------------|------------------------|--|
| Position Management -<br>Manage                     | Grants users the ability to access Position Management.<br>This permission cannot be constrained.                                                                                                    | Position<br>Management |  |
| Company Chart - View                                | Grants users the ability to access the Position Management<br>Company Chart. This permission cannot be constrained.                                                                                          | Position<br>Management |  |
| Positions: Positions -<br>View                      | Grants users the ability to view positions. This permission can be constrained by Standard OUs, Positions, Jobs, and Functions.                                                                              | Position<br>Management |  |
| Positions: Basic<br>Information - Manage            | Grants users the ability to manage general information of positions.                                                                                                    | Position<br>Management |  |
| Positions: Employee<br>Assignments - Manage         | Grants users the ability to manage user assignments to positions. This permission can be constrained by Standard OUs, Positions, Jobs, and Functions.                                                        | Position<br>Management |  |
| Positions: Employee<br>Assignments - Search<br>User | Grants users the ability to view users when assigning them<br>to positions. This permission can be constrained by User's<br>Corporation, User's Standard OUs, Custom OUs, Positions,<br>Jobs, and Functions. | Position<br>Management |  |

| Positions: Job<br>Assignments - Manage positions. This permission can be constrained by Standard<br>OUs, Positions, Jobs, and Functions. |                                                                                                    | Position<br>Management |
|----------------------------------------------------------------------------------------------------|----------------------------------------------------------------------------------------------------|------------------------|
| Positions: Job<br>Assignments - Search<br>Job                                                                                            | Grants users the ability to view jobs when assigning jobs to positions. This permission can be constrained by Standard OUs, Positions, Jobs, and Functions.                                           | Position<br>Management |
| Positions: Organizational<br>Units - Manage                                                                                              | Grants users the ability to manage standard organizational<br>units and Functions assignments to positions. This<br>permission can be constrained by Standard OUs, Positions,<br>Jobs, and Functions. | Position<br>Management |
| Positions: Position - Add                                                                                                    | Grants users the ability to add positions. This permission cannot be constrained.                                                                                                    | Position<br>Management |
| Positions: Position -<br>Delete                                                                                                    | Grants users the ability to delete positions. This permission can be constrained by Standard OUs, Positions, Jobs, and Functions.                                                                     | Position<br>Management |
| Positions: Relationships<br>- Manage                                                                                                    | Grants users the ability to manage parent position<br>assignments to positions. This permission can be<br>constrained by Standard OUs, Positions, Jobs, and<br>Functions.                             | Position<br>Management |
| Position: Relationships -<br>Search Parent Position                                                                                      | Grants users the ability to view positions when assigning the parent.                                                                                                    | Position<br>Management |
| Positions: Search Unit                                                                                                    | Grants users the ability to view standard organizational units and Functions when assigning the parent.                                                                                               | Position<br>Management |
| Jobs: Jobs - View                                                                                                    | Grants users the ability to view jobs. This permission can be constrained by Standard OUs, Positions, Jobs, and Functions.                                                                            | Position<br>Management |
| Jobs: Job - Add                                                                                                    | Grants users the ability to add jobs. This permission cannot be constrained.                                                                                                    | Position<br>Management |
| Jobs: Job - Delete                                                                                                    | Grants users the ability to delete jobs. This permission can be constrained by Standard OUs, Positions, Jobs, and Functions.                                                                          | Position<br>Management |
| Jobs: Job Basic<br>Information - Manage                                                                                                  | Grants users the ability to manage general information of jobs. This permission can be constrained by Standard OUs, Positions, Jobs, and Functions.                                                   | Position<br>Management |
| Jobs: Organizational<br>Units - Manage                                                                                                   | Grants users the ability to assign Functions to jobs. This permission can be constrained by Standard OUs, Positions, Jobs, and Functions.                                                             | Position<br>Management |
| Jobs: Search Unit                                                                                                    | Grants users the ability to view Functions when assigning<br>Functions to jobs. This permission can be constrained by<br>Functions.                                                                   | Position<br>Management |

| Organizational Units:<br>Organizational Units -<br>View      | Grants users the ability to view standard organizational units<br>and Functions, including full visibility of the hierarchy of the<br>organizational unit. This permission can be constrained by<br>Standard OUs and Functions.                    | Position<br>Management |
|--------------------------------------------------------------|----------------------------------------------------------------------------------------------------|------------------------|
| Organizational Units:<br>Basic Information -<br>Manage       | Grants users the ability to manage general information of standard organizational units and Functions. This permission can be constrained by Standard OUs and Functions.                                                                           | Position<br>Management |
| Organizational Units:<br>Basic Information -<br>Search User  | Grants users the ability to set the owner on standard<br>organizational units and Functions. This permission can be<br>constrained by User's Corporation User's Standard OUs,<br>Custom OUs, Positions, Jobs, Functions, and User Standard<br>OUs. | Position<br>Management |
| Organizational Units:<br>Parent Unit - Manage                | Grants users the ability to manage parent unit assignments<br>of standard organizational units and Functions. This<br>permission can be constrained by Standard OUs and<br>Functions.                                                              | Position<br>Management |
| Organizational Units:<br>Parent Unit - Search<br>Parent Unit | Grants users the ability to view standard organizational units<br>and Functions when assigning the parent. This permission<br>can be constrained by Standard OUs and Functions.                                                                    | Position<br>Management |
| Organizational Units:<br>Unit - Add                          | Grants users the ability to add standard organizational units and Functions. This permission cannot be constrained.                                                                                                    | Position<br>Management |
| Organizational Units:<br>Unit - Delete                       | Drganizational Units: Grants users the ability to delete standard organizational                                                                                                    |                        |

**Note:** For information about Reporting permissions, See **Position Management (Early Adopter) -Reporting** on page 69 for additional information.

The image below shows the hierarchical relationships between the different positions.

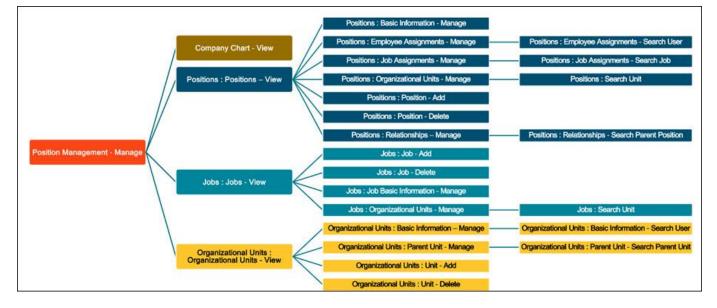

## Position Management (Early Adopter) - Reporting

Reporting in Position Management provides the necessary data and insights to optimize workforce planning, compliance, resource allocation, and decision-making by:

- Enabling organizations and administrators to report on Position and Job-related data to export relevant information for your positions and jobs.
- Including the assigned Position(s) and Job(s) into User reports.
- Supporting the ability for users to differentiate between current, planned, & past Positions and Job assignments.
- Providing permissions and constraints capabilities.

With this release, Position Management introduces two new report types:

- Position Report
- Job Report

The User Report is also updated for use with Position Management.

Note: Currently, it is not possible to combine Position and Job-related reports with other report types.

Note: You must enable Position Management to view the new report types.

## **Position Management Reporting Fields**

Position Management provides reporting fields for the Position Report, Job Report, and User Report.

| Field Name                          | Sub-section            | Description                                    | Туре |
|-------------------------------------|------------------------|------------------------------------------------|------|
| Assigned Employee                   | Employee<br>Assignment | Assigned employee name                         | Text |
| Assigned Employee<br>Effective Date | Employee<br>Assignment | Effective date of position-employee assignment | Date |
| Assigned Employee<br>End Date       | Employee<br>Assignment | End date of position-employee assignment       | Date |
| Assigned Employee ID                | Employee<br>Assignment | Assigned employee ID                           | Text |
| Assigned Job                        | Job Assignment         | Assigned job title                             | Text |
| Assigned Job Effective<br>Date      | Job Assignment         | Effective date of position-job assignment      | Date |
| Assigned Job ID                     | Job Assignment         | Assigned job ID                                | Text |
| Assigned Unit                       | Unit Assignment        | Assigned unit name                             | Text |

| Assigned Unit<br>Effective Date                 | Unit Assignment           | Effective date of position unit assignment                                               | Date    |
|-------------------------------------------------|---------------------------|------------------------------------------------------------------------------------------|---------|
| Assigned Unit End<br>Date                       | Unit Assignment           | End date of position unit assignment                                                     | Date    |
| Assigned Unit ID                                | Unit Assignment           | Assigned unit ID                                                                         | Text    |
| Employee Assignment<br>Notes                    | Employee<br>Assignment    | Notes on the employee assignment                                                         | Text    |
| Employee Assignment<br>Type                     | Employee<br>Assignment    | Employee assignment type (History, Current or Planned)                                   | Text    |
| FTE                                             | Position Status           | Full-time equivalent (FTE) of position (can be 1 as a maximum)                           | Decimal |
| FTE Utilized By All<br>Employees                | Position FTE<br>Overview  | FTE Utilized By All Employees assigned to the Position                                   | Integer |
| FTE Utilized By<br>Employee In This<br>Position | Employee<br>Assignment    | FTE of position-employee assignment                                                      | Decimal |
| Is Current Employee<br>Assignment               | Employee<br>Assignment    | Yes / No field to indicate if the employee assignment is current or not                  | Boolean |
| Is Current Job<br>Assignment                    | Job Assignment            | Yes / No field to indicate if the job assigned to the position is current or not         | Boolean |
| Is Current Parent<br>Assignment                 | Parent Relation           | Yes / No field to indicate if the parent position assignment is current or not           | Boolean |
| Is Current Position<br>Status                   | Position Status           | Yes / No field to indicate if the position status (active or inactive) is current or not | Boolean |
| Is Current Unit<br>Assignment                   | Unit Assignment           | Yes / No field to indicate if the position unit assignment is current or not             | Boolean |
| Job Assignment Notes                            | Job Assignment            | Notes on the job assignment                                                              | Text    |
| Job Assignment Type                             | Job Assignment            | Job assignment type (History, Current or Planned)                                        | Text    |
| Multiple Incumbents<br>Allowed                  | Position Basic<br>Details | Position setting to allow or not to assign multiple employees to the same position       | Boolean |

| Number Of Assigned<br>Employees   | Position FTE<br>Overview  | Number Of Assigned Employees to the Position                                             | Integer |
|-----------------------------------|---------------------------|------------------------------------------------------------------------------------------|---------|
| Parent Assignment<br>Notes        | Parent Relation           | Notes on the parent position assignment                                                  | Text    |
| Parent Assignment<br>Type         | Parent Relation           | Parent assignment type (History, Current or Planned)                                     | Text    |
| Parent Effective Date             | Parent Relation           | Effective date of parent position assignment                                             | Date    |
| Parent End Date                   | Parent Relation           | Unassign date of parent position assignment                                              | Date    |
| Parent Position                   | Parent Relation           | Assigned parent position title                                                           | Text    |
| Parent Position ID                | Parent Relation           | Assigned parent position ID                                                              | Text    |
| Parent Relation                   | Parent Relation           | Position reporting hierarchy type: direct or functional (ie. dotted line relationship)   | Text    |
| Position Description              | Position Basic<br>Details | Position description                                                                     | Text    |
| Position ID                       | Position Basic<br>Details | Unique identifier for the position                                                       | Text    |
| Position Status                   | Position Status           | Position status (Active or Inactive)                                                     | Boolean |
| Position Status<br>Effective Date | Position Status           | Effective date of position status                                                        | Date    |
| Position Status Notes             | Position Status           | Notes on the position status                                                             | Text    |
| Position Status Type              | Position Status           | Position status type (History, Current or Planned)                                       | Text    |
| Position Title                    | Position Basic<br>Details | Position title                                                                           | Text    |
| Primary Incumbent                 | Employee<br>Assignment    | Yes / No field to indicate if an employee is the primary incumbent of assigned position  | Boolean |
| Primary Position                  | Employee<br>Assignment    | Yes / No field to indicate if a position is the primary position of an assigned employee | Boolean |

| Remaining FTE In<br>This Position | Position FTE<br>Overview  | Remaining FTE In this Position                                                                | Integer |
|-----------------------------------|---------------------------|-----------------------------------------------------------------------------------------------|---------|
| Unit Assignment Type              | Unit Assignment           | Unit assignment type (History, Current or<br>Planned)                                         | Text    |
| Unit Type                         | Unit Assignment           | Unit type of position unit assignment (ie.<br>Location, Division, Grade, Cost Center)         | Text    |
| Utilization Control               | Position Basic<br>Details | Position setting to prevent exceeding the FTE allocated to the position across employees FTEs | Boolean |

# **Job Report Fields**

| Field Name                          | Sub-section        | Description                                                                         | Туре    |
|-------------------------------------|--------------------|-------------------------------------------------------------------------------------|---------|
| Assigned Position                   | Assigned Positions | Assigned position title                                                             | Text    |
| Assigned Position<br>Effective Date | Assigned Positions | Effective date of position-job assignment                                           | Date    |
| Assigned Position ID                | Assigned Positions | Assigned position ID                                                                | Text    |
| Assigned Unit                       | Unit Assignment    | Assigned unit name, such as name of the function                                    | Text    |
| Assigned Unit<br>Effective Date     | Unit Assignment    | Effective date of function assigned to the job                                      | Date    |
| Assigned Unit End<br>Date           | Unit Assignment    | End date of job unit assignment                                                     | Date    |
| Assigned Unit ID                    | Unit Assignment    | Assigned unit ID, such as ID of the function                                        | Guid    |
| Is Current Job Status               | Job Status         | Yes / No field to indicate if the job status (active or inactive) is current or not | Bit     |
| Is Current Unit<br>Assignment       | Unit Assignment    | Yes / No field to indicate if the job status (active or inactive) is current or not | Bit     |
| Job Description                     | Job Basic Details  | Job description                                                                     | Text    |
| Job ID                              | Job Basic Details  | Unique identifier for the job                                                       | Text    |
| Job Status                          | Job Status         | Job status (Active or Inactive)                                                     | Text    |
| Job Status Effective<br>Date        | Job Status         | Effective date of job status                                                        | Date    |
| Job Status Notes                    | Job Status         | Notes on the job status                                                             | Text    |
| Job Status Type                     | Job Status         | Job status type (History, Current or Planned)                                       | Text    |
| Job Title                           | Job Basic Details  | Job title                                                                           | Text    |
| Number Of Employees                 | Job FTE Overview   | Number Of Assigned Employees to the job (through positions)                         | Integer |

| Number Of Positions                    | Job FTE Overview | Number Of Assigned Positions to the job                                      | Integer |
|----------------------------------------|------------------|------------------------------------------------------------------------------|---------|
| Number Of Vacant<br>Positions          | Job FTE Overview | Number Of Vacant Positions across all<br>positions assigned to the job       | Integer |
| Total Position FTE                     | Job FTE Overview | Total Position FTE across all positions assigned to the job                  | Decimal |
| Total Utilized FTE By<br>All Employees | Job FTE Overview | Total Utilized FTE By All Employees across all positions assigned to the job | Decimal |
| Unit Assignment Type                   | Unit Assignment  | Unit assignment type (History, Current or<br>Planned)                        | Text    |
| Unit Type                              | Unit Assignment  | Unit type of job unit assignment. It will be<br>Function for Jobs            | Text    |

## User Report Fields

| Field Name           | Sub-section     | Description                                                                              | Туре    |
|----------------------|-----------------|------------------------------------------------------------------------------------------|---------|
| Assigned Unit        | Unit Assignment | Assigned unit name                                                                       | Text    |
| Assigned Unit ID     | Unit Assignment | Assigned unit ID                                                                         | Guid    |
| Effective Date       | Positions       | Effective date of position-employee assignment                                           | Date    |
| End Date             | Positions       | End date of position-employee assignment                                                 | Date    |
| Job                  | Jobs            | Job title                                                                                | Text    |
| Job Description      | Jobs            | Job description                                                                          | Text    |
| Job ID               | Jobs            | Unique identifier for the job                                                            | Text    |
| Position             | Positions       | Position title                                                                           | Text    |
| Position Description | Positions       | Position description                                                                     | Text    |
| Position ID          | Positions       | Unique identifier for the position                                                       | Text    |
| Primary Incumbent    | Positions       | Yes / No field to indicate if an employee is the primary incumbent of assigned position  | Boolean |
| Primary Position     | Positions       | Yes / No field to indicate if a position is the primary position of an assigned employee | Boolean |
| Unit Description     | Unit Assignment | Assigned unit Description                                                                | Text    |
| Unit Type            | Unit Assignment | Unit type of user unit assignment (Division,<br>Location, Grade, Cost Center, Function)  | Text    |

# **Reporting Permissions**

PM provides reporting permissions for the report level simplified model and granular model.

# Simplified Model

The simplified permission model is ideal for customers with less complex reporting needs, and allows the ability to quickly grant access by report type.

| PERMISSION NAME                                                    | PERMISSION DESCRIPTION                                                                                                    | CATEGORY                            |
|--------------------------------------------------------------------|----------------------------------------------------------------------------------------------------|-------------------------------------|
| Reporting - Position<br>Management -<br>PositionReport - View      | <ul> <li>Grants users the ability view the Position Report. This permission can be constrained by:</li> <li>User's Standard OU</li> <li>User's Custom OU</li> <li>User's Positions</li> <li>User's Jobs</li> <li>User's Functions</li> </ul> AND <ul> <li>Standard OU</li> <li>Custom OU</li> <li>Positions</li> <li>Jobs</li> <li>Functions</li> </ul> | Reports -<br>Position<br>Management |
| Reporting - Position<br>Management -<br>PositionReport –<br>Manage | Grants users the ability to make changes and run the Position Report. This permission cannot be constrained.                                                                                                    | Reports -<br>Position<br>Management |
| Reporting – Position<br>Management –<br>JobReport – View           | Grants users the ability to view the Job Report. This permission cannot be constrained.                                                                                                    | Reports -<br>Position<br>Management |
| Reporting – Position<br>Management –<br>JobReport – Manage         | Grants users the ability to make changes and run the Job<br>Report. This permission cannot be constrained.                                                                                                    | Reports -<br>Position<br>Management |

# Granular Model

The granular model uses the Reporting 2.0 permissions to allow you to create more specific reports by report field. For this reason, permissions are at more of a granular level with this functionality.

| PERMISSION NAME                             | PERMISSION DESCRIPTION                                                                                       | CATEGORY                            |
|---------------------------------------------|----------------------------------------------------------------------------------------------------|-------------------------------------|
| Reporting - Position<br>Management - View   | Grants users the ability to view the Position Report. This permission cannot be constrained.                 | Reports -<br>Position<br>Management |
| Reporting - Position<br>Management - Manage | Grants users the ability to make changes and run the Position Report. This permission cannot be constrained. | Reports -<br>Position<br>Management |

| Reporting – Position<br>Management –<br>JobReport – View   | Grants users the ability to view the Job Report. This permission cannot be constrained.                                                                                                    | Reports -<br>Position<br>Management |
|------------------------------------------------------------|----------------------------------------------------------------------------------------------------|-------------------------------------|
| Reporting – Position<br>Management –<br>JobReport – Manage | Grants users the ability to make changes and run the Job<br>Report. This permission cannot be constrained.                                                                                                    | Reports -<br>Position<br>Management |
| Reporting - Position<br>Management - Position<br>– View    | <ul> <li>Grants users the ability to view the Position Report. This permission can be constrained by:</li> <li>User's Standard OU</li> <li>User's Custom OU</li> <li>User's Positions</li> <li>User's Jobs</li> <li>User's Functions</li> </ul> AND <ul> <li>Standard OU</li> <li>Custom OU</li> <li>Positions</li> <li>Jobs</li> <li>Functions</li> </ul> | Reports -<br>Position<br>Management |
| Reporting - Position<br>Management - Position<br>– Manage  | Grants users the ability to make changes and run the Job<br>Report. This permission cannot be constrained.                                                                                                    | Reports -<br>Position<br>Management |

# Position Management (Early Adopter) - Edge Import

Once Position Management (PM) is activated, its environment becomes the master data system for Position data, related Standard OU,s and Employee assignments.

New data loads will be available via Edge Import to support bulk data maintenance for all relevant PM entities.

# **New Key Features**

The following new features apply:

- New data loads
- Positions, Jobs, Functions, OUs: Division, Location, Cost Center, Grade (Metadata including translations)
- Status (Effective dated)
- Relationships (Effective dated)
- Assignments (Effective dated)
- Feeds
- Bulk API

# **Position Management Data Import**

The image below displays a typical PM data import sequence:

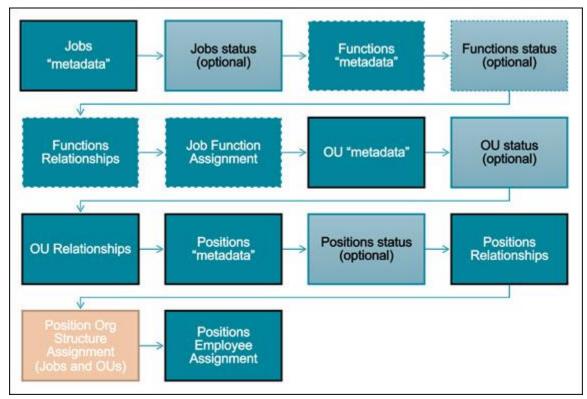

# Data Loads

Edge import provides dedicated data loads for new PM entities and position-based OUs and assignments.

# **New Data Entities**

| 🛟 Edge   Im                                   | port | Positions                                                                                |
|-----------------------------------------------|------|------------------------------------------------------------------------------------------|
| Loads - New Load<br>New Load<br>What is this? |      | <ul> <li>Positions</li> <li>Positions Status</li> <li>Positions Relationships</li> </ul> |
| Category and Type *                           |      | Jobs                                                                                     |
| Position                                      | •    | • Jobs                                                                                   |
| Position .                                    | 0    | Jobs Status                                                                              |
| Position Relationships                        | 100  | Functions                                                                                |
| Desition Status                               |      | Functions                                                                                |
| Position (User Based)<br>Organization Unit    | 0    | <ul> <li>Functions Status</li> <li>Functions Relationships</li> </ul>                    |

## **Position-based OUs and Assignments**

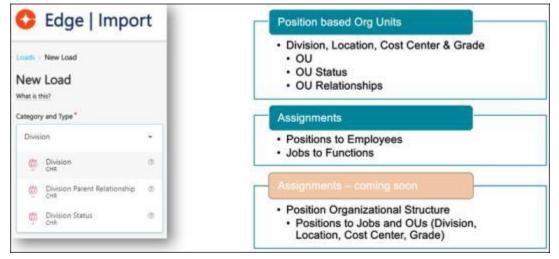

# **Changes for Existing Loads**

For Organizational Unit category user-based loads:

- Configurations are no longer supported
- Load types:
  - Division
  - Location
  - Cost Center
  - Grade
  - Position **Note:** Position is only relevant for the PM enabled and synchronized implementation scenario.

For employee loads:

• Configurations with Position Management based fields are no longer supported.

• Fields: Manager, Division OU, Location OU, Cost Center OU, Grade OU, Position OU. **Note:** Position OU is only relevant for the PM enabled and synchronized implementation scenario.

# Considerations

- The November '23 version of the Position metadata load supports only Job assignments.
- The OU Reconciliation feature available for the Ogranizational Unit user-based category loads is not supported for CHR Position-based category loads.
- Known issue: The **Allow reconciliation** field is available for OU records in the Position Management administration.

# Permissions

PM provided the following Edge Import permissions:

- Edge Import CHR Cost Center
- Edge Import CHR Cost Center Bulk API
- Edge Import CHR Cost Center Feed
- Edge Import CHR Cost Center Relationships
- Edge Import CHR Cost Center Relationships Bulk API
- Edge Import CHR Cost Center Relationships Feed
- Edge Import CHR Cost Center Status
- Edge Import CHR Cost Center Status Bulk API
- Edge Import CHR Cost Center Status Feed
- Edge Import CHR Division
- Edge Import CHR Division Bulk API
- Edge Import CHR Division Feed
- Edge Import CHR Division Relationships
- Edge Import CHR Division Relationships Bulk API
- Edge Import CHR Division Relationships Feed
- Edge Import CHR Division Status
- Edge Import CHR Division Status Bulk API
- Edge Import CHR Division Status Feed
- Edge Import CHR Grade
- Edge Import CHR Grade Bulk API
- Edge Import CHR Grade Feed
- Edge Import CHR Grade Relationships
- Edge Import CHR Grade Relationships Bulk API
- Edge Import CHR Grade Relationships Feed
- Edge Import CHR Grade Status
- Edge Import CHR Grade Status Bulk API
- Edge Import CHR Grade Status Feed
- Edge Import CHR Location
- Edge Import CHR Location Bulk API
- Edge Import CHR Location Feed
- Edge Import CHR Location Relationships

- Edge Import CHR Location Relationships Bulk API
- Edge Import CHR Location Relationships Feed
- Edge Import CHR Location Status
- Edge Import CHR Location Status Bulk API
- Edge Import CHR Location Status Feed
- Edge Import CHR Job
- Edge Import CHR Job Bulk API
- Edge Import CHR Job Feed
- Edge Import CHR Job Status
- Edge Import CHR Job Status Bulk API
- Edge Import CHR Job Status Feed
- Edge Import CHR Position
- Edge Import CHR Position Bulk API
- Edge Import CHR Position Feed
- Edge Import CHR Position Employee Assignment
- Edge Import CHR Position Employee Assignment Bulk API
- Edge Import CHR Position Employee Assignment Feed
- Edge Import CHR Position Relationships
- Edge Import CHR Position Relationships Bulk API
- Edge Import CHR Position Relationships Feed
- Edge Import CHR Position Status
- Edge Import CHR Position Status Bulk API
- Edge Import CHR Position Status Feed
- Edge Import CHR Function
- Edge Import CHR Function Bulk API
- Edge Import CHR Function Feed
- Edge Import CHR Function Relationships
- Edge Import CHR Function Relationships Bulk API
- Edge Import CHR Function Relationships Feed
- Edge Import CHR Function Status
- Edge Import CHR Function Status Bulk API
- Edge Import CHR Function Status Feed
- Edge Import CHR Job Function Assignment
- Edge Import CHR Job Function Assignment Feed
- Edge Import CHR Job Function Assignment Bulk API

Note: None of the permissions above can be constrained.

# **Cornerstone HR Enhancements**

# **Extend Compensation Task End Dates - Cornerstone HR**

Prior to this release, Cornerstone HR customers were able to extend Compensation Task End dates by contacting Global Customer Support (GCS).

With this release, if Effective Dating is enabled, administrators can manually extend Task End dates for In-Progress, Completed, and Expired tasks. Administrators can also extend the compensation statement availability date.

To extend task end dates, go to ADMIN > TOOLS > COMPENSATION MANAGEMENT > TASKS and select the View Details icon for the appropriate task. In the Extend Task field, click **Extend Task End Date** and select the appropriate dates.

| sk Administration is                                                                                                    |                                                                                                    |
|----------------------------------------------------------------------------------------------------|----------------------------------------------------------------------------------------------------|
| 0211025163429_STI Target Not Incl Base Salary Hourly Tag Details                                                                                                    |                                                                                                    |
| Overall Progress:<br>Tasks Assigned: 1<br>Tasks Completed: 1 (100.0%)<br>Tasks Pending Approvatic 9 (0.0%)<br>Tasks Incomplete: 0 (0.0%)<br>Task Period: 10/25/2021 - 10/26/2021<br>Compensation Period: 4/1/2026 - 6/30/2008<br>Templates: ST1 Target Not Incl Base Salary Hourly Tag v1.0<br>Budgets: Sp Adjust Budgets<br>Extend Task: ≫ Extend Task End Date | Extend Compensation Task ×                                                                                                    |
| SEARCH FOR USERS                                                                                                    | Extend the End Date of all compensation plans in this task. Only plans that do not have a status of "Completed" may be extended. The new end date must be greater than or equal to the current end date. Task End Date: 10/26/2021 |
| ask Status: All Statuses 💉 User Last Name: User ID:                                                                                                    | Statement Date: 10/25/2021                                                                                                    |
| User                                                                                                    | Save Cancel                                                                                                    |
| Pat Kelly                                                                                                    | PKely                                                                                                    |
| * Back                                                                                                    |                                                                                                    |

**Note:** With the release of this enhancement, extending compensation task end dates applies to both newly created compensation tasks and to tasks created before the release.

#### Considerations

- When extending compensation task end dates, the status of the Compensation task does not change for tasks with Not Started, In Progress, or Complete status.
- When extending compensation task end dates for a task in Expired status, the task moves back to In Progress status.
- Extending compensation task end dates is also supported for inactive compensation tasks for all statuses.
- For compensation task end dates and compensation statement availability dates, it is not possible to define a new task end date sooner than the existing date.
- The ability to extend compensation task end dates is available for existing compensation tasks and compensation tasks created after the release.

# Implementation

This functionality is automatically enabled for all organizations using the Cornerstone HR Compensation module.

# Permissions

The following existing permissions apply to this functionality:

| PERMISSION NAME                              | PERMISSION DESCRIPTION                                                                                                    | CATEGORY                         |
|----------------------------------------------|----------------------------------------------------------------------------------------------------|----------------------------------|
| Compensation Task<br>Administration - Manage | Grants access to the Compensation Task Administration<br>page, and grants ability to view and manage compensation<br>planning and modeling tasks from the Compensation Task<br>Administration page. Administrators can only view a<br>compensation task if they have this permission and are also<br>included in the Visibility settings for the compensation task.<br><i>Note:</i> Administrators with the Compensation Task<br>Administration permission can view and manage all<br>compensation tasks and do not require this permission. This<br>permission cannot be constrained. This is an administrator<br>permission. | Compensation -<br>Administration |
| Compensation Task<br>Administration          | Grants ability to configure and assign compensation<br>planning and modeling tasks to managers in the<br>organization. This permission cannot be constrained. This is<br>an administrator permission.                                                                                                    | Compensation -<br>Administration |

# **Form Enhancements**

With this release, two new Forms enhancements are available:

- Character limit increase for Approver Comments
- User ID field now available for use with Form Configuration

#### **Character Limit Increase for Approver Comments**

Prior to this enhancement, the Approval Comments field had a character limit of 250 characters, which did not allow for all of the details needed for approval or rejection.

With this release, the Approval Comments field allows for up to 1500 characters, including spaces. This applies to the Approval Progress Overview page and the approval comments at the top of a Form page.

| Administrator                                                                  |  |
|--------------------------------------------------------------------------------|--|
|                                                                                |  |
| Denied 8/16/2023                                                               |  |
| This is a very long Approver Comment. This is                                  |  |
| a very long Approver Comment. This is a very                                   |  |
| long Approver Comment. This is a very long                                     |  |
| Approver Comment. This is a very long                                          |  |
| Approver Comment. This is a very long                                          |  |
| Approver Comment. This is a very long                                          |  |
| Approver Comment. This is a very long                                          |  |
| Approver Comment. This is a very long                                          |  |
| Approver Comment. This is a very long                                          |  |
| Approver Comment. This is a very long                                          |  |
| Approver Comment. This is a very long                                          |  |
| Approver Comment. This is a very long                                          |  |
| Approver Comment. This is a very long                                          |  |
| Approver Comment. This is a very long<br>Approver Comment. This is a very long |  |
|                                                                                |  |
| Approver Comment. This is a very long<br>Approver Comment. This is a very long |  |
| Approver Comment, This is a very long                                          |  |
| Approves comment, this is a very long<br>Approver Comment, This is a very long |  |
| Approver Comment. This is a very long                                          |  |
| Approver Comment. This is a very long                                          |  |
| Approver Comment. This is a very long                                          |  |
| Approver Comment. This is a very long                                          |  |
| Approver Comment. This is a very long                                          |  |
| Approver Comment. This is a very long                                          |  |
| Approver Comment. This is a very long                                          |  |
| Approver Comment. This is a very long                                          |  |
| Approver Comment. This is a very long                                          |  |
| Approver Comment. This is a very long                                          |  |
| Approver Comment. This is a very long                                          |  |
| Approver Comment. This is a very long                                          |  |
| Approver Comment. This is a very long                                          |  |
| Approver Comment. This is a very long                                          |  |
| Approver Comment. This is a very long                                          |  |
| Anonyae Comment This is a very loop                                            |  |
|                                                                                |  |
|                                                                                |  |
|                                                                                |  |

# Form to test Approval Comment for Aldrin

Options \*

# You denied on 8/16/2023 with the following comments: This is a very long Approver Comment. This is a very long Approver Comment. This is a very lo

# User ID field Available for Form Configuration

The User ID field is often used as a unique identifier for target users or custom-specific API calls that require this information.

With this enhancement, the User ID standard field is available for configuration in forms as a read-only field that cannot be edited or overwritten.

This field is available and reportable in Reporting 2.0.

| e         |        |                                           |          |
|-----------|--------|-------------------------------------------|----------|
| e         |        | •                                         |          |
| Build     | Access | Approval                                  | Storage  |
| I Name    |        | • Gener                                   | ate      |
| scription |        | 0                                         |          |
|           |        | settings icon to change this option for a | i field. |
| User ID   |        |                                           | ***      |
| Required  |        | will not have the ability to modify the   |          |

# Implementation

This functionality is automatically enabled for all organizations using the Cornerstone HR module.

# Permissions

The following existing permissions apply to this functionality:

| PERMISSION NAME          | PERMISSION DESCRIPTION                                                                                                    | CATEGORY                              |
|--------------------------|----------------------------------------------------------------------------------------------------|---------------------------------------|
| Manage Forms -<br>Manage | Grants access to the Manage Forms functionality. This permission can be constrained by OU and User's OU. This is an administrator permission.                                  | Forms<br>Management<br>Administration |
|                          | <b>Note:</b> This permission enables access to the Form<br>Management functionality that is part of Cornerstone HR<br>functionality and the Onboarding module. This permission |                                       |

|  | does not grant access to the Training Forms Management functionality. |  |
|--|-----------------------------------------------------------------------|--|
|  |                                                                       |  |

# **Core/General**

# Capabilities Enhancements

# Capability Category Improvements

# **Capability Category Improvements**

With this enhancement, administrators have a faster, more effortless experience managing Capabilities with AI category detection, improved search, and **additional import functionality**. End users have a more apparent context of how skills are organized by seeing the tagged categories.

# How Does this Enhancement Benefit My Organization?

These enhancements to Capability Categories make it easier for administrators to manage their Capability Library and give users greater visibility into the details about the skills in which they are interested.

## Implementation

This functionality is automatically enabled for all organizations.

## Permissions

The following existing permissions apply to this functionality:

| PERMISSION NAME                            | PERMISSION DESCRIPTION                                                                                                    | CATEGORY               |
|--------------------------------------------|----------------------------------------------------------------------------------------------------|------------------------|
| Capabilities - Skills<br>Profile - View    | Grants the ability to view an employee Skills Profile. Users<br>with this permission may view the Skills Profile for anyone in<br>the organization. However, individual ratings have privacy<br>settings that control visibility within the Skills Profile. This<br>permission cannot be constrained. This is an end user<br>permission. | Core<br>Administration |
| Capability Library - Edit                  | Grants the ability to create, edit, and copy capabilities via<br>the Capability Library. Administrators with this permission<br>cannot delete capabilities or change the status of a<br>capability. This permission cannot be constrained. This is an<br>administrator permission.                                                       | Core<br>Administration |
| Capability Library -<br>Manage             | Grants the ability to create, edit, copy, delete, import, and<br>approve capabilities via the Capability Library. This<br>permission cannot be constrained. This is an administrator<br>permission.                                                                                                    | Core<br>Administration |
| Access Capabilities -<br>Library Load      | Grants access to load capabilities to the Capabilities Library via Edge Import. This permission cannot be constrained. This is an administrator permission.                                                                                                    | Edge Import            |
| Access Capabilities -<br>User Profile Load | Grants access to load Skills Profile data via Edge Import. This permission cannot be constrained. This is an administrator permission.                                                                                                    | s Edge Import          |

| User Ratings | For end users, this permission grants the ability to perform<br>ratings and view ratings. For administrators, this permission<br>is required, along with the specific user rating administration<br>permissions to edit rating scales or templates. This<br>permission cannot be constrained.Core<br>Administration |
|--------------|----------------------------------------------------------------------------------------------------|
|--------------|----------------------------------------------------------------------------------------------------|

# Skill Details - Display Category

When a user selects a Skill Tag, the skill's active categories are displayed under the skill title in the Skill Details flyout. Multiple categories are displayed alphabetically.

To view the Skill Details for a skill, navigate to the Skills Profile page. Then, select the skill name of a skill in your profile. See Skills Profile.

| PERMISSION NAME                         | PERMISSION DESCRIPTION                                                                                                    | CATEGORY               |
|-----------------------------------------|----------------------------------------------------------------------------------------------------|------------------------|
| Capabilities - Skills<br>Profile - View | Grants the ability to view an employee Skills Profile. Users<br>with this permission may view the Skills Profile for anyone in<br>the organization. However, individual ratings have privacy<br>settings that control visibility within the Skills Profile. This<br>permission cannot be constrained. This is an end user<br>permission. | Core<br>Administration |
| User Ratings                            | For end users, this permission grants the ability to perform<br>ratings and view ratings. For administrators, this permission<br>is required, along with the specific user rating administration<br>permissions to edit rating scales or templates. This<br>permission cannot be constrained.                                            | Core<br>Administration |

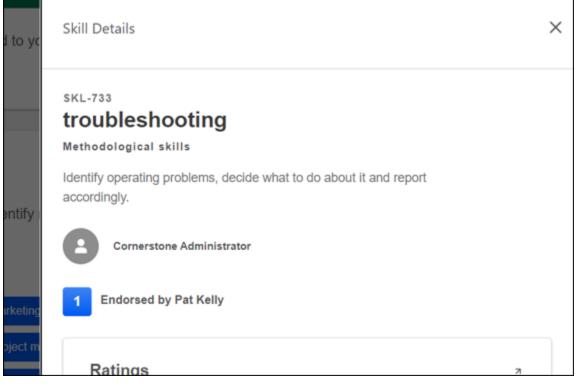

# Assign Category when Importing a Skill

When an administrator imports a new skill from the Skills Graph taxonomy in the Capability Library, the associated category is automatically tagged on the skill. This only applies when importing skills from the Skills Graph taxonomy. If the Skills Graph returns more than three categories, only the first three in the collection are added to the skill.

The category is also added to the hierarchy if it does not exist in the hierarchy.

To create a capability from the Capabilities Library, go to ADMIN > TOOLS > CORE FUNCTIONS > CAPABILITIES > LIBRARY. Then, select the **CREATE** button.

| Permissions                    |                                                                                                    |                        |
|--------------------------------|----------------------------------------------------------------------------------------------------|------------------------|
| PERMISSION NAME                | PERMISSION DESCRIPTION                                                                                                    | CATEGORY               |
| Capability Library - Edit      | Grants the ability to create, edit, and copy capabilities via<br>the Capability Library. Administrators with this permission<br>cannot delete capabilities or change the status of a<br>capability. This permission cannot be constrained. This is an<br>administrator permission. | Core<br>Administration |
| Capability Library -<br>Manage | Grants the ability to create, edit, copy, delete, import, and<br>approve capabilities via the Capability Library. This<br>permission cannot be constrained. This is an administrator<br>permission.                                                                                | Core<br>Administration |

| Create Capability                                                                                                    | ×                                    |
|----------------------------------------------------------------------------------------------------|--------------------------------------|
| Capabilities describe what a person can do or wha<br>can be used across your portal in various places li                                                        |                                      |
| Name                                                                                                    |                                      |
| Q, IATA                                                                                                    | $\odot$                              |
| Description                                                                                                    | 4 / 250                              |
| The International Air Transport Association (IATA<br>the world's airlines. Consisting of 268 airlines, pri<br>117 countries, the IATA's member airlines account | imarily major carriers, representing |
| Categories<br>A capability can be assigned up to 3 categories.                                                                                                  | 473 / 2000                           |
| Q. Type here to search                                                                                                    |                                      |
| Aviation X                                                                                                    | 1/3 Categories                       |
|                                                                                                    | Save Draft Publish                   |

# Improved Category Search

When assigning a category to a skill, administrators can now search for partial text in category names, highlighted in bold text. As the administrator types in the Categories field, the system displays any category that matches the search text anywhere in the category name.

To create a capability from the Capabilities Library, go to ADMIN > TOOLS > CORE FUNCTIONS > CAPABILITIES > LIBRARY. Then, select the **CREATE** button.

| Permissions                                                                         |                                                                                                    |                        |  |
|-------------------------------------------------------------------------------------|----------------------------------------------------------------------------------------------------|------------------------|--|
| PERMISSION NAME                                                                     | PERMISSION DESCRIPTION                                                                                                    | CATEGORY               |  |
| Capability Library - Edit                                                           | Grants the ability to create, edit, and copy capabilities via<br>the Capability Library. Administrators with this permission<br>cannot delete capabilities or change the status of a<br>capability. This permission cannot be constrained. This is an<br>administrator permission. | Core<br>Administration |  |
| Capability Library -<br>Manage                                                      | Grants the ability to create, edit, copy, delete, import, and<br>approve capabilities via the Capability Library. This<br>permission cannot be constrained. This is an administrator<br>permission.                                                                                | Core<br>Administration |  |
| Categories         A capability can be assigned up to 3 categories.         Q admin |                                                                                                    |                        |  |
| Business administrator   Business                                                   |                                                                                                    |                        |  |

Estates administration | Law

Critical Skills Experience Improvements

# **Critical Skills Experience Improvements**

With this release, the Critical Skills section, located in the user Skills Profile, is enhanced with additional functionality to make it easier to capture ratings, make skills visible to a broader audience, and explain the goal of Critical Skills to the user.

The following enhancements have been made to the Critical Skills experience:

- Replaced text-based skill listing with interactive skills tags, making it easier for users to interact with the skill directly in the Critical Skills table
- Added a Bulk Rating process to rate proficiency on all of a user's Critical Skills at once
- Added an information icon to explain what the Critical Skills are and how the overall proficiency score is calculated
- Made Critical Skills viewable to Managers and Administrators

# How Does this Enhancement Benefit My Organization?

Critical Skills make it easy for employees to understand the skills required for the Capability Models to which they belong. The Critical Skills experience is improved to make it easier for employees to understand and take action on their most essential skills.

#### Implementation

This functionality is automatically enabled for all organizations.

## Permissions

The following new permission applies to this functionality:

| PERMISSION NAME                            | PERMISSION DESCRIPTION                                                                                                    | CATEGORY               |
|--------------------------------------------|----------------------------------------------------------------------------------------------------|------------------------|
| Skills Profile - Critical<br>Skills - View | Grants the ability to view the Critical Skills table for any user.<br>This permission cannot be constrained. This is an<br>administrator permission.<br>Administrators must also have permission to access the<br>user's Skills Profile. | Core<br>Administration |

The following existing permissions apply to this functionality:

| PERMISSION NAME                         | PERMISSION DESCRIPTION                                                                                                    | CATEGORY               |
|-----------------------------------------|----------------------------------------------------------------------------------------------------|------------------------|
| Capabilities - Skills<br>Profile - View | Grants the ability to view an employee Skills Profile. Users<br>with this permission may view the Skills Profile for anyone in<br>the organization. However, individual ratings have privacy<br>settings that control visibility within the Skills Profile. This<br>permission cannot be constrained. This is an end user<br>permission. | Core<br>Administration |
| User Ratings                            | For end users, this permission grants the ability to perform ratings and view ratings. For administrators, this permission                                                                                                    | Core<br>Administration |

| is required, along with the permissions to edit rating permission cannot be con- |  |
|----------------------------------------------------------------------------------|--|
|----------------------------------------------------------------------------------|--|

# **Explain Critical Skills**

In the Critical Skills section header, an information icon is available for all users. When selected, text is displayed to the user to explain the Critical Skills and how the overall proficiency score is calculated.

To access the Skills Profile page, go to HOME > UNIVERSAL PROFILE. Then, click the Skills tab.

To access another user's Universal Profile - Bio page, select the user's photograph from any Universal Profile or Global Search page. You can access the user's Skills Profile page by clicking the Skills tab.

| Permissions                             |                                                                                                    |                        |
|-----------------------------------------|----------------------------------------------------------------------------------------------------|------------------------|
| PERMISSION NAME                         | PERMISSION DESCRIPTION                                                                                                    | CATEGORY               |
| Capabilities - Skills<br>Profile - View | Grants the ability to view an employee Skills Profile. Users<br>with this permission may view the Skills Profile for anyone in<br>the organization. However, individual ratings have privacy<br>settings that control visibility within the Skills Profile. This<br>permission cannot be constrained. This is an end user<br>permission. | Core<br>Administration |
| User Ratings                            | For end users, this permission grants the ability to perform<br>ratings and view ratings. For administrators, this permission<br>is required, along with the specific user rating administration<br>permissions to edit rating scales or templates. This<br>permission cannot be constrained.                                            | Core<br>Administration |

| Your Critical Skills | D                |              | ·\                 |
|----------------------|------------------|--------------|--------------------|
| Skill                | Your Proficiency | Expected     | Status             |
| 🛛 Jenkins \cdots     | Intermediate     | Intermediate | Expectations met   |
| Mathematical Mod ··· | None             | -            | -                  |
| □ SQL                | Intermediate     |              | -                  |
| JavaScript           | Expert           | Intermediate | Above expectations |
| Networking           | Beginner         | Expert       | Below expectations |
| DataBricks ····      | None             | Intermediate | -                  |
| Troubleshooting      | None             | -            | -                  |

Critical Skills

# What are critical skills?

Critical skills are a collection of important skills identified by your organization. They may be aligned to you by role, division, location or group.

 $\left[\times\right]$ 

Your proficiency is based on a combination of:

- · Current position
- Position history
- Years of experience
- Latest self-rating
- Latest manager rating
- Average peer rating

If the proficiency currently displays "none", it can be updated by providing a self-rating or requesting feedback from a manager or peers.

# **Critical Skills - Display Skill Tags**

To provide better context to the user, the Critical Skills table now includes color-coded Skill Tags consistent with other sections of the Skills Profile. The color of the tag indicates the skills status, such as developing, declared, suggested, or hidden.

Users can select the skill tag to view the skill details. Users can take action on the skills with the action menu to the right of the skill name, such as Rate Proficiency, Rate Enjoyment, or Request Feedback.

If a critical skill name is too long to be displayed in the tag, the skill name is truncated. Users can hover over the skill name to view the full skill name.

To access the Skills Profile page, go to HOME > UNIVERSAL PROFILE. Then, click the Skills tab.

To access another user's Universal Profile - Bio page, select the user's photograph from any Universal Profile or Global Search page. You can access the user's Skills Profile page by clicking the Skills tab.

#### Permissions

| PERMISSION NAME                         | PERMISSION DESCRIPTION                                                                                                    | CATEGORY               |
|-----------------------------------------|----------------------------------------------------------------------------------------------------|------------------------|
| Capabilities - Skills<br>Profile - View | Grants the ability to view an employee Skills Profile. Users<br>with this permission may view the Skills Profile for anyone in<br>the organization. However, individual ratings have privacy<br>settings that control visibility within the Skills Profile. This<br>permission cannot be constrained. This is an end user<br>permission. | Core<br>Administration |
| User Ratings                            | For end users, this permission grants the ability to perform<br>ratings and view ratings. For administrators, this permission<br>is required, along with the specific user rating administration<br>permissions to edit rating scales or templates. This<br>permission cannot be constrained.                                            | Core<br>Administration |

| Your Critical Skills | D                |              | ·\                 |
|----------------------|------------------|--------------|--------------------|
| Skill                | Your Proficiency | Expected     | Status             |
| 🛛 Jenkins \cdots     | Intermediate     | Intermediate | Expectations met   |
| Mathematical Mod ··· | None             | -            | -                  |
| □ SQL                | Intermediate     |              | -                  |
| JavaScript           | Expert           | Intermediate | Above expectations |
| Networking           | Beginner         | Expert       | Below expectations |
| DataBricks ····      | None             | Intermediate | -                  |
| Troubleshooting      | None             | -            | -                  |

# Critical Skills - Enable Bulk Rating

To facilitate capturing ratings for all Critical Skills, users can now interact with the action menu to quickly launch a bulk rating or request feedback from their peers. The bulk actions menu appears in the upper-right corner of the section.

The rating options displayed will mirror those configured for the declared skills section.

To access the Skills Profile page, go to HOME > UNIVERSAL PROFILE. Then, click the Skills tab.

To access another user's Universal Profile - Bio page, select the user's photograph from any Universal Profile or Global Search page. You can access the user's Skills Profile page by clicking the Skills tab.

| Permissions                             |                                                                                                    |                        |
|-----------------------------------------|----------------------------------------------------------------------------------------------------|------------------------|
| PERMISSION NAME                         | PERMISSION DESCRIPTION                                                                                                    | CATEGORY               |
| Capabilities - Skills<br>Profile - View | Grants the ability to view an employee Skills Profile. Users<br>with this permission may view the Skills Profile for anyone in<br>the organization. However, individual ratings have privacy<br>settings that control visibility within the Skills Profile. This<br>permission cannot be constrained. This is an end user<br>permission. | Core<br>Administration |
| User Ratings                            | For end users, this permission grants the ability to perform<br>ratings and view ratings. For administrators, this permission<br>is required, along with the specific user rating administration<br>permissions to edit rating scales or templates. This<br>permission cannot be constrained.                                            | Core<br>Administration |

| Your Critical Skills    | 0                |              |                    |                     |
|-------------------------|------------------|--------------|--------------------|---------------------|
| Skill                   | Your Proficiency | Expected     | Status             | Rate My Interest    |
| 🗍 Jenkins 🚥             | Intermediate     | Intermediate | Expectations met   | Rate My Proficiency |
| A Mathematical Mod ···· | None             |              |                    | Request Feedback    |
| [] SQL]                 | Intermediate     |              |                    |                     |
| JavaScript              | Expert           | Intermediate | Above expectations |                     |
| Networking              | Beginner         | Expert       | Below expectations |                     |
| DataBricks              | None             | Intermediate |                    |                     |
| Troubleshooting         | None             | -            |                    |                     |
|                         |                  |              |                    |                     |

# **Critical Skills - Expand Visibility**

Previously, managers could view the Critical Skills section for their direct reports, but administrators could not view this section for other users. When viewing another user's Critical Skills, the section is renamed to Their Critical Skills, and the Proficiency column is renamed to Their Proficiency.

With this enhancement, administrators can access the Critical Skills section for other users via the "Skills Profile - Critical Skills - View" permission.

| PERMISSION NAME                            | PERMISSION DESCRIPTION                                                                                                    | CATEGORY               |
|--------------------------------------------|----------------------------------------------------------------------------------------------------|------------------------|
| Skills Profile - Critical<br>Skills - View | Grants the ability to view the Critical Skills table for any user.<br>This permission cannot be constrained. This is an<br>administrator permission.<br>Administrators must also have permission to access the<br>user's Skills Profile. | Core<br>Administration |

# **Critical Skills - Skills and Targets**

Previously, the Critical Skills section did not display a skill if it did not have a defined proficiency target.

With this enhancement, the Critical Skills section displays all critical skills without a defined proficiency target. The Expected and Status columns display a dash for critical skills with no target.

The highest target and the corresponding status are displayed if a critical skill is in two models.

To access the Skills Profile page, go to HOME > UNIVERSAL PROFILE. Then, click the Skills tab.

To access another user's Universal Profile - Bio page, select the user's photograph from any Universal Profile or Global Search page. You can access the user's Skills Profile page by clicking the Skills tab.

| Permissions                             |                                                                                                    |                        |
|-----------------------------------------|----------------------------------------------------------------------------------------------------|------------------------|
| PERMISSION NAME                         | PERMISSION DESCRIPTION                                                                                                    | CATEGORY               |
| Capabilities - Skills<br>Profile - View | Grants the ability to view an employee Skills Profile. Users<br>with this permission may view the Skills Profile for anyone in<br>the organization. However, individual ratings have privacy<br>settings that control visibility within the Skills Profile. This<br>permission cannot be constrained. This is an end user<br>permission. | Core<br>Administration |
| User Ratings                            | For end users, this permission grants the ability to perform<br>ratings and view ratings. For administrators, this permission<br>is required, along with the specific user rating administration<br>permissions to edit rating scales or templates. This<br>permission cannot be constrained.                                            | Core<br>Administration |

| Your Critical Skills | D                |              | ·\                 |
|----------------------|------------------|--------------|--------------------|
| Skill                | Your Proficiency | Expected     | Status             |
| 🛛 Jenkins \cdots     | Intermediate     | Intermediate | Expectations met   |
| Mathematical Mod ··· | None             | -            | -                  |
| □ SQL                | Intermediate     |              | -                  |
| JavaScript           | Expert           | Intermediate | Above expectations |
| Networking           | Beginner         | Expert       | Below expectations |
| DataBricks ····      | None             | Intermediate | -                  |
| Troubleshooting      | None             | -            | -                  |

People Matrix Qualification Mode - General Availability

# People Matrix Qualification Mode - General Availability

Qualification Mode extends the ability of the People Matrix to work with Capability Models and enables managers to track training, in addition to skills, from within the People Matrix.

Qualification Mode includes the following key features:

- Use Capability Models as templates to create People Matrices pre-populated with a population's most important skills
- Templates that allow comparisons between individuals from organizational units with individualized proficiency targets
- Track the transcript completion status of select training in custom matrices built from scratch (templates not yet supported)
- Links in the matrix to assign training and access transcript

# How Does this Enhancement Benefit My Organization?

People Matrix Qualification Mode speeds up identifying users with the right skills and who have taken the required training for roles, projects, gigs, and more and places them within a single visualization accessible by managers or administrators.

# Considerations

- The ability to track training is only possible for matrices created from scratch. It is not available for matrices created from a template. This ability will be added in a future release.
- When adding training to a matrix, the matrix creator can only view and add training if they are within the training's availability.
- In the people matrix, the training status is simplified to the following four existing statuses: Completed, Not Started, Not Assigned, and N/A.
- When training is added to the matrix, it is assumed that the target is for users to complete the training. If the training is not complete, the training is considered off-target.
- When using a template, the matrix cannot be modified except for the name attributes and default rating source.

# Frequently Asked Questions - Templates

# What is a template, and which ones can I use?

The templates are another name for the Capability Models. Any capability model in the capability model library may be used, but your constraints will limit which users are included in the matrix.

# Can the matrices I create be shared as models?

No. Currently, only capability models in the capability model library may be shared as templates. Please note that this is usually an administrator-only function.

# I cannot edit the matrix I created using a template. Why is this?

Matrices created using a template are read-only; you may not add or remove skills or employees. If the criteria of a model need to be changed, please contact your system administrator.

# I created a matrix using a template. How do I add training to it?

Currently, capability models do not support training; this functionality will be added in a future release. For now, you may only track training in matrices created ad-hoc.

### I created a matrix using a template, but I do not see any people in it. Why is this?

Which employees you can view in a matrix depends on your constraints and the audience defined in the capability model. If your constraints do not align with the audience defined in the model, you may not be able to view any people.

### Can I create a matrix using multiple templates?

No. Only one capability model may be added to a matrix for now.

# I created a matrix from a template with multiple positions. Only some of the OUs have summary metrics when I access the matrix. Why?

To view metrics that enable comparison between OUs, two criteria must be met:

- 1. The OU must not exceed 1,000 employees. If the OU exceeds 1,000 employees, drilling into the OU will display metrics for the top 1,000 employees. An alert is displayed when this occurs.
- 2. The OU must have target proficiency ratings defined. If the OU does not have targets defined, the ratings will be color-coded from blue to gray. Targets must be defined for the OU to have a summary.

If a matrix exceeds 1,000 users, no summary metrics are provided. When viewing a matrix for an OU that exceeds 1,000 users, the first 1,000 users are displayed, and summary metrics are provided for that set of employees.

### **Frequently Asked Questions - Training**

### How do I enable the Training tab in the People Matrix?

The ability to track training is automatically enabled for organizations using Learning.

### How do I disable the Training tab in the People Matrix?

Submit a request to Global Customer Support to disable the People Matrix - Qualification Mode. Disabling Qualification Mode will remove the Training tab.

#### I want to create a matrix that only tracks training. Can I do that?

Yes, there is no requirement to track capabilities and training together.

#### How do I add training to a capability model?

Currently, adding training requirements to a capability mode is not possible. This will be added in a future release.

#### What training types can I add to a people matrix?

Online Classes, Curriculum, Videos, Tests, Materials

#### While searching for training, I cannot see all the training I want to add to the matrix.

The matrix creator can only view and add training based on their availability restrictions.

#### Implementation

The ability to create a People Matrix from a capability model is automatically enabled for all customers.

The ability to track training within a People Matrix is automatically enabled for all organizations using Learning. This feature is optional and may be disabled by submitting a request to Global Customer Support. In a future release, this functionality will be controlled by a self-service preference.

#### Permissions

The following existing permissions apply to this functionality:

| PERMISSION NAME                           | PERMISSION DESCRIPTION                                                                                                    | CATEGORY               |
|-------------------------------------------|----------------------------------------------------------------------------------------------------|------------------------|
| People Matrix                             | Grants access to the People Matrix functionality. This<br>permission can be constrained to User, OU, User's OU,<br>User Self and Subordinates, and User's Direct<br>Subordinates. The constraints on this permission determine<br>which users are available in the People Matrix. This is a<br>manager permission.                                                                                                    | Core<br>Administration |
| User Ratings - View All<br>Shared Ratings | Grants the ability to view all ratings shared with others in<br>addition to the rater. This permission applies anywhere the<br>ratings are displayed, such as the People Matrix and Skills<br>Profile. This permission is intended for indirect managers or<br>non-managers to view rating data for users over whom they<br>have no oversight. This permission grants access to all OU<br>types, both standard and custom. This permission can be<br>constrained to User, OU, User's OU, User Self and<br>Subordinates, and User's Direct Subordinates. The<br>constraints on this permission determine whose shared<br>ratings the person can view. This is a manager permission. | Core<br>Administration |

# **Create People Matrix - Use a Template**

Capability Models define the skills employees should have to succeed in their roles, and the ideal proficiency level they should attain.

With this release, administrators and managers can create a People Matrix using a Capability Model as a template. This pre-populates the people matrix with the settings from the capability model, including the appropriate set of users, the relevant skills, and the corresponding ratings.

To create a people matrix from a capability model, go to SKILLS > PEOPLE MATRIX. Select the **GET STARTED** or **CREATE NEW** button. Select **Use a template**.

| Permissions                               |                                                                                                    |                        |
|-------------------------------------------|----------------------------------------------------------------------------------------------------|------------------------|
| PERMISSION NAME                           | PERMISSION DESCRIPTION                                                                                                    | CATEGORY               |
| People Matrix                             | Grants access to the People Matrix functionality. This<br>permission can be constrained to User, OU, User's OU,<br>User Self and Subordinates, and User's Direct<br>Subordinates. The constraints on this permission determine<br>which users are available in the People Matrix. This is a<br>manager permission.                                                                                                    | Core<br>Administration |
| User Ratings - View All<br>Shared Ratings | Grants the ability to view all ratings shared with others in<br>addition to the rater. This permission applies anywhere the<br>ratings are displayed, such as the People Matrix and Skills<br>Profile. This permission is intended for indirect managers or<br>non-managers to view rating data for users over whom they<br>have no oversight. This permission grants access to all OU<br>types, both standard and custom. This permission can be<br>constrained to User, OU, User's OU, User Self and<br>Subordinates, and User's Direct Subordinates. The<br>constraints on this permission determine whose shared<br>ratings the person can view. This is a manager permission. | Core<br>Administration |

# **Create Matrix**

# Add capability model and rating source

Add a capability model and the default rating source to be used. Here you can also add a name and description to your matrix.

| Capability Model                               |     |
|------------------------------------------------|-----|
| Select model                                   | ~   |
| * Select default rating source                 |     |
| Latest Manager Rating                          |     |
| Latest Peer Rating (Average)                   |     |
| Latest Self Rating                             |     |
| O Declarations Only                            |     |
| Predicted Proficiency                          |     |
| <ul> <li>Add a title to your matrix</li> </ul> |     |
|                                                |     |
| 14/2                                           | 800 |
| Add a description                              |     |
|                                                |     |
| 13 / 10                                        | 200 |
|                                                |     |
|                                                |     |
| Back                                           |     |
|                                                |     |

# **Capability Model**

From the drop-down, select the capability model to use as the template for the people matrix. This dropdown includes all active models sorted alphabetically.

#### Select default rating source

Select which rating source should be used to display ratings in the matrix. The following options are available:

- 1. Latest Manager Rating
- 2. Latest Peer Rating

- 3. Latest Self Rating
- 4. Declarations Only
- 5. Predicted Proficiency Rating This option displays each user's predicted proficiency for the skills on the matrix. A user's predicted proficiency rating is an amalgamation of all declared ratings for the user (Self, Manager, and Peers) and their skill level that can be inferred from their years of experience in the role. If no value is displayed, it may mean there is no rating history for the skill, or the skill is not generally associated with the role. If a rating is added, a score will be computed and displayed.

### Add a title to your matrix

Enter a name for your matrix, up to 200 characters. The matrix name should reflect the purpose of the matrix. The name will be displayed on the People Matrix Homepage and the People Matrix page.

# Add a description

Enter a description to explain the purpose of the matrix, up to 1,000 characters.

### Save/Update

After configuring the matrix, select the Save button. The matrix is populated using the settings defined in the selected competency model. You are unable to modify the users or skills displayed in the matrix.

The first 1000 users in the competency model availability are included in the matrix.

- If the model has no defined availability, the first 1000 users in the viewer's constraints are included.
- If the model has no defined availability and the user has no constraints, the first 1000 users in the organization are included.

# **Create People Matrix - New Option**

When creating a people matrix, administrators and managers can use a Capability Model as a template. This pre-populates the people matrix with the settings from the capability model, including the appropriate set of users, the relevant skills, and the corresponding ratings.

To create a people matrix from a capability model, go to SKILLS > PEOPLE MATRIX. Select the **GET STARTED** or **CREATE NEW** button.

| Permissions                               |                                                                                                    |                        |
|-------------------------------------------|----------------------------------------------------------------------------------------------------|------------------------|
| PERMISSION NAME                           | PERMISSION DESCRIPTION                                                                                                    | CATEGORY               |
| People Matrix                             | Grants access to the People Matrix functionality. This<br>permission can be constrained to User, OU, User's OU,<br>User Self and Subordinates, and User's Direct<br>Subordinates. The constraints on this permission determine<br>which users are available in the People Matrix. This is a<br>manager permission.                                                                                                    | Core<br>Administration |
| User Ratings - View All<br>Shared Ratings | Grants the ability to view all ratings shared with others in<br>addition to the rater. This permission applies anywhere the<br>ratings are displayed, such as the People Matrix and Skills<br>Profile. This permission is intended for indirect managers or<br>non-managers to view rating data for users over whom they<br>have no oversight. This permission grants access to all OU<br>types, both standard and custom. This permission can be<br>constrained to User, OU, User's OU, User Self and<br>Subordinates, and User's Direct Subordinates. The<br>constraints on this permission determine whose shared<br>ratings the person can view. This is a manager permission. | Core<br>Administration |

| cornerstone                                                                                         |                                                                                                  |                                                                             | Create Matrix<br>How would you like to proceed?  |                       |
|----------------------------------------------------------------------------------------------------|--------------------------------------------------------------------------------------------------|-----------------------------------------------------------------------------|--------------------------------------------------|-----------------------|
| People Marie           People Matrix           Atool to help you visualize and better understand th | e gualifications of your people.                                                                 |                                                                             | Create new<br>Build your own matrix from s       | scratch               |
| Team Matrices (17)                                                                                  |                                                                                                  |                                                                             | OR                                               | •                     |
| Core Skills Matrix - With Targets Defined<br>Skills: (11)<br>Total Employees: (5)<br>@ 0 ① 5 	 ① 0  | Core Skills Matrix - No Targets Defined<br>Skills: (9)<br>Trainings: (1)<br>Total Employees: (0) | Sales Skills Matrix<br>Skills: (2)<br>Total Employees: (3)<br>📀 0 (1) 3 🛆 0 | Use a template<br>Save time by utilizing an exis | ting capability model |
| As of: 8/18/2023                                                                                    | As of: 9/5/2023                                                                                  | As of: 8/24/2023                                                            |                                                  |                       |
| Information Technology Skills Matrix                                                                | My Team Matrix demo - with targets                                                               | This is my test matrix                                                      |                                                  |                       |
| Total Employees: (3)                                                                                | Total Employees: (3)                                                                             | Total Employees: (3)                                                        |                                                  |                       |
| As of: 1/11/2023                                                                                    | As of: 5/25/2023                                                                                 | As of: 7/13/2023                                                            |                                                  |                       |
| My Test skills and learning matrix                                                                  | My Team Matrix                                                                                   | Nursing Matrix Model                                                        | c                                                | ancel Proceed         |

# People Matrices from Capability Models with Multiple OUs

A new summary view is available for models containing multiple organizational units (OUs) to compare OUs with unique proficiency targets. Multiple OU types may be used in a matrix. The summary view enables viewers to compare target attainment across OUs.

To create a people matrix from a capability model, go to SKILLS > PEOPLE MATRIX. Select the **GET STARTED** or **CREATE NEW** button. Select **Use a template**.

| Permissions                               |                                                                                                    |                        |
|-------------------------------------------|----------------------------------------------------------------------------------------------------|------------------------|
| PERMISSION NAME                           | PERMISSION DESCRIPTION                                                                                                    | CATEGORY               |
| People Matrix                             | Grants access to the People Matrix functionality. This<br>permission can be constrained to User, OU, User's OU,<br>User Self and Subordinates, and User's Direct<br>Subordinates. The constraints on this permission determine<br>which users are available in the People Matrix. This is a<br>manager permission.                                                                                                    | Core<br>Administration |
| User Ratings - View All<br>Shared Ratings | Grants the ability to view all ratings shared with others in<br>addition to the rater. This permission applies anywhere the<br>ratings are displayed, such as the People Matrix and Skills<br>Profile. This permission is intended for indirect managers or<br>non-managers to view rating data for users over whom they<br>have no oversight. This permission grants access to all OU<br>types, both standard and custom. This permission can be<br>constrained to User, OU, User's OU, User Self and<br>Subordinates, and User's Direct Subordinates. The<br>constraints on this permission determine whose shared<br>ratings the person can view. This is a manager permission. | Core<br>Administration |

| Nursing Matrix Mod                     | lel                               |                |                 |                   |
|----------------------------------------|-----------------------------------|----------------|-----------------|-------------------|
| Consumes Nursing capability matrix     |                                   |                |                 |                   |
| Search Employee                        |                                   | 0              | A               |                   |
| Q, Employee                            | Overall Skill and Training Score: | Target Met - 0 | Near Target - 2 | () Off Target - 9 |
| Audience                               |                                   |                |                 | My Team           |
| Advanced Practice Registered Nurse (1) |                                   | Target Met - 0 | Near Target - 0 | () Off Target - 1 |
| Certified Nurse Aide (2)               |                                   | Target Met - 0 | Near Target - 0 | () Off Target - 2 |
| Critical Care Dept (6)                 |                                   | Target Met - 0 | Near Target - 1 | () Off Target - 5 |
| Licensed Practical Nurse (1)           |                                   | Target Met - 0 | Near Target - 0 | () Off Target - 1 |
| Registered Nurse (1)                   |                                   | Target Met - 0 | Near Target - 1 | () Off Target - 0 |

The Summary View displays each OU in the competency model along with target achievement metrics for the first 1,000 users in the OU. If the matrix includes over 1,000 users, the achievement metrics are not displayed when the matrix is first accessed. When this occurs, a message indicates that the matrix row limit is exceeded. **Note:** If the matrix includes over 1,000 users, the Export option is unavailable on the Summary View.

Managers can select the My Team link to view only their direct subordinates. This option is only available if the viewer has subordinates. The My Team view includes overall metrics for subordinates based on the highest skill target. When calculating if users are on target, the system considers the highest target within the capability model that applies to the user.

Matrix viewers can select an OU to view the details of individuals within it, quickly identifying which employees are most qualified for their roles. If the selected OU includes over 1,000 users, only the first 1,000 users are displayed in the matrix. When this occurs, a message indicates that the matrix row limit is exceeded. This message displays each time the matrix is accessed.

| Consumes Nursing capability ma          | trix                                  |                          |                              |                           |                               |              |
|-----------------------------------------|---------------------------------------|--------------------------|------------------------------|---------------------------|-------------------------------|--------------|
| carch Employee                          | Overall Skill and Training            | s Score: 🕢 Target M      | let - 2 🕅 Near Target -      | 0 (!) Off Target - 0      |                               |              |
| Certified Nurse Aide                    | ♥ ≒                                   | SKILLS                   | TRAININGS                    |                           |                               |              |
| I= Employee Name                        | I Overall Skill and Training<br>Score | I= Cardiac<br>Management | I= Hemodynamic<br>Monitoring | 1= Infant/newborr<br>Care | I= Neurological<br>Monitoring | I= Nutrition |
| Goldie Brangman<br>Certified Nurse Aide | 100%<br>9/9                           |                          | Ø2                           | Ø3                        | Ø3                            | ⊘_3          |
| Margaret Sange<br>Certified Nurse Aide  | 100%<br>9/9                           | ⊘_3                      | ∅₃)                          | $\Theta_1$                | ⊘_3                           | Ø2)          |

The OU drop-down enables viewers to navigate between OUs quickly. The following options are also available in the drop-down menu:

- Summary Viewers can select this option to return to the Summary view.
- My Team This option is only available if the viewer has subordinates. Managers can select this option to view only their direct subordinates.

If the selected OU has multiple levels in the hierarchy, viewers can select the Filter icon to the right of the OU drop-down to select specific OUs within the OU structure. The Filter option is unavailable if the capability model is not configured to include subordinate OUs.

When a matrix from a capability model is exported, the exported file includes an Audience OU field to indicate the OU associated with each user and their data. A user may be included in multiple OUs.

# Track Training in People Matrix

When Qualification Mode is enabled for People Matrices, managers can add the critical training necessary to succeed in the team and track the team's progress for this training in the people matrix.

To create a people matrix with training included, go to SKILLS > PEOPLE MATRIX. Select the **GET STARTED** or **CREATE NEW** button. From the flyout, select the **CREATE NEW** button.

Note: Training cannot be added when creating a people matrix from a template.

| Permissions                               |                                                                                                    |                        |
|-------------------------------------------|----------------------------------------------------------------------------------------------------|------------------------|
| PERMISSION NAME                           | PERMISSION DESCRIPTION                                                                                                    | CATEGORY               |
| People Matrix                             | Grants access to the People Matrix functionality. This<br>permission can be constrained to User, OU, User's OU,<br>User Self and Subordinates, and User's Direct<br>Subordinates. The constraints on this permission determine<br>which users are available in the People Matrix. This is a<br>manager permission.                                                                                                    | Core<br>Administration |
| User Ratings - View All<br>Shared Ratings | Grants the ability to view all ratings shared with others in<br>addition to the rater. This permission applies anywhere the<br>ratings are displayed, such as the People Matrix and Skills<br>Profile. This permission is intended for indirect managers or<br>non-managers to view rating data for users over whom they<br>have no oversight. This permission grants access to all OU<br>types, both standard and custom. This permission can be<br>constrained to User, OU, User's OU, User Self and<br>Subordinates, and User's Direct Subordinates. The<br>constraints on this permission determine whose shared<br>ratings the person can view. This is a manager permission. | Core<br>Administration |

# **Select Trainings**

A Select Trainings step is available when Qualification Mode is enabled for People Matrices. This step is optional.

Select any training that should be tracked in the people matrix. The selected training will be displayed in the people matrix along with each person's training status. This enables managers to easily track each team member's status regarding the critical training.

Managers can only search for and select training if the manager is within the availability of the training.

| Create Ma                                                                                                    | atrix                                                                                                    |              |                     |                     |
|----------------------------------------------------------------------------------------------------|----------------------------------------------------------------------------------------------------|--------------|---------------------|---------------------|
|                                                                                                    |                                                                                                    |              |                     |                     |
| Step 3 - Se                                                                                                    | lect Trainings                                                                                                    |              |                     |                     |
| Select trainings that                                                                                                    | will be displayed on the matrix for your team.                                                                                                    |              |                     |                     |
| Q SEO                                                                                                    |                                                                                                    |              | o                   | Remove selected (4) |
| YouTube Marketing - O<br>Google - Online Class                                                                                                    | nline Class                                                                                                    |              |                     |                     |
| -                                                                                                    | Strategy & Businesses Models<br>This class identifies the tool adjustments necessary for setting up an accurate CNC operation. <i><b>Includes an<br/>Interactive Lab.</b></i>                                                                                                    | Online Class | 5 hours, 30 minutes | 8                   |
| <ul> <li>Image: A second second s</li></ul> | The key to success? Grit: Angela Lee Duckworth<br>Leaving a high-flying job in consulting, Angela Lee Duckworth took a job teaching math to seventh graders in a New<br>York public school. She quickly realized that IQ wasn't the only thing separating the successful students from those | Online Class | 7 minutes           | 8                   |
|                                                                                                    | OneDrive for Business<br>La soluzione per lavorare ovunque e da qualsiasi dispositivo. Ti è mai capitato di dover lavorare ai tuoi documenti in<br>contemporanea con altre persone? Hai mai desiderato avere un luogo in cui archiviare in maniera sicura i tuoi file                        | Online Class | 33 minutes          | 8                   |

# People Matrix - Trainings Tab

When training is added to a people matrix, the training is displayed on the Trainings tab within the matrix. Matrix viewers can select the Trainings and Skills tabs to view the other tab.

When viewing the Trainings tab, the user's training status is displayed for each training. When training is added to the matrix, it is assumed that the target is for users to complete the training. If the training is not complete, the training is considered off-target. The training status is simplified to the following four statuses: Completed, Not Started, Not Assigned, and N/A.

The Overall Skill and Training Score displays each user's cumulative score, including their skill assessments and training completion.

If the user has not been assigned the training, an Assign link is displayed in the corresponding column for the user. Managers can select this link to assign the training to the user.

Managers can hover over the training status for a particular user to open the Learning Details page for the user's training.

Managers can select the menu icon for a user to access the user's Skills Profile or Transcript.

| Agui's Team matrix _ Skills and training                                                               |                                         |                     |                             |                             |                         |                                       |   |
|----------------------------------------------------------------------------------------------------|-----------------------------------------|---------------------|-----------------------------|-----------------------------|-------------------------|---------------------------------------|---|
| Skills and Training                                                                                    |                                         |                     |                             |                             |                         |                                       |   |
| Cerch Employee Overall Skill and Training Score: 🔗 Target Met - 1 🔥 Near Target - 1 (!) Off Target - 3 |                                         |                     |                             |                             |                         | >                                     |   |
| a muhatan                                                                                              |                                         |                     |                             |                             |                         |                                       |   |
| Employees: (5)                                                                                         |                                         | SKILLS              | TRAININGS                   |                             |                         | Rating Source Latest Manager Rating V | ₽ |
| \$ = Employee Name                                                                                     | I = Overall Skill and Training<br>Score | I≡ Body<br>Language | 1= OneDrive for<br>Business | 1= Strategy &<br>Businesses | I = The key to success? |                                       |   |
| Al Morris<br>Sales Director                                                                            | 71% <b>!</b>                            | (!) Not Started     | Completed                   | Completed                   | () Not Started          |                                       |   |
| Andrea Quinn<br>Field Agent                                                                            | 13% (!)<br>0/8                          | () Not Started      | () Not Started              | () Not Started              | () Not Started          |                                       |   |
| Julie Gilbert<br>Corporate Services Manager                                                            | 88%                                     | Completed           | Completed                   | Completed                   | () Not Started          |                                       |   |
| Richard Martin<br>Production Manager                                                                   | 33% <b>!</b><br>2/8                     | ! Not Started       | I Not Started               | I Not Started               | I Not Started           | h                                     |   |
| Sam Elliot<br>Field Agent                                                                              | 100%<br>8/8                             | Completed           | Completed                   | Completed                   | Completed               |                                       |   |
| Back                                                                                                   |                                         |                     |                             |                             |                         |                                       |   |

# People Matrix - Trainings Tab - Filters

When the Trainings tab is selected, the following options are available in the Filters flyout:

- Trainings From the drop-down, select a specific training title included in the matrix. Choosing a training will display only the selected training in the matrix.
- Status This option is only available if a specific training is selected from the Trainings drop-down menu. Select a radio button for a status to view only users who are in the selected training status for the selected training.

### People Matrix - Export

When the people matrix is exported, any training added to the matrix is included in the export, including Training Title, Training Type, and Training Status.

# **Skills Quick Start Wizard**

The Skills Quick Start Wizard makes it easy for administrators to start with Skills in Cornerstone CSX. With this release, the Skills Quick Start Wizard is improved to provide a better administrator onboarding experience by facilitating step-by-step navigation and focusing on the most critical and often confusing configuration tasks. The Skills Library Builder UI has also received an updated look.

The following features are included:

- Step-by-step guidance for administrators to quickly get started with skill configuration and deployment
- Links to valuable resources and capability administration tools
- · Detailed text that explains concepts and best practices

To access the Skills Quick Start Wizard, go to ADMIN > TOOLS > CORE FUNCTIONS > CAPABILITIES > SKILLS QUICK START WIZARD.

### Introduction

|                           | Introduction                                                                                                    |
|---------------------------|----------------------------------------------------------------------------------------------------|
| T                         | The Skills Quick Start Wizard will guide you through a step-by-step process to get your organization started with skills. After some quick configuration walkthroughs, your users will be declaring skills, requesting feedback and identifying skills to develop in a matter of hours. |
| Get Your Skills           | Before you get started, explore these topics to be sure you have everything you need.                                                                                                    |
| Configure Your Experience | Organizational Commitment                                                                                                    |
| O Validate Your Skills    | Terminology                                                                                                    |
| C Enable Permissions      | Prerequisites                                                                                                    |
| O Spread The Word         |                                                                                                    |
| O What's Next?            | Mark Complete                                                                                                    |

# Get Your Skills

| Introduction              | Skills Library Builder                                                                                                    |                                                                                                    |  |  |  |  |
|---------------------------|----------------------------------------------------------------------------------------------------|----------------------------------------------------------------------------------------------------|--|--|--|--|
| Get Your Skills           | Learn how to import skills from another library, migrate legacy skills, or let the Cornerstone Skills Graph build a custom skills library that's tailored to your organization.<br>The Skills Library Builder gets you up and running with skills by leveraging existing user profile data to populate your Capability Library with skills. The skills are obtained<br>from the Cornerstone Skills Graph, an intelligent ortology of over 53,000 curreted skills. |                                                                                                    |  |  |  |  |
| Configure Your Experience | Note: The Skills Library Builder may take a few hours to complete. The results of                                                                                                    | Note: The Skills Library Builder may take a few hours to complete. The results can be viewed in the Capability Library.                                                   |  |  |  |  |
| O Validate Your Skills    | Build Internal Library Import External Library                                                                                                    |                                                                                                    |  |  |  |  |
| O Enable Permissions      | Build your Capability Library from user profile data                                                                                                    | Migrate legacy skills from the CV section of the                                                                                                    |  |  |  |  |
| O Spread The Word         | and generate suggested skills<br>The Skills Library Builder will scan current and previous position OU's,                                                                                                    | Universal Profile If your organization has leveraged Skills in the CV section of the                                                                                      |  |  |  |  |
| 0 What's Next?            | bio summary, legacy skills, and interests to find the most relevant skills<br>for your organization. The detected skills will be added to your<br>Capability Library and will generate relevant suggested skills for users<br>to add to their skills profile.                                                                                                    | Universal Profile, the Cornerstone Skills Graph will migrate the skills to<br>the new Skills section of the Universal Profile and add them to your<br>Capability Library. |  |  |  |  |
|                           | Run Now Last Run: 6/14/2023 at 8:44 PM                                                                                                    | Run Now Last Run: 6/14/2023 at 8:44 PM                                                                                                    |  |  |  |  |
|                           |                                                                                                    | Go Back Mark Complete                                                                                                    |  |  |  |  |

# Configure Your Experience

| Introduction              | Configure Your Experience                                                                                                    |                                                                                                    |  |  |  |
|---------------------------|----------------------------------------------------------------------------------------------------|----------------------------------------------------------------------------------------------------|--|--|--|
| T                         | Focus on the most important and highest-impact feature for your users.                                                                                                    |                                                                                                    |  |  |  |
| Get Your Skills           | There are lots of options available for fine-tuning your users' experience with skills. In most cases, the out-of-the-box configuration will be a great way to quickly roll out skills within your organization, but we've identified a few areas where you might want to review those settings and make changes where appropriate. |                                                                                                    |  |  |  |
|                           | Take a few minutes to validate the default settings configured in the Recommended category, and                                                                                                    | also explore those in the Optional grouping if you feel they might be relevant to your audience.                                  |  |  |  |
| Configure Your Experience | Recommended Settings                                                                                                    |                                                                                                    |  |  |  |
| O Validate Your Skills    | Skills Profile Preferences                                                                                                    | Skills Graph Preferences<br>Define how skill details from the Cornerstone Skills Graph will be synchronized with your<br>library. |  |  |  |
| Enable Permissions        |                                                                                                    |                                                                                                    |  |  |  |
| O Spread The Word         | Optional Settings                                                                                                    |                                                                                                    |  |  |  |
| O What's Next?            | Feedback Templates [2]<br>Manage the configuration choices that form the rating and feedback experienced users<br>will encounter throughout the portal.                                                                                                    | Proficiency Levels C <sup>*</sup><br>Set the response options available to users when rating capabilities.                        |  |  |  |
|                           | Rating Scales ?<br>Configure the rating scale values that employees can select when completing a rating of<br>themselves or others.                                                                                                    |                                                                                                    |  |  |  |
|                           |                                                                                                    | Go Back Mark Complete                                                                                                    |  |  |  |

# Validate Your Skills

|                                            |                                                                                                    |                                                                                                    | re made helpes making them sumbble to users                                                                                                    |                                                                                                    |                                                                                                    |                                                                                                    |                                                                                                    |
|--------------------------------------------|----------------------------------------------------------------------------------------------------|----------------------------------------------------------------------------------------------------|----------------------------------------------------------------------------------------------------|----------------------------------------------------------------------------------------------------|----------------------------------------------------------------------------------------------------|----------------------------------------------------------------------------------------------------|----------------------------------------------------------------------------------------------------|
| Before enabling pe<br>skills don't have to | ermissions to alle<br>be perfect befo                                                                                                    | ow users access to their sk<br>re getting started. You can                                                                                                    | ills profile, familiarize yourself with the Capability<br>always return to the library and make changes b                                                                                                    | ased on your                                                                                                    | user's feedback.                                                                                                    |                                                                                                    | issing. You                                                                                                    |
| Please note that th                        | e Skills Library                                                                                                    | Builder can take a few hou                                                                                                    | rs to complete a full scan of user profiles. If your                                                                                                    | library appea                                                                                                    | rs to be empty, take a well-des                                                                                                    | erved break and check back here later.                                                                                                    |                                                                                                    |
| Manage C                                   | apabilites                                                                                                    |                                                                                                    |                                                                                                    | Filters 1                                                                                                    | Last modified - Newest 🔍                                                                                                    | 2 Q. Search category                                                                                                    | Create                                                                                                    |
| Status                                     | ID                                                                                                    | Name                                                                                                    | Category                                                                                                    |                                                                                                    | Source                                                                                                    | Modified                                                                                                    |                                                                                                    |
| Active                                     | SHL-18115                                                                                                    | Project Management                                                                                                    | Management, Finance, Innovation (Deactivated)                                                                                                    |                                                                                                    | Conversione Skills Graph                                                                                                    | 24/01/2023 by Conversione Admin                                                                                                    |                                                                                                    |
| Active                                     | 5KL/18114                                                                                                    | Design Strategy                                                                                                    | Marketing, Innovation (Deactivated)                                                                                                    |                                                                                                    | Seba Cloud                                                                                                    | 24/01/2023 by Conversione Admin                                                                                                    |                                                                                                    |
| Active                                     | \$90,-18113                                                                                                    | Business Development                                                                                                    | Business, Entrepreneurship, Team building                                                                                                    |                                                                                                    | Eduard                                                                                                    | 23/01/2023 by Cornerstone Admin                                                                                                    | ***                                                                                                    |
| Active                                     | 5KL-18112                                                                                                    | Story Boarding                                                                                                    | Marketing, Experience, Innovation (Deactivated)                                                                                                    |                                                                                                    | Sum Total                                                                                                    | 23/01/2023 by Conversione Admin                                                                                                    |                                                                                                    |
| Inactive                                   | 56L-18111                                                                                                    | Business Analytics                                                                                                    | Marketing, Experience, Innovation (Deactivated)                                                                                                    |                                                                                                    | Saba Cloud                                                                                                    | 22/01/2023 by Conversione Admin                                                                                                    | ***                                                                                                    |
|                                            |                                                                                                    |                                                                                                    |                                                                                                    |                                                                                                    |                                                                                                    |                                                                                                    |                                                                                                    |
| 1. Filters: Us                             | se filters to name                                                                                                    | w down your view of the C                                                                                                    | apability Library.                                                                                                    |                                                                                                    |                                                                                                    |                                                                                                    |                                                                                                    |
| 2. Sort Orde                               | r: Sort your skill                                                                                                    | s alphabetically or by the d                                                                                                    | ate modified,                                                                                                    |                                                                                                    |                                                                                                    |                                                                                                    |                                                                                                    |
| 3. Search: S                               | earch for skills b                                                                                                    | ay keywords.                                                                                                    |                                                                                                    |                                                                                                    |                                                                                                    |                                                                                                    |                                                                                                    |
| 4. Create: Cr                              | reate a new skill                                                                                                    | for your library. You can ei                                                                                                    | ther define a custom skill or search the Skills Gr                                                                                                    | aph for an exi                                                                                                    | sting skill to import.                                                                                                    |                                                                                                    |                                                                                                    |
| 5. Menu: Acc                               | cess the menu fo                                                                                                    | or other actions related to o                                                                                                    | apabilities, such as deactivating a skill.                                                                                                    |                                                                                                    |                                                                                                    |                                                                                                    |                                                                                                    |
| Launch the Lit                             | brary C2                                                                                                    |                                                                                                    |                                                                                                    |                                                                                                    |                                                                                                    | Go Back Mark G                                                                                                    | omplete                                                                                                    |
|                                            | Learn about the or<br>Before enabling pr<br>skills don't have to<br>Please note that th<br>Manage C<br>Status<br>Active<br>Active<br>Active<br>Active<br>Active<br>Active<br>1. Fillers: Ur<br>2. Sort Orde<br>3. Search: S<br>4. Create: C<br>5. Menu: Active | Learn about the capability library a<br>Before enabling permissions to all<br>skills don't have to be perfect befo<br>Please note that the Skills Library<br>Manage Capabilites<br>Status ID<br>Active SkiL-18114<br>Active SkiL-18114<br>Active SkiL-18113<br>Active SkiL-18113<br>Active SkiL-18113<br>Active SkiL-18113<br>Inactive SkiL-18113 | Before enabling permissions to allow users access to their skills don't have to be perfect before getting started. You can<br>Please note that the Skills Library Builder can take a few hour<br><b>Manage Capabilites</b><br>Status ID Name<br>Active Skil-18115 Project Management<br>Active Skil-18115 Business Development<br>Active Skil-18113 Business Development<br>Active Skil-18113 Business Analytics<br>Inactive Skil-18113 Business Analytics<br>Inactive Skil-18113 Business Analytics<br>Inactive Skil-18113 Business Analytics<br>Inactive Skil-18113 Business Analytics<br>Inactive Skil-18113 Business Analytics<br>Inactive Skil-18113 Business Analytics<br>Inactive Skil-18113 Business Analytics<br>Inactive Skil-18113 Business Analytics | Learn about the capability library and make sure your skills are ready before making them available to users.<br>Before enabling permissions to allow users access to their skills profile, familiarize yourself with the Capability<br>skills don't have to be perfect before getting started. You can always return to the library and make changes to<br>Please note that the Skills Library Builder can take a few hours to complete a hull scan of user profiles. If your<br><b>Manage Capabilites</b> | Learn about the capability library and make sure your skills are ready before making them available to users.         Before enabling permissions to allow users access to their skills profile, familiarize yourself with the Capability Library and a skills don't have to be perfect before getting started. You can always return to the library and make changes based on your         Please note that the Skills Library Builder can take a few hours to complete a full scan of user profiles. If you library appears <b>Mange Capability</b> <u>bills don't have to be perfect before getting started. You can always return to the library and make changes based on your         <b>Mange Capability</b> <u>bills don't have to be perfect before getting started. You can always return to the library and make changes based on your         <b>Mange Capability</b> <u>bills don't have to be perfect before getting started. You can always return to the library and make changes based on your         <b>Mange Capability</b> <u>bills don't have to be perfect balones</u> <u>bills don't have to be perfect balones</u> <u>bills don't have to be perfect balones</u> <u>bills don't have to be perfect balones</u> <u>bills don't have to be perfect balones</u> <u>bills don't have to be perfect balones</u> <u>bills don't have to be perfect balones</u> <u>bills don't have to be perfect balones</u> <u>bills don't have to be perfect balones</u> <u>bills don't have to be perfect balones</u> </u></u></u> | Learn about the capability library and make sure your skills are ready before making them available to users. Before enabling permissions to allow users access to their skills profile, familiarize yourself with the Capability Library and review your skills. You can always return to the library and make chappes based on your user's feedback. Bease note that the Skills Library Builder can take a few hours to complete a full scan of user profiles. If your library appears to be empty, take a well-data <b>Manage Capability Manage Capability Manage</b> | And the case of the provide the case of the case of |

# **Enable Permissions**

| Introduction              | Enable Permissions                                                                                                    |                                                                                                    |
|---------------------------|----------------------------------------------------------------------------------------------------|----------------------------------------------------------------------------------------------------|
| Get Your Skills           |                                                                                                    | the Skills Profile and skill ratings available to users. Please note that you'll need the ccess for users. For more information, please refer to Security Role Administration [2] in                                                                                                    |
| Configure Your Experience | To make skills visible to users, we recommend enabling the following items under                                                                                                    | the Core section of role permissions:                                                                                                    |
| Validate Your Skills      | Capabilities - Skills Profile - View<br>Allows users to see their own Skills Profile and the profiles of other<br>people. Users who have this permission may view the Skills Profile for<br>anyone in the organization. However, individual ratings have privacy<br>settings that control visibility within the Skills Profile. This permission<br>cannot be constrained. This is an end user permission. | User Ratings<br>For end users, this permission grants the ability to perform and view<br>ratings. For administrators, this permission is required along with the<br>specific user ratings administration permissions to edit rating scales or<br>templates. This permission cannot be constrained. |
| O Spread The Word         |                                                                                                    |                                                                                                    |
| What's Next?              | Launch Role Administration 🔁                                                                                                    | Go Back Mark Complete                                                                                                    |

# Spread The Word

|   | Introduction              | Spread The Word                                                                                                    |
|---|---------------------------|----------------------------------------------------------------------------------------------------|
|   | Get Your Skills           | Technically, everything is ready for your users to start building their skills profile, identifying skills to develop, accessing related training and rating themselves and their peers on their proficiency. However,<br>organizations who promote these new features see a much higher uptake of skills and realize benefits much faster than those who don't. We know it might be difficult to come up with the right way to make<br>users aware of skills, so we've prepared a few resources to help. |
|   | Configure Your Experience | Employee Communication Email Template [2]     Creating Email Digests for Skills and Capabilities [2]     Creating Reporting Templates for Skills and Capabilities [2]                                                                                                    |
| 0 | Validate Your Skills      | You can add ratings details to email digests to keep users up to date on any activity related to skill ratings. There are three sections specifically related to Skills Ratings and Feedback that may be added to a digest: <ul> <li>Skill Endorsements</li> <li>Skill Feedback</li> </ul>                                                                                                    |
|   | Enable Permissions        | Skill Feedback     Requests                                                                                                    |
|   | Spread The Word           |                                                                                                    |
| 0 | What's Next?              |                                                                                                    |
|   |                           |                                                                                                    |
|   |                           | Launch Email Digest Management 🔗 Go Back Mark Complete                                                                                                    |

# What's next?

|                           | What's Next?                                                                                                    |
|---------------------------|----------------------------------------------------------------------------------------------------|
| Ť                         | Congratulations! Your organization is now on its way to better measure skill proficiencies across your workforce, identify critical skill gaps, and build strategies to help your employees develop.                                                                                                    |
| Get Your Skills           | We have an exciting roadmap to enhance the Skills & Capabilities experience across the entire Cornerstone platform. Stay connected with us through our customer portal 🗗 by engaging with our product team and other customers. We love hearing your ideas, feedback and success stories. 🔁                                                                                                    |
|                           | Lastly, to help improve this onboarding experience for future users, we would appreciate your feedback about this process.                                                                                                    |
| Configure Your Experience | Overall, how satisfied are you with this skills onboarding experience?                                                                                                    |
|                           | Very Satisfied                                                                                                    |
| O Validate Your Skills    | Satisfied                                                                                                    |
| O Enable Permissions      | Neutral                                                                                                    |
|                           | Dissatisfied                                                                                                    |
| O Spread The Word         | Very Dissatisfied                                                                                                    |
|                           | Please let us know how we can improve this experience:                                                                                                    |
| What's Next?              |                                                                                                    |
|                           |                                                                                                    |
|                           | la construction de la construction de la constructi |
| What's Next?              | Prease tet us know how we can improve this expense.                                                                                                    |

# **Skills Library Builder UI Update**

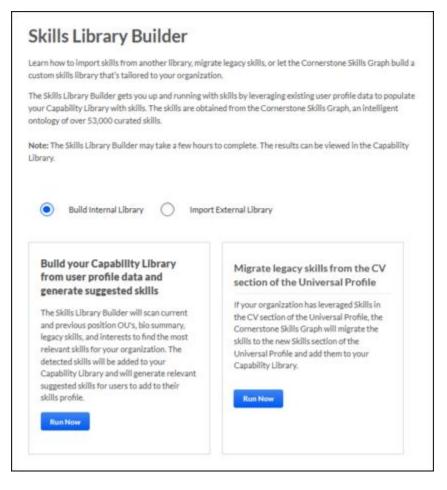

### How Does this Enhancement Benefit My Organization?

An enhanced Skills Quick Start Wizard makes it easier for organizations to adopt a skills strategy with improved explanation text, greater readability and accessibility in the user interface, and links to helpful external resources.

#### Implementation

This functionality is automatically enabled for all organizations.

### Permissions

The following existing permission applies to this functionality:

| PERMISSION NAME                                         | PERMISSION DESCRIPTION                                                                                                    | CATEGORY |
|---------------------------------------------------------|----------------------------------------------------------------------------------------------------|----------|
| Capabilities - Skills<br>Quick Start Wizard -<br>Manage | Grants access to the Skills Quick Start Wizard administrator<br>experience, which helps administrators configure and deploy<br>skills within their organization. This permission cannot be<br>constrained. This is an administrator permission. |          |

Tracking Your Critical Skills Progress

# **Tracking Your Critical Skills Progress**

Without a structured skill tracking system, organizations struggle to identify skill gaps, leading to inefficient resource allocation, project delays, and operational setbacks. Additionally, the absence of personalized learning paths hampers employees' professional growth.

This feature offers a robust tracking system for the proficiency of an employee's critical skills over time, which helps employees in their professional journey, facilitates manager evaluation and coaching, and links employees to opportunities within the organization.

# How Does this Enhancement Benefit My Organization?

This functionality enables managers and employees to visualize skill progress over time. This helps to facilitate manager-employee conversations about skilling efforts, inform performance and development evaluations, and clearly show areas of improvement and opportunities for growth.

# Considerations

With this release, six months of data is displayed in the flyout, and this time frame cannot be changed.

# Frequently Asked Questions (FAQs)

### How do I access the Track Your Critical Skills Progress page?

When enabled, a heartbeat icon is available in the Your Critical Skills section of your Skills Profile.

### Is there a preference option to turn this feature on or off?

Yes, administrators can turn this feature on or off via Skills Profile Preferences.

### How many views are available for tracking your critical skills progress?

Currently, there are two views available, line graph and tabular format.

### Does the Track Your Critical Skills Progress page show any critical skills by default?

Yes, the top five critical skills are displayed by default.

### Which view is shown by default?

The line graph is shown by default.

### What is the duration of data displayed in the graph?

Currently, six months of data is displayed. This cannot be changed.

### Can we change the rating labels shown in the line graph?

The rating labels displayed in the line graph are configured in the preference settings for Proficiency Levels.

### Implementation

This functionality is automatically enabled for all organizations. Administrators may choose to disable this feature via Skills Profile Preferences.

### Permissions

The following existing permissions apply to this functionality:

PERMISSION NAME

PERMISSION DESCRIPTION

CATEGORY

| Capabilities - Skills<br>Profile - View | Grants the ability to view an employee Skills Profile. Users<br>with this permission may view the Skills Profile for anyone in<br>the organization. However, individual ratings have privacy<br>settings that control visibility within the Skills Profile. This<br>permission cannot be constrained. This is an end user<br>permission. | Core<br>Administration |
|-----------------------------------------|----------------------------------------------------------------------------------------------------|------------------------|
| Capability Preferences -<br>Manage      | Grants the ability to create and edit expertise levels and rating scales for capabilities via Capabilities Preferences. This permission cannot be constrained. This is an administrator permission.                                                                                                    | Core<br>Administration |
| User Ratings                            | For end users, this permission grants the ability to perform<br>ratings and view ratings. For administrators, this permission<br>is required, along with the specific user rating administration<br>permissions to edit rating scales or templates. This<br>permission cannot be constrained.                                            | Core<br>Administration |

# Skills Profile Preferences - Show Progress Tracking in Critical Skills Section

A new toggle is available in Skills Profile Preferences that controls whether managers and users can access the Critical Skills Progress Tracking flyout. The Critical Skills Progress Tracking flyout displays the user's progress over time for their critical skills. This toggle is enabled by default.

• Show progress tracking in critical skills section

~ 0

To access Skills Profile Preferences, go to ADMIN > TOOLS > CORE FUNCTIONS > CAPABILITIES > PREFERENCES. Then, select the Skills Profile tab.

| Permissions                        |                                                                                                    |                        |
|------------------------------------|----------------------------------------------------------------------------------------------------|------------------------|
| PERMISSION NAME                    | PERMISSION DESCRIPTION                                                                                                    | CATEGORY               |
| Capability Preferences -<br>Manage | Grants the ability to create and edit expertise levels and rating scales for capabilities via Capabilities Preferences. This permission cannot be constrained. This is an administrator permission. | Core<br>Administration |

### Show Progress Tracking In Critical Skills section

The 'Show Progress Tracking In Critical Skills section is a Preference' toggle that determines whether users will be shown the progress overtime for their critical skills. When users click on the Progress Tracking icon in their critical skills section a flyout will appear displaying their progress. This flyout is only visible for self and manager view. By enabling this Preference toggle, users can easily track their progress and determine where they currently stand in their upskilling journey. This feature helps users identify their strengths and weaknesses in specific skills and enables them to engage in the right direction to achieve their goals.

Save

# **Skills Profile - Your Critical Skills**

With this enhancement, a new icon  $\stackrel{\text{left}}{\longrightarrow}$  is available in the Your Critical Skills section. Select this option to open the Critical Skills Progress Tracking flyout. This option is available for managers viewing their subordinates profile and for users viewing their own profile. This option is only available if enabled in Skills Profile Preferences. See Critical Skills Progress Tracking Flyout on page 136 for additional information.

To access the Skills Profile page, go to HOME > UNIVERSAL PROFILE. Then, click the Skills tab.

To access another user's Universal Profile - Bio page, select the user's photograph from any Universal Profile or Global Search page. From there, you can access the user's Skills Profile page by clicking the Skills tab.

### Permissions

| PERMISSION NAME                         | PERMISSION DESCRIPTION                                                                                                    | CATEGORY               |
|-----------------------------------------|----------------------------------------------------------------------------------------------------|------------------------|
| Capabilities - Skills<br>Profile - View | Grants the ability to view an employee Skills Profile. Users<br>with this permission may view the Skills Profile for anyone in<br>the organization. However, individual ratings have privacy<br>settings that control visibility within the Skills Profile. This<br>permission cannot be constrained. This is an end user<br>permission. | Core<br>Administration |
| User Ratings                            | For end users, this permission grants the ability to perform<br>ratings and view ratings. For administrators, this permission<br>is required, along with the specific user rating administration<br>permissions to edit rating scales or templates. This<br>permission cannot be constrained.                                            | Core<br>Administration |

| Uditsingh Thopte | > Skills               |                  |              |                    | ·\r | ] |
|------------------|------------------------|------------------|--------------|--------------------|-----|---|
|                  | Your critical skills   |                  |              |                    |     |   |
|                  | Name                   | Your proficiency | Expected     | Status             |     |   |
|                  | Communication •••      | Beginner         | Expert       | Below expectations |     |   |
|                  | HTML5 ···              | Expert           | Beginner     | Above expectations |     |   |
|                  | Interaction Design ••• | Intermediate     | Intermediate | Expectations met   |     |   |
|                  | Java Development       | Expert           | Expert       | Expectations met   |     |   |
|                  | Manage ipsum dol •••   | Expert           | Expert       | Expectations met   |     |   |
|                  | Axure •••              | Expert           | Expert       | Expectations met   |     |   |
|                  | Branding •••           | None             | Expert       | Below expectations |     |   |
|                  | 🔊 Management 🚥         | None             | Intermediate | Below expectations |     |   |
|                  |                        |                  |              |                    |     |   |

# **Critical Skills Progress Tracking Flyout**

The Critical Skills Progress Tracking flyout displays a user's proficiency in their critical skills over time. Users and managers can view this information in chart or table format.

To view the Critical Skills Progress Tracking flyout, go to HOME > UNIVERSAL PROFILE. Then, click the

Skills tab and view your skills profile. In the Critical Skills section, select the Heartbeat icon 4 to view proficiency progress.

To access another user's Universal Profile - Bio page, select the user's photograph from any Universal Profile or Global Search page. From there, you can access the user's Skills Profile page by clicking the Skills tab.

| Permissions                             |                                                                                                    |                        |  |
|-----------------------------------------|----------------------------------------------------------------------------------------------------|------------------------|--|
| PERMISSION NAME                         | PERMISSION DESCRIPTION                                                                                                    | CATEGORY               |  |
| Capabilities - Skills<br>Profile - View | Grants the ability to view an employee Skills Profile. Users<br>with this permission may view the Skills Profile for anyone in<br>the organization. However, individual ratings have privacy<br>settings that control visibility within the Skills Profile. This<br>permission cannot be constrained. This is an end user<br>permission. | Core<br>Administration |  |
| User Ratings                            | For end users, this permission grants the ability to perform<br>ratings and view ratings. For administrators, this permission<br>is required, along with the specific user rating administration<br>permissions to edit rating scales or templates. This<br>permission cannot be constrained.                                            | Core<br>Administration |  |

### **Toggle Between Formats**

To toggle between the chart and table format, select the appropriate icon in the upper-right corner of the page.

### Select or Deselect Skills

By default, the user's top five critical skills are displayed.

To change which skills are included in the graph, select or deselect the appropriate skills in the *Skills* section on the left.

# **Chart Format**

The key below the chart indicates which color corresponds to each skill.

Users can hover their cursor over a point on the graph to view the overall rating percentage

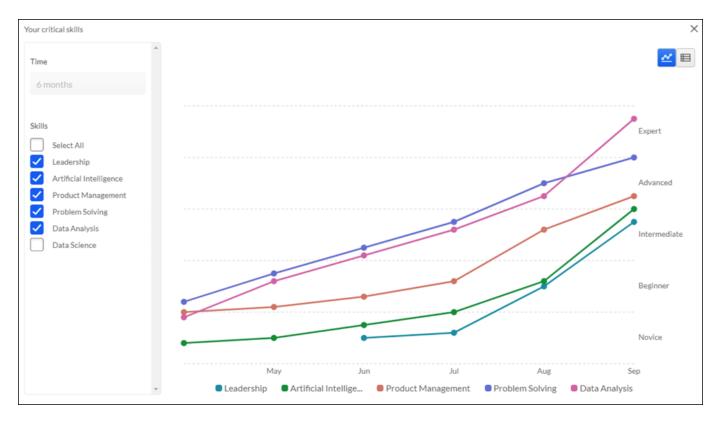

### **Table Format**

The Skills Assessment column indicates whether the skill is strengthened, weakened, or if there is no progress over the selected time frame.

| ime                                                                                                    |                     |                     |                  |                    |                        | ~                      |
|----------------------------------------------------------------------------------------------------|---------------------|---------------------|------------------|--------------------|------------------------|------------------------|
| 6 months 🗸 🗸                                                                                                    |                     |                     |                  |                    |                        |                        |
|                                                                                                    | Skills              | Skill<br>Assessment | Mar              | Apr                | May                    | Jun                    |
| kills Select All web applications                                                                                                 | web<br>applications | Strengthened        | 1 (2%)<br>novice | 2 (4%)<br>beginner | 2 (4%)<br>beginner     | 2 (4%)<br>beginner     |
| <ul> <li>AngularJS</li> <li>d3.js</li> <li>GraphQL</li> <li>JSON</li> <li>C#</li> <li>program management</li> <li>java</li> </ul> | AngularJS           | Strengthened        | 1 (2%)<br>novice | 2 (4%)<br>beginner | 2 (4%)<br>beginner     | 2 (4%)<br>beginner     |
|                                                                                                    | d3.js               | Strengthened        | 1 (2%)<br>novice | 2 (4%)<br>beginner | 2 (4%)<br>beginner     | 3 (6%)<br>intermediate |
|                                                                                                    | GraphQL             | Strengthened        | 1 (2%)<br>novice | 1 (2%)<br>novice   | 2 (4%)<br>beginner     | 3 (6%)<br>intermediate |
| jquery                                                                                                    | JSON                | Strengthened        | 1 (2%)<br>novice | 1 (2%)<br>novice   | 2 (4%)<br>beginner     | 3 (6%)<br>intermediate |
|                                                                                                    | C#                  | Strengthened        | 1 (2%)<br>novice | 1 (2%)<br>novice   | 3 (6%)<br>intermediate | 3 (6%)                 |

# **Unlinking Skills Graph Skills**

When editing skills that were imported from the Skills Graph taxonomy, administrators now have the option to unlink the Capability from the underlying Skills Graph engine. This helps prevent overlapping Skills Graph IDs between Cornerstone-provided and custom skills.

This feature is most applicable where a custom skill must be linked to an equivalent Skill Graph ID, but that skill is already used from a Skills Graph import.

Administrators can unlink skills by selecting the X icon next to the name of the linked skill in the Linked Skill section.

| Edit Capability  |                                                                                                    | Back To Library        |
|------------------|----------------------------------------------------------------------------------------------------|------------------------|
| General Settings | General Settings                                                                                                    |                        |
|                  | Capabilities describe what someone can do or what they know. Competencie<br>strengths and abilities are all types of capabilities.                                                                                                    | es, skills, knowledge, |
|                  | Capability ID Created Modified                                                                                                    |                        |
|                  | SKL-972 6/14/2021 by Cornerstone Admin 8/29/2023 by                                                                                                    | Cornerstone Admin      |
|                  | * Name                                                                                                    |                        |
|                  | rock climbing                                                                                                    | •                      |
|                  |                                                                                                    | 13 / 250               |
|                  | Description                                                                                                    |                        |
|                  | Rock climbing is an activity in which participants climb up, down or across n<br>formations or artificial rock walls. The goal is to reach the summit of a form<br>endpoint of a usually pre-defined route without falling. Due to the length a | ation or the           |
|                  | Categories                                                                                                    | 800 / 2000             |
|                  | A capability can be assigned up to 3 categories.                                                                                                    |                        |
|                  | Q Type here to search                                                                                                    | 1/3 Categories         |
|                  | Mountaineering X                                                                                                    |                        |
|                  | Linked Skill<br>To ensure your custom skill is suggested to users, it must be linked to an equ<br>Cornerstone Skills Graph.                                                                                                    | ivalent skill in the   |
|                  | mountain warfare + ski touring + ice climbing + basecamp                                                                                                    | +                      |
|                  | backpacking + canoeing + climbing + mountain leader +                                                                                                    | - scrambling +         |
|                  | rock climbing X 🔘 Equivalent 🔵 Similar                                                                                                    |                        |
|                  |                                                                                                    |                        |
|                  | Cancel                                                                                                    | Save                   |

# How Does this Enhancement Benefit My Organization?

Administrators can now unlink Skills Graph skill IDs from imported skills to facilitate linking 3rd-party or custom skills to the Skills Graph AI engine.

# Implementation

This functionality is automatically enabled for all organizations.

# Permissions

The following existing permissions apply to this functionality:

| PERMISSION NAME                | PERMISSION DESCRIPTION                                                                                                    | CATEGORY               |
|--------------------------------|----------------------------------------------------------------------------------------------------|------------------------|
| Capability Library - Edit      | Grants the ability to create, edit, and copy capabilities via<br>the Capability Library. Administrators with this permission<br>cannot delete capabilities or change the status of a<br>capability. This permission cannot be constrained. This is an<br>administrator permission. | Core<br>Administration |
| Capability Library -<br>Manage | Grants the ability to create, edit, copy, delete, import, and<br>approve capabilities via the Capability Library. This<br>permission cannot be constrained. This is an administrator<br>permission.                                                                                | Core<br>Administration |

## **Core/General Enhancements**

## Accessibility Enhancements - November 2023

With this enhancement, Cornerstone CSX is making accessibility fixes within an application to enhance user inclusivity, ensuring a wider audience can seamlessly interact with and benefit from the platform.

The following accessibility enhancements have been made:

- Keyboard Accessibility Support Significant strides have been made to bolster the user experience for everyone. We've introduced Keyboard Accessibility Support, ensuring users can efficiently navigate and interact with our application without relying on a mouse.
- Improvements to Screen Reader Support Considerable improvements have been made to our Screen Reader Support, optimizing the way information is conveyed to blind or low vision users
- Color Contrast Enhancements Recognizing the importance of visual clarity, enhancements have been made to our color contrast, making it easier for individuals with color vision deficiencies to discern content
- Semantic HTML Improvements By refining our use of Semantic HTML, we've not only made our application more comprehensible for assistive technologies but also streamlined the overall user experience
- Support with Dragon Speech Recognition Software

#### Learning Administration

The following accessibility issues are fixed with the Catalog Management:

- Added a proper title attribute
- Added a description to the "Pin to sidebar" button
- Corrected visual link truncation issues
- Defined a decorative image alt attribute
- Corrected screen reader notification issues

The following accessibility issues are fixed within the Connect module:

• Corrected various web accessibility issues such as non-descriptive labels, roles not defined, missing labels, and inappropriate labels

The following accessibility issues are fixed within the Email module:

- Corrected link purpose issues
- Added missing labels
- Corrected an inappropriate label for a button

The following accessibility issues are fixed with the Learning Assignment Tool:

• Corrected multiple accessibility issues such as incorrect labeling, screen reader notification issues, and incorrect role definitions

The following accessibility issues are fixed with the Observation Checklist page:

• Corrected several web accessibility issues such as focus order, labels, and heading structures

#### Learning End User

The following accessibility issues are fixed with the Learning Details page:

• Corrected issues with how blanks are read and the presentation of data to screen readers

The following accessibility issues are fixed with the Login page:

Corrected a focus placement issue on the Login button

The following accessibility issues are fixed within the Materials module:

Corrected missing heading mark-up and identical label issues

The following accessibility issues are fixed within the Reporting module:

Corrected visibility of focus outlines and other issues

The following accessibility issues are fixed with the Scheduled Tasks page:

• Corrected issues with h1 tags, focus movement, and other web accessibility challenges

The following accessibility issues are fixed with the Event Calendar page:

• Corrected various web accessibility issues related to labeling, grouping, and parsing

The following accessibility issues are fixed with the Events & Sessions page:

• Corrected issues related to name, role, value definitions, and structural problems inside forms

The following accessibility issues are fixed with the ILT Vendors and Instructors page:

- Corrected link description issues
- Corrected color contrast issues

The following accessibility issues are fixed with the Transcript page:

• Corrected web accessibility issues ranging from page titles, heading structures, and link purposes

The following accessibility issues are fixed with the Universal Profile page:

 Corrected several web accessibility issues such as keyboard support, unclear labels, and error messages

The following accessibility issues are fixed with the Learner Home and Playlists page:

• Corrected issues with color contrast ratios, focus orders, and information and relationship definitions

#### Performance

The following accessibility issues are fixed with the Manager Performance Review Overview page:

• Corrected the screen reader focus to not navigate to a blank column

- Corrected the labels for the 'From' and 'To' date edit fields for the screen reader
- Corrected the labels for the asterisks for the screen reader
- Corrected focus styles for decorative images like the triangle within the combo box
- Corrected an issue where the submission confirmation dialog was clipping on both sides to where text and button elements were obscured
- Corrected an issue where selecting a radio button shifted focus to the top navigation bar
- Corrected an issue where the graphics within a table gained focus and were announced by the screen reader

The following accessibility issues are fixed with the Talent Profile page:

· Corrected an issue with the focus order

The following accessibility issues are fixed with the Scheduled Tasks page:

- Improved the contrast ratio for the text
- Corrected an issue where the decorative graphics in the table gained focus and were announced by the screen reader

The following accessibility issues are fixed with the Manage Roles page:

- Corrected an issue where the decorative graphics in the table gained focus and were announced by the screen reader
- Corrected an issue where part of the text in the step content was clipped by the main content and could not be accessed

The following accessibility issues are fixed with the Manager Performance Review - Launch Review page:

- Corrected an issue where content is clipped when the browser is scaled to 200%
- Corrected an issue where the screen reader did not announce the page title when the new page is loaded
- Improved the contrast ratio with the Version Number
- Added a visual indication for required edit fields
- Added an announcement for error messages
- Added accessible names for the First and Last Page buttons
- Corrected an issue where selecting an element disrupts the focus order
- Corrected an issue where the screen reader announced invisible links

#### Recruiting

The following accessibility issues are fixed with the Career Site page:

- Improved the contrast ratio with links in the footer for internal career sites
- Improved button labels
- Made heading labels more unique
- Set the page title for screen readers

The following accessibility issues are fixed with the Manage Requisitions page:

- Updated labels so text fields are announced
- Updated the Close button in the Approval modal so it can be accessed via keyboard

The following accessibility issues are fixed with the Offer Letter page:

- Updated the page to improve focus navigation
- Updated the editing options so they are accessible by keyboard navigation and screen reader

The following accessibility issues are fixed with the Recruiting Email Login page:

• Updated the page to ensure unseen elements do not receive focus

The following accessibility issues are fixed with the Recruiting My Profile page:

· Improved the contrast ratio for the status text of list items

The following accessibility issues are fixed with the Manage Candidates page:

- Added a status message when successfully posting a comment
- Updated the page so the Resume and Application links are announced properly

The following accessibility issues are fixed with the Job Requisition page:

• Updated the page so JAWS readers can read or edit text inside the text area

#### **Design System Updates**

The following changes were made to common elements across the system:

- Breadcrumb Made improvements for screen readers and icon labeling
- Date picker Improved keyboard control, focus trap, and color contrast on days of the week
- Drop-down Improved screen reader use, focus, and selected states
- Line chart Improved keyboard use and focus management
- Radio Enhanced focus state
- Textbox & Text Area Improved form labels and behavior and character count
- Toasts Added support for zoom to 200%
- Toggle Switch Added Aria support for on/off states and keyboard interactions
- Tooltip Ensured the tooltip is visible on keyboard focus

#### Implementation

This functionality is automatically enabled for all organizations.

## Custom Login Page Enhancements

#### **Custom Login Page Enhancements**

The Custom Login Page functionality is optimized and refined to provide an even more visually pleasing experience and improve performance when using the Custom Login Page tool and accessing login pages built using the tool.

#### Implementation

This functionality is automatically enabled for all organizations.

#### Permissions

The following existing permission applies to this functionality:

| PERMISSION NAME               | PERMISSION DESCRIPTION                                                                                                    | CATEGORY               |
|-------------------------------|----------------------------------------------------------------------------------------------------|------------------------|
| Custom Login Page -<br>Manage | Grants the ability to create and edit custom login pages for<br>the portal. Administrators with this permission can also<br>enable or disable a custom login page and identify the<br>default login page. This permission cannot be constrained.<br>This is an administrator permission. | Core<br>Administration |

#### Manage Custom Login Pages

The following enhancements have been made to the Custom Login Pages page:

- Previously, the Custom Login Pages dashboard had various fonts in use. With this enhancement, the page adopts a consistent font throughout.
- The dashboard title is now centered for a more refined appearance.
- The spacing between row values is minimized for a cleaner layout.
- A new Template column has been added to allow administrators to identify the template applied to each login page easily.
- When a custom login page is the default page, the **Delete** link is disabled to prevent administrators from accidentally deleting the default login page.
- Previously, the Preview screen overlapped with specific controls, making navigating and closing the preview challenging. The Preview screen is redesigned to eliminate these challenges.
- Previously, there was latency when loading the Custom Login Page dashboard. The underlying processes are optimized, and pagination is added to improve performance.

## To manage custom login pages, go to ADMIN > TOOLS > CORE FUNCTIONS > CORE PREFERENCES > CUSTOM LOGIN PAGE.

| Permissions                   |                                                                                                    |                        |
|-------------------------------|----------------------------------------------------------------------------------------------------|------------------------|
| PERMISSION NAME               | PERMISSION DESCRIPTION                                                                                                    | CATEGORY               |
| Custom Login Page -<br>Manage | Grants the ability to create and edit custom login pages for<br>the portal. Administrators with this permission can also<br>enable or disable a custom login page and identify the<br>default login page. This permission cannot be constrained.<br>This is an administrator permission. | Core<br>Administration |

|                  | Custom Logii                                                    | n Pages    |                                   |        |         | New Page                |
|------------------|-----------------------------------------------------------------|------------|-----------------------------------|--------|---------|-------------------------|
| Title            | URL                                                             | Template   | Last<br>Updated                   | Active | Default |                         |
| pagedeconnexion1 | https://qa01.csod.com/login/render.aspx?<br>id=pagedeconnexion1 | background | Jul 7,<br>2021, 5:22<br>AM GMT-7  |        |         | Delete   Edit   Preview |
| talent3          | https://qa01.csod.com/login/render.aspx?<br>id=talent3          | colorblock | Jul 2,<br>2021, 8:36<br>AM GMT-7  |        |         | Delete   Edit   Preview |
| talent2          | https://qa01.csod.com/login/render.aspx?<br>id=talent2          | classic    | Jul 2,<br>2021, 8:36<br>AM GMT-7  |        |         | Delete   Edit   Preview |
| talent1          | https://qa01.csod.com/login/render.aspx?<br>id=talent1          | background | Jun 30,<br>2021, 1:38<br>PM GMT-7 |        |         | Delete   Edit   Preview |

#### **Custom Login Page Builder Optimizations**

The following enhancements have been made to the Custom Login Page Builder:

- The underlying framework is updated. This transition enhances the page's performance and significantly reduces security vulnerabilities.
- Page titles now have a 20-character limit to prevent issues with deep link URLs and multi-factor authentication.
- Footer notes now have a 150-character limit to prevent data overflow issues.
- When editing existing pages, a message about the character limit appears as an informational prompt. However, this message does not prevent users from saving changes.
- Support Email links now support web pages.
- To ensure a more inclusive and accessible user experience, Aria-Labels and alt text are now supported for the following fields for end users accessing the custom login page:
  - Company Logo
  - Login Button
  - Username/User ID
  - Password
  - SSO Link
  - Self Reg Link
  - Forgot Username
  - Forgot Password
  - Contact Us

To create a custom login page, go to ADMIN > TOOLS > CORE FUNCTIONS > CORE PREFERENCES > CUSTOM LOGIN PAGE. Then, select the **NEW PAGE** button.

To edit a custom login page, go to ADMIN > TOOLS > CORE FUNCTIONS > CORE PREFERENCES > CUSTOM LOGIN PAGE. Then, select the **Edit** link for the appropriate page.

| Permissions                   |                                                                                                    |                        |
|-------------------------------|----------------------------------------------------------------------------------------------------|------------------------|
| PERMISSION NAME               | PERMISSION DESCRIPTION                                                                                                    | CATEGORY               |
| Custom Login Page -<br>Manage | Grants the ability to create and edit custom login pages for<br>the portal. Administrators with this permission can also<br>enable or disable a custom login page and identify the<br>default login page. This permission cannot be constrained.<br>This is an administrator permission. | Core<br>Administration |

## **Default Email Address Settings - Changes to Deletion Behavior**

Due to an identified performance issue related to one of the July '23 Release enhancements, the behavior of the Delete action is changed to avoid negative impacts to customers while we work on the performance optimization. With this change, administrators can now delete a default email address in the Corporate Preference page when the default email address is used in emails and templates. This does not impact the configuration of existing emails and templates that are using the deleted default email address.

#### Implementation

This functionality is automatically enabled for all organizations.

#### Permissions

The following existing permission applies to this functionality:

| PERMISSION NAME | PERMISSION DESCRIPTION                                                                                                    | CATEGORY               |
|-----------------|----------------------------------------------------------------------------------------------------|------------------------|
| Manage          | Grants the ability to manage Corporate Preferences, which includes several portal-wide settings. This is an administrator permission. | Core<br>Administration |

## **Default Email Address Settings - Modification History**

With this release, Default Email Address Settings now provide the ability to track changes via Modification history for auditing purposes or to aid in troubleshooting.

Modification history allows administrators to view a detailed record of all edits, updates, and deletions made to a default email address, along with the date and time of each change and the user who made it. There is an option to search the modification history by default email address for quick lookup.

| Modification History    |                  |                             |                             |              |             |
|-------------------------|------------------|-----------------------------|-----------------------------|--------------|-------------|
| Search by Email Address | Search           |                             |                             | (61 Results) | 12345>      |
| Date Changed            | Email Type       | Changed From                | Changed To                  | Changed By   | Action      |
| 9/15/2023 4:10:00 PM    | From Address     | From_Address_test1@csod.com |                             | fn Admin     | Deleted     |
| 9/15/2023 4:10:00 PM    | Repty-To Address | Development_test@csod.com   | Development_test@csod.com   | fn Admin     | Deactivated |
| 9/15/2023 4:10:00 PM    | Reply-To Address | Reply-to_test1@csod.com     | Reply-to_test1@csod.com     | fn Admin     | Activated   |
| 9/15/2023 4:09:00 PM    | Reply-To Address | MyCareer&Dev_test@csod.com  | MyCareer_test@csod.com      | fn Admin     | Modified    |
| 9/15/2023 4:09:00 PM    | Reply-To Address |                             | Reply_to_test3@csod.com     | fn Admin     | Created     |
| 9/15/2023 4:07:00 PM    | From Address     | TestEmailm289@csod.com      | From_Address_test2@csod.com | fn Admin     | Modified    |
| 9/15/2023 4:07:00 PM    | From Address     | TestEmailm287@csod.com      | From_Address_test1@csod.com | fn Admin     | Modified    |
| 9/15/2023 4:07:00 PM    | From Address     | default@qa03-core.csod.com  | default@csod.com            | fn Admin     | Modified    |
| 9/15/2023 4:07:00 PM    | From Address     | TestEmailm27@csod.com       | From_Address_test3@csod.com | fn Admin     | Modified    |
| 9/15/2023 4:07:00 PM    | From Address     | TestEmailm28@csod.com       | From Address test4@csod.com | fn Admin     | Modified    |

#### Implementation

This functionality is automatically enabled for all organizations.

This enhancement previously included overwrite logic to support the process of updating default email addresses that are used in existing emails and templates simply and quickly. The overwrite logic is being removed from the November '23 Release; timing for the removal of this logic in stage portals is still being determined.

#### Permissions

The following existing permission applies to this functionality:

| PERMISSION NAME                   | PERMISSION DESCRIPTION                                                                                                    | CATEGORY               |
|-----------------------------------|----------------------------------------------------------------------------------------------------|------------------------|
| Corporate Preferences -<br>Manage | Grants the ability to manage Corporate Preferences, which includes several portal-wide settings. This is an administrator permission. | Core<br>Administration |

Group Preview (Early Adopter)

#### Group Preview (Early Adopter)

Groups are used for many business-critical functions, including learning assignments, task assignments, and generating reports. When editing a Group, it is easy to make errors, resulting in erroneous training or task assignments that are difficult and time-consuming to fix. The only way to detect a mistake is to save the edited Group, wait for the refresh to process, and then view the users in the Group to see if the membership is correct.

The Group Preview enhancements allow administrators to preview the Group membership based on the edited criteria so mistakes can be detected and fixed before saving the Group. Administrators can also save changes as a draft so edits can be made asynchronously while the current Group is retained.

The following key features are included in this enhancement:

- Generate a preview of users in the Group based on edited criteria before saving the edits.
- Create a Draft Group for asynchronous editing and preview. Draft Groups are saved for 90 days unless they are published or deleted.
- Optionally require all administrators to generate a preview before saving Group edits.
- Additional pop-up notifications will be sent when critical actions are taken.

#### How Does this Enhancement Benefit My Organization?

This enhancement allows previewing Group membership based on the edited criteria to detect and fix mistakes before saving. Administrators can also save changes as a draft so edits can be made asynchronously while the current Group is retained.

#### Frequently Asked Questions (FAQs)

## After waiting approximately three minutes for a preview to process, a message displayed stating, "It is taking longer than expected to generate the preview...." What is causing that to happen?

Preview processing time varies based on the criteria being evaluated. However, most Group previews will process in fewer than three minutes. If the preview has not been generated within three minutes, the administrator receives this message, so they know the preview is still processing. An administrator can cancel and try again, which often resolves any latency, or select the Save Draft and Generate Preview option, which creates a draft using the modified criteria and continues processing the preview in the draft.

## I chose the Save Draft and Generate Preview option. Will I receive a notification when the preview is done processing in the draft?

No. Currently, there is no email notification when a preview is done processing in a draft.

#### Am I the only person who can access the draft Groups I create?

No. Based on permissions and constraints, any administrator with access to edit a Group can resume and publish a draft for that Group.

#### When a draft is published, will the group's modification history show who published the draft?

There are no changes or enhancements to the Group Modification History. If a draft is published, the Group's Modification History will show "Modified by" followed by the administrator's name, just as if edits are made directly on the Edit Group page.

#### Is a special security permission needed to preview or save a draft?

No. Any administrator with access to edit an existing group can generate a preview or save and publish a draft.

#### Can I generate a preview when I am creating a new group?

No. Preview is only available when editing an existing group. If you are creating a new group and want to use preview, save the group, then edit and begin adding criteria. You can then generate a preview.

## Can we still use Edge Import to update Groups if 'Require Preview Before Saving Edits' is enabled?

Yes. The 'Require Preview Before Saving Edits' setting does not apply to changes made via Edge Import.

## When a copy-down is performed, will any drafts in Production be copied to the lower environment?

No. The Group Preferences settings will be copied down, but any draft Groups in the higher environment will not be copied down.

#### Can I view or export the complete preview membership list?

No. It is not possible to view or export the complete preview membership list.

#### Is an administrator required to preview the Group when only metadata are edited?

No. It is not possible to generate a preview until at least one criterion is edited. Changes to the Group metadata, such as Title, ID, Description, do not require a Preview to save the group.

#### What pop-ups are introduced when "Group Preview and Save Draft" is activated?

- Administrator selects 'Save Draft' (pop-up with the option to save draft only or save draft and generate preview)
- Administrator saves group edits or publishes a draft without generating a preview (confirmation)
- Administrator saves group edits or publishes a draft after generating a preview (confirmation)
- Administrator cancels group edits, cancels draft edits, or deletes a draft (confirmation)
- Administrator attempts to edit a group with a draft (resume draft pop-up)
- Administrator saves a new draft when one already exists (replace draft)

#### Implementation

This functionality is automatically available but turned off for all organizations. Administrators with the *Group Preferences - Manage* permission can enable the functionality via the new Group Preferences page in Core Preferences. Group Preferences are global and cannot be configured by OU. Group Preview can be deactivated at any time. However, deactivating the feature will delete any draft groups.

Upon release, the new *Group Preferences - Manage* permission is automatically granted to the default System Administrator role. Administrators must grant this permission with the appropriate constraints to other roles, if necessary.

#### Permissions

The following new permission applies to this functionality:

| PERMISSION NAME               | PERMISSION DESCRIPTION | CATEGORY               |
|-------------------------------|------------------------|------------------------|
| Group Preferences -<br>Manage |                        | Core<br>Administration |

The following existing permissions apply to this functionality:

| PERMISSION NAME   | PERMISSION DESCRIPTION                                                                                                    | CATEGORY               |
|-------------------|----------------------------------------------------------------------------------------------------|------------------------|
| OU Group - Manage | Grants the ability to create, copy, and edit custom groups of<br>users without allowing the ability to manage organizational<br>units (OUs). This permission can be constrained by OU,<br>User's OU, and Provider. This is an administrator<br>permission. | Core<br>Administration |
| OU Group - Update | Grants access to edit existing custom groups of users. This permission can be constrained by OU, User's OU, and Provider. This is an administrator permission.                                                                                             | Core<br>Administration |

#### **Group Preferences**

The Group Preferences page enables administrators to activate the Group Preview and Save Draft features. Once Group Preview is activated, administrators can require a preview before saving edits.

Group Preferences are global and cannot be configured by organizational unit (OU).

To access Group Preferences, go to ADMIN > TOOLS > CORE FUNCTIONS > CORE PREFERENCES > GROUP PREFERENCES.

| PERMISSION DESCRIPTION                                                                                                    | CATEGORY                                                                                                    |
|----------------------------------------------------------------------------------------------------|----------------------------------------------------------------------------------------------------|
| Grants the ability to access and modify the Group<br>Preferences page. This permission cannot be constrained.<br>This is an administrator permission.                                                                                                    | Core<br>Administration                                                                                                    |
|                                                                                                    |                                                                                                    |
| raft<br>access to edit Groups the ability to generate a preview after editing Group Criteria. Administrators will also f<br>g publish the Draft.<br>Sup preview will move to a new processing framework<br>ving Edits' preference (below) will be available but will be toggled off by default<br>time. When deactivated, Group processing will return to the legacy framework, and, if toggled on, the 'Requi<br>d off and disabled.<br>Save Draft will immediately delete any saved Drafts in your portal. Those drafts cannot be recovered. |                                                                                                    |
| ring Edits<br>rator edits the Group Criteria for an existing Group, a Group Preview must be generated before the edits car                                                                                                    | be saved.<br>Cancel Save                                                                                                    |
|                                                                                                    | Grants the ability to access and modify the Group<br>Preferences page. This permission cannot be constrained.<br>This is an administrator permission.<br>This is an administrator permission. |

#### **Group Preview and Save Draft**

Select the **ACTIVATE** button to activate the Group Preview and Save Draft functionality. This also enables the option to change the **Require Preview Before Saving Edits** preference.

This functionality can be deactivated at any time. When this functionality is inactive, the **Require Preview Before Saving Edits** preference is disabled and cannot be enabled. Deactivating this functionality immediately deletes any saved Group drafts in the portal that cannot be recovered.

Note: Activating Group Preview and Save Draft does not impact your Group refresh schedule.

#### **Require Preview Before Saving Edits**

Select the toggle to require all administrators to generate a preview of the Group before saving any criteria changes. By previewing the membership of the Group before saving the changes, the administrator can review the updated Group and potentially identify any unexpected issues.

If this preferences is off, administrators are not required to generate a preview of the Group before saving edits. However, they still have the option to do so if Group Preview and Save Draft are activated.

#### Edit Group - Preview and Save Draft

When enabled, administrators editing a group now have the option to preview the group membership before saving criteria changes and the option to save the edited group as a draft before publishing changes.

To edit a Group from the Organizational Unit page, go to ADMIN > TOOLS > CORE FUNCTIONS > ORGANIZATIONAL UNITS. Click the **Manage Organizational Unit Hierarchy** link. From the **Select Organizational Unit** drop-down list, select Group. Then, select the Edit icon in the Options column.

| Permissions       |                                                                                                    |                        |
|-------------------|----------------------------------------------------------------------------------------------------|------------------------|
| PERMISSION NAME   | PERMISSION DESCRIPTION                                                                                                    | CATEGORY               |
| OU Group - Manage | Grants the ability to create, copy, and edit custom groups of<br>users without allowing the ability to manage organizational<br>units (OUs). This permission can be constrained by OU,<br>User's OU, and Provider. This is an administrator<br>permission. | Core<br>Administration |
| OU Group - Update | Grants access to edit existing custom groups of users. This permission can be constrained by OU, User's OU, and Provider. This is an administrator permission.                                                                                             | Core<br>Administration |
| Group Preview     |                                                                                                    |                        |
|                   | iew of the Group Membership based on the current criteria. Preview processing time depends on the size o<br>may click 'Save Draft' at any time. Drafts will be saved for 90 days.<br>Save Draft                                                            |                        |

#### **Group Preview Section**

If the Group Preview and Save Draft functionality is activated in Group Preferences, a Group Preview section is available when editing a group. The administrator can preview or save the modified Group as a draft in the Group Preview section.

The Save Draft and Generate Preview options are only available if the **Active** checkbox is selected and the **Freeze Group Processing** checkbox is unchecked.

#### **Generate Preview**

To preview the modified Group, select the **GENERATE PREVIEW** button. The preview processing time varies depending on the criteria, but most previews will process in fewer than three minutes. While the preview is generated, administrators can cancel the preview or save the modified Group as a draft.

When the preview processing is complete, the following information is displayed:

• Preview Generated - This displays the date and time the preview was processed in the administrator's time zone.

• Group Members in the Preview - This displays the number of users in the portal who meet the Group Criteria. Administrators can compare this value with the Current Group Membership value to understand the potential impact on the Group if the edits are saved.

**Note:** The Group Preview includes users who met the Group Criteria when the preview was generated. If the Group is saved, membership will be re-processed, and users who meet the criteria at that time will be included in the Group.

The administrator can select the **Search Users** link to search for specific users in the preview. When searching for users, an error message is displayed if more than 100 users in the portal meet the search criteria.

It is not possible to view or export the complete preview membership list.

| Group Preview                                                                       |                                                                                                    |
|-------------------------------------------------------------------------------------|----------------------------------------------------------------------------------------------------|
| Preview Generated                                                                   | 8/21/2023 5:15 PM                                                                                                    |
| Group Members in the Preview                                                        | 67 (Search Users)                                                                                                    |
| The Group Preview includes users who n the criteria at that time will be included i | net the Group Criteria at the time the preview was generated. If the Group is saved, membership will be re-processed and users who meet<br>in the Group.           Save Draft         Generate Preview |

#### Save Draft

A draft Group can be edited asynchronously while the current Group remains active and regularly processes. The draft Group can later be published to replace the current group.

Select the **SAVE DRAFT** button to save the modified Group as a draft. A pop-up opens with the following options:

- SAVE DRAFT AND GENERATE PREVIEW Select this option to create a draft with the modified Group Criteria and initiate the Group Preview process for the draft. If a Preview is already underway, the preview continues processing.
- **SAVE DRAFT ONLY** Select this option to create a draft with the modified Group Criteria without generating a preview. If a preview is already underway, the preview continues processing.

After a draft is saved, any administrator with access to the Group can access the draft Group from the Manage Group page for 90 days unless the draft is published or deleted.

#### Draft Group Options

Draft Groups have the following options:

- Publish Select this button to publish the draft Group. The draft replaces the active version of the Group, and the Draft link is removed from the Manage Group page.
- Delete Draft Select this button to delete the draft.
- Save Draft Select this option to save any changes made to the draft. This replaces the previous draft.

#### **Required Preview Before Saving Edits**

Administrators may require a Group preview to be generated whenever the Group Criteria are modified.

When this preference is enabled, the Save and Publish options are disabled when the Group Criteria are modified, and the administrator has not previewed the Group.

When this preference is disabled, administrators are not required to preview the Group membership, but they are prompted to optionally generate a preview of the Group membership when the Group is saved or the draft is published.

#### Manage Groups - Drafts

When an administrator saves a draft of a modified Group, any administrator with access to the Group can access the draft Group from a Draft link on the Manage Group page. The draft is available for 90 days unless it is published or deleted.

If an administrator edits a Group with a draft, a pop-up asks the administrator to resume the draft or continue editing the group. If the Group is edited and saved, the draft is automatically deleted.

To access the Manage Group page, go to ADMIN > TOOLS > CORE FUNCTIONS > ORGANIZATIONAL UNITS. Click the **Manage Organizational Unit Hierarchy** link. From the **Select Organizational Unit** drop-down list, select Group.

| Permissions       |                                                                                                    |                        |
|-------------------|----------------------------------------------------------------------------------------------------|------------------------|
| PERMISSION NAME   | PERMISSION DESCRIPTION                                                                                                    | CATEGORY               |
| OU Group - Manage | Grants the ability to create, copy, and edit custom groups of<br>users without allowing the ability to manage organizational<br>units (OUs). This permission can be constrained by OU,<br>User's OU, and Provider. This is an administrator<br>permission. | Core<br>Administration |
| OU Group - Update | Grants access to edit existing custom groups of users. This permission can be constrained by OU, User's OU, and Provider. This is an administrator permission.                                                                                             | Core<br>Administration |

| Manage Group                               |                                |                    |             |
|--------------------------------------------|--------------------------------|--------------------|-------------|
| Build the hierarchy of organizational unit | 15.                            |                    |             |
| Select Organizational Unit                 |                                |                    |             |
| Group                                      |                                |                    |             |
| Group                                      |                                |                    |             |
| + Add Group                                |                                |                    |             |
| Group Group                                | ID                             |                    |             |
|                                            | Q Search                       |                    |             |
| Include inactive                           |                                |                    |             |
|                                            | 1. Sec.                        | N2 10042 10        |             |
| Title 🕈                                    | ID 🗢                           | Last Processed     | Options     |
| Admin settings and permissions             | Admin settings and permissions | 11:46 PM 5/16/2023 | 替 🗭 🖒 Draft |
| Change in Management                       | Change in Management           | 11:46 PM 5/16/2023 | 👑 🗭 🖓       |
| @ CORE-28217                               | CORE-28217                     | Never              | 👑 🕑 🖓       |
| Custom Field Group                         | Custom Field Group             | 8:02 PM 5/18/2023  | 👑 🗷 🖓       |
| July 2023 Release Group                    | JUL23RELEASE                   | 8:02 PM 5/18/2023  | 嶜 🗭 🖓 Draft |
| July Release Group - Examples              |                                | 8:02 PM 5/18/2023  | 👑 🕜 🖓       |
| Management Team                            | Management Team                | 8:02 PM 5/18/2023  | ¥ C 2       |
| New Group - Active and Frozen              |                                | 6:30 PM 5/15/2023  | 1 C C       |
| New Hire Group 2011                        | New Hire Group 2011            | 11:46 PM 5/16/2023 | 🚰 🗭 🖓 Draft |

## Multi Factor Authentication (Open Beta)

Cornerstone is excited to introduce support for time-based, one-time passwords (TOTP), the most widely adopted two-step verification method, which is considered a secure multi-factor authentication (MFA) method.

TOTP is generated by a software token and is an Internet Engineering Task Force (IETF) standard. It is the most convenient and accessible to implement because it runs on hardware that the user already owns.

Multi-factor authentication includes the following key features:

- There are no dependencies on 3rd-party providers or tools
- This solution uses open, documented, and secure standards
- Users can use a company smartphone or their device, following company policies
- The solution is highly configurable, based on Location OU, Division OU, or individual Users
- It is easy for administrators to configure for quick enablement and rollout to a specific portal
- The solution is independent of any single sign-on (SSO) integration. The MFA solution can run in parallel to SSO.

#### This functionality will be released in a post-release patch.

#### How Does this Enhancement Benefit My Organization?

This enhancement provides a simple, smart, and secure two-factor authentication (2FA) solution to build stronger authentication into the Cornerstone CSX standard login process.

#### **Two Factor Authentication**

When this functionality is enabled, users are prompted for an authentication code after entering their username and password. The customer's authentication application generates the authentication code.

#### Considerations

- Currently, MFA is only available in English.
- Currently, MFA is only available in Cornerstone's branding, including the background and logo.
- The following features are currently not supported:
  - Cornerstone CSX mobile application
  - External Candidates (Recruiting)
  - Support for email or SMS/text-message authentication
  - Self-Registration (Extended Enterprise) Initial login and user creation is not supported, but MFA is supported for all subsequent logins
  - E-Signature features, such as training completion, where the user must sign with Cornerstone credentials

#### Implementation

Please contact Global Customer Support to enable access to the new permissions.

This functionality is targeted to be available in stage portals with the December 1 patch. MFA is not available in production portals during the Open Beta.

Additional documentation will be available in the MFA Open Beta Community.

#### This functionality will be released in a post-release patch.

The new permissions are automatically granted to the default System Administrator role upon enablement. Administrators must grant this permission with the appropriate constraints to other roles, if necessary.

#### Glossary

- TOTP (Time-based One-time Password) This is the most widely adopted two-step verification
  method and uses hardware the user already owns. This second layer of security is linked to a service
  by scanning a QR code displayed on the website or manually entering a code. Once the app and the
  web service are synchronized, the login process requires two steps: entry of username and password
  and confirmation of the one-time passcode generated by the software token.
- MFA (Multi-factor Authentication) This is a verification method in which users must verify their identity in multiple ways, such as user name and password and an authentication code.

#### Permissions

The following new permission applies to this functionality:

| PERMISSION NAME                                                 | PERMISSION DESCRIPTION                                                                                                    | CATEGORY               |  |  |
|-----------------------------------------------------------------|----------------------------------------------------------------------------------------------------|------------------------|--|--|
| MFA - Admin - User<br>Device - Manage                           | Grants the ability to manage the user device information for<br>Multi-factor Authentication. This permission works in<br>conjunction with the MFA - Admin - User Device - View<br>permission. Administrators can delete devices for user<br>records within their constraints. This permission can be<br>constrained by OU, User's OU, User's Self, User Self and<br>Subordinates, and User. This is an administrator permission. | Core<br>Administration |  |  |
| MFA - Admin - User<br>Device - View                             | Grants the ability to view the user device information for<br>Multi-factor Authentication. Administrators can view the page<br>for user records within their Users - View permission<br>constraints, and additional constraints can be added to this<br>permission. This permission can be constrained by OU,<br>User's OU, User's Self, User Self and Subordinates, and<br>User. This is an administrator permission.           | Core<br>Administration |  |  |
| MFA - Administration -<br>Manage                                | Grants the ability to view and configure Multi-factor<br>Authentication (MFA). This permission cannot be<br>constrained. This is an administrator permission.                                                                                                    | Core<br>Administration |  |  |
| MFA - Administration -<br>View                                  | Grants the ability to view the Multi-factor Authentication (MFA) configuration. This permission cannot be constrained. This is an administrator permission.                                                                                                    | Core<br>Administration |  |  |
| The following existing permissions apply to this functionality: |                                                                                                    |                        |  |  |

| PERMISSION NAMEPERMISSION DESCRIPTIONCATEGORY |
|-----------------------------------------------|
|-----------------------------------------------|

| Users - View | Grants the ability to search for and view summary<br>information about users in the portal via the Admin/Users<br>screen. This permission can be constrained by OU, User's<br>OU, User Self and Subordinates, and Users. If multiple<br>constraints are added, these constraints are considered OR<br>statements. This is an administrator permission. | Core<br>Administration |  |
|--------------|----------------------------------------------------------------------------------------------------|------------------------|--|
|--------------|----------------------------------------------------------------------------------------------------|------------------------|--|

## November '23 Language Pack Updates

New updates to Cornerstone Language Packs and additional languages are available with the November '23 Release. Please visit the **November '23 Language Pack Updates** posting to review the full list of changes and their targeted availability in stage and production environments.

Languages with updates for the November '23 Release include:

- Finnish
- Romanian

Updated November 6: Additional language/changes added:

- Finnish
- Danish
- Dutch
- French France
- Polish

Updated November 13: Additional language/changes added:

- Swedish
- Ukrainian
- Finnish (Curriculum)
- Finnish (Manager)
- Finnish (Transcript)

#### Implementation

This functionality is automatically enabled for all organizations.

Edge Import

### Edge Import - Edge Import Framework - Support Customer PGP Key

Previously, reports for PGP encrypted files were only available to customers in a redacted format. By supporting a public key that customers specify when they import a file to the Edge Import feed, customers can use their corresponding private key to decrypt the PGP encrypted load report.

The load report can only be decrypted by the customer's private key associated with that public key. Once decrypted, the user can then see records with errors so they can readily resolve them.

#### How does this work?

Nothing is changing with how customers encrypt the files they send to Cornerstone. Customers must still only use Cornerstone-generated PGP keys to encrypt their files.

Customers add their public PGP key in Key Management to inform Cornerstone which key they used to encrypt the file.

Customers select an additional key, one of their public keys, when creating a load so Cornerstone can use it to encrypt a report after performing the load. Customers can download the load report and use their private key to decrypt it using their decrypting tool.

Customers are responsible for managing their public and private keys for load reports.

#### How Does this Enhancement Benefit My Organization?

This feature targets customers using Edge Import and uploading PGP encrypted files. By allowing customers to add their own public PGP key, they can now decrypt the load reports.

#### Manage Keys

On the Manage Keys page, there are now two tabs:

- Encryption Keys This tab contains all previously existing functionality from the Manage Keys page.
- Report Encryption Keys This tab enables administrators to create keys to add their public key for Cornerstone to encrypt the reports.

A maximum of 20 Report Encryption Keys can be uploaded. Note that once the Report Encryption Key is uploaded, administrators cannot download nor view the value of the Report Encryption Key.

| * | Manage Keys     |           |             |      |                                                       |                                |
|---|-----------------|-----------|-------------|------|-------------------------------------------------------|--------------------------------|
| ð | Manage Key      | /S        |             |      |                                                       |                                |
|   | Encryption Keys | Report Er | ncryption K | eys  |                                                       |                                |
|   |                 |           |             |      |                                                       | + Create Key                   |
|   | Show 50 +       | Hef. •    | 1 >         | H    |                                                       | Filters                        |
|   | 001TEST REPO    | ort key   | [Public I   | (EY] | Expiry Date: Dec 1, 2024<br>Owner: Admin, Cornerstone | PGP Created Date: Oct 11, 2023 |

#### Create Load

Administrators can now select a Report Encryption Key when creating a new load.

| * | Loads > New Load            |                            |
|---|-----------------------------|----------------------------|
| P | New Load                    |                            |
|   | What is this?               |                            |
|   | Category and Type *         |                            |
|   | Select a type 👻             |                            |
|   | Configuration *             |                            |
|   | No configurations available | OR New Configuration       |
|   | Encryption Key              |                            |
|   | Not Applicable              |                            |
|   | Report Encryption Key       |                            |
|   | Not Applicable              |                            |
|   | Select File *               |                            |
|   |                             | Drag and drop to upload or |
|   |                             | Drag and drop to upload or |
|   |                             | Pick a File                |
|   | or load a file from FTP     |                            |
|   | Partition                   |                            |
|   | * This field is required    | Validate Only Load         |

#### Implementation

This functionality is automatically enabled for existing Edge Import customers. Customers must create a public/private key pair on their end. Please note that your portal may take a couple of days to update following the release of this new feature.

#### Permissions

The following existing permissions apply to this functionality:

| PERMISSION NAME    | PERMISSION DESCRIPTION                                                                                                    | CATEGORY    |
|--------------------|----------------------------------------------------------------------------------------------------|-------------|
| Access Edge Import | Grants access to the Edge Import tool, which enables<br>administrators to load data into their portal. This permission<br>cannot be constrained. This is an administrator permission. | Edge Import |

# Edge Import - Group Membership Load - Remove Inactive Users from Static Groups

When loading a Group Membership file via Edge Import, the Remove action can now remove "User is" criteria from the Group Criteria of a static group when the referenced user is inactive. Before this enhancement, attempting to remove those criteria would have generated an error.

This enhancement applies to static Groups, which are Groups that only contain "User is" criteria. Edge Import Group Membership loads still cannot be used to update combination Groups, which are Groups that contain both static and dynamic criteria, or dynamic Groups, which are Groups that contain only dynamic criteria.

Group Membership never includes inactive users and it is still not possible to add a "User is" criteria to a static Group if the referenced user is inactive.

**Note:** If the "User is" criteria references multiple users, Edge will not remove just one referenced user (either active or inactive) from within that string.

• Example: User is Smith, John (jsmith), [Thomas, Darron (dthomas) (Inactive) ], Roger, Seth (sroger)

#### Implementation

This functionality is automatically enabled for existing Edge Import customers. The Template Guide in Edge Import will be updated to reflect this enhancement.

#### Permissions

The following existing permissions apply to this functionality:

| PERMISSION NAME                        | PERMISSION DESCRIPTION                                                                                                    | CATEGORY    |
|----------------------------------------|----------------------------------------------------------------------------------------------------|-------------|
| Access Edge Import                     | Grants access to the Edge Import tool, which enables<br>administrators to load data into their portal. This permission<br>cannot be constrained. This is an administrator permission. | Edge Import |
| Access Edge Import<br>Workflow - Group | Grants access to the Group organizational unit and Group<br>Membership data load via Edge Import. This permission<br>cannot be constrained. This is an administrator permission.      | Edge Import |

## Edge Import - ILT Transcript Load - Enhanced Ability to Update Due Date

With this enhancement, administrators can better manage ILT due dates in bulk, which reduces customer work orders.

This enhancement includes the following key features:

- Ability to delete a due date
- Ability to update a session transcript whose registration number is greater than 1
- Ability to apply the Event due date to a specific session transcript
- Newly created session transcripts inherit the Event due date if a due date is not specified
- For load configurations created after the November 2023 release, the Comments field is required to be mapped when the Due Date field is mapped. Existing load configurations created before the November 2023 release that have the Due Date field mapped and do not have the Comments field mapped will continue to work.

#### Implementation

This functionality is automatically enabled for existing Edge Import customers.

#### Permissions

The following existing permission applies to this functionality:

| PERMISSION NAME                      | PERMISSION DESCRIPTION                                                                                                    | CATEGORY    |
|--------------------------------------|----------------------------------------------------------------------------------------------------|-------------|
| Access LMS - ILT<br>Transcripts Load | Grants access to the ILT Transcripts data load via Edge<br>Import. This permission can be constrained by OU and<br>Provider. This is an administrator permission. | Edge Import |

### Edge Import - Include Capability Categories in Capabilities Library Load

Administrators can now specify up to three category IDs to tag skills when using the Capability Load in Edge Import. A pipe character ("|") must separate multiple categories. Categories must already exist in the system before associating them with a skill. The categories provided in the data load will overwrite any categories already associated with the skill in the system.

A new tab labeled Categories is available in the Capabilities Load template to help administrators include the appropriate Category IDs.

| Source      | External ID | Туре  | Default Culture | Name       | Description             | Status | Categories    |
|-------------|-------------|-------|-----------------|------------|-------------------------|--------|---------------|
| Edge Import | skill-142   | Skill | 1               | Java       | The techniques and p    | Active | CAT-20        |
| Edge Import | skill-463   | Skill | 1               | Databases  | Use software tools for  | Active | CAT-20 CAT-21 |
| Edge Import | skill-421   | Skill | 1               | Data Analy | Analysis of data is a p | Active | CAT-23        |
| Edge Import | skill-553   | Skill | 1               | Linux      | Linux is a Unix-like an | Active | CAT-23        |
| Edge Import | skill-841   | Skill | 1               | PHP        | The techniques and p    | Active | CAT-27        |

|    | А                 | В                                                                             |
|----|-------------------|-------------------------------------------------------------------------------|
|    | Acceptable Values |                                                                               |
| 1  | For: Categories   | Description                                                                   |
|    |                   |                                                                               |
| 2  | CAT-145           | Forgery Category en-US (Status: Active, External ID: Forgery Category)        |
|    |                   |                                                                               |
| 3  | CAT-156           | Forgery Category en-US   Espionage en-US (Status: Active)                     |
|    |                   |                                                                               |
| 4  | CAT-610           | Fundraising   Not for profit (Status: Active, External ID:cat_fundraising)    |
|    |                   |                                                                               |
| 5  | CAT-338           | Gaming   Leisure (Status: Active, External ID:cat_gaming)                     |
|    |                   |                                                                               |
| 6  | CAT-527           | Geology   Science (Status: Active, External ID:cat_geology)                   |
|    |                   |                                                                               |
| 7  | CAT-490           | Government operations (Status: Active, External ID:cat_government_operations) |
|    |                   |                                                                               |
| 8  | CAT-320           | Graphic design   Visual arts (Status: Active, External ID:cat_graphic_design) |
|    |                   |                                                                               |
| 9  | CAT-515           | Hair care   Health (Status: Active, External ID:cat_hair_care)                |
|    |                   |                                                                               |
| 10 | CAT-278           | Health (Status: Active, External ID:cat_health)                               |
|    |                   |                                                                               |
| 11 | CAT-329           | Hospitality & Food & Tourism (Status: Active, External ID:cat_hospitality)    |
|    |                   |                                                                               |
| 12 | CAT-294           | Housing   Engineering (Status: Active, External ID:cat_housing)               |
|    | Considerat        | ions   Source   Type   Status   Categories   Langu: (+) :                     |
| •  | Considerat        | ions   Source   Type   Status Categories Langu: + : •                         |

### Implementation

This functionality is automatically enabled for existing Edge Import customers. The Template Guide in Edge Import will be updated to reflect this enhancement.

#### Permissions

The following existing permissions apply to this functionality:

| PERMISSION NAME | PERMISSION DESCRIPTION                                                                                                    | CATEGORY    |
|-----------------|----------------------------------------------------------------------------------------------------|-------------|
| Library Load    | Grants access to load capabilities to the Capabilities Library via Edge Import. This permission cannot be constrained. This is an administrator permission. | Edge Import |

## Edge Import - New Learning Load Type (Event Transcript Update)

With this enhancement, a new Event Transcript Update load is available. This load enables administrators to update or delete due dates from ILT Events transcripts and associated curricula, reducing the need for work orders.

This new load type includes the following key features:

- · Ability to update and delete event due dates
- Ability to update and delete an event's session due date
- Manage the event's impact on any associated curricula
- · Ability to archive or unarchive event transcripts

When updating or deleting a due date, administrators can specify whether the action applies to transcript records for only the event, the event and its sessions, or the event, its sessions, and all associated curricula.

#### How to use the load

- 1. Download the Template Guide from Edge Import and prepare the import file.
- 2. Create a configuration in Edge Import.
- 3. Initiate a manual Event Transcript Update load to update Event transcripts that exist in the portal.

| DUE DATE                       | DUE DATE ACTION ON                                    | IMPACT ON                                                                                                    |
|--------------------------------|-------------------------------------------------------|----------------------------------------------------------------------------------------------------|
| DATE TIME<br>+/- UTC<br>offset | Only Event                                            | UPDATE ONLY for this standalone Event transcript.<br>(default)                                                  |
| DATE TIME<br>+/- UTC<br>offset | Event and its Sessions                                | UPDATE for the Event and ALL Sessions associated to the standalone Event.                                       |
| DATE TIME<br>+/- UTC<br>offset | Event, its Sessions and ALL LO associated transcripts | UPDATE for the Event and ALL Sessions associated to the standalone Event and for ALL LO associated transcripts. |
| DELETE                         | Only Event                                            | DELETE ONLY for this standalone Event transcript. (default)                                                     |
| DELETE                         | Event and its Sessions                                | DELETE for the Event and ALL Sessions associated to the standalone Event.                                       |
| DELETE                         | Event, its Sessions and ALL LO associated transcripts | DELETE for the Event and ALL Sessions associated to the standalone Event and for ALL LO associated transcripts. |

#### **Due Date Action Use Cases**

#### Due Date Action on Only Event

Learner transcript has following ILT and Curriculum transcripts state:

- 1. Event Transcript Due date = 1st Dec 2023 (Event Registration Number = 2)
  - 1. Completed Session transcript due date = 1st Dec 2023 (Event Registration Number = 1)

- 2. Not Completed Session transcript due date = 1st Dec 2023 (Event Registration Number = 2)
- 2. Event due date in Curriculum1 = 1st Oct 2023 (Event Registration Number = 2)
- 3. Event due date in Curriculum 2 = 1st Nov 2023 (Event Registration Number = 2)

Use Case 1: Want to update only Event due date to 10th Nov 2023

- Import File:
  - User ID = 123
  - Event ID = EV-01
  - Due Date = 10-11-2023 (In this example, Date Format is DD-MM-YYYY)
  - Due Date Action On = Only Event
- Expected Outcome (Changes in bold. Action only for greatest Registration Number)
  - Event Transcript Due Date = 10th Nov
    - Completed Session transcript due date = 1st Dec
    - Not Completed Session transcript due date = 1st Dec
  - Event due date in Curriculum1 = 1st Oct
  - Event due date in Curriculum2 = 1st Nov

Use Case 2: Want to delete Event due date only

- Import File:
  - User ID = 123
  - Event ID = EV-01
  - Due Date = DELETE
  - Due Date Action On = Only Event
- Expected Outcome (Changes in bold. Action only for greatest Registration Number)
  - Event Transcript Due Date = NO DUE DATE
  - No impact on associated Sessions and Curriculum transcripts

The Due Date change can be seen in the following places:

- 1. Event Transcript record (if outside curriculum or not associated to curriculum)
- 2. Event Training Details page

#### Due Date Action on Event and its Sessions

Learner transcript has following ILT and Curriculum transcripts state:

- 1. Event Transcript Due date = 1st Dec 2023 (Event Registration Number = 2)
  - 1. Completed Session transcript due date = 1st Dec 2023 (Event Registration Number = 1)
  - 2. Not Completed Session transcript due date = 1st Dec 2023 (Event Registration Number = 2)
- 2. Event due date in Curriculum1 = 1st Oct 2023 (Event Registration Number = 2)
- 3. Event due date in Curriculum 2 = 1st Nov 2023 (Event Registration Number = 2)

Use Case 1: Want to update due date for Event and all its sessions transcript. Due date to 10th Nov 2023

- Import File:
  - User ID = 123

- Event ID = EV-01
- Due Date = 10-11-2023 (In this example, Date Format is DD-MM-YYYY)
- Due Date Action On = Event and its sessions
- Expected Outcome (Changes in bold. Action only for greatest Registration Number)
  - Event Transcript Due Date = 10th Nov
    - Completed Session transcript due date = 1st Dec
    - Not Completed Session transcript due date = 10th Nov
    - Event due date in Curriculum1 = 1st Oct
    - Event due date in Curriculum2 = 1st Nov

Use Case 2: Want to delete due date from Event and all its session transcripts

- Import File:
  - User ID = 123
  - Event ID = EV-01
  - Due Date = DELETE
  - Due Date Action On = Event and its sessions
- Expected Outcome (Changes in bold. Action only for greatest Registration Number)
  - Event Transcript Due Date = NO DUE DATE
    - Completed Session transcript due date = 1st Dec
    - Not Completed Session transcript due date = NO DUE DATE
  - Event due date in Curriculum1 = 1st Oct
  - Event due date in Curriculum2 = 1st Nov

The Due Date change can be seen in the following places:

- 1. Event Transcript record (if outside curriculum or not associated to curriculum)
- 2. Event Training Details page
- 3. Session Transcript record
- 4. Session Transcript Details page

### Due Date Action on Event, its Sessions, and All LO Associated Transcripts

Learner transcript has following ILT and Curriculum transcripts state:

- 1. Event Transcript Due date = 1st Dec 2023 (Event Registration Number = 2)
  - 1. Completed Session transcript due date = 1st Dec 2023 (Event Registration Number = 1)
  - 2. Not Completed Session transcript due date = 1st Dec 2023 (Event Registration Number = 2)
- 2. Event due date in Curriculum1 = 1st Oct 2023 (Event Registration Number = 2)
- 3. Event due date in Curriculum 2 = 1st Nov 2023 (Event Registration Number = 2)

Use Case 1: Want to update due date for Event and all its associations. Due date to 10th Nov 2023

- Import File:
  - User ID = 123
  - Event ID = EV-01
  - Due Date = 10-11-2023 (In this example, Date Format is DD-MM-YYYY)
  - Due Date Action On = Event and its sessions and All LO associated transcripts

- Expected Outcome (Changes in bold. Action only for greatest Registration Number)
  - Event Transcript Due Date = 10th Nov
    - Completed Session transcript due date = 1st Dec
    - Not Completed Session transcript due date = 10th Nov
  - Event due date in Curriculum1 = 10th Nov
  - Event due date in Curriculum2 = 10th Nov

Use Case 2: Want to delete due date from Event and all its associations

• Import File:

- User ID = 123
- Event ID = EV-01
- Due Date = DELETE
- Due Date Action On = Event and its sessions and All LO associated transcripts
- Expected Outcome (Changes in bold. Action only for greatest Registration Number)
  - Event Transcript Due Date = NO DUE DATE
    - Completed Session transcript due date = 1st Dec
    - Not Completed Session transcript due date = NO DUE DATE
  - Event due date in Curriculum1 = NO DUE DATE
  - Event due date in Curriculum2 = NO DUE DATE

The Due Date change can be seen in the following places:

- 1. Event Transcript record (if outside curriculum or not associated to curriculum)
- 2. Event Training Details page
- 3. Session Transcript record
- 4. Session Transcript Details page
- 5. Curriculum Transcript Details page

#### Implementation

This functionality is automatically enabled for existing Edge Import customers. The Template Guide in Edge Import will be available to support this new load type.

Access to the new load type in Edge Import is controlled by the new *Access LMS - Event Transcripts Update Load* permission, which is automatically granted to the default System Administrator role for existing Edge Import customers. Administrators must grant this permission with the appropriate constraints to other roles, if necessary.

Feed and Bulk API methods of import are not currently supported for this new load type.

#### Permissions

The following new permission applies to this functionality:

PERMISSION NAME

PERMISSION DESCRIPTION

CATEGORY

| Transcripts Update Load | Grants access to the Event Transcript Update data load via<br>Edge Import. This permission can be constrained by OU and<br>Provider. This is an administrator permission. | Edge Import |
|-------------------------|----------------------------------------------------------------------------------------------------|-------------|
|-------------------------|----------------------------------------------------------------------------------------------------|-------------|

# Edge Import - New Learning Load Type (LO Catalog Update)

When an administrator who has created training leaves an organizational unit (OU), this can impact the ability of other administrators in the OU structure to manage that training if there are constraints applied to catalog management and training permissions in the portal.

With this enhancement, a new LO Catalog Update load is available. This load enables administrators to update the creator of training in the Course Catalog. The Modification History will reflect when the Created By value is modified via Edge Import.

The future vision is to eventually expand this load to update additional course catalog fields that are common across training types.

#### Implementation

This functionality is automatically enabled for existing Edge Import customers. The Template Guide in Edge Import will be available to support this new load type.

Access to the new load type in Edge Import is controlled by the new Access LMS - LO Catalog Update Load permission. The ability to modify the "created by" value for training in the LO Catalog Update data load is controlled by the new Edge Import Learning - Modify Training Creator permission. These permissions are automatically granted to the default System Administrator role for existing Edge Import customers. Administrators must grant these permissions to other roles if necessary.

Feed and Bulk API methods of import are not currently supported for this new load type.

#### Permissions

The following new permissions apply to this functionality:

| PERMISSION NAME                                   | PERMISSION DESCRIPTION                                                                                                    | CATEGORY    |
|---------------------------------------------------|----------------------------------------------------------------------------------------------------|-------------|
| Access LMS - LO<br>Catalog Update Load            | Grants access to the LO Catalog Update data load via Edge<br>Import. This permission cannot be constrained. This is an<br>administrator permission.                                                       | Edge Import |
| Edge Import Learning -<br>Modify Training Creator | Grants the ability to modify the "created by" value for training<br>in the LO Catalog Update data load via Edge Import. This<br>permission cannot be constrained. This is an administrator<br>permission. | Edge Import |

# Edge Import - New Performance Load Types (Competency Loads)

With this release, a new Competency Bank load is available in Edge Import. This load type enables administrators to load Competency general information or associate Behaviors or Items to Competencies.

#### Considerations

Competency Bank Training, Feedback, and Development Actions are not supported. Localization is not supported.

#### Frequently Asked Questions (FAQs)

#### Why don't I see loaded competencies using Edge Import in the system interface?

Competencies are not visible in the system until Items or Behaviors are associated with the Competency.

#### Competency Category Type does not display all available categories in the template.

The template only includes active categories for Competency Category Types.

#### Why can't I update some competencies?

The Edge Import Competency load cannot update a Competency if the Competency is associated with a locked Skills Matrix role or contained within a model used in a locked Task or Checklist.

#### Implementation

This functionality is automatically enabled for existing Edge Import customers. The Template Guide in Edge Import will be available to support this new load type.

Access to the new load type in Edge Import is controlled by the new *Edge Import - Competency Bank Load* permission. This permission is automatically granted to the default System Administrator role for existing Edge Import customers. Administrators must grant these permissions to other roles if necessary.

Feed and Bulk API import methods are not currently supported for this new load type.

#### Permissions

The following new permissions apply to this functionality:

| PERMISSION NAME                       | PERMISSION DESCRIPTION                                                                                                    | CATEGORY    |
|---------------------------------------|----------------------------------------------------------------------------------------------------|-------------|
| Edge Import -<br>Competency Bank Load | This permission enables administrators to load competency data via Edge Import. This permission cannot be constrained. This is an administrator permission. | Edge Import |

# **Edge Import - Online Course Assets Load Feed**

With this enhancement, organizations can load new online course assets in the portal via a recurring feed in Edge Import.

The Online Course Assets Load Feed includes the following key features:

- Reusable feed configuration
- Easy to turn the feed on and off
- API error reports in the customer's FTP location
- Customized scheduler
- Can set email notifications on all stages of the feed run
- Support for AICC, SCORM, and XAPI content files

#### Considerations

Course reversioning is not supported.

#### Implementation

This functionality is automatically enabled for existing Edge Import customers. The Template Guide for the Online Course Assets load is available from the Edge Import homepage.

#### Permissions

The following existing permission applies to this functionality:

| PERMISSION NAME                           | PERMISSION DESCRIPTION                                                                                                    | CATEGORY    |
|-------------------------------------------|----------------------------------------------------------------------------------------------------|-------------|
| Access LMS - Online<br>Course Assets Feed | Grants access to the Online Course Assets data feed via<br>Edge Import. This permission cannot be constrained. This is<br>an administrator permission. | Edge Import |

# **Edge Import - Requisition Template Load Enhancement**

Edge Import Requisition Template load is a powerful tool that allows organizations to manage their requisition templates in bulk. Administrators can easily and intuitively upload data into the Cornerstone system, reducing the need to insert or update individual records manually.

With this enhancement, when using Requisition Template ID as the primary identifier, administrators can update any fields of a requisition template in Edge Import without providing an internal and external description each time even when they are not being updated. The Internal Description and External Description fields are optional when using Requisition Template ID as the primary identifier. This enhancement also applies to translation loads.

#### Implementation

This functionality is automatically enabled for existing Edge Import customers. The Template Guide in Edge Import will be updated to reflect this enhancement.

#### Permissions

The following existing permissions apply to this functionality:

| PERMISSION NAME                              | PERMISSION DESCRIPTION                                                                                                    | CATEGORY    |
|----------------------------------------------|----------------------------------------------------------------------------------------------------|-------------|
| Access Edge Import                           | Grants access to the Edge Import tool, which enables<br>administrators to load data into their portal. This permission<br>cannot be constrained. This is an administrator permission. | Edge Import |
| Access REC -<br>Requisition Template<br>Load | Grants access to the Requisition Template load for Recruiting via Edge Import. This permission cannot be constrained. This is an administrator permission.                            | Edge Import |

# Edge Import - Transcript Loads - Make Permissions Constrainable

This enhancement makes the existing Edge Import transcript load permissions constrainable for an additional level of access control. The constraints apply to manual loads, manual feed runs, and bulk API loads.

The following permissions can now be constrained by OU and Provider:

| PERMISSION NAME                                         | PERMISSION DESCRIPTION                                                                                                    | CATEGORY    |
|---------------------------------------------------------|----------------------------------------------------------------------------------------------------|-------------|
| Access LMS -<br>Curriculum Transcripts<br>Load          | Grants access to the Curriculum Transcripts data load via<br>Edge Import. This permission can be constrained by OU and<br>Provider. This is an administrator permission.                                                  | Edge Import |
| Access LMS - ILT<br>Transcripts Load                    | Grants access to the ILT Transcripts data load via Edge<br>Import. This permission can be constrained by OU and<br>Provider. This is an administrator permission.                                                         | Edge Import |
| Access LMS - Material<br>Transcripts Load               | Grants access to the Material Transcripts data load via Edge<br>Import. This permission can be constrained by OU and<br>Provider. This is an administrator permission.                                                    | Edge Import |
| Access LMS - OLCO<br>Transcript Load                    | Grants access to the Online Content Transcript and Online<br>Content Transcript Custom Field data load via Edge Import.<br>This permission can be constrained by OU and Provider. This<br>is an administrator permission. | Edge Import |
| Access LMS - Online<br>Transcripts Load                 | Grants access to the Online Transcripts data load via Edge<br>Import. This permission can be constrained by OU and<br>Provider. This is an administrator permission.                                                      | Edge Import |
| Access LMS - Test<br>Transcripts Load                   | Grants access to the Test Transcripts data load via Edge<br>Import. This permission can be constrained by OU and<br>Provider. This is an administrator permission.                                                        | Edge Import |
| Access LMS - Video<br>Transcripts Load                  | Grants access to the Video Transcripts data load via Edge<br>Import. This permission can be constrained by OU and<br>Provider. This is an administrator permission.                                                       | Edge Import |
| The following permissions                               | can now be constrained by OU:                                                                                                    |             |
| Access LMS -<br>Certification Transcript<br>Update Load | Grants access to the Certification Transcript Update data load via Edge Import. This permission can be constrained by OU. This is an administrator permission.                                                            | Edge Import |

#### Impact on Transcript Feed Import

- Transcript feed permissions cannot be constrained.
- Scheduled feeds are run by the system and do not respect any constraints.
- Manual feeds must be run by an administrator. The administrator's load permission constraints are respected.

#### Impact on Bulk API Transcript Import

- Bulk API Transcript permissions cannot be constrained.
- An administrator's information is used to authenticate and call the transcript Bulk API for bulk import. The administrator's load permission constraints are respected.

#### Implementation

This functionality is automatically enabled for existing Edge Import customers. Edge Import customers can optionally apply the constraints to the Edge Import transcript load permissions. By default, no constraints are applied.

# Edge Import Online Content (OLCO) Integration Solution

A new 1:1 Content Integration solution is now available for content vendors who prefer file-based content integrations over an API-based content integration. This integration solution also allows syncing content from a content provider and Online Content (OLCO) transcripts. The Online Content (OLCO) load, which is new with this integration, supports creating and updating content from approved domains. Both manual and automated scheduled feeds are supported. Once the integration solution is purchased, the new Online Content (OLCO) load is available.

The Edge Import OLCO Integration Solution includes the following:

- Online Content (OLCO) Feed (new load type)
  - Create new online content by providing new unique Online Content ID values
  - Update existing online content by providing an existing Online Content ID or Learning Object ID
  - Only import content if the vendor URL matches the approved content vendor list, which is configured during activation
  - Perform manual one-time loads or set up a feed to automate the import of Online Content files
- Online Content (OLCO) Transcript Feed (available today)
  - Import learner's registration and completion transcripts
  - Perform manual one-time loads or set up a feed to automate the import of Online Content Transcript files

Benefits for Customer:

- File-based integration solution for content vendors that prefer this method
- Self-serviceable solution
- Edge Import product experienced customers would find it easy to learn and implement this new OLCO integration solution

Benefit for Content Vendor:

- Repeat Value Following the initial implementation of this integration, content vendors can reuse the knowledge gained to integrate their content with other mutual customers already using Cornerstone Learning CSX
- Market Ready for content integration with other CSX customers

This functionality is not available during UAT.

#### Frequently Asked Questions (FAQs)

#### Does Edge Import need to be purchased to use this solution?

Yes, if the customer has not yet purchased Edge Import, they will need to purchase Edge Import.

# What is the difference between the Online Content (OLCO) Metadata load and the new Online Content (OLCO) load?

The Online Content (OLCO) Metadata load is used to make edits to the CSX catalog-related fields.

- Target User: Customer or Partner Administrator
- Access to this load is granted by purchasing Edge Import.

The new Online Content (OLCO) load is used to create and update Online Content metadata delivered from a third-party content provider through a subscription but hosted on the Content Provider's servers. This type of training is displayed on the CSX Course Catalog page.

- Target User: Customer Administrator
- Access to this load is granted by purchasing the Edge Import OLCO Integration.

#### Implementation

This functionality is enabled in two steps:

- 1. The customer and vendor agree on content licensing.
- 2. The customer contacts their Account Manager to initiate onboarding and purchase this integration solution.

#### This functionality is not available during UAT.

#### Permissions

The following new permissions apply to this functionality:

| PERMISSION NAME                            | PERMISSION DESCRIPTION                                                                                                    | CATEGORY    |
|--------------------------------------------|----------------------------------------------------------------------------------------------------|-------------|
| Access LMS - Online<br>Content (OLCO) Feed | Grants access to the Online Content (OLCO) data feed via<br>Edge Import. This permission cannot be constrained. This is<br>an administrator permission. | Edge Import |
| Access LMS - Online<br>Content (OLCO) Load | Grants access to the Online Content (OLCO) data load via<br>Edge Import. This permission cannot be constrained. This is<br>an administrator permission. | Edge Import |

Integrations and APIs

# **ADP Workforce Now Integrations - Display ADP Correlation ID**

With this enhancement, the ADP Correlation ID is displayed in the OU sync email notification and user sync log for the following integrations:

- Cornerstone Learning Connector for ADP Workforce Now (ADP Marketplace U.S.)
- Cornerstone Learning Connector for ADP Workforce Now (ADP Marketplace Canada)
- Cornerstone Learning Connector for ADP Workforce Now Next Generation

This enhancement streamlines the support process between ADP and Cornerstone by exposing ADP's Correlation ID so customers can provide this unique ID to ADP when submitting support tickets.

This functionality is available with the December 1 patch.

#### Implementation

This functionality is automatically implemented for all organizations.

This functionality is available with the December 1 patch.

#### Permissions

The following existing permissions apply to this functionality:

| PERMISSION NAME               | PERMISSION DESCRIPTION                                                                                                    | CATEGORY |
|-------------------------------|----------------------------------------------------------------------------------------------------|----------|
| Edge Marketplace -<br>Manage  | Grants access to the Marketplace service for Edge Integrate,<br>where the administrator can browse integrations that can be<br>used to extend the Cornerstone system. This permission<br>cannot be constrained. This is an administrator permission.                                | Edge     |
| Edge Integrations -<br>Manage | Grants access to the Integrations service for Edge Integrate,<br>where the administrator can configure, enable, and disable<br>their third-party integrations used within the Cornerstone<br>system. This permission cannot be constrained. This is an<br>administrator permission. | Edge     |

# **Google OAuth Inbound SSO**

The Google OAuth Inbound SSO (Single Sign-on) connection is available to customers for a seamless user login experience to their Cornerstone CSX portal. This self-configurable connection is available in the user interface under the Single Sign-On menu in Edge.

This integration includes the following features:

- Hassle-free login experience
- Supports deep link feature
- User-friendly configuration
- Default or customizable Error, Timeout, and Logout URLs

#### How Does this Enhancement Benefit My Organization?

This feature provides a self-service plug-and-play SSO connection with less maintenance.

#### Implementation

There is a two-step process to purchase this functionality:

- 1. Purchase from Google Marketplace. This requires contacting Google directly to purchase, install, and configure with Google.
- 2. Contact your Account Manager to purchase the service.

After purchase, the service can be self-activated via Edge (Admin > Tools > Edge > Single Sign On). Select the new oAuth option and click "Add" to get to the setup screen. The setup requires Client ID and Client Secret parameters from Google. This connection does not support E-signature and mobile app connectivity.

#### **Field Configuration Details - General Properties**

| FIELD NAME        | FIELD DESCRIPTION                                                                                            | REQUIRED?                                            |
|-------------------|----------------------------------------------------------------------------------------------------|------------------------------------------------------|
| SSO ID            | Pre-filled with the next available OUID on the portal. This can be updated to another available value.       | Yes                                                  |
| Client ID         | Provided by Google                                                                                           | Yes                                                  |
| Client Secret     | Provided by Google                                                                                           | Yes                                                  |
| Error URL         | The Cornerstone error URL (common/ssoerror.aspx) is configured by default. A custom URL is also accepted.    | If left blank, this defaults to the Cornerstone URL. |
| Logout URL        | The Cornerstone logout URL (common/ssologout.htm) is configured by default. A custom URL is also accepted.   | If left blank, this defaults to the Cornerstone URL. |
| Timeout URL       | The Cornerstone timeout URL (common/ssotimeout.htm) is configured by default. A custom URL is also accepted. | If left blank, this defaults to the Cornerstone URL. |
| Skew<br>(seconds) | The default value is -10, and the maximum value is -20.                                                      | Yes                                                  |

# Field Configuration Details - Contacts

| FIELD NAME | FIELD DESCRIPTION                                                       | REQUIRED? |
|------------|-------------------------------------------------------------------------|-----------|
| Name       | Update the customer's Technical and System Administrator name.          | Yes       |
| Email      | Update the customer's Technical and System Administrator email address. | Yes       |

# SOAP API Deprecation in 2023 Q4

All Cornerstone SOAP APIs, except Transcript APIs (/webservices/LMS/LOWS.asmx), will be deprecated in Q4 of 2023 on December 1. This will impact only a subset of API customers.

# **UltiPro and Kronos Integrations - Update to UKG Branding**

Cornerstone partners Ultimate Software and Kronos Inc. have merged and are now called Ultimate Kronos Group (UKG). The integration titles are updated in Edge Marketplace, Edge Integrations, Edge Settings, and the sync email notifications to align with UKG's new branding and product names.

| PREVIOUS INTEGRATION TILE                                       | POST-RELEASE INTEGRATION TILE                            |
|-----------------------------------------------------------------|----------------------------------------------------------|
| Ultimate Software's UltiPro Core Data Inbound<br>Integration    | UKG Pro™ User & OU Data Inbound Integration              |
| Ultimate Software's UltiPro Single Sign-on (SSO) to Cornerstone | UKG Pro™ Single Sign-on to Cornerstone                   |
| Ultimate Software's UltiPro Transcript Outbound<br>Integration  | UKG Pro™ Transcript Data Outbound Integration            |
| Kronos Workforce Dimensions Employee<br>Dashboard Tile          | UKG Pro Workforce Management™ Employee<br>Dashboard Tile |
| Kronos Workforce Ready Core Data Inbound<br>Integration         | UKG Ready™ User & OU Data Inbound<br>Integration         |
| Kronos Workforce Ready Time & Attendance                        | UKG Ready™ Time & Attendance Integration                 |

This functionality is available with the December 1 patch.

#### Implementation

This functionality is automatically implemented for all organizations.

This functionality is available with the December 1 patch.

#### Permissions

The following existing permissions apply to this functionality:

| PERMISSION NAME               | PERMISSION DESCRIPTION                                                                                                    | CATEGORY |
|-------------------------------|----------------------------------------------------------------------------------------------------|----------|
| Edge Marketplace -<br>Manage  | Grants access to the Marketplace service for Edge Integrate,<br>where the administrator can browse integrations that can be<br>used to extend the Cornerstone system. This permission<br>cannot be constrained. This is an administrator permission.                                | Edge     |
| Edge Integrations -<br>Manage | Grants access to the Integrations service for Edge Integrate,<br>where the administrator can configure, enable, and disable<br>their third-party integrations used within the Cornerstone<br>system. This permission cannot be constrained. This is an<br>administrator permission. | Edge     |

# Webhooks (Early Adopter) Enhancements

In this release, content encoding is implemented to improve throughput for all subscriptions to eventdriven notifications through Webhooks, providing more timely execution of the business process. Edge Import LMS Events are added to ensure all Learning Assignment and Completion events are published through the Webhook.

Webhooks were introduced in the July '23 Release as an Early Adopter feature. With the November '23 Release, the Webhooks functionality continues to be available to customers in the Early Adopter phase with additional functionality included.

#### What are Webhooks?

Webhooks are an HTTP-enabled feature that enables customers to integrate deeper into the Cornerstone ecosystem by enabling near real-time access to critical business event data.

#### Why use Webhooks?

Webhooks provides the following:

- Event-driven notifications to drive more timely business process execution
- Full event data payloads that do not require multiple API calls
- Asynchronous processing of data
- Decreased implementation complexity

#### New Features for the November '23 Release

The following key features are added with this release:

- Added Content Encoding to improve the speed of data throughput
- Added Edge Import LMS Events to the Training Webhook to ensure all Learning Assignment and Completions are received

#### What's Next

The following enhancements will be delivered in future releases:

- Feature hardening for the General Availability deployment
- Support of infrastructure tiering to support business process requirements
- Establish notifications based on a Status Webhook

#### Implementation

Webhooks can be enabled for all customers except those on swimlanes SL4 and SL5.

To enable Webhooks in Stage environments, contact Global Customer Support.

To enable Webhooks in Production environments, contact your account executive to purchase Webhooks. Once purchased, contact Global Customer Support to enable Webhooks.

When Webhooks are enabled, the *Edge Endpoints - Create Secret*, *Edge Endpoints - Manage*, *Edge Endpoints - View Secret*, *Edge Endpoints - View*, *Edge Webhooks - Manage*, *Edge Webhooks - Start/Stop*, and *Edge Webhooks - View* permissions are automatically granted to the default System Administrator role. Administrators must grant this permission with the appropriate constraints to other roles, if necessary.

#### Set up a Webhook

To set up a webhook, you must first create an endpoint to link your hosted URL and the webhook.

Then, create a webhook to begin publishing events to your endpoint.

See Webhooks (Early Adopter) - Overview.

#### Permissions

The following existing permissions apply to this functionality:

| PERMISSION NAME                   | PERMISSION DESCRIPTION                                                                                                    | CATEGORY |
|-----------------------------------|----------------------------------------------------------------------------------------------------|----------|
| Edge Endpoints - Create<br>Secret | Grants access to create the secret key for Edge Endpoints<br>used with Webhooks. This permission can be constrained by<br>OU and User. This is an administrator permission.         | Edge     |
| Edge Endpoints -<br>Manage        | Grants access to view, create, edit, and verify Edge<br>Endpoints used with Webhooks. This permission can be<br>constrained by OU and User. This is an administrator<br>permission. | Edge     |
| Edge Endpoints - View<br>Secret   | Grants access to view the secret key for Edge Endpoints<br>used with Webhooks. This permission can be constrained by<br>OU and User. This is an administrator permission.           | Edge     |
| Edge Endpoints - View             | Grants access to view Edge Endpoints used with Webhooks.<br>This permission can be constrained by OU and User. This is<br>an administrator permission.                              | Edge     |
| Edge Webhooks -<br>Manage         | Grants access to view, create, and edit Edge Webhooks. This permission can be constrained by OU and User. This is an administrator permission.                                      | Edge     |
| Edge Webhooks -<br>Start/Stop     | Grants access to start and stop Edge Webhooks. This permission can be constrained by OU and User. This is an administrator permission.                                              | Edge     |
| Edge Webhooks - View              | Grants access to view Edge Webhooks. This permission can be constrained by OU and User. This is an administrator permission.                                                        | Edge     |

# **Mobile Enhancements**

### **Cornerstone CSX App – Goals Enhancements**

With this release, a new My Goals module is now part of the Cornerstone CSX mobile app. My Goals allows managers to create, edit, and update goals, tasks, and targets.

Users can also add and edit comments in the app with goals attachments.

#### My Goals App Screens

Images below display the goal screens in the My Goals module.

**Create Goals** 

**Team Members** 

Select Users

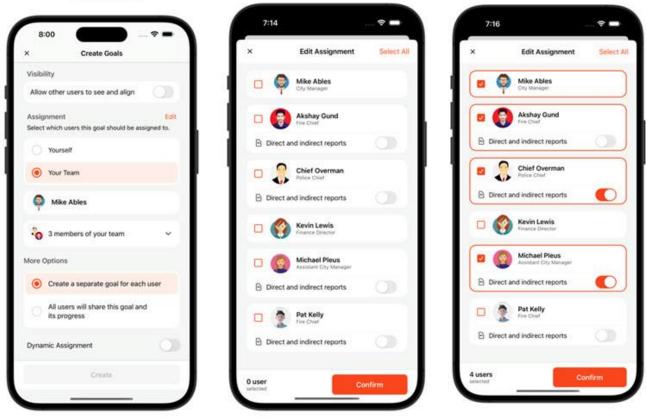

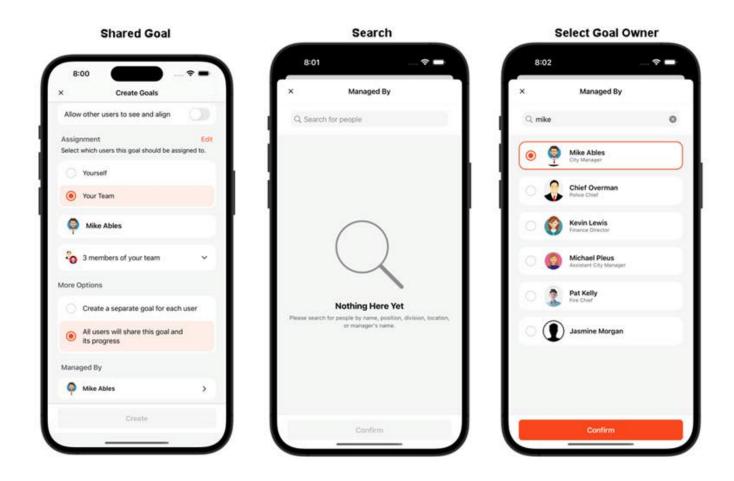

# **Cornerstone CSX App – Offline Support for Course Videos**

Learners often have limited internet access, especially while traveling or in areas with poor connectivity.

With this release, learners can now download course videos while online, then access and consume content at their convenience while offline. When learners come back online, the information is automatically synced.

Most video formats can be downloaded, but only ".mp4" and ".m4v" can be played inline. Other formats must be opened in external apps that support video playback.

# Modernize Cornerstone CSX App

With this release, the Cornerstone CSX mobile app has a new simplified design to provide a premium and intuitive experience for users.

#### **Updated Screens**

The following screens are updated:

- Home Screen
- My Learning
- Search
- Curriculum
- Playlist
- Downloads

Additionally, there are two new search module features:

- Recently Viewed Displays 5 recently viewed items.
- Search History Displays five recent search phrases.

The user can remove items from both sections.

#### Home Screen

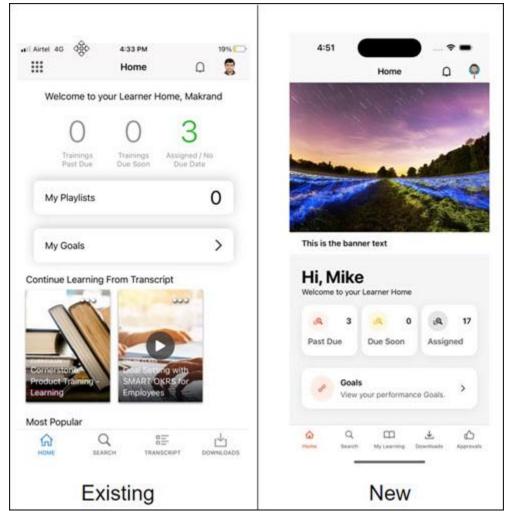

#### **My Learning**

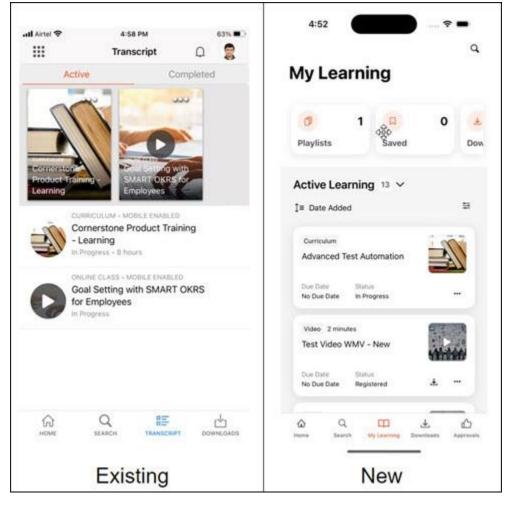

#### Search

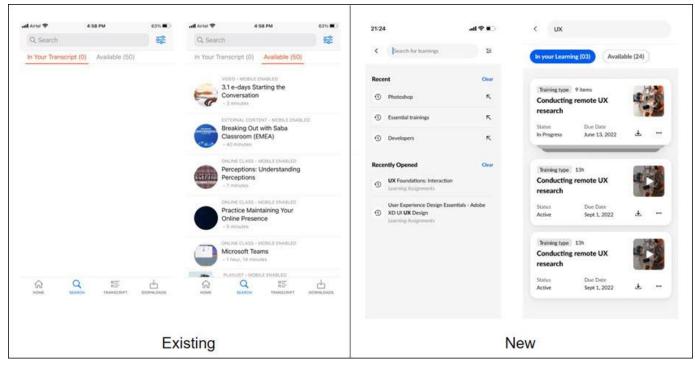

#### Curriculum

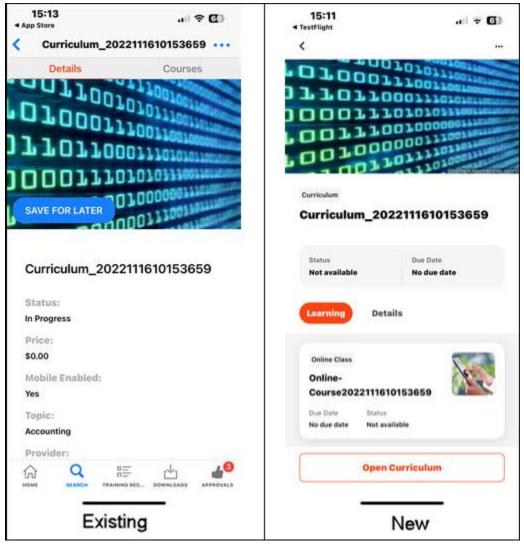

#### Playlist

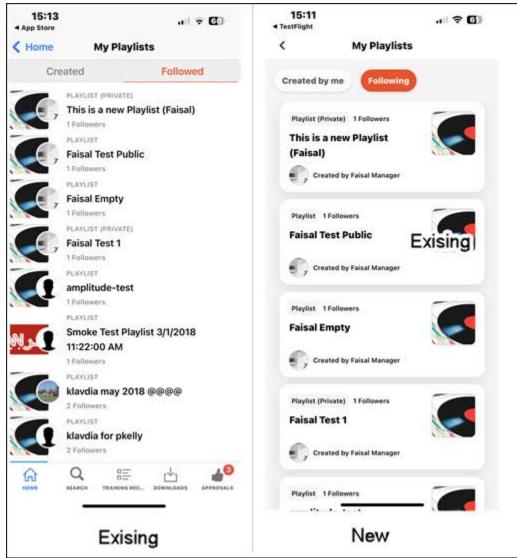

#### Downloads

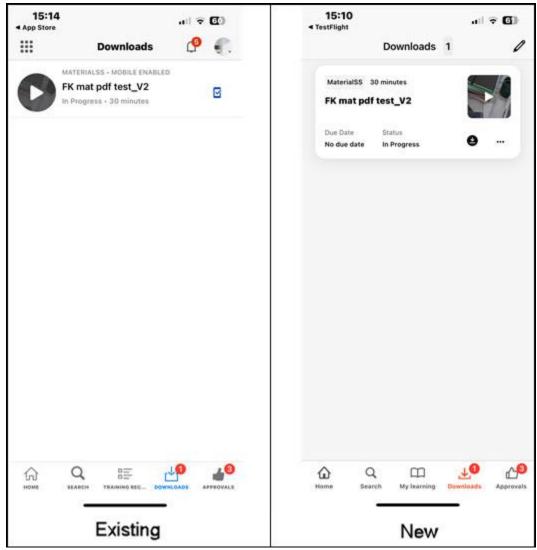

Reporting 2.0

# Reporting 2.0 - Auto-Disable Daily Schedules for Unused Reports

Many reports are scheduled to run daily with no delivery associated that users do not access. These reports take up valuable system resources to run daily, generating and storing report snapshots that are never accessed.

With the November '23 Release, the system tracks the last accessed date for each scheduled snapshot of all owners and shared users associated with the report. If a scheduled report snapshot has not been accessed for 30 calendar days by any of the associated users, the system will automatically disable the schedule associated with it. This enhancement improves system performance and optimizes resource usage.

\* The count for 30 days begins after the November '23 Release

When a scheduled report is disabled due to inactivity, the **Queue this report on a schedule** option is turned off. When a user accesses the snapshot for a report with a schedule that has been turned off, the system automatically enables the schedule for that specific report, ensuring that the enabling and disabling of schedules is based on user interactions. Users with edit access to the report can manually set up the scheduling options again.

This enhancement only applies to reports scheduled to run daily without any email or FTP delivery associated with it.

A report snapshot is considered accessed when any of the following occurs:

- The scheduled snapshot is downloaded
- A dashboard associated with the report is accessed
- A dashboard widget associated with the report is refreshed, downloaded, or chart details are viewed

A report snapshot is not considered accessed when the report is viewed in the Report Viewer or when a non-scheduled snapshot for the report is manually generated or downloaded.

To help identify auto-disabled reports, a warning sign with a notification text appears in the report designer and the snapshot pop-up on the landing page and viewer page.

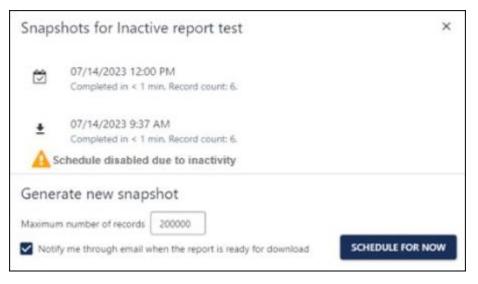

# Implementation

This functionality is automatically enabled for all organizations.

# **Reporting 2.0 - Permissions Enablement Tool UI Update**

With the November '23 Release, all references of the Custom Reports permission model are removed from the welcome page of the Permissions Enablement tool. The Permissions Enablement Tool UI no longer displays options to migrate from Custom Report permissions and constraints, and the tool description is updated.

# Welcome to the Reporting 2.0 Permission Enablement Tool!

Before going through the next steps of this wizard, here is a short explanation about the different permission models available:

- Reporting 2.0 Granular Permission Model: The existing Reporting 2.0 permission model, where you can define permissions even at section level. For more details on the Granular Permission Model, please visit the page on Online Help.
- Reporting 2.0 Report Level Permission Model: A new permission model for Reporting 2.0. This model will consist of two
  permissions per Report Type, one for view and one for manage. Constraints can also be added by Report Type.

Please note that only one permission model can be applied to Reporting 2.0 for your entire portal. If you proceed with the switch to the Reporting 2.0 Report Level Permission Model, the permissions for all your users will be migrated.

Please also be aware that this is a one time and one direction migration. Once you have moved off of the Reporting 2.0 Granular Permission Model, you cannot move back to it. Your portal will be using the Reporting 2.0 Report Level Permission Model from here onwards, both for new reports as well as for your already existing Reporting 2.0 reports. We highly recommend and encourage you to test the migration and the new Reporting 2.0 Report Level Permission Model on your Stage and/or Pilot portal first.

#### NOTE:

- While the enablement is in progress, no reports can be extracted. Reports scheduled or setup for delivery will also be
  postponed until after the migration process has been completed.
- Post migration, Users will no longer have access to their existing snapshots. If it is important to keep available snapshots, please save them before proceeding with the migration process.

#### Implementation

This functionality is automatically enabled for all organizations.

#### Permissions

The following existing permissions apply to this functionality:

| PERMISSION NAME | PERMISSION DESCRIPTION                                                                                                    | CATEGORY  |  |
|-----------------|----------------------------------------------------------------------------------------------------|-----------|--|
|                 | Grants access to the Reporting 2.0 Permission Enablement<br>Tool. This permission cannot be constrained. This is an<br>administrator permission. | Reporting |  |

# **Reporting 2.0 - Shared Reports Filter Behavior**

Before this enhancement, when a report owner shared a report with a user who lacked the necessary permissions for fields used in filters, the shared user gained access to more data than intended. **Note:** Users have never been able to see more than their permissions and constraints allow.

With this enhancement, the shared user only has visibility into data that strictly aligns with the filters applied by the report owner. This applies to reports that are created after the release. Existing reports will continue to behave as-is.

This enhancement applies to custom fields availability and all fields in the Special permissions category, including User Upload - Ethnicity, User Upload - Gender, and Grades - View.

This enhancement has the following impact on shared users:

- Filter names for restricted fields are visible but non-interactive, with associated filter values and operators hidden and grayed out.
- Shared users cannot edit or modify these filters, regardless of whether they have view or edit report sharing permissions.
- Shared users can delete these filters if they have edit permissions on the shared report.
- Restricted field filter names display in Report Designer Preview, Report Viewer, and downloaded files, while filter values remain hidden and greyed out.

| Filters |                                                     |                                                 |         |                                  |                                                                              |
|---------|-----------------------------------------------------|-------------------------------------------------|---------|----------------------------------|------------------------------------------------------------------------------|
| AND     | Gender                                              | is one of 🔹 👻 Decline to specify                | × * ‡ X | $\rightarrow$                    | Filters as they appear in Report builder for the report owner                |
|         | Transcript - Transcript Complete                    | d Date is on or before * [default value]* 🛱 🗙   |         |                                  |                                                                              |
| Filters |                                                     | GREYED OUT                                      |         |                                  |                                                                              |
|         |                                                     |                                                 |         |                                  | Filters as they appear in Report builder /                                   |
| AND     | Gender                                              | is one of                                       | × • 🗄 🗙 | $\rightarrow$                    | Preview / Viewer for the shared user who<br>does not have permission to view |
|         | Transcript - Transcript Con                         | npleted Date is on or before * [default value]* | ±×      |                                  | "Gender"                                                                     |
|         |                                                     |                                                 |         |                                  |                                                                              |
|         |                                                     | 2021 Training progress for Ethics training      |         |                                  |                                                                              |
|         | Report Generated By:<br>Report Generated Date/Time: | Kapoor, Kriti<br>06/27/2023 04:30 PM            |         |                                  |                                                                              |
|         | Record Count:                                       | 13344                                           |         | Filters as they appear downloade |                                                                              |
|         | Record Count Limit:<br>Report Source:               | 200000<br>emeapm.csod.com                       |         |                                  | the shared user who does not have                                            |
|         | Gender is one of: ***                               | •                                               |         |                                  | permission to view "Gender"                                                  |

#### Implementation

This functionality is automatically enabled for all organizations.

# **Reporting 2.0 - User and Training Flyouts Start with Empty Search**

Before this enhancement, the user/organizational unit (OU) and training flyouts loaded the entire list of users/OUs and training to select from, which resulted in large amounts of data being loaded and displayed.

With this enhancement, when initially opened, the user and training flyouts no longer display full data lists to improve page load times. Instead, the flyouts load without prepopulated results to provide a clean interface that dynamically updates and displays only the selected information. Users are required to input search parameters to initiate the search process. When a user has selected or saved information for the flyout, the selected information is displayed when accessing it again.

This enhancement applies to user and training flyouts in filter and filter properties of the report designer page and to the user flyout while sharing and scheduling the report from the landing page and the report designer.

The experience when selecting an OU from the flyout is unchanged; the entire list will load once an OU type is selected from the Org Unit picker in the flyout.

| Select Org Units |                           |           |  |
|------------------|---------------------------|-----------|--|
| SEARCH           | SELECTED (0)              |           |  |
| Q Search by F    | rst Name and/or Last Name | ▼ FILTERS |  |

#### Implementation

This functionality is automatically enabled for all organizations.

# **Reporting 2.0 New Fields - November 2023**

The following additions and updates have been made to Reporting 2.0 fields with this release:

- Reporting Fields Learning
- Reporting Fields Performance
- Reporting Fields Position Management

### **RTDW Updates to OData v4.0 Delta Objects**

Impacting only customers using Data Exporter API, new objects will be added that support the OData v4.0 Delta/Change Tracking capabilities for Data Exporter API. A consolidated **list of Data Exporter API** objects that currently support OData Delta/Change Tracking is maintained in the RTDW Documentation for Reporting API, RDW, and Data Exporter Community. Join and follow the community to be notified of new objects with Delta support.

### RTDW Updates to Reporting API, RDW, Data Exporter and Data Exporter API

Impacting only customers using Reporting API, Replicated Data Warehouse (RDW), Data Exporter API, and Data Exporter, the Real-Time Data Warehouse (RTDW) categories may be impacted, deprecated, or break applications, scripts, or functionalities that are based on earlier versions of RTDW objects.

Documentation that describes RTDW views and fields used in Custom Reports will be updated for the November '23 Release and available in the **RTDW Documentation for Reporting API, RDW, and Data Exporter Community**. Join and follow the community to be notified of new posts.

For customers using Reporting API, Replicated Data Warehouse (RDW), Data Exporter API, or Data Exporter, the changes and deprecated objects will be reflected in stage portals as of October 18 and in production portals with the release on November 17.

For customers using Data Exporter, new objects and replacements for deprecated objects are not automatically added to your export, they must be requested via a case to Global Customer Support. Replacement objects are made available to customers six months prior to their deletion.

#### Data Exporter - Changes Scheduled for November '23 Release

The following items are scheduled for deprecation:

| OBJECT PUBLIC<br>NAME                                        | CHANGE DESCRIPTION                                                                                                    | CHANGE<br>DATE                    | ACTION                 |
|--------------------------------------------------------------|----------------------------------------------------------------------------------------------------|-----------------------------------|------------------------|
| training_part_core                                           | training_part2_core                                                                                                    | Release<br>24.03.00<br>(Nov 2024) | Marked for deletion    |
| applicant                                                    | job_application_core<br>job_application_disposition_local_core<br>job_application_submission_source_core                                                                                         | Release<br>24.03.00<br>(Nov 2024) | Marked for deletion    |
| COMPATIBILITY_eval_<br>question_user_respons<br>e_local      | assessment_evaluation_core<br>assessment_response_core<br>assessment_result_core<br>qna_container_core<br>qna_structure_core<br>qna_question_core<br>qna_answer_bank_core<br>qna_text_local_core | Release<br>24.03.00<br>(Nov 2024) | Marked for<br>deletion |
| COMPATIBILITY_job_r<br>equisition_applicant_sta<br>tus_local | job_application_status_local_core                                                                                                    | Release<br>24.03.00<br>(Nov 2024) | Marked for deletion    |
| COMPATIBILITY_ou_c<br>ustom_field_text_respo<br>nse_local    | ou_cf_text_local_core                                                                                                    | Release<br>24.03.00<br>(Nov 2024) | Marked for deletion    |

| OBJECT PUBLIC<br>NAME | CHANGE DESCRIPTION                                                                                                    | CHANGE<br>DATE                    | ACTION                 |
|-----------------------|----------------------------------------------------------------------------------------------------|-----------------------------------|------------------------|
| curriculum_user_info  | transcript_core<br>field [progress_percentage] in deprecated<br>[curriculum_user_info] corresponds to field<br>[user_lo_pct_complete] in [transcript_core] for<br>Curriculum objects                                                                                                    | Release<br>24.03.00<br>(Nov 2024) | Marked for<br>deletion |
| devplan               | devplan_core<br>devplan_training_core<br>devplan_objective_core<br>devplan_status_core<br>devplan_action_step_core<br>devplan_cf_core                                                                                                    | Release<br>24.03.00<br>(Nov 2024) | Marked for<br>deletion |
| evaluation            | assessment_evaluation_coreassessment_response_coreassessment_result_coreassessment_type_coreqna_answer_bank_coreqna_container_coreqna_correct_answer_coreqna_item_audit_coreqna_question_category_coreqna_question_category_local_coreqna_question_coreqna_question_coreqna_section_coreqna_section_coreqna_structure_coreqna_text_local_core | Release<br>24.03.00<br>(Nov 2024) | Marked for<br>deletion |
| filter_lo_ou          | training_availability_by_ou_core                                                                                                    | Release<br>24.03.00<br>(Nov 2024) | Marked for deletion    |
| filter_lo_user        | training_availability_by_user_core                                                                                                    | Release<br>24.03.00<br>(Nov 2024) | Marked for deletion    |

| OBJECT PUBLIC<br>NAME | CHANGE DESCRIPTION                                                                                                    | CHANGE<br>DATE                    | ACTION                 |
|-----------------------|----------------------------------------------------------------------------------------------------|-----------------------------------|------------------------|
| goal                  | goal_core<br>goal_association_core<br>users_core                                                                                                    | Release<br>24.03.00<br>(Nov 2024) | Marked for deletion    |
| ou_cf                 | user_ou_pivoted_core<br>user_ou_core<br>ou_cf_core                                                                                                    | Release<br>24.03.00<br>(Nov 2024) | Marked for<br>deletion |
| recruiting            | job_requisition_core<br>job_application_workflow_core<br>job_requisition_target_ou_core<br>job_requisition_template_core<br>job_requisition_eeo_category_core<br>compensation_type_local_core<br>job_requisition_employment_type_local_core<br>users_core<br>ou_core | Release<br>24.03.00<br>(Nov 2024) | Marked for<br>deletion |
| requisition_cf        | job_requisition_cf_core                                                                                                    | Release<br>24.03.00<br>(Nov 2024) | Marked for deletion    |
| requisition_location  | job_requisition_target_ou_core<br>ou_core                                                                                                    | Release<br>24.03.00<br>(Nov 2024) | Marked for deletion    |
| test                  | assessment_test_core<br>assessment_response_core<br>assessment_result_core<br>assessment_type_core<br>qna_answer_bank_core<br>qna_container_core<br>qna_correct_answer_core<br>qna_item_audit_core<br>qna_question_category_core<br>qna_question_category_local_core | Release<br>24.03.00<br>(Nov 2024) | Marked for<br>deletion |

| OBJECT PUBLIC<br>NAME | CHANGE DESCRIPTION                                                                                                    | CHANGE<br>DATE                    | ACTION                 |
|-----------------------|----------------------------------------------------------------------------------------------------|-----------------------------------|------------------------|
|                       | <pre>qna_question_core qna_question_type_local_core qna_section_core qna_structure_core qna_text_local_core</pre>         |                                   |                        |
| training_schedule     | training_part2_core<br>training_part_attendance_core<br>address_core timezone_core<br>training_core<br>users_core ou_core | Release<br>24.03.00<br>(Nov 2024) | Marked for<br>deletion |
| transaction           | training_purchase_core<br>training_purchase_line_item_core<br>training_purchase_payer_core                                | Release<br>24.03.00<br>(Nov 2024) | Marked for deletion    |
| transaction_address   | training_purchase_core                                                                                                    | Release<br>24.03.00<br>(Nov 2024) | Marked for deletion    |
| transaction_tax       | training_purchase_line_item_core                                                                                          | Release<br>24.03.00<br>(Nov 2024) | Marked for deletion    |
| transcript            | transcript_core                                                                                                    | Release<br>24.03.00<br>(Nov 2024) | Marked for deletion    |
| user                  | users_core                                                                                                    | Release<br>24.03.00<br>(Nov 2024) | Marked for deletion    |
| user_ou_info          | user_ou_pivoted_core ou_core                                                                                              | Release<br>24.03.00<br>(Nov 2024) | Marked for deletion    |
| user_ou_status        | user_ou_status_local_core                                                                                                 | Release<br>24.03.00<br>(Nov 2024) | Marked for deletion    |

The following changes are scheduled:

| CHANGE<br>TYPE       | OBJECT PUBLIC NAME                                                                                                    | CHANGE<br>DESCRIPTION                                                                                                   | CHANGE<br>DATE                      | ACTION    |
|----------------------|----------------------------------------------------------------------------------------------------|----------------------------------------------------------------------------------------------------|-------------------------------------|-----------|
| Object Key<br>Change | application_cf_enum_local_core<br>devplan_cf_enum_local_core<br>offer_letter_cf_enum_local_core<br>ou_cf_enum_local_core<br>performance_review_cf_enum_loc<br>al_core<br>succession_cf_enum_local_core<br>training_cf_enum_local_core<br>training_forecast_cf_enum_local_c<br>ore<br>user_cf_enum_local_core | Object Key will be<br>changed<br>from<br>Key: option_id,<br>culture_id<br>to<br>Key: field_id,<br>option_id, culture_id | Release<br>24.01.00<br>(March 2024) | Scheduled |
| Data Type<br>Change  | Object: training_local_core<br>Field: descr                                                                                                    | Data type will be<br>changed<br>from<br>nvarchar(4000)<br>to nvarchar(10000)                                            | Release<br>24.01.00<br>(March 2024) | Scheduled |

### **RTDW - Changes Scheduled for November '23 Release**

There are no deprecated objects for the November '23 Release.

This table describes changes in objects scheduled for a future release.

| OBJECT<br>PUBLIC<br>NAME                                      | CHANGE DESCRIPTION                                                                                                    | CHANGE<br>DATE                      | ACTION    |
|---------------------------------------------------------------|----------------------------------------------------------------------------------------------------|-------------------------------------|-----------|
| Object:<br>report.vw_rpt_<br>training_local<br>Field: [descr] | Data type of [descr] field will be changed from<br>nvarchar(4000) to nvarchar(max), data in [descr] field<br>will be capped at 10000 characters | Release<br>24.01.00<br>(March 2024) | Scheduled |

## Learning

## Learning Enhancements

Ability to Revert ILT Sessions Inside Curricula (Early Adopter)

#### Ability to Revert ILT Sessions Inside Curricula (Early Adopter)

Prior to this enhancement, there was no way to revert ILT session completions if the ILT had a relationship to pre-work, post-work, prerequisites, programs and cohorts, certifications, or curricula. The erroneous completion of such ILT sessions could result in a compliance breach.

With this enhancement, the administrators can revert ILT session completions where the ILT is part of one or more curricula.

The enhancement comes with the following functionalities:

- The revert option is displayed on the roster if the session is part of one or more curricula.
- A revert confirmation message is prompted before submitting a revert request.
- The Revert Status column displays the current status of the revert.
- A new filter on the roster page to show only Reverted users.
- A new security permission to restrict which administrators can revert curricula-related sessions.
- The updated curriculum transcript history shows curriculum updates caused by a reverted session.

#### How Does this Enhancement Benefit My Organization?

- Reverting a session completion where the session is part of one or more curricula triggers the curriculum to recalculate progress.
- Ensures data accuracy of employees if a session completion was submitted in error.
- The revert actions are audited in the learner's transcript history.
- The learners can see the updated curriculum progress, transcript status, and transcript history when a session marked as attended in error is reverted.
- It enhances the administrator's application usability by creating a flexible environment.

#### Use Case

Session A and Curriculum A were completed. When Session A is reverted, Curriculum A will move from "Completed" to 'In Progress,' and the curriculum completion progress will be recalculated. An entry in Transcript History will be added to note the session revert and curriculum reprocessing.

#### Considerations

- This enhancement only supports the ability to revert a session completion where sessions are part of the curricula. It does not revert ILT session completions if the ILT relates to prework, postwork, prerequisites, programs, cohorts, or certifications.
- Suppose a learning object inside a curriculum had moved from 'Pending Prior Training' to another status because the session was completed. In that case, the learning object does not move back to 'Pending Prior Training' and retains its current status.
- If a curriculum is removed, the session revert is allowed, and the removed curriculum is reprocessed to support the restored curriculum to the learner.
- An inactive curriculum can be reverted. If the session is part of three curricula, one inactive and two active, all three curricula will be reprocessed. Please also note that if an inactive curriculum is on the Archived tab due to transcript preference rules or being manually moved, the inactive curriculum will remain on the Archived tab even if the ILT session is reverted.
- Reverting a session that is part of a curriculum may not always result in a transcript status change or progress percentage change for a curriculum. It depends on the setup and progress of the curriculum.

- Curricula that are in a status of 'Completed Equivalent' or 'Exempt' can not be reverted. If the session is part of 4 curricula, and 1 has a transcript status of 'Completed Equivalent,' and the other three have a status of 'Completed,' the Revert option on the Roster will not be available.
- Curricula with a transcript status of 'Pending Completion Signature,' 'Pending Evaluation,' 'Pending Acknowledgement,' or 'Pending Completion Approval' are considered valid statuses. If these curricula are reverted, they may have a change in transcript status. Any related emails or approval requests are updated based on the transcript status change.
- If a completed curriculum has associated points or badges, then a session revert inside the curriculum is not supported. However, if the curriculum is not completed and has associated points or badges, then a session revert inside the curriculum is supported.

#### Frequently Asked Questions (FAQs)

#### Why does the revert option not display even though the session is part of a curriculum?

Some scenarios do not allow a revert to occur. Some reasons for which the Revert option is not displayed for the session that is part of one or more curricula are:

- The Curriculum is also inside a certification.
- The Curriculum status is 'Completed Equivalent' or 'Exempt'.
- The reverted session has a prerequisite, pre-work, or post-work association.
- The curriculum is completed and has points or badges associated with it.

#### Can I revert a session if the session is in multiple curricula?

Yes, as long as the curricula being reverted meet the scenarios supported, the session can be reverted, and the curricula impacted are processed.

## What happens if my curriculum is completed and the session revert takes away any session completions for the curriculum?

The session revert causes the curriculum transcript status to change from completed to the appropriate transcript status ('In Progress,' for example). Also, the progress percentage and any applicable sections are recalculated. The transcript history for the curriculum shows an entry indicating the curriculum was reprocessed due to the session revert.

## If I'm using the Audit PDF functionality, will the reverts be recorded in the Audit PDF? Yes.

## What happens if a session being reverted is part of a curriculum that is a prerequisite to another training? After the revert, Will the training return to a 'Pending Prerequisite' status?

No, if the session reverts, changes a curriculum transcript status from 'Completed' to 'In Progress.' If the curriculum was a prerequisite or pre-work to training, then that training status will not change when the transcript status changes.

## Why I do not see the Revert option on the roster for my completed session if the curriculum meets the scenarios?

The revert option for sessions inside curricula requires that the feature is activated and that the user who is reverting has the security permission "Roster – Revert Sessions Inside Curricula." A time frame for reverts can also be set in the ILT Preferences. By default, reverts are only allowed for up to 365 days. Still, it can be configured to be another time frame (maximum of 761 days) in the ILT preferences (top-level) using the preference "Specify the number of days to allow rosters for sessions to be reverted."

#### Implementation

This functionality is automatically enabled on Stage for all organizations using the Learning module.

The availability of this functionality in Pilot and Production is controlled by a feature activation setting. To activate, go to ADMIN > TOOLS > LEARNING > LEARNING PREFERENCES > FEATURE ACTIVATION PREFERENCES. In the **Allow Revert for Sessions which are part of Curricula** section, click **ACTIVATE**.

#### Permissions

The following new permission applies to this functionality:

| PERMISSION NAME | PERMISSION DESCRIPTION                                                                                                    | CATEGORY                     |
|-----------------|----------------------------------------------------------------------------------------------------|------------------------------|
|                 | Grants the ability to revert instructor led training session<br>rosters that are completed. This permission works in<br>conjunction with Roster - Manage and Roster - View<br>permissions and supports reverting sessions that are part of<br>one or more curricula. This is an administrator permission. | Learning -<br>Administration |

#### **Security Role**

Upon release, the new Roster - Revert Sessions Inside Curricula permission is automatically granted to the default System Administrator role. Administrators must grant this permission with the appropriate constraints to other roles, if necessary.

#### ILT Preference for Revert time frame

There is a new preference in the ILT Preferences page that enables the administrators to configure the time frame (in days) to allow session reverts.

|      | eatures And Preferences                                                                                                    | Default Start Time for new parts: 8:30 AM  Default End Time for new parts: 6:45 PM  Default Session Completion Date to:  Session End Date  Roster Submission Date |
|------|----------------------------------------------------------------------------------------------------|----------------------------------------------------------------------------------------------------|
| Gen  | eral Event Calendar                                                                                                    | Detault Session Completion Date to: Session End Date O Roster Submission Date                                                                                     |
| Corp | erate Settings (These settings are only visible at the top Division                                                                                                    | 365 Specify the number of days to allow rosters for sessions to be reverted.                                                                                      |
|      | Dapizy Training Contact for Events and Sessions. 🖏 Default Tra<br>Only display to End Usars: 🐞 Session (D 🗋 Looster Number<br>Allow Penalty for Withdrawal. When withdrawn from the session.   | Allow to submit roster alter start time of the last part of the session                                                                                           |
| 0    | Allow costs to be associated with each session. $\phi$ Add Cost Ty                                                                                                    | N /                                                                                                    |
| 22   | Allow reservation of seals for a specific organizational unit.                                                                                                    |                                                                                                    |
| 2    | Allow enrolment restrictions to be placed on a specific organization                                                                                                    | may                                                                                                    |
| 2    | Allow enrolment restrictions to be placed on organizational up                                                                                                    |                                                                                                    |
| 0    | Add users on the waitlist to the interest tracking list for                                                                                                    |                                                                                                    |
| 8    | Allow option to grant wallist opening to all walling<br>Default Event Settings:<br>© Grant wallist opening to one use of on priority<br>O Grant opening to all walling once for first come for | effected, this preference can be overridden at the organizational unit level.)                                                                                    |
| 8    | 1 Specify the defail reamber of days) between a new                                                                                                    | dy added part and the previous one (0 keeps the same date, deselect checkbox to leave the start date blank).                                                      |
|      | ult Start Time for the parts 6:45 PM V                                                                                                    |                                                                                                    |
| Defa | ult Blassion Completion Date to: 🛞 Session End Date 🔿 Roster S                                                                                                    | ubmission Dete                                                                                                    |
| 365  | Specify the number of days to allow rosters for sessions to be re-                                                                                                    | infed.                                                                                                    |
| 22   | Allow to submit roster after start time of the last part of the sessio                                                                                                    | 6                                                                                                    |
| 0    | Enable Session Parts Schedule modification for completed sessi                                                                                                    | 278                                                                                                    |
| 0    | Do not allow users to take exception requests on sessions if the                                                                                                    | / do not satisfy prerequisites                                                                                                    |
| 62   | Enable to change provider for events. (Will apply to Events creat                                                                                                    | id in the pest.)                                                                                                    |
|      | Enable to select provider when creating sessions. (If checked                                                                                                    | d, admins will be able to be a session created from scratch to any provider the event was historically associated to, observing constraints.)                     |
| 22   | Withdraw users when No Show sessions are removed.                                                                                                    |                                                                                                    |
| 2    | Withdraw users when incomplete sessions are removed.                                                                                                    |                                                                                                    |
| 22   | Activate Enhanced Search logic on the "Manage Events & Sess                                                                                                    | John / Search All Events" page.                                                                                                    |

This preference is only visible when the **Allow Revert for Sessions which are part of Curricula** is enabled.

The minimum value is 1 day, which means the 'Revert' is allowed for only 1 day after the session is completed. The maximum value can be set to 731 days, and the default value will be set to 365 days.

This new preference applies to the revert timeframe for both standalone sessions and sessions within curricula.

#### **Revert Impact on Curricula**

A successful Session completion revert impacts the curriculum in the following ways:

- The Curriculum status is updated if applicable. For example, a Curriculum moving from 'Completed' to 'In Progress' upon a Session revert.
- The Curriculum progress percentage and the section progress are re-calculated.
- The Transcript History records and any comments captured during the session revert are reverted.

# Transcript History Reverted Completion by Debbie Tatu (dtatu) on 6/21/2023 2:33:04 PM Comments: Reverted session locator 2213. Orion did not attend and was recorded in error.

Edited by Debbie Tatu (dtatu) on 6/21/2023 11:12:18 AM Comments: EIL: Completed via Edge Completed by Orion Castle (dis70) on 2/17/2022 10:30:00 AM Comments: EIL Requested by Orion Castle (dis70) on 2/16/2022 11:30:00 PM Comments: EIL Registered by Orion Castle (dis70) on 2/16/2022 11:30:00 PM Comments: EIL

Time Zone: (UTC-08:00) Pacific Time (US & Canada)

## Supported and Unsupported Revert Scenarios

The following representation shows different circumstances under which a revert is allowed and not allowed.

## Supported Revert Scenarios

| NUMBER | SCENARIO                                                                                                    | EXPECTED RESULT                                                                                       |
|--------|----------------------------------------------------------------------------------------------------|----------------------------------------------------------------------------------------------------|
| 1      | Session is part of one or more curricula                                                                                                    | Revert is allowed.                                                                                    |
| 2      | Session is part of a removed curriculum                                                                                                    | Revert is allowed.                                                                                    |
| 3      | Session is part of an inactive curriculum                                                                                                    | Revert is allowed.                                                                                    |
| 4      | Session being reverted is part of a curriculum A and the curriculum is a prerequisite to another curriculum - Curriculum B                                                               | Revert is allowed.<br>Curriculum A will be<br>reprocessed but<br>Curriculum B will not<br>be updated. |
| 5      | Session being reverted is part of a curriculum V1 that is versioned to V2. User A has C1V1 and User B has C1V2                                                                           | Revert is allowed and<br>both curricula will be<br>reprocessed.                                       |
| 6      | Curriculum status is Completed, In Progress, Approved,<br>Pending Approval, Pending Evaluation, Pending<br>Acknowledgement, Pending Completion Approval,<br>Pending Completion Signature | Revert is allowed and<br>curriculum will<br>recalculate progress<br>and status.                       |
| 7      | Session being reverted is part of a curriculum that has sections                                                                                                    | Revert is allowed.<br>Note: LOs will not<br>move back to Pending<br>Prior Training status.            |
| 8      | Session being reverted is part of a curriculum that has optional and required trainings                                                                                                  | Revert is allowed.<br>Note: LOs will not<br>move back to Pending<br>Prior Training status.            |
| 9      | Session being reverted is part of Curriculum A which<br>has bi-directional equivalency to Curriculum B and both<br>curricula are NOT completed (none are completed<br>equivalent)        | Revert is allowed.                                                                                    |
| 10     | Session being reverted is part of a curriculum that has<br>points or badges associated and Curriculum is NOT<br>completed. (no points/badges were awarded)                               | Revert is allowed.                                                                                    |
| 11     | Session being reverted is part of a curriculum in<br>Completed Equivalent or Exempt status                                                                                               | Revert is allowed.                                                                                    |

## Unsupported Revert Scenarios

| NUMBER | SCENARIO                                                                                             | EXPECTED RESULT                                |
|--------|----------------------------------------------------------------------------------------------------|------------------------------------------------|
| 1      | Session being reverted is part of three curricula, one is<br>Completed Equivalent, two are Completed | Revert is not allowed for all three curricula. |
| 2      | Session being reverted is part of a curriculum and the event is a prerequisite to another training   | Revert is not allowed.                         |
| 3      | Session being reverted is part of a Curriculum A which is inside a Certification.                    | Revert is not allowed.                         |
| 4      | Session being reverted is part of a completed curriculum that has badges or points associated to it. | Revert is not allowed.                         |

### Auto-Completion of Videos Enhancements (Early Adopter)

Prior to this enhancement, videos required the users to manually click 'Mark Complete' to complete training after watching a video.

This enhancement allows videos to auto-complete without any user involvement after the user has watched the entire video. The enhancement supports auto-completion for standalone videos and videos within curricula. When enabled, the auto-completion logic applies to all existing and new videos.

Enabling this functionality removes the 'Mark Complete' button from the following areas to maintain consistency:

• The ellipsis menu on the user transcript page.

|   |   | Apple WWDC 2023 keynote in 26 minutes<br>Due : No Due Date Status : Registered Training Type : Video | Launch 💌                            |
|---|---|----------------------------------------------------------------------------------------------------|-------------------------------------|
|   |   |                                                                                                    | Launch                              |
| I | _ | LMS-76308 Curriculum                                                                                 | Mark Complete View Training Details |
| Ш | - | Due : No Due Date Status : In Progress Training Type : Curriculum                                    | Request Exemption                   |
| l |   |                                                                                                    | Move to Archived Transcript         |
|   | 5 | Test English US Due : No Due Date Status : In Progress Training Type : Curriculum                    | Open Curriculum 👻                   |

• The Learning Details page when the video is already on the learner's transcript.

| VIDEO<br>CSX_mp4_video<br>Last Updated 06/30/2023 Duration 2 minutes<br>Details<br>Show More | VIDEO<br>csx_mp4_video<br>Registered<br>Training has been successfully registered to<br>your transcript |
|----------------------------------------------------------------------------------------------|----------------------------------------------------------------------------------------------------|
| Ratings and Reviews                                                                          | Launch V<br>Edit Training<br>Mark Complete<br>View Training Details<br>Add to Playlist                  |

• The "Continue Learning" carousel and training side panel in the Learner Home.

|             | Advanced Security<br>Registered / Past Due 32 days past due | Launch      |
|-------------|-------------------------------------------------------------|-------------|
|             | Adobe Photoshop Level 1                                     | Launch      |
|             | Registered / Past Due 32 days past due                      | Launch Test |
|             | Back Safety<br>Registered / Past Due 32 days past due       |             |
|             | 600                                                         | Launch      |
| Mark Comp   | lete<br>Material 2                                          |             |
| View Traini |                                                             |             |

We have also added a supporting text under the video player to inform learners that the video automatically marks as complete once watched until the end. The text message displays standalone videos and is localized based on the learner's display language.

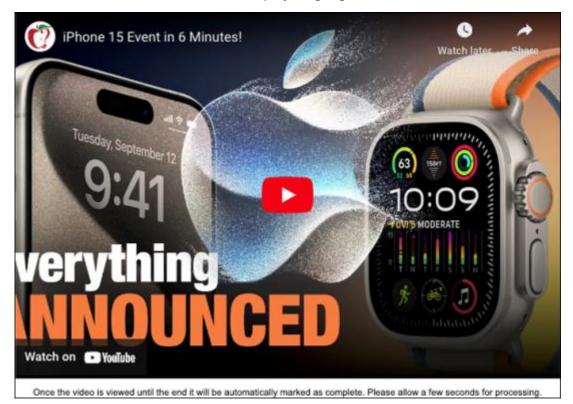

#### How Does this Enhancement Benefit My Organization?

- Reduces data inconsistencies caused by users not marking videos as completed or preemptively marking videos as completed.
- The Managers and Instructors can be confident about users being fully trained on video content.
- It creates a frictionless experience where the user is not required to mark the videos as complete after watching.

#### Considerations

- This is a portal-wide setting. When enabled, the auto-completion logic applies to all existing and new videos. It cannot be configured separately for individual videos.
- This enhancement encompasses both standalone videos and videos within curricula. (Curriculum Player 2.0 is currently not in scope).
- Videos in Programs and Cohorts are excluded and must be manually marked as complete.
- This enhancement does not prevent fast-forwarding.
- The percentage viewed to achieve a completion cannot be configured. Once the video's progress time in the progress bar reaches the video duration, the video is automatically marked as complete.
- This enhancement does not include video auto-completions within the Cornerstone CSX app.

#### Implementation

This functionality is automatically enabled in Stage portals for all organizations using the Learning module and needs activation in Pilot and Production portals. To activate, go to ADMIN > TOOLS > LEARNING > LEARNING PREFERENCES > FEATURE ACTIVATION PREFERENCES. In the Activate Video Auto-Completion section, click **ACTIVATE**. If the video auto-completion functionality is already enabled, no activation is required for these enhancements.

#### Permissions

The following existing permissions apply to this functionality:

| PERMISSION NAME                      | PERMISSION DESCRIPTION                                                                                                    | CATEGORY                     |  |
|--------------------------------------|----------------------------------------------------------------------------------------------------|------------------------------|--|
| Learning Features Self<br>Activation | Grants access to the Feature Activation Preferences page,<br>where an administrator can activate new features associated<br>with Learning, Connect and Extended Enterprise. | Learning -<br>Administration |  |

Admin Compliance Dashboard - Material and Online Course

#### Admin Compliance Dashboard - Material and Online Course

Customers need to check the effectiveness of training programs, versioning processes, and overall compliance to assign learners the correct training version at the right time.

With this enhancement, the Admin Compliance Dashboard gives a quick overview of the versioning process. It enables administrators to review the number of compliant and non-compliant learners and the number of learners who received the correct training version.

The Admin Compliance Dashboard has the following features:

- It displays the pass versus fail percentage for Material and Online Course versioning and assignment.
- It shows details about failed Material and Online Course for versioning and assignment on the flyouts.
- It contains a link to the Versioning Dashboard page to investigate failed assignment details.
- It includes breadcrumbs for ease of navigation.

#### Admin Compliance Dashboard - Before

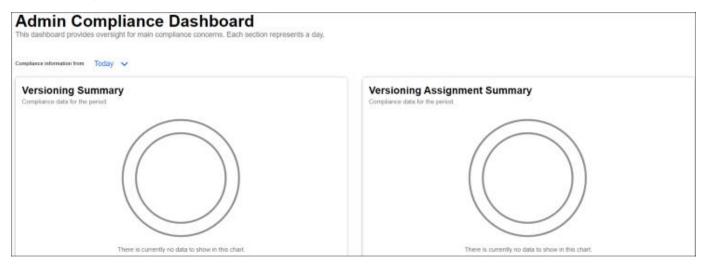

Admin Compliance Dashboard - After

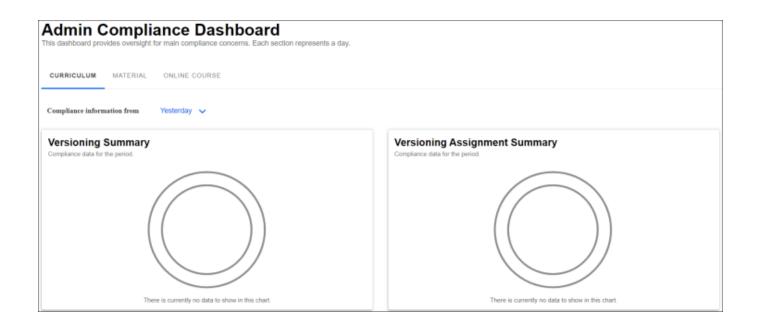

To access the Admin Compliance Dashboard, go to ADMIN > TOOLS > LEARNING > ADMIN COMPLIANCE DASHBOARD.

#### Considerations

- If no data is available for the day, the Dashboard displays an empty graph. It happens when no versioning has occurred in the system or when a very old date is selected.
- Unlike the Curriculum, the version number that failed for Material and Online Courses is shown in the Versioning Summary Widget.
- It is advisable to view the Admin Compliance Dashboard in the Desktop application.
- Suppose a Material or Online Course is not assigned to a single user. In that case, it is displayed as a
  failure in the Versioning Assignment Summary Widget, and the details are available on the
  Versioning Dashboard Page.
- Previously, saving a version without selecting Dynamic Assignment criteria during versioning was displayed as a failure in the Dashboard. Now, this scenario is not displayed as a failure if the versioning is successful.

#### Frequently Asked Questions (FAQs)

#### What are the possible reasons for Versioning failures?

Versioning failures can happen when infrastructure or system issues occur during the versioning process.

#### What should I do if there are Versioning failures in the Dashboard?

In case of versioning failures, please raise a topic with Global Customer Support with the exact Material or Online Course Learning Object ID(s) and Title(s) listed in the Versioning Flyout Widget.

#### Implementation

This functionality is automatically enabled for all organizations using the Learning module.

### Permissions

The following existing permissions apply to this functionality:

| PERMISSION NAME                      | PERMISSION DESCRIPTION                                                                                                    | CATEGORY                     |
|--------------------------------------|----------------------------------------------------------------------------------------------------|------------------------------|
| Admin Compliance<br>Dashboard - View | Grants ability to view the new Admin Compliance<br>Dashboard. This permission cannot be constrained. This is<br>an administrator permission. | Learning -<br>Administration |

#### **Date Picker**

For selecting the Versioning Compliance Information, the date picker feature is available with the following options:

- Today
- Yesterday
- Custom Date

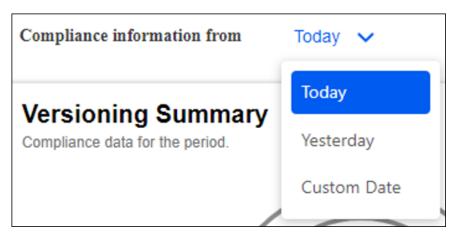

The dashboard uses the administrator's time zone when it loads and shows the details about a specific day (24 hours). The future dates are grayed out on the date picker.

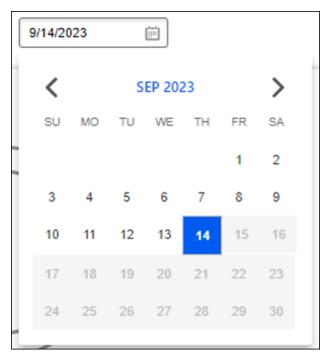

The Dashboard provides validation for the following:

- Incorrect date format or empty date input
- Future date input

| Compliance information from | Custom Date 🗸 | 21212                      |      |
|-----------------------------|---------------|----------------------------|------|
|                             |               | Please enter valid date.   |      |
| Compliance information from | Custom Date 🗸 | 8/8/2024                   |      |
|                             |               | Date cannot be in the futu | ire. |

#### Versioning Assignment Summary and Flyout

- The Versioning Assignment Summary widget shows Material and Online Course Versioning Assignment fail and pass percentages as per the date selected, along with a legend.
- Click the **FAILED PERCENTAGE** link on the legend to view failure details on the Versioning Assignment Details flyout.
- The Versioning Assignment Details flyout shows Material and Online Course Title, Learning Object ID (LOID), and View Details link. Click VIEW DETAILS to open the Versioning dashboard in a new tab to investigate further details for a specific training version.
- A maximum of 30 results are available on the flyout. Pagination is available if the results are more than 30.
- Use the Search field to search for specific Material and Online Course titles.
- Click show more to see the complete Material and Online Course title if the title is longer.

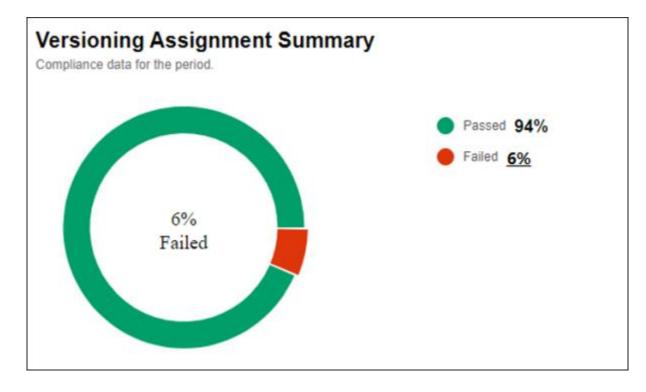

| Versioning Assignment Details           |                                          | Q Search        |
|-----------------------------------------|------------------------------------------|-----------------|
| Title                                   | ID                                       |                 |
| CRSE_50928272 9/4/2023 7:30:38<br>PM_v2 | b0ef2bb9-920f-44f6-b963-<br>4028703367e1 | View<br>Details |
| I Results)                              |                                          | Cancel          |

| Online Class Version<br>Version Details                                                                             | -                                                         |                                   |                                                             |                                        |                                            |
|----------------------------------------------------------------------------------------------------|-----------------------------------------------------------|-----------------------------------|-------------------------------------------------------------|----------------------------------------|--------------------------------------------|
| Training Title<br>CR58_50928272 9/4/2023 7:30:38 PM_v2                                                              | Created On<br>09/04/2023. 08:40 PM                        | Created By<br>rider_user rep_b4_3 | Training Type<br>Online Class                               | Effective Date<br>09/04/2023, 08:40 PM | Version Type<br>Replace                    |
| Versions Selected<br>All Versions<br>Due Date<br>Apply Eact Due Date from Transcript for<br>Standalone Online Cause | Statusies Selected<br>Not Started, In Progress, Completed | Version<br>20                     | Assigned To<br>Users with previous version(s) on transcript | Comments                               | Version Equivalency<br>Versions Equivalent |
| Permissions                                                                                                    |                                                           |                                   |                                                             |                                        |                                            |
| Permission Online Class Version - Publish                                                                           |                                                           |                                   |                                                             | Constraints                            |                                            |
| Cq. Search for a User                                                                                               | • Filters                                                 |                                   |                                                             |                                        |                                            |
| 2<br>Processed                                                                                                    |                                                           | 1<br>Errored Out                  | 0<br>In Process                                             |                                        | 3<br>Original                              |

#### Versioning Summary and Flyout

- The Versioning Summary widget shows Material and Online Course Versioning fail and pass percentages as per the date selected, along with a legend.
- Click the **FAILED PERCENTAGE** link on the legend to view failure details on the Versioning Details flyout.
- The Versioning Details flyout shows the Title, Learning Object ID (LOID), and Version number of the failed Material and Online Course.
- A maximum of 30 results are available on the flyout. Pagination is available if the results are more than 30.
- Use the Search field for specific Material and Online Course titles.
- Click **SHOW MORE** to see the complete Material and Online Course title if the title is longer.

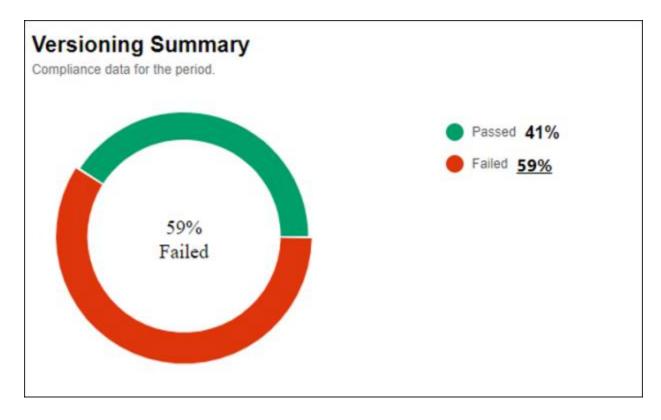

| Q Search For a Title                            |                                          | Q Search |    |
|-------------------------------------------------|------------------------------------------|----------|----|
| Title                                           | ID                                       | Version  | Ì  |
| Material_Replace_20230911191115_<br>27_V2       | e27d8f01-1f09-47e0-bc04-<br>28497b08c407 | 2        |    |
| Material_Append_20230011101103_<br>30_V2        | 65a2f6a0-1285-41ae-bc7f-<br>cb57507a9a5f | 2        |    |
| Material_Replace_20230911191104<br>_v2.0        | 07908020-ca8a-4529-a48e-<br>5755aad8f2bc | 2        |    |
| Material_Append_20230911191058_<br>20_V2        | 5b7fc8b6-5319-45d1-b236-<br>4bfc5bedfcea | 2        |    |
| Material_Append_20230911191115_<br>10_V2        | bfb9fc87-1f92-44f7-bf8e-<br>534d16b917dc | 2        |    |
| dmsMaterial2_LMS-93397_2023091<br>1191108_62_V2 | 7afea803-d1ea-4407-9252-<br>f334075982b0 | 2        | 1  |
| 2 >                                             |                                          |          |    |
| Results)                                        |                                          | Cano     | el |

#### Tab Control

A new tab control functionality is available to view Curriculum or Material or Online Course details on the Dashboard. Selecting a specific Tab refreshes the data in both the Versioning Summary and Versioning Assignment Summary Widgets as per the date.

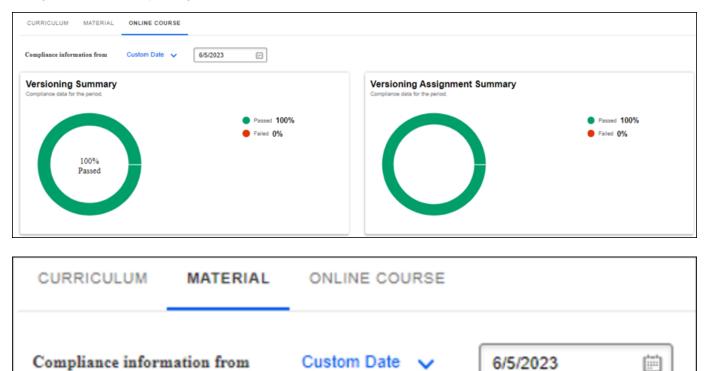

## **Certification Administration Enhancements**

#### **Certification Administration Enhancements**

Prior to this enhancement, customers using many certification versions spent significant time inactivating one version at a time.

With this enhancement, the administrators can inactivate the top-level version and all lesser versions simultaneously instead of manually inactivating multiple versions of a certification one by one.

The enhancement comes with the following features:

- Ability to export pending and past requests to Excel.
- Ability to activate or inactivate certifications directly from the certification administration page.
- Prompt generation while deactivating or activating certifications.
- Indicator for inactive certifications on certification proxy enrollments.

#### How Does this Enhancement Benefit My Organization?

It reduces the number of clicks needed for deactivating versions and reviewing approval requests.

#### Considerations

If you do not wish to have the indicator displaying inactive certifications on the proxy enrollment list page, it can be turned off by opening a case with Global Customer Support.

#### Frequently Asked Questions (FAQs)

#### If I am inactivating a certification, will it always inactivate all versions?

No, when you inactivate a certification, you will be prompted to choose whether you want to inactivate just the current version or the current version and all lesser versions. For example, if you are inactivating version 6, you will be prompted as to whether you want to inactivate versions 6, 5, 4,3,2, and 1, or just version 6. If you had inactivated a certification with 7 versions and inactivated version 5 and selected all versions, this would inactivate versions 5,4,3,2, and 1. Versions 6 and 7 would remain active.

#### Implementation

This functionality is automatically enabled for all organizations using the Learning module.

#### Permissions

The following existing permissions apply to this functionality:

| PERMISSION NAME        | PERMISSION DESCRIPTION                                                                                                    | CATEGORY                     |
|------------------------|----------------------------------------------------------------------------------------------------|------------------------------|
| Certification - Owner  | Grants user ability to act as the certification owner, which<br>enables them to view and approve requests for the<br>certification, manage users in the certification, and edit the<br>due date/expiration date for users in the certification. This<br>permission can be constrained by OU and User's OU. This<br>is an administrator permission. | Learning -<br>Administration |
| Certification - Manage | Grants administrators ability to manage certifications. This permission can be constrained by OU and User's OU. This is an administrator permission.                                                                                                    | Learning -<br>Administration |

|                        | Grants administrators ability to manage certification categories. This is an administrator permission. | Learning -<br>Administration |
|------------------------|----------------------------------------------------------------------------------------------------|------------------------------|
| Certification - Family | Grants administrators ability to manage certification families.                                        | Learning -                   |
| Admin                  | This is an administrator permission.                                                                   | Administration               |

## Export to Excel

The administrators can now export pending and past requests to Excel by clicking **EXPORT TO EXCEL**.

#### Considerations

- You can export up to 5000 records into Excel.
- The most recent 5000 records will be exported to Excel.
- If there are no records to export, the **EXPORT TO EXCEL** will not be clickable.

| Q safe                                                              | Family      | Category       | V All Langu              | Jages V Include  | inactive Q Search                                  |                 |             |                      |
|---------------------------------------------------------------------|-------------|----------------|--------------------------|------------------|----------------------------------------------------|-----------------|-------------|----------------------|
|                                                                     |             |                |                          |                  |                                                    | Export to Excel |             |                      |
| lanage Certificatio                                                 | 115         |                |                          |                  |                                                    | Export to Excer | Mar         | age Pending Requests |
|                                                                     | Description | Version        | Language                 | Ĵ≡ Last Modified | Owner(s)                                           | Status          | Mar         | age Pending Kequests |
| Aanage Certificatio<br>Ĵ≡ Title<br>AG - Certification - Fire Safety |             | Version<br>2.0 | Language<br>English (US) |                  | <b>Owner(s)</b><br>Admin, AG<br>Gehlot_Admin, Ravi |                 | View   User |                      |

#### **Inactivating Certifications**

The administrators and certification owners can now inactivate multiple versions of a certification simultaneously. The certifications can be inactivated by navigating to ADMIN > TOOLS > LEARNING > CATALOG MANAGEMENT > CERTIFICATIONS and unchecking the option under the Status column directly on the main certification administration list page.

| Q Search Certification Title                     | Q Search Course Code | Family   | ✓ Catego | Al V N                   | I Languages V                  | Include inactive Q Search    |                       |
|--------------------------------------------------|----------------------|----------|----------|--------------------------|--------------------------------|------------------------------|-----------------------|
| Manage Certification                             | s                    |          |          |                          | Update Certificate for All Cer | rtifications Manage Far      | milies and Categories |
|                                                  |                      |          |          |                          |                                |                              |                       |
| ‡≡ Title                                         | Family               | Category | Version  | Language                 | 1 = Last Modified              | Owners                       | Status                |
| (1 m Title<br>9750TFX Sapien 3 Ultra PVL Joint A |                      | Category | Version  | Language<br>English (US) | 1 = Last Modified              | Owners<br>Robindo, Elizabeth | Status View           |

When inactivating the certifications and their lesser versions, the user is prompted with a message -"There are other versions of this certification that are active. Click on All to inactivate all versions. Click on This Version to inactivate this version only." Clicking **ALL** inactivates the current version and all lesser versions. Clicking **THIS VERSION** inactivates only the current version.

| Confirm                                                                                                 |                       | ×                                   |
|----------------------------------------------------------------------------------------------------|-----------------------|-------------------------------------|
| There are other versions of this certification that an on This Version to inactivate this version only. | e active. Click on Al | I to inactivate all versions. Click |
|                                                                                                    |                       |                                     |

For example, if there are 10 versions of a certification and version 10 is selected for inactivation, clicking **ALL** will inactivate Version 10, 9, 8, 7,6,5,4,3,2,1. However, clicking **THIS VERSION** will inactivate only Version 10. Again, if there are 10 versions of certification and if version 5 is selected for inactivation, then clicking **ALL** will inactivate Version 5,4,3,2,1 while clicking **THIS VERSION** will inactivate only Version 5.

This functionality also applies to activating an inactive certification. The user is prompted with the message - "There are other versions of this certifications that are inactive. Click on All to activate all versions. Click on This Version to activate this version only." Clicking **ALL** activates the current version and all lesser versions. Clicking **THIS VERSION** activates only the current version.

**Note:** This prompt message appears only when there are lesser versions. In case of single versions, no prompt message appears.

The certification proxy enrollment page contains an indicator that displays the inactive certifications being used by the proxies. If customers do not wish to have this indicator displayed on the proxy enrollment page, they can open a case with Global Customer Support to have it disabled.

| Proxy ID | Training          | Create Date       | Created By   | Туре      | Status | Dynamic Re-Enroll | Dyn |
|----------|-------------------|-------------------|--------------|-----------|--------|-------------------|-----|
| 1472     | !!FirstVersion_V2 | 7/20/2023 1:39 PM | Tatu, Debbie | Certified | Queued |                   |     |
| 4        |                   |                   |              |           |        |                   | Þ   |

### **Course Catalog Search - Keyword Filter with Enhanced Search**

Allowing administrators to filter based on keywords allows greater precision and accuracy when locating content within the course catalog.

With this enhancement, it is now possible to filter by keyword when Enhanced Search is enabled on the course catalog search page. The Keyword filter uses "partial match" and "starts with" when returning search results. The filter can be enabled and disabled in the Search Preferences.

| u like to sea | rch for?       |                                                                                                    | Training                                   | ~                                                       | Course Code                                        |                                                                 |                                                                            |                                                                              |
|---------------|----------------|----------------------------------------------------------------------------------------------------|--------------------------------------------|---------------------------------------------------------|----------------------------------------------------|-----------------------------------------------------------------|----------------------------------------------------------------------------|------------------------------------------------------------------------------|
| ch            |                |                                                                                                    |                                            |                                                         |                                                    |                                                                 |                                                                            | ×                                                                            |
| đ             | Provider       | ß                                                                                                    | Keywords                                   | Skill                                                   | C                                                  | Location                                                        | ß                                                                          |                                                                              |
| ß             | Session Starts | ~                                                                                                    |                                            |                                                         |                                                    |                                                                 |                                                                            |                                                                              |
|               |                | Rating                                                                                                    |                                            |                                                         |                                                    |                                                                 |                                                                            |                                                                              |
|               | ~              | • • • • •                                                                                                    | 3   4   5 🔴                                |                                                         |                                                    |                                                                 |                                                                            |                                                                              |
|               | ch<br>C        | Provider       Image: Comparison of the second second | Ch<br>Provider<br>Session Starts<br>Rating | Ch<br>Provider C Keywords<br>Session Starts V<br>Rating | Ch Provider C Keywords Skill Session Starts Rating | Ch<br>Provider C Keywords Skill C<br>Session Starts V<br>Rating | ch<br>C Provider C Keywords Skill C Location<br>Session Starts V<br>Rating | ch<br>C Provider C Keywords Skill C Location C<br>Session Starts V<br>Rating |

To enable, go to ADMIN > TOOLS > CORE FUNCTIONS > CORE PREFERENCES > SEARCH > MANAGE SEARCH PREFERENCES > TRAINING. In the **Training** section, scroll to **Filters** and select **Keywords** under the Admin Pages column to activate this filter.

Note: This enhancement currently does not support the Keyword filter in Global Search.

#### How Does this Enhancement Benefit My Organization?

A search filter based on Keywords provides greater flexibility and precision when searching for accurate results.

#### Frequently Asked Questions (FAQs)

#### My search results are different when Enhanced Search is enabled or disabled. Is that expected?

Yes. Enhanced Search and Traditional Search use different frameworks to produce search results. Therefore, search results may vary when using one framework versus another. Even when using the Keyword filter alone.

#### Implementation

This functionality is automatically enabled for all organizations using the Learning module.

#### Permissions

The following existing permissions apply to this functionality:

PERMISSION NAME

PERMISSION DESCRIPTION

CATEGORY

| Admin Search<br>Preferences - Manage  | Grants ability to configure preferences for Global Search<br>and Course Catalog within Search Preferences. The<br>constraints of this permission are inherited from the Global<br>Search Preferences - Manage permission. This is an<br>administrator permission.                                       | Learning -<br>Administration |
|---------------------------------------|----------------------------------------------------------------------------------------------------|------------------------------|
| Global Search<br>Preferences - Manage | Grants ability to configure Global Search Preferences. This<br>is an administrator permission. The availability of this<br>permission is controlled by a backend setting. This<br>permission can be constrained by OU and User's OU. By<br>default, this permission is constrained to the organization. | Core<br>Administration       |

### **Curriculum Versioning Enhancement**

Prior to this enhancement, the administrators could not know if a curriculum version had been assigned to any user. Also, editing the Structure section of an unassigned Curriculum and saving the edits created a new curriculum version.

With this enhancement, the Structure section displays a message to notify the administrators when no assignment has happened to the curriculum version. When no user has been assigned to the curriculum version, making changes in the Structure section and clicking save does not create a new curriculum version. A new refresh icon is available to check for the Curriculum assignment status. When the Curriculum is assigned to a user, the message and the refresh icon disappear, and the administrators can create new Curriculum version.

**Note:** The "Refresh" icon does not trigger system assignment processing. It just checks whether any assignment has happened for the Curriculum version.

**Note:** Generally, the assignments process quickly. This is for scenarios where assignments might take time due to delays.

To know more about structure changes that can cause a new version, See Curriculum - Edit.

#### Curriculum Versioning Enhancement - How does it work?

- When a Curriculum version is not assigned to a user, the **Structure** section displays the following message to the administrators, **Current version is not assigned to any of the users yet, clicking on save will not create a new version. Click on refresh icon to check the status.**
- Click the refresh icon to check the assignment status of the Curriculum. The message appears as long as the Curriculum remains unassigned. Also, in case of no assignment, saving the structural edits does not create a new curriculum version, and the Curriculum continues to display the existing version number after saving.
- Once the Curriculum is assigned to a user, the message and the refresh icon disappear, and the administrators can create a new version of the Curriculum after saving the edits made in the **Structure** section.

|                           | Structure 🕐                                                                                                    |
|---------------------------|----------------------------------------------------------------------------------------------------|
| General                   | Current version is not assigned to any of the users yet, clicking on save will not create a new version. Click on refresh icon to check the status. 🕾                                                                                         |
| Availability              | Recurrence: 🕑                                                                                                    |
| Emails                    | Allow this training to be assigned to the same user more than once (Warning: In order to re-assign the latest version of the curriculum to a user with a previous version of the curriculum, the admin must also activate this option for the |
| Pricing<br>Training Units | previous versions of this curriculum.)                                                                                                    |
| Structure                 | Allow users to request this training more than once. Allow subsequent instances of training to be approved based on original approval. Leave unmarked to apply approval workflow for every request.                                           |
|                           |                                                                                                    |
|                           | 😺 test 🖉                                                                                                    |
|                           | 🐴 1 🔄 Accident Prevention Manual for Business & Industry: Administration and Programs 🛛 🖉 👕                                                                                                    |
|                           | Pay Upfront Pre-Approve Auto-Register Auto-Launch Version 1.0                                                                                                    |
|                           | « Back Save Cancel                                                                                                    |

#### Use Case

An administrator created a Curriculum with version 1 (C1V1) and saved the structure. C1V1 has not been assigned to any user. As long as C1V1 remains unassigned, the Structure section of C1V1 displays the message, **Current version is not assigned to any of the users yet, clicking on save will not create a new version. Click on refresh icon to check the status.** Therefore, editing and saving Structure does not create a new version of C1V2. The administrator clicks on the refresh icon to periodically check for the C1V1 assignment status. Once C1V1 is assigned to a user, the message and the refresh icon

disappear, and the administrator can create a new version of C1V2 after editing and saving the Structure of C1V1.

#### How Does this Enhancement Benefit My Organization?

The enhancement ensures that the administrators make the right choice during the versioning process.

#### Considerations

- This functionality is more relevant in scenarios where the administrators create back-to-back versions of a Curriculum within a short span.
- Customers may also experience improved email performance during versioning as some optimizations have also been included with the release.

#### Frequently Asked Questions (FAQs)

#### Will this change impact any of the existing functionality?

No, it does not impact any existing functionality.

#### Implementation

This functionality is automatically enabled for all organizations using the Learning module.

#### Permissions

The following existing permissions apply to this functionality:

| PERMISSION NAME              | PERMISSION DESCRIPTION                                                                                                    | CATEGORY                     |
|------------------------------|----------------------------------------------------------------------------------------------------|------------------------------|
| Curricula Admin -<br>Manage  | Grants ability to create new and edit/update existing<br>curricula. This permission can be constrained by OU, User's<br>OU, Provider, and User's LO Availability. This is an<br>administrator permission.                                                                                                    | Learning -<br>Administration |
|                              | Adding an OU constraint and a provider constraint to this permission results in an "AND" statement.                                                                                                    |                              |
|                              | <b>Tip:</b> Do not constrain this permission to your entire corporation; it can cause long page load times and timeout errors. Applying this constraint is functionally the same as leaving the permission unconstrained, but omitting this constraint does not cause the system to do the unnecessary constraint checks as in the former scenario. |                              |
| Curriculum Owner             | Grants ability for those designated as owner of one or more existing curricula to make edits/updates to those curricula. This is an administrator permission.                                                                                                    | Learning -<br>Administration |
| Curriculum Player<br>Options | Grants ability to enable Curriculum Player feature via the<br>General step when creating or editing a curriculum. This<br>permission cannot be constrained. This is an administrator<br>permission.                                                                                                    | Learning -<br>Administration |

| Launch Option | Grants ability to enable the curricula auto-launch feature via<br>the Structure step when creating or editing a curriculum.<br>This is an administrator permission. | Learning -<br>Administration |
|---------------|----------------------------------------------------------------------------------------------------|------------------------------|
|---------------|----------------------------------------------------------------------------------------------------|------------------------------|

## Deep Link Enhancements

#### **Deep Link Enhancements**

Prior to this enhancement, there was a possibility of Base URLs and Page URLs in the Deep Link page getting accidentally deleted without any warning.

With this enhancement, the administrator is prompted with a confirmation message before deleting Base URLs to prevent accidental deletion. The enhancement also enables the activation or deactivation of system or user-defined Page URLs instead of deleting them. A new filter has been added to include all inactive Page URLs. This is accompanied by a new audit history functionality that captures all the activation and deactivation of Page URLs and tracks new Page URLs or edits made on Page URLs.

Besides tackling accidental deletion, the enhancement has replaced the custom reports links and deep link generation so that customers can generate a deep link to the Reporting 2.0 main page instead.

#### How Does this Enhancement Benefit My Organization?

It helps prevent accidental deletion of Base URLs and Page URLs by adding guardrails and reducing work orders.

#### Considerations

- The Base URL deletions are not tracked in the Modifications History table.
- The activation, deactivation, or addition of a new Page URL or edits to an existing Page URL is tracked in the modification history table accessible from the Deep Links Page URL page.
- The modification history only tracks the change in the Page URL, but does not track the old Page URL and the new Page URL value.

#### Implementation

This functionality is automatically enabled for all organizations using the Learning module.

#### Permissions

The following existing permissions apply to this functionality:

| PERMISSION NAME            | PERMISSION DESCRIPTION                                                                                                    | CATEGORY               |
|----------------------------|----------------------------------------------------------------------------------------------------|------------------------|
| Deep Link: Manage          | Allows administrator to define the Base URL for all SSO module links. This permission cannot be constrained. This is an administrator permission. | Core<br>Administration |
| Deep Link: View<br>Modules | Allows administrator to view the deep links URLs. This is an administrator permission.                                                            | Core<br>Administration |

#### Deep Links Base - URL delete confirmation

When an administrator chooses to delete a Base URL, a confirmation message is prompted to prevent the accidental deletion of Base URLs. To delete a Base URL, go to ADMIN > TOOLS > LEARNING > CATALOG MANAGEMENT > DEEP LINKS > BASE URL.

Delete Base URL confirmation message in old UI

| Confir | rm Delete                                       | Х  |
|--------|-------------------------------------------------|----|
| ?      | Are you sure you want to delete Base URL Title? | No |

#### Delete Base URL confirmation message in new UI

| Confirm Delete                                  | ×              |
|-------------------------------------------------|----------------|
| Are you sure you want to delete Base URL Title? |                |
|                                                 | Cancel Confirm |

#### Deep Links Page URL changes

The administrators can now deactivate Page URLs instead of deleting them, as the delete functionality has been replaced with the ability to activate or deactivate Page URLs. It also enables the administrators to reactivate a Page URL that was deactivated previously.

The administrator must uncheck a selected checkbox under the Active column to deactivate a Page URL.

#### Activate or deactivate Page URL in old UI

| Base URL Page URL                | Deeplas   | Generator 🛛                                                                |                                           |       |
|----------------------------------|-----------|----------------------------------------------------------------------------|-------------------------------------------|-------|
| ADD NEW PAGE URL                 | MCOFF     | CATION HISTORY                                                             |                                           |       |
| Title                            | Ansa      | Description                                                                | Una                                       | Activ |
| Browse for Training              | LMS       | Novigotes users to the new browse for training page.                       | 4LMS/Browse/Training/Browse/Training aspe | 2     |
| Calendar                         | LMS       | Navigaties to a view of the calendar depending on the parameters selected. | ALME/catalog/Evente/Calender aspx         |       |
| Compelence Assessment<br>Summary | EPM       | Nonvigations a user to their competency assessment aurimany.               | /EPM/Compassessment/UserCompetencies aspa | - C   |
| Custom Reports                   | Reporting | Navigates to the default custom reporting page.                            | Jarvalytica/Main.anpx                     |       |
| Dwshboards                       | Reportin  | Navipates to the default page for dashboards.                              | /Dashboard/Dashboard/Vew.asp;             |       |
| Goals Lief                       | EPM       | Newligations a user to their goale.                                        | aEPM/Goale/Goal.ict.aspx                  |       |
| Goals Pending Approval           | EPM       | This deep link is for the Goals Pending Aporoval page                      | /EPM/Coals/PendingGoels.aspx              |       |

Activate or deactivate Page URL in new UI

|   | Deep Link                     |           |                                                                              | 0                                       | Modification History |
|---|-------------------------------|-----------|------------------------------------------------------------------------------|-----------------------------------------|----------------------|
|   | Base URL Page URL Deep Link   | Generator |                                                                              |                                         |                      |
| < |                               |           |                                                                              | Include Inactive                        | Add New Page URL     |
|   | Title                         | Area      | Test Name                                                                    | Test Name                               | Active               |
|   | Browse for Training           | LMS       | Navigates users to the new browse for training page.                         | /LMS/BrowseTraining/BrowseTraining.aspx |                      |
|   | Calendar                      | LMS       | Navigates to a view of the calendar depending on the<br>parameters selected. | /LMS/catalog/EventsCalendar.aspx        |                      |
|   | Competence Assessment Summary | LMS       | Navigates a user to their competency assessment                              | /EPM/Compassessments.aspx               |                      |

#### Deep Links Page URL Modification History

When the administrator deactivates or activates a Page URL, an audit history table tracks the following:

- Activation or Inactivation of a Page URL, creation of a new Page URL, and edits made on a Page URL.
- Full name and user ID of the user who performed either of the actions mentioned above.
- The date of action.

The audit history table is accessible by clicking on **MODIFICATION HISTORY**.

#### Modification History in Old UI

| 😋 cornersto                      | one       |                                                                           |                                           | Q | $\equiv$ |
|----------------------------------|-----------|---------------------------------------------------------------------------|-------------------------------------------|---|----------|
| atalog Management >              |           |                                                                           |                                           |   |          |
| Deep Link                        |           |                                                                           |                                           |   |          |
| Base URL Page URL                | Deep Link | Generator                                                                 |                                           |   |          |
| ADD NEW PAGE URL                 | MODIFI    | CATION HISTORY 🗟 🗌 Include insetive                                       |                                           |   | 1        |
| TRio                             | Area      | Description                                                               | Link                                      |   | ndree    |
| Browse for Training              | LMS       | Navigates users to the new browse for training page.                      | ALMS/BrowsoTraining/BrowsoTraining.aspx   |   | 2        |
| Calendor                         | LMS       | Navigates to a view of the calendar depending on the parameters selected. | A.MS/catalog/EventsCalendar.aspx          |   |          |
| Competence Assessment<br>Summary | EPM       | Navigates a user to their competency assessment summary.                  | /EPM/Compassessment/UserCompatencies.aspx |   | •        |
| Custom Reports                   | Reporting | Navigates to the default custom reporting page.                           | /analytica/Main.aapx                      |   | 2        |
| Deshboards                       | Reporting | p Navigates to the default page for dashboards.                           | /Dashboard/Dashboard/New aspx             |   | <b>~</b> |
| Ocels List                       | EPM       | Novigates a usor to their goals.                                          | /EPM/Doals/DoalList.aspx                  |   | <b>1</b> |
| Gosis Peoring Accessed           | EDM       | This deep link is for the Goals Feeding Associations                      | EPhilOpain/PenfunCode serv                |   |          |

#### **Modification History in New UI**

| <b>()</b> co | ornerstone                    |           |                                                                              | ×                                       | Q                    | $\equiv$ |
|--------------|-------------------------------|-----------|------------------------------------------------------------------------------|-----------------------------------------|----------------------|----------|
|              |                               | ł.        |                                                                              |                                         |                      |          |
|              | Deep Link                     |           |                                                                              |                                         | Modification History |          |
|              | Base URL Page URL Deep Link C | Generator |                                                                              |                                         |                      |          |
| <            |                               |           |                                                                              | Include Inactive                        | Add New Page URL     | >        |
|              | Title                         | Area      | Test Name                                                                    | Test Name                               | Active               |          |
|              | Browse for Training           | LMS       | Navigates users to the new browse for training page.                         | /LMS/BrowseTraining/BrowseTraining.aspx |                      |          |
|              | Calendar                      | LMS       | Navigates to a view of the calendar depending on the<br>parameters selected. | /LMS/catalog/EventsCalendar.aspx        |                      |          |
|              | Competence Assessment Summary | LMS       | Navigates a user to their competency assessment                              | /EPM/Compassessments asnx               |                      |          |

The audit history table displays 10 rows on each page.

Old UI

### History

|                               |                |                     |      |                    | (15 Results) 1 2 3 4 5 > » |
|-------------------------------|----------------|---------------------|------|--------------------|----------------------------|
| $\downarrow =$ Effective Date | Change Type    | Page URL            | Area | Description        | User                       |
| 06/20/2023 7:52:01 PM         | Status Updated | Browse for training | LMS  | Status to Inactive | Tran hieu                  |
| 06/20/2023 7:52:01 PM         | Status Updated | Browse for training | LMS  | Status to Inactive | Tran hieu                  |
| 06/20/2023 7:52:01 PM         | Status Updated | Browse for training | LMS  | Status to Inactive | Tran hieu                  |
| 06/20/2023 7:52:01 PM         | Status Updated | Browse for training | LMS  | Status to Inactive | Tran hieu                  |
| 06/20/2023 7:52:01 PM         | Status Updated | Browse for training | LMS  | Status to Inactive | Tran hieu                  |
| 06/20/2023 7:52:01 PM         | Status Updated | Browse for training | LMS  | Status to Inactive | Tran hieu                  |
| 06/20/2023 7:52:01 PM         | Status Updated | Browse for training | LMS  | Status to Inactive | Tran hieu                  |
| 06/20/2023 7:52:01 PM         | Status Updated | Browse for training | LMS  | Status to Inactive | Tran hieu                  |
| 06/20/2023 7:52:01 PM         | Status Updated | Browse for training | LMS  | Status to Inactive | Tran hieu                  |
| 06/20/2023 7:52:01 PM         | Status Updated | Browse for training | LMS  | Status to Inactive | Tran hieu                  |
| 06/20/2023 7:52:01 PM         | Status Updated | Browse for training | LMS  | Status to Inactive | Tran hieu                  |

#### New UI

| Modification History  |                     |      |                    |                      | × |
|-----------------------|---------------------|------|--------------------|----------------------|---|
| 17 Effective Date     | Page URL            | Area | Description        | User                 |   |
| 06/20/2023 7:52:01 PM | Browse for training | LMS  | Status to Inactive | Tran Hieu (User ID)  |   |
| 06/20/2023 7:51:01 PM | Custom Reports      | LMS  | Status to Inactive | Tran Hieu (User ID)  |   |
| 06/20/2023 7:32:22 PM | Calendar            | LMS  | Status to Inactive | Tran Hieu (User ID)  |   |
| 06/18/2023 7:52:12 PM | Custom Reports      | LMS  | Page URL created   | Tran Hieu (User ID)  |   |
| 06/10/2023 1:52:23 PM | Browse for training | LMS  | Status to Inactive | Tran Hieu (User ID)  |   |
| 06/07/2023 7:52:00 PM | Browse for training | LMS  | Status to Active   | Tran Hieu (User ID)  |   |
| 06/06/2023 7:52:00 PM | Browse for training | LMS  | Status to Inactive | Tran Hieu (User ID)  |   |
| 06/05/2023 7:52:00 PM | Custom Reports      | LMS  | Status to Active   | Tran Hieu (User ID)  |   |
| 06/04/2023 7:52:00 PM | Custom Reports      | LMS  | Status to Inactive | Tran Hieu (User ID)  |   |
| 06/03/2023 7:52:00 PM | Custom Reports      | LMS  | Status to Active   | Tran Hieu (User ID)  |   |
|                       |                     |      | Showing            | 1-10 of 67 1 2 3 4 5 | > |

You can check the details of each Page URL in the audit history.

Old UI

X

#### History

Activated by Nicholas Williams on 4/21/2021 8:55:46 PM Inactivated by Nicholas Williams on 4/21/2021 8:55:44 PM

\* Time Zone: (UTC-08:00) Pacific Time (US & Canada)

#### New UI

History

Inactivated by Debbie Tatu on 6/21/2023 12:59:13 PM Activated by Diane Castle on 2/17/2022 10:30:00 AM

\* Time Zone: (UTC-08:00) Pacific Time (US & Canada)

×

 $\times$ 

#### **Reporting 2.0 replaces Custom Reports in Page URL**

We have replaced the Custom Reports links and deep link generation so that customers can generate a deep link to the Reporting 2.0 main page instead.

#### Old Page URL with Custom Reports

| Custom Reports | Reporting | Navigates to the default custom reporting page. | /analytics/Main.aspx De | elete |
|----------------|-----------|-------------------------------------------------|-------------------------|-------|
|----------------|-----------|-------------------------------------------------|-------------------------|-------|

#### New Page URL with Reporting 2.0

| < | Reporting 2.0 | Reporting | Navigates to the main Reporting 2.0 page. | /Analytics/ReportBuilder/index.aspx | $\checkmark$ > |  |
|---|---------------|-----------|-------------------------------------------|-------------------------------------|----------------|--|
|   |               |           |                                           |                                     |                |  |

## General Due Date Enhancements

#### **General Due Date Enhancements**

Prior to this enhancement, when learners missed their due dates for the assigned training, it resulted in past due instances causing compliance gaps and inconsistencies.

This enhancement provides consistent due date calculations across different use cases so that the learners do not miss the due date for the training and remain compliant.

#### How Does this Enhancement Benefit My Organization?

- The administrators can maintain overall compliance by ensuring that the learners do not become past due for training.
- The managers can track and report on the due date of the Training efficiently, ensuring compliance for their subordinates.
- The learners do not become past due by missing the due date to complete the assigned training.

#### Implementation

This functionality is automatically enabled for all organizations using the Learning module.

#### Permissions

The following existing permissions apply to this functionality:

| PERMISSION NAME                                           | PERMISSION DESCRIPTION                                                                                                    | CATEGORY                     |
|-----------------------------------------------------------|----------------------------------------------------------------------------------------------------|------------------------------|
| Assignment Tool -<br>Standard and Dynamic                 | Grants ability to create Standard (one-time) and Dynamic<br>(continuous) Learning Assignments to directly assign<br>training to users. This permission can be constrained by OU,<br>Provider, Training Item, Training Type, User, User Self and<br>Subordinates, and User's OU. If this permission is<br>constrained by Location, Provider, Training Type, or Training<br>Item, then they can only assign training within the<br>constraints. If this permission is constrained by OU, User,<br>User Self and Subordinates, or User's OU, then they can<br>only assign to and view assignments created by users within<br>the constraints. This is an administrator permission. | Learning -<br>Administration |
| Assignment Tool -<br>Standard and Dynamic -<br>Recurrence | Grants ability to create Standard (one-time) and Dynamic<br>(continuous) Learning Assignments to directly assign<br>training to users. Also grants ability to enable/disable<br>Recurrence when creating a Dynamic Learning Assignment.<br>This permission can be constrained by OU, Provider,<br>Training Item, Training Type, User, User Self and<br>Subordinates, and User's OU. If this permission is<br>constrained by Location, Provider, Training Type, or Training<br>Item, then they can only assign training within the<br>constraints. If this permission is constrained by OU, User,<br>User Self and Subordinates, or User's OU, then they can                     | Learning -<br>Administration |

|                                   | only assign to and view assignments created by users within the constraints. This is an administrator permission.                                                                                                    |                              |
|-----------------------------------|----------------------------------------------------------------------------------------------------|------------------------------|
| Course Catalog -<br>Update        | Grants ability to manage and edit training items listed in the<br>Course Catalog and also grants access to the Course<br>Console, where training can also be managed and edited.<br>This permission also grants access to the Popular Requests<br>and Highest Rated widgets on the Learning Admin Console<br>(in conjunction with the Learning Admin Console - View<br>permission). This permission also allows administrators to<br>reversion online courses via the Course Console page. This<br>permission also allows administrators to access an <b>Edit</b><br><b>Training</b> option for training items included as objectives in<br>Development plans. | Learning -<br>Administration |
|                                   | This permission can be constrained by OU, User's OU,<br>Training Type, Training Item, Provider, ILT Provider, User's<br>ILT Provider, User, User Self and Subordinates, and User's<br>LO Availability. This is an administrator permission.                                                                                                    |                              |
|                                   | <i>Note:</i> Adding an OU constraint and a provider constraint to this permission results in an "AND" statement.                                                                                                    |                              |
| Online Class - Upload             | Grants access to the Content Uploader where an<br>administrator can upload zip packages to create draft online<br>classes. In addition, this permission grants the ability to<br>upload a new zip package as part of the online class<br>versioning process. This permission does NOT grant the<br>ability to publish online classes. Without the permission to<br>publish online classes, administrators with the permission to<br>upload online classes can only upload and save online<br>classes, which then must be published by administrators<br>with the relevant permission.                                                                          | Learning -<br>Administration |
|                                   | As of November 10, 2017, this is the only permission which provides access to the Content Uploader page.                                                                                                    |                              |
| Online Class Version -<br>Publish | Grants ability to upload and publish new online class<br>versions. This permission works in conjunction with the<br>permission for uploading online classes. This permission<br>can be constrained by OU, User's OU, Users, and Providers.<br>This is an administrator permission.                                                                                                    | Learning -<br>Administration |

#### General Due Date Enhancements Use Cases

#### Use Case 1: Consider Override Due Date Maintain Progress is On

Curriculum A has a child learning object (LO) called Material M1. Material M1 due date is set to 21 days from the most recent assignment. Curriculum A is now assigned through Dynamic Learning Assignment to Learner 1 and Learner 2. Material M1 is now removed from the structure of Curriculum A causing the Curriculum to version to Curriculum A version 2. Material M1 is now removed from the Learner transcript by an administrator. Now a new Curriculum B is created which includes Material 1 in its structure and Material 1 due date is set 30 days from the most recent assignment. Now Curriculum B is assigned through a new Dynamic Learning Assignment to Learner with Assign New Occurrence ON, Maintain Progress ON, and Override Prior Due Date ON.

Before the enhancement: Learner was retaining the previous due date for Material 1.

After the enhancement: Learner gets the new due date as per Curriculum B assignment for Material 1.

#### Use Case 2: Reset Due Date when re-assigning Removed Child LO

Curriculum A V1 has a Material 1 V1 and a note. The due date for Material 1 V1 is set to 21 days from the initial assignment date in the Curriculum A V1 structure. Curriculum A V1 is now assigned through a Learning Assignment to a Learner. The Child LO Material 1 Version 1 is removed from the structure of the Curriculum A creating a new version of Curriculum A V2 and the Child LO is now standalone on Learner's transcript (Any configurations can be selected during versioning). The Standalone Child LO Material 1 V1 is manually removed from Learners' transcript either by transcript removal or using Training removal tool. Now a Curriculum B V1 is created having Material 1 V1 with due date set to 25 days from the initial assignment date in the structure. Now Curriculum B V1 is assigned through Learning Assignment to the Learner with Assign New Occurrence ON, Maintain Progress ON, and Override Prior Due Date OFF.

Before the enhancement: Learner was retaining the previous due date for Material 1 V1.

After the enhancement: Learner gets the new due date for Material V1 as per new due date criteria (25 days from initial assignment).

**Conclusion**: If a Learning Object (LO) with a due date is removed from a Learner transcript and then reassigned, the learner receives a new due date regardless of override prior due date configuration.

#### Use Case 3: New Due Date email trigger after removed LO is restored

Learner is assigned a Material A through Dynamic Learning Assignment with a due date. Material A is now dynamically or manually removed from the Learner transcript. Material A is re-assigned through standard or dynamic learning assignment with a new due date with Assign New Occurrence ON, Maintain Progress ON, and Override Prior Due Date ON.

Before the enhancement: Learner was not receiving an email as per new due date.

After the enhancement: Learner receives an email as per the new due date.

#### Use Case 4: Due date not updated with Dynamic Assignment Re-versioning

When "Apply Previous Version Due Date Criteria" is selected, 'No Due Date' is assigned if the associated previous version was assigned via a Learning Assignment that had no due date set. The due date is only recalculated if that Learning Assignment had a due date criteria set as 'Relative to Assigned Date'. For other criteria such as 'Relative to Hire Date/Custom Field', the due date is copied from the previous version.

## Append version with no due date LAT criteria:

- Create a Material 1 version 1 (M1V1).
- Assign M1V1 to Learner 1 via Learning Assignment Tool (LAT). Do not set the Due Date in LAT.
- Go to Learner 1 transcript and set the Due Date for M1V1.
- Version M1V1 in append mode. Select all versions, all statuses, and previous version Due Date Criteria.

Before the enhancement: Due Date from M1V1 is copied to M1V2.

After the enhancement: No Due Date for M1V2.

### Append version with no LAT:

- Create a Material 1 version 1 (M1V1).
- Assign M1V1 directly to Learner 1.
- Go to Learner 1 transcript and set the Due Date for M1V1.
- Version M1V1 in append mode. Select all versions, all statuses, and Previous Version Due Date Criteria.

Before the enhancement: Due Date from M1V1 is copied to M1V2.

After the enhancement: No Due Date for M1V2.

# Append version with Due date in Curriculum structure and Training Removal Tool:

- Create a Material 1 version 1 (M1V1).
- Create a Curriculum 1 version 1 (C1V1). Add M1V1 to C1V1. Add the due date for M1V1 inside the Curriculum.
- Assign C1V1 to Learner 1 via LAT.
- Use the Training Removal Tool (TRT) to remove C1V1 from Learner 1 Transcript. Clear the "Remove training within Curricula" option.
- Version M1V1 in append mode. Select all versions, all statuses, and Previous Version Due Date Criteria.

Before the enhancement: Due Date from M1V1 is copied to M1V2.

After the enhancement: No Due Date for M1V2.

### Append version with Due date in Curriculum structure:

- Create a Material 1 version 1 (M1V1).
- Create a Curriculum 1 version 1 (C1V1).
- Add M1V1 to C1V1. Add the due date for M1V1 inside the Curriculum.
- Assign M1V1 via Dynamic LAT to Learner 1.
- Version M1V1 in append mode. Select all versions, all statuses, and Previous Version Due Date Criteria.
- Assign C1V1 to Learner 1 via Standard LAT or Direct Assignment.
- Version M1V2 in append mode. Expire M1V1 in the popup.

• Select all versions, all statuses, Users Assigned by Dynamic LAT, and Previous Version Due Date Criteria.

**Before the enhancement**: Due Date from M1V2 is copied to M1V3. **After the enhancement**: No Due Date for M1V3.

# Learning Administration New UIs Auto Enabled and Legacy UIs Deprecated with the Q3 2024 Release

Cornerstone has introduced a modernized look and feel for the most used learning administration pages. These user interface page changes are currently available for customers to review in Pilot and Stage and can be self-activated in Production. At the start of User Acceptance testing (October 18) and in preparation for the November '23 Release, the new user interface updates for learning administration pages are automatically enabled in all customer stage portals. We want to provide customers with time to test, update documentation, and prepare for the adoption of user interface changes.

With the November release, we have completed our planned user interface work for the most frequently used learning administrator pages. We will be continuing to focus on other projects such as administrator usability which will focus on both user interface and user experience enhancements.

#### What do I need to know about deprecation of pages?

The new user interface (UI) for learning administration pages will be automatically enabled in Production portals with the Q1 2024 Release and customers will have the option to disable the new UI modifications. With the Q3 2024 Release, the new UI for learning administration pages will be automatically enabled in Production portals and the legacy UI pages will be permanently disabled.

#### **Deprecation Milestones**

- October 18, 2023: All Stage portals have new UI enabled
- November 17, 2023: Needs self-activation in Production portals
- March 22, 2024 (Q1 2024): All Production portals will automatically enable the new UI pages. Customers will still have the option to disable it. We will drop a reminder about the deprecation of legacy UI page's timeline
- Q3 2024 Release: The new UI of learning administration pages will be automatically enabled in all Production portals, and the legacy UI pages will no longer be available. Customers will be unable to revert to legacy UI

#### How can I prepare?

Create a test plan and review the following pages:

| Page Name                    | Page Name                                          |
|------------------------------|----------------------------------------------------|
| Certification Administration | Course Catalog Administration                      |
| Curricula Administration     | Deep Link Administration                           |
| ILT Roster Pages             | Instructor Led Training Manage Events and Sessions |
| Materials Administration     | Test Engine Administration                         |
| Training Request Approvals   |                                                    |

If you are using Google Tag Manager, custom scripts, or code on these pages, please test your customizations with the new user interface enabled. If you have custom integrations such as BOTS on these pages, please test your integrations.

We want to hear from you. Your input and feedback will help us continue to deliver what you need for your teams and organizations. Please go to Customer Success Center and search for "Feedback Requested – UI Modifications and Enhancements" to share your feedback.

# Learning Assignment Tool - Relative Recurrence Enhancement (General Availability)

Prior to this enhancement, when the users did not meet the recurrence date criteria for dynamically recurring Learning Assignments, the training assignments were not assigned to the users even if they met the assignment criteria later, affecting overall compliance.

With this enhancement, if dynamically recurring Learning Assignments have the recurrence date set as "Relative" or "Annually," the Learning Assignment Tool (LAT) assigns the training to users who have surpassed the recurrence date criteria of dynamic assignments but still satisfy the training assignment criteria. The enhancement also enables Learning Assignments to search for all users who have missed the recurrence date of training in the past.

#### Before

| Enable Recur<br>When would | rrence<br>you like the training | ng to recur? O             |      |
|----------------------------|---------------------------------|----------------------------|------|
| Relative                   | date                            |                            |      |
| 90                         | Day(s) = fro                    | Date Completed             | -    |
| Annually                   |                                 | vious occurrence is comple | te O |

After

|                           |                                     | aining to occur for users more than o |
|---------------------------|-------------------------------------|---------------------------------------|
| inable Recu<br>/hen would | rrence<br>I you like the training t | to recur? 🚺                           |
| Relative                  | date                                |                                       |
| 90                        | Day(s) - from                       | Date Completed -                      |
|                           | Recur only if the previou           | us occurrence is complete             |
| Annually                  |                                     |                                       |
|                           |                                     |                                       |

#### How Does this Enhancement Benefit My Organization?

- Administrators can ensure that the users comply with the dynamically recurring Learning Assignments, thus reducing additional overhead to create another training assignment if a recurrence is missed.
- The users are later assigned the trainings even if they miss the training assignments because of surpassing the recurrence date criteria, thus maintaining overall compliance.

#### **Use Cases**

Amy was inactive during the defined recurrence date (on the 90th day). Prior to this enhancement, Amy would be skipped by dynamically recurring Learning Assignments. But now, upon re-entering the training assignment criteria, she will be assigned as per the current dynamic recurrence settings.

#### Considerations

• The enhancement only applies to Dynamic Recurring Learning Assignments with a daily processing frequency.

| Processing Frequency                                                                                                    |
|----------------------------------------------------------------------------------------------------|
| How frequently would you like the Assignment to process and assign training to users that newly meet the User Criteria? |
| Daily                                                                                                    |

Annually

- Inactive Dynamic Learning Assignments are out of scope, but later, when the Learning Assignment becomes active, it will be considered for recurrence.
- Catching up with past users who missed Dynamic recurring Learning Assignments may take some time based on the initial load on the system. For example, if the initial user load is high, missed users will get the training assigned over the span of 2-3 days.
- The recurrence is assigned to the users under the following scenarios:
  - If a learner is on leave during the assignment recurrence, they will be assigned the recurrence upon their return.
  - If a learner leaves a group associated with the assignment during the assignment recurrence, they will be assigned the recurrence if they return to the group associated with the assignment.
  - If the Cornerstone system is down during an assignment recurrence, the users will be assigned the recurrence next time the assignment is scheduled to run.
- If the following scenario occurs, the user will be associated with the learning assignment but will not be assigned the recurrence:
  - A user has completed training that was assigned via Edge Import or Express Class, etc. The user is then assigned training with recurrence via the Learning Assignment Tool but the Recurrence Date is before the Learning Assignment Tool Association Date.

#### Frequently Asked Questions (FAQs)

# What happens if the user gets training via Dynamic recurring Learning Assignment and then manually archives the training or training is in the completed or removed tab before the next recurrence?

If the user misses the recurrence and moves within the criteria later, the training will be assigned to the user, moving it back to the Active Tab. If the latest version is available, then the latest version will be assigned to the users.

# If for a Dynamic recurring Learning Assignment, Assign New Occurrence (ANO) is OFF and Maintain Progress (MP) is OFF, will the training recur?

If the user misses the recurrence and then later moves within the criteria, the training will be assigned to the user, increasing the registration number by one due to recurrence.

# If for a Dynamic recurring Learning Assignment, Assign New Occurrence (ANO) is ON and Maintain Progress (MP) is ON, should the training recur?

If the user misses the recurrence and moves within the criteria later, the training will be assigned to the user, increasing the registration number by one due to recurrence.

# What happens when the Dynamic recurring Learning Assignment is deactivated accidentally and later activated?

If the user misses the recurrence and moves within the criteria later, the training will be assigned to the user once the Learning Assignment has been activated.

# What happens when there is a due date as part of a Dynamic recurring Learning Assignment for the training?

If the user misses the recurrence and moves within the criteria later, the training will be assigned, and the due date will be calculated based on the latest assignment, completion, or custom date based on the relative recurrence configuration on the Learning Assignment.

# What happens when the recurring training via Dynamic Learning Assignment is moved over to a new user record via Data Merge and the new user record is part of the criteria?

If the new user misses the recurrence and moves within the criteria later, the training will be proactively assigned to the new user record.

#### Implementation

This functionality is automatically enabled for all organizations in Stage portals on October 18 and Production portals on November 17.

#### Permissions

The following existing permissions apply to this functionality:

| PERMISSION NAME PERMISSION DESCRIPTION    |                                                                                                    | CATEGORY                     |
|-------------------------------------------|----------------------------------------------------------------------------------------------------|------------------------------|
| Assignment Tool -<br>Dynamic Reassignment | Grants ability to enable/disable Dynamic Re-assignment for<br>an assignment after submission. When Dynamic Re-<br>assignment is enabled, users that meet the User Criteria<br>again (after previously being dynamically removed) are re-<br>assigned. This permission is dependent on the Assignment -<br>Standard, Dynamic - Standard and Dynamic, and Dynamic<br>Assignment - Standard and Dynamic - Recurrence<br>permissions. This permission cannot be constrained. This is<br>an administrator permission. | Learning -<br>Administration |
| Assignment Tool<br>Preferences            | Grants access to Assignment Tool Preferences where an<br>administrator can activate the new Assignment Tool and<br>configure the processing options and settings to create<br>Learning Assignments. This permission cannot be<br>constrained. This is an administrator permission.                                                                                                    | Learning -<br>Administration |

### Learning Assignment Tool - Search Training Modal - Enhanced Search

Prior to this enhancement, the Search Training Modal within the Create Assignment Workflow used the Traditional Search which uses SQL to return results. SQL has a longer processing time for large data sets and is not as scalable as data grows over time.

With this enhancement, the Search Training Modal within the Create Assignment Workflow allows administrators to use the Enhanced Search as a default setting. The Enhanced Search supports all the filters in the Search Training Modal except for the Description filter.

| Search Select            | ed (0) |                |   |                 |         |
|--------------------------|--------|----------------|---|-----------------|---------|
| Search by Training Title |        |                |   | Q               | ▼ Filte |
| Training Types           |        | Course Code    |   | Provider        |         |
| 12 Training Types        | •      | Course Code    | Q | Select Provider |         |
| Languages                |        | Locator Number |   | Location        |         |
| 26 Languages             | *      | Locator Number | Q | Select Location |         |

To access Search Training Modal, go to ADMIN > TOOLS > LEARNING > LEARNING ASSIGNMENT TOOL and click **CREATE ASSIGNMENT**. In the **Setup** section, click **SELECT TRAINING** under **Training Selection** field. It opens the Select Training flyout that includes the Search Training Modal.

A preference is available so administrators can switch back to Traditional Search (SQL) whenever necessary. To access this preference, go to ADMIN > TOOLS > LEARNING > LEARNING PREFERENCES > ASSIGNMENT TOOL PREFERENCES. Scroll down and turn on the **Enable Enhanced Search on Select Training** toggle to enable Enhanced Search.

#### How Does this Enhancement Benefit My Organization?

It enables better, faster searches, and returns relevant results.

#### Considerations

- The current search results are sorted alphabetically. However, the Enhanced Search results are displayed by Relevance by default.
- The Enhanced Search prioritizes learning objects localized to the language you currently have set up as the display language.
- In most cases, a newly created or updated learning object is updated within Enhanced Search results in 15 minutes or less with few exceptions.
  - Training was included as a part of a large data ingestion, or a large bulk update was completed. In this case, the time for the update to be made available within search results may depend on the amount or the size of the change.

The training was created or updated at the exact moment of an update to the data set. In this case, we would expect the learning object to be available beyond the base 15-minute time-frame.

#### Frequently Asked Questions (FAQs)

#### What information is used by Enhanced Search to display search results?

On other pages, such as the Course Catalog and Learning Search, Enhanced Search searches across Title, Description, and Keywords. For the Search Training Modal in the Learning Assignment Tool, Enhanced Search only considers the Title when completing a search.

#### Are we able to change the search framework if we choose?

Yes. Administrators can change the search framework from Enhanced Search to Traditional Search if you choose or if it is a better option for your portal. This can be done by navigating to Assignment Tool Preferences and scrolling down to "Enable Enhanced Search on Select Training."

#### Why isn't the description filter being supported in Enhanced Search?

Our data shows that the description filter is rarely used in this area. If you require the description filter, please update the preference described above to disable Enhanced Search.

#### How will I be able to tell if my portal has been updated?

The best way to confirm if your portal has been updated is to check the preference for your portal.

# My search results are not the same when Enhanced Search is enabled or disabled. Is that expected?

Yes. Enhanced Search and Traditional Search use different frameworks to produce search results. Therefore, search results may vary when using one framework versus another.

#### Implementation

This functionality is automatically enabled for all organizations using the Learning module.

The update may take up to 10 business days to be present after their respective release dates in the Stage and Production portals.

#### Permissions

The following existing permissions apply to this functionality:

| PERMISSION NAME                           | PERMISSION DESCRIPTION                                                                                                    | CATEGORY                     |
|-------------------------------------------|----------------------------------------------------------------------------------------------------|------------------------------|
| Assignment Tool -<br>Dynamic Reassignment | Grants ability to enable/disable Dynamic Re-assignment for<br>an assignment after submission. When Dynamic Re-<br>assignment is enabled, users that meet the User Criteria<br>again (after previously being dynamically removed) are re-<br>assigned. This permission is dependent on the Assignment -<br>Standard, Dynamic - Standard and Dynamic, and Dynamic<br>Assignment - Standard and Dynamic - Recurrence<br>permissions. This permission cannot be constrained. This is<br>an administrator permission. | Learning -<br>Administration |

| Assignment Tool<br>Preferences | Ŭ | Learning -<br>Administration |
|--------------------------------|---|------------------------------|
|--------------------------------|---|------------------------------|

### Learning Search - Filter Configuration - General Availability

As part of the November '23 release, the Filter Configuration for Learning Search is now Generally Available (GA). The Filter Configuration for Learning Search was introduced as an Early Adopter enhancement with the July '23 Release.

With this enhancement, the administrators can enable or disable filters for the Learning Search page not used within a portal or a division.

| Filters         | Reset     |
|-----------------|-----------|
| DURATION        | ~         |
| TYPE            | ~         |
| SUBJECT         | ~         |
| RATING          | ~         |
| PROVIDER        | ~         |
| LANGUAGE        | ~         |
| SHOW ONLY MOBIL | E ENABLED |

To access Learning Search, go to LEARNING > LEARNER HOME.

Configure the Learning Search filters by visiting Learning Search Preferences. To access Learning Search Preferences, go to ADMIN > TOOLS > LEARNING > LEARNING PREFERENCES > LEARNING SEARCH PREFERENCES.

#### How Does this Enhancement Benefit My Organization?

The administrators have greater customization capabilities on Learning Search.

#### Frequently Asked Questions (FAQs)

#### What filters can be configured or changed?

Before this feature, only the Modality filter could be enabled or disabled based on the administrator's wishes. After this release, the following filters can be enabled or disabled: Duration, Types, Subjects, Rating, Provider, Language, Mobile Enabled, and Skills (Capabilities).

#### What happens to the links to the filtered searches if that filter is disabled?

When a filter is disabled, any link to the search page with that filter applied no longer displays the filter and the filter is not applied.

#### Should we consider the Skills (Capabilities) Filter also to be Generally Available?

No. The Skills (Capabilities) Filter which was first introduced in the July '23 Release as a brand new Learning Search filter is still considered as an Early Adopter.

#### Are there any functional changes coming as a part of this release?

No. No changes are being announced other than the Filter Configuration that is Generally Available (GA). All filters, except Skills (Capabilities), are enabled by default. Customers can disable the filters not in use on their portal, or re-enable the filters that were previously disabled. If you have already configured a filter to be enabled or disabled, that setting will continue to be respected. Cornerstone will make no configuration changes.

#### Permissions

The following existing permissions apply to this functionality:

| PERMISSION NAME                                                                                                    | PERMISSION DESCRIPTION                                                                                                    | CATEGORY                     |  |  |  |
|----------------------------------------------------------------------------------------------------|----------------------------------------------------------------------------------------------------|------------------------------|--|--|--|
| Learner Home<br>Preferences                                                                                                    | Grants access to the Learner Home Preferences, where the<br>administrator can configure the arrangement of content on<br>Learner Home, as well as other settings. This permission<br>also grants access to the Learning Search Preferences<br>page, where the administrator can configure Learning<br>Search options. This permission can be constrained by<br>organizational unit (OU) and User's OU. This is an<br>administrator permission. | Learning -<br>Administration |  |  |  |
| Learner Home Grants access to the Learner Home and the Learning Search page. This is an end user permission. This permission cannot be constrained. |                                                                                                    |                              |  |  |  |

## **Reporting Fields - Learning**

The following enhancements have been made to Learning Reporting:

- Additional user-specific constraints available for Reporting 2.0 Certification Removal History permissions
- Reporting 2.0 "Greatest Registration Number" field output change to Bit type (Yes/No)
- New Reporting 2.0 Report Type: Certification Approval History Report
- New Reporting 2.0 Report Type: ILT Interest Tracking Report

# Additional user-specific constraints available for Reporting 2.0 Certification Removal History permissions

Customers want to constrain certification removal history reporting further with additional user constraints

Granular permission "Reporting - Learning - Certification Removal History - View" and Report level permission "Reporting - Learning - Certification Removal History Report - View" can now be constrained using the following additional constraints:

- Restrict to User's Self Only
- Restrict to User Self and Subordinates
- Restrict to User (e.g., specifying a user)

#### Reporting 2.0 "Greatest Registration Number" field output change to Bit type (Yes/No)

The "Greatest Registration Number" field output is updated to display as "Yes" or "No" rather than "1" or "0" to ensure consistency and accuracy across all aspects of the Cornerstone platform.

This change impacts all Reporting 2.0 reports that contain the "Greatest Registration Number" field. "0" is replaced with "No," and "1" is replaced with "Yes" in all report outputs, including FTP, email delivery, scheduled reports, dashboards, and calculated fields. This change impacts both existing and new reports. This change does not affect field values in filters because they are already consistent with the actual data type and already display Bit values ("Yes" or "No").

#### New Reporting 2.0 Report Type: Certification Approval History Report

Access the new Reporting 2.0 Certification Approval History report type for historical pending or past certification approval requests.

The following new fields are available to use in Reporting 2.0 with the Certification Approval History report type:

| FIELD NAME | FIELD DESCRIPTION                                                                           | FIELD<br>TYPE | SOLUTION/SUITE | ENTITY                               |
|------------|---------------------------------------------------------------------------------------------|---------------|----------------|--------------------------------------|
| Owner      | This field displays the name of the certification owner who approved or denied the request. | Text          | Learning       | Certification<br>Approval<br>History |
| Requester  | This field displays the user who requested the certification approval.                      | Text          | Learning       | Certification<br>Approval<br>History |

| FIELD NAME             | FIELD DESCRIPTION                                                                      | FIELD<br>TYPE | SOLUTION/SUITE | ENTITY                               |
|------------------------|----------------------------------------------------------------------------------------|---------------|----------------|--------------------------------------|
| Certification<br>Title | This field displays the title of the certification that requires approval.             | Text          | Learning       | Certification<br>Approval<br>History |
| Comment                | This field displays any comments provided during the approval or denial process.       | Text          | Learning       | Certification<br>Approval<br>History |
| Decision               | This field displays whether the certification approval request was approved or denied. | Text          | Learning       | Certification<br>Approval<br>History |
| Decision Date          | This field displays the date the approval or denial decision was made.                 | Date          | Learning       | Certification<br>Approval<br>History |
| Request Date           | This field displays the date the certification approval was requested.                 | Date          | Learning       | Certification<br>Approval<br>History |
| Request Type           | This field displays the type of approval request that was made.                        | Text          | Learning       | Certification<br>Approval<br>History |

The following new granular permissions apply to the Certification Approval History report type:

- Reporting Learning Certification Approval History View
- Reporting Learning Certification Approval History Manage

The following new report-level permissions apply to the Certification Approval History report type:

- Reporting Learning Certification Approval History Report View
- Reporting Learning Certification Approval History Report Manage

The View permissions can be constrained using the following constraint types:

- Restrict to OU
- Restrict to User's OU
- Restrict to User Self And Subordinates
- Restrict to User
- Restrict to User's Self
- Restrict to User's Manager
- Restrict to User's Subordinates
- Restrict to User's Direct Reports

#### New Reporting 2.0 Report Type: ILT Interest Tracking Report

Use the new Reporting 2.0 ILT Interest Tracking report type to report on users who have shown interest in an event when no session is available.

The following new fields are available to use in Reporting 2.0 with the ILT Interest Tracking report type:

| FIELD NAME                        | FIELD DESCRIPTION                                                                                                | FIELD<br>TYPE | SOLUTION/SUITE | ENTITY                   |
|-----------------------------------|----------------------------------------------------------------------------------------------------|---------------|----------------|--------------------------|
| Interest<br>Location              | This field displays the OU location the learner selected when indicating interest.                               | Text          | Learning       | ILT Interest<br>Tracking |
| Interest<br>location ID           | This field displays the ID of the OU location the learner selected when indicating interest.                     | Text          | Learning       | ILT Interest<br>Tracking |
| Interest<br>comments              | This field displays any comments the learner entered when indicating interest.                                   | Text          | Learning       | ILT Interest<br>Tracking |
| Interest<br>location<br>parent    | This field displays the parent of the OU location the learner selected when indicating interest.                 | Text          | Learning       | ILT Interest<br>Tracking |
| Interest<br>location<br>parent ID | This field displays the ID of the parent of<br>the OU location the learner selected<br>when indicating interest. | Text          | Learning       | ILT Interest<br>Tracking |
| Interest date submitted           | This field displays the date on which the learner indicated interest.                                            | Date          | Learning       | ILT Interest<br>Tracking |

The following new granular permissions apply to the ILT Interest Tracking report type:

- Reporting Learning ILT Interest Tracking View
  - Restrict to User
  - Restrict to User Self And Subordinates
  - Restrict to OU
  - Restrict to User's OU
- Reporting Learning ILT Interest Tracking Manage
- Reporting Learning ILT Interest Tracking Training View
  - Restrict to Training Item
  - Restrict to Training Provider
  - Restrict to Training Type
  - Restrict to Instructor
  - Restrict to Facility
- Reporting Learning ILT Interest Tracking Training Manage

The following new report-level permissions apply to the ILT Interest Tracking report type:

- Reporting Learning ILT Interest Tracking Report View
  - Restrict to User
  - Restrict to User Self And Subordinates
  - Restrict to OU
  - Restrict to User's OU
  - Restrict to Training Item

- Restrict to Training Provider
- Restrict to Training Type
- Restrict to Instructor
- Restrict to Facility
- Reporting Learning ILT Interest Tracking Report Manage

#### Implementation

This functionality is automatically enabled for all organizations.

#### Permissions

For more information about Reporting 2.0 permissions, see the following:

- Permissions in Reporting 2.0 This provides detailed information about Reporting 2.0 permissions.
- **Permissions List** This provides the list of permissions and their relationships so that you know which permissions users need to have to create and view reports.

SF-182 Enhancements for Approvals and Completions

#### SF-182 Enhancements for Approvals and Completions

Prior to this enhancement, any edits or completions that resulted in incomplete workflows for approved and completed SF-182 forms could impact the funding approval and the documentation of the completion of required training hours.

With this enhancement, when editing an approved SF-182 form, the approvers can allow a learner to edit the approved form. The learners allowed to edit can re-submit the form while maintaining the existing approvals.

The key features of this enhancement are:

- A prompt is generated while editing an approved form to determine if a learner can edit the SF-182 form.
- The learners can edit an approved SF-182 form without impacting the completion workflow.
- Marking the SF-182 forms as complete from the training details finishes the completion workflow process.

#### How Does this Enhancement Benefit My Organization?

- The SF-182 forms are configurable by division to allow editing of approved and completed forms without resulting in incomplete workflows.
- Saves time by enabling approvers to mark SF-182 forms complete from the training details page.
- The learners who can edit the SF-182 forms can provide additional information or make corrections.

#### Frequently Asked Questions (FAQs)

## If an approved SF-182 form is edited and saved, and the user is allowed to edit, will the SF-182 form go back through the approval workflow?

No, the learner can edit and save; the form will not go back through the approval workflow. Any approver that allows a learner to edit the approved form should review the form to verify the changes.

#### Implementation

This functionality is automatically enabled for all organizations using the Learning module.

#### Permissions

The following existing permissions apply to this functionality:

| PERMISSION NAME             | PERMISSION DESCRIPTION                                                                                                    | CATEGORY                |
|-----------------------------|----------------------------------------------------------------------------------------------------|-------------------------|
| SF-182 Administration       | ministration Grants ability to view SF-182 requests for populations of Lusers (based on constraints), approve SF-182 forms at any step of the process, and view the link for managing SF-182 specific vendors for their organization. (Governmental clients). This is an administrator permission. |                         |
| SF-182 Requests -<br>Manage | Grants ability to view SF-182 requests for a population of users based on constraints.<br>If this permission is added to the dynamic Manager security role, the permission will automatically be constrained to self                                                                               | Limited<br>Use/Obsolete |

|                               | and subordinates. If the SF-182 approver is a manager and<br>should not be constrained to just self and subordinates,<br>please create a separate security role and add the SF-182<br>Requests Manage permission to that role with any needed<br>constraints.                                                                                                    |                         |
|-------------------------------|----------------------------------------------------------------------------------------------------|-------------------------|
| SF-182 Requests -<br>Complete | Grants ability to mark complete SF-182 requests for a population of users based on constraints (e.g., managers can complete requests of their subordinates, etc.).                                                                                                    | Limited<br>Use/Obsolete |
|                               | This permission can be constrained by the following: User<br>Self and Subordinates, User's Subordinates, User's Division,<br>User's Corporation, User's Position, User's Grade, User's<br>Cost Center, User's Location, User's Group, User Custom<br>OUs, Division, Position, Grade, Cost Center, Location,<br>Group, Custom OUs, Self Registration Groups, User's Self<br>Registration Groups. |                         |

#### **Editing Approved SF-182 Forms**

Previously, when **Allow Edit of Approved forms** was enabled, the learners could edit the SF-182 form but could not re-submit the form and the approval workflow would be incomplete.

Now, the approver is prompted with the message "This form has been previously approved. Allow the learner to edit and re-submit the form from their transcript?" when editing an SF-182 form. If the approver clicks **YES**, it allows the learner to edit and re-submit the form. If the approver clicks **NO**, it saves the changes, but the learner cannot edit the form from their transcript.

The approver can also cancel and not save any changes when editing an SF-182 form. In such a case, the form does not undergo the approval workflow again and retains existing approvals.

**Note:** This functionality is powered by a backend setting that enables the LMS Transcript Status Tracking. The backend setting is enabled by default.

| SF-182 Preferences                                                                                                    |                                                                                                    |  |  |  |  |  |  |
|----------------------------------------------------------------------------------------------------|----------------------------------------------------------------------------------------------------|--|--|--|--|--|--|
| SF-182                                                                                                    | SF-182                                                                                                    |  |  |  |  |  |  |
| Configure Fields Pre-Training Appro                                                                                                    | Configure Fields Pre-Training Approvals Activate Reasons Miscellaneous                                                                                                    |  |  |  |  |  |  |
| Regular External Training:                                                                                                    | Regular External Training: 🛛 Display "Add External Training" link to users on user's transcript.                                                                                           |  |  |  |  |  |  |
| Display Approval Queue:                                                                                                    | Display user's approval queue to users on the External Training Details page.                                                                                                    |  |  |  |  |  |  |
| Digital Signature:                                                                                                    | 🗹 Use Digital Signature 🍘                                                                                                    |  |  |  |  |  |  |
| Allow Edit Of SF-182 Forms:                                                                                                    | <ul> <li>☑ Allow Edit of Approved forms.</li> <li>☑ Allow Edit of Completed forms.</li> </ul>                                                                                              |  |  |  |  |  |  |
| Form Instructions:                                                                                                    | Form Instructions: Ø Attachments O Upload a document to provide instructions for users to complete the SF-182 process. Users will see this as a link on the first step of the SF-182 form. |  |  |  |  |  |  |
| Overwrite custom settings previously saved for child Divisions. (If unchecked, the preferences will still be applied to any child Divisions that are either new or currently inherit the parent settings ) Save Cancel |                                                                                                    |  |  |  |  |  |  |

## Marking Complete from Training Details

Previously, when an approver viewed the training details of the SF-182 form and clicked Mark Complete, the form, and the workflow would remain incomplete unless the approver used the bulk mark complete functionality. Now, when an approver clicks Mark Complete, the SF-182 form status and the training status is marked as Completed. The completion workflow is also fully completed.

Also, when an approver edits a completed form and saves it, the completion workflow is finished this time.

## Stop Auto-Populating Results in Administrative Search (Early Adopter)

Prior to this enhancement, the initial loading time of pages in portals with a large amount of training objects was frequently delayed.

With this enhancement, the administrators can control the initial load of results on a page, reducing the time a page takes to load with all the results. It helps the administrators to search faster as they are not forced to wait for all the results to load before they can perform a search.

A preference is available in Feature Activation Preferences to enable or disable the functionality. When the preference is enabled, various administrative search pages display an "empty state" upon initial load. The administrators can still search for the full catalog by conducting an "empty search."

| # Catalog Management      |                |                                  |            |                       |                         |
|---------------------------|----------------|----------------------------------|------------|-----------------------|-------------------------|
| <b>Curricula Administ</b> | ration         |                                  |            |                       |                         |
| Q Search Curriculum Title | Training Title | English (US)                     | ~ [        | Include inactive      | <b>h</b>                |
| Manage Curricula          |                |                                  |            | View Pending Requests | Create A New Curriculum |
|                           |                |                                  |            |                       |                         |
|                           |                |                                  |            |                       |                         |
|                           |                | Q                                |            |                       |                         |
|                           |                | Search for Curricula             |            |                       |                         |
|                           | St             | art a new search or create a new | Curriculum |                       |                         |

The list of administrative pages includes the following:

- Manage Sessions
- Curriculum Administration
- Material Administration
- Test Administration
- Question Administration
- Certification Administration
- Video Administration
- Manage Learning Assignments

To enable the preference, go to ADMIN > TOOLS > LEARNING > LEARNING PREFERENCES > FEATURE ACTIVATION PREFERENCES. In the **Disable Auto-Populating Results in Administrative Search** section, click **ACTIVATE**.

#### How Does this Enhancement Benefit My Organization?

The administrators utilizing various search pages can complete searches faster, reducing waiting time and enhancing productivity.

#### Frequently Asked Questions (FAQs)

Why has Cornerstone allowed us to remove search results from displaying by default?

We strive to improve the performance and efficiency of all our portals. Our data also tells us that users visiting these pages typically enter search criteria before accessing a learning object. Allowing customers not to have search results by default improves initial page load times and will enable us to improve administrators' efficiency.

#### Am I able to change this preference if I decide?

Yes. Administrators can manage this preference through the Feature Activation Page. However, this functionality is not activated by default in production environments. Cornerstone will consider enabling this functionality by default in future releases.

#### Is any other functionality affected by this enhancement?

No. No other changes are made as a part of this enhancement.

## The Manage Events search page already received an enhancement where search results are not displayed by default. Is that page also affected?

The manage events page is not affected by the functionality of the preference.

## Why is this functionality being released as an early adopter? Is there any new functionality coming?

There is no new functionality currently planned with this initiative. However, we want to hear feedback from our customers regarding this change. Any information regarding how this change is received or what other information would be helpful on these pages could help us inform our roadmap in the future.

#### Implementation

This functionality is available for all organizations using the Learning module. Activation is required in Production portals. No activation is required in Stage portals.

#### Permissions

The following existing permissions apply to this functionality:

| PERMISSION NAME | PERMISSION DESCRIPTION                                                                                                    | CATEGORY                     |
|-----------------|----------------------------------------------------------------------------------------------------|------------------------------|
| Activation      | Grants access to the Feature Activation Preferences page,<br>where an administrator can activate new features associated<br>with Learning, Connect and Extended Enterprise. | Learning -<br>Administration |

## **Upgrade Excel Format of Exports in ILT**

Prior to this enhancement, the Excel download options offered in Cornerstone were HTML with an Excel extension or older versions of Excel. This would often result in a warning message when opening the file, "The file format and extension of ... don't match. The file could be corrupted or unsafe. Unless you trust its source, don't open it. Do you want to open it anyway?".

With this enhancement, Excel download options available in ILT have been upgraded with the .xlsx extension to make downloads easier and safer to use for administrators and instructors. The XLSX extension has replaced the XLS extension for the following reasons:

- The XLSX is more robust than the binary format-based XLS.
- The openness of the Office XML Format (.xlsx) translates to more secure and transparent files.
- The XLSX are of smaller file size when compared to XLS.

The enhancement impacts the **EXPORT TO EXCEL** functionality in the following areas:

 Download 'Bulk add user template' (ILT > ROSTER > PARENT ROSTER). The file format update is for both the 'Download Bulk Add Users' template and the error file. For more information about the Bulk Add user template, See Session Roster - Bulk Add Users.

| Print Sign-In | Sheet 🔂 Prin | nt Multi-Part S | ign-in Sheet 🛛 🔀 Email Registered Us                                                                                                    | ers 🧿 Add Users 🏭 With | hdraw / Move Users                                      |         |             |            |                     |
|---------------|--------------|-----------------|----------------------------------------------------------------------------------------------------|------------------------|---------------------------------------------------------|---------|-------------|------------|---------------------|
| X Download    | Bulk Add Use | rs' template    | Browse No file selected.                                                                                                    | Upload users You       | r upload was unsuccessful, please download the error fi | le here |             |            |                     |
|               |              |                 |                                                                                                    |                        | 1                                                       | 1 0     | Show Withdr | awn/Remove | d Users (3 Results) |
| Name 🔺        | User ID      | Locator 0       | Organizational Unit(s)                                                                                                    | Email                  | Attendance                                              | Score : | Pass/Fail ! | Status     | Options             |
|               |              |                 | Manager Clearinghouse (Cost Center)<br>City Administration (Division)<br>Salary Grade B (Grade)<br>loadtest2712 (Group)<br>all useris2 (Group) |                        | to download the<br>Error file                           |         |             |            |                     |

• Roster or Download roster from the attendance and scoring page (ILT > ROSTER). For more information about the Download Roster, See Session Roster - Attendance and Scoring Tab.

| Session Delegate Li                                |                                                                                                    |
|----------------------------------------------------|----------------------------------------------------------------------------------------------------|
| Parent Delegate List                               | Attendance and Scoring                                                                                         |
| Track attendance and s<br>complete or if you see r | coring below. Use the "Submit roster for completed users" button to submit atter<br>evert option and click it. |
| 7635                                               | •                                                                                                    |
| Parts                                              |                                                                                                    |
| USERS<br>Check/Uncheck All                         | Source File No file chosen                                                                                     |
| Name                                               | Classroom Session ID                                                                                           |
| 101, User                                          | 7635                                                                                                    |
| Update attendance                                  | « Back                                                                                                    |

- Export list of events (ILT > MANAGE EVENTS AND SESSIONS). For more information about the export formats, See Manage Events and Sessions.
- Export list of sessions (ILT > MANAGE EVENTS AND SESSIONS OR SESSIONS TAB). For more information about the Manage Events and Sessions export formats, *See Manage Events and Sessions*. The content of the export remains identical.

| Waitlists  | Exception Requests     | Interest Tra    | acking  | Ð            |   |
|------------|------------------------|-----------------|---------|--------------|---|
| Search fo  | or all Events O Search | for all Session | IS      |              |   |
| Event Nan  | ne                     |                 | Subje   | ect          | ď |
| All Langua | ges                    | ~               | Loc     | cator Number |   |
| View Act   | ive Events Only        | Z Enable E      | nhanced | Search       |   |

- Download Interest tracking (ILT > MANAGE EVENTS AND SESSIONS > INTEREST TRACKING). There are two types of exports:
  - Export to Excel for all Events
  - Export to Excel for one Event

The content of the export remains identical. For more information about the Interest Tracking export formats, *See Interest Tracking.* 

| Interest Tracking<br>The er pirt to excel icon to t<br>Even lame: | he right of each event will only export the Interest Tracking information for that particular event. The                                                                 | main Export to Excel button at the t | top of the page will export t | he entire Interest Tracking  | list for all events. |               |
|-------------------------------------------------------------------|----------------------------------------------------------------------------------------------------|--------------------------------------|-------------------------------|------------------------------|----------------------|---------------|
| K Export to Excel (Limi                                           | ed to first 5000 records)                                                                                                    |                                      |                               |                              | (14 Re               | isults)       |
| Event Interest                                                    |                                                                                                    |                                      |                               |                              |                      | $\rightarrow$ |
| Event Name                                                        | Provider                                                                                                    | Interested Users                     | Tentative Sessions            | Confirmed Future<br>Sessions | Export to Exc        | el            |
| 10K Cycling                                                       | ESPN                                                                                                    | 3 View                               | 0 View                        | 3 View                       | ×                    |               |
| 20K Cycling                                                       | ESPN                                                                                                    | 1 View                               | 0 View                        | 0 View                       | ⁄ 🖌 🖌                |               |
| 4 Roles of Leadership                                             | Acme Training Academy                                                                                                    | 8 View                               | 0 View                        | 0 View                       | 差 🔺                  |               |
|                                                                   | Manage Events & Sessions > Interest Tracking The export to excel icon to the right of each eve Event Name:  X Export to Excel (Limited to first 5000 reco Event Interest | Q Se                                 | t the Interest                | Tracking inf                 |                      |               |

 Export current user requests (ILT > MANAGE EVENTS AND SESSIONS > EXCEPTION REQUESTS > CURRENT REQUESTS).

|   | Users             |            |           |                        |                  |  |  |  |
|---|-------------------|------------|-----------|------------------------|------------------|--|--|--|
| ſ | Current           | Past Reque | ests      |                        |                  |  |  |  |
|   | X Export to Excel |            |           |                        |                  |  |  |  |
|   | Employee          | ÷          | User ID 🗢 | Organizational Unit(s) | Locator Number 🗢 |  |  |  |

 Export past user requests (ILT > MANAGE EVENTS AND SESSIONS > EXCEPTION REQUESTS > PAST REQUESTS)

| Users                 |           |                        |                     |  |  |  |  |  |
|-----------------------|-----------|------------------------|---------------------|--|--|--|--|--|
| Current Past Requests |           |                        |                     |  |  |  |  |  |
| Export to Excel       |           |                        |                     |  |  |  |  |  |
| Employee 🗢            | User ID 🖨 | Organizational Unit(s) | Locator<br>Number ≎ |  |  |  |  |  |
| Burke, Steve          | emp000061 | APAC (Division)        | 1738                |  |  |  |  |  |

- Current by User (ILT > MANAGE EVENTS AND SESSIONS > WAITLISTS > WAITLISTED USERS > CURRENT BY USER)
- Current by Session (ILT > MANAGE EVENTS AND SESSIONS > WAITLISTS > WAITLISTED USERS > CURRENT BY SESSION)
- Past Requests (ILT > MANAGE EVENTS AND SESSIONS > WAITLISTS > WAITLISTED USERS > CURRENT BY SESSION)

| n ) Manage Events & Sessions          |                       |                   |              |                 |                       |                   |
|---------------------------------------|-----------------------|-------------------|--------------|-----------------|-----------------------|-------------------|
| Waitlisted Users                      |                       |                   |              |                 |                       |                   |
| Search                                |                       |                   |              |                 |                       |                   |
| Q Search by Event Title               | Vendor                | Session ID        | Locator No   | imber           | Q Search              |                   |
| Users                                 |                       |                   |              |                 |                       |                   |
| Current by User Current by Session Pi | ast Requests          |                   |              |                 |                       |                   |
| Ĵ≡ Employee Ĵ≡ User ID Orga           | nizational Unit(s) Ĵ≡ | Locator Number Ph | hone Ĵ≡ Titi | e Ĵ≡ Session ID | Ĵ≡ Session Start Date | 🛓 Export to Excel |

#### How Does this Enhancement Benefit My Organization?

The XLSX extension is easier and safer to use.

#### Implementation

This functionality is automatically enabled in both Stage and Production portals for all organizations using the Learning module.

#### Permissions

The following existing permissions apply to this functionality:

PERMISSION NAME

PERMISSION DESCRIPTION

CATEGORY

| Events - Create | Grants ability to create new instructor led training events.<br>This permission works in conjunction with Events - View<br>permission. This permission can be constrained by OU,<br>User's OU, ILT Provider, and User's ILT Provider. This is an<br>administrator permission.                                                                                                    | Learning -<br>Administration |
|-----------------|----------------------------------------------------------------------------------------------------|------------------------------|
| Events - Edit   | Grants ability to edit/update existing instructor led training<br>events. This permission works in conjunction with Events -<br>View permission. This permission can be constrained by<br>OU, User's OU, ILT Provider, and User's ILT Provider. This<br>is an administrator permission.                                                                                                    | Learning -<br>Administration |
| Events - View   | Grants view-only access to instructor led training events,<br>enabling the user to view all details/options that were<br>selected when the event was created. This permission can<br>be constrained by OU, User's OU, User's ILT Provider, and<br>ILT Provider. This is an administrator permission.                                                                                                    | Learning -<br>Administration |
| Roster - Manage | Grants ability to manage instructor led training session<br>rosters, including updating attendance, and marking the ILT<br>session complete to update student transcripts. A variety of<br>other features are available depending upon additional<br>roster permissions. This permission works in conjunction<br>with Events - View, Sessions - View, and Roster - View<br>permissions. This permission can be constrained by<br>Instructor, User as Instructor, ILT Provider, and User's ILT<br>Provider. This is an administrator permission.                                                                                                    | Learning -<br>Administration |
| Roster - View   | Grants view-only access to instructor led training session<br>rosters. This permission works in conjunction with Events -<br>View and Sessions - View permissions. This permission can<br>be constrained by Instructor, ILT Provider, User's ILT<br>Provider, and User as Instructor. This is an administrator<br>permission.                                                                                                    | Learning -<br>Administration |
| Sessions - Edit | Grants ability to edit/update existing instructor led training<br>sessions. This permission works in conjunction with Events -<br>View and Sessions - View permissions. Administrators can<br>only edit sessions for which they have the availability to view<br>and edit. When adding users to a session in which the<br>session roster is full, this permission grants the ability to<br>increase the session's available seats. This permission can<br>be constrained by OU, User's OU, Instructor, User as<br>Instructor, Facility, Facilities Owned by User, ILT Provider,<br>User's ILT Provider, User, and User Self and Subordinates.<br>This is an administrator permission. | Learning -<br>Administration |

| Interest Tracking -<br>Manage | Grants ability to manage Interest Lists for instructor led<br>training events, including adding and removing users from<br>interest lists. This permission works in conjunction with<br>Events - View, and Interest Tracking - View permissions.<br>This is an administrator permission.                 | Learning -<br>Administration |
|-------------------------------|----------------------------------------------------------------------------------------------------|------------------------------|
| Interest Tracking - View      | Grants view-only access to instructor led training Interest<br>Lists, via the ILT Events and Sessions screen, enabling the<br>user to view the Interest Lists for various ILT events. This<br>permission works in conjunction with the Events - View<br>permission. This is an administrator permission. | Learning -<br>Administration |

User Interface Modifications for Learning Administration Pages (Early Adopter)

#### User Interface Modifications for Learning Administration Pages (Early Adopter)

This collection of enhancements for the November '23 release is part of the larger initiative to provide a modern, consistent, improved administrator experience to our customers. We are improving the user interface (UI) of previously released Learning Administration pages based on customer feedback. You can ensure they are right for your team by taking a test drive on stage before implementing them in production. You can introduce these new features in production via Learning Feature Activation Preferences. If you want to turn off these features and revert back to your prior experience in production or stage, you can disable them.

With this enhancement, the following pages are further upgraded:

- ILT Events and Session Administration
- ILT Roster
- Materials Administration
- Course Catalog Administration
- Curricula Administration
- Deep Link Administration
- Training Request Approval
- Certification Administration
- Certification Management
- Test Engine Administration

## How Does this Enhancement Benefit My Organization?

- The new features ensure reduced scrolling, optimizes the use of white space, clear designation of action items.
- Presents modernized, more intuitive learning administration pages and training request approval pages.

#### Considerations

- We have not introduced any new pages with this release.
- With these interface changes, no functionality changes are included. No functionality is added or removed.

## Frequently Asked Questions (FAQs)

#### Can I disable or enable individual pages?

The original pages are still behind a single feature preference setting but based on customer feedback, all new pages have their own feature preference. Course Catalog Administration, Deep Link Administration, Materials Administration, Curricula Administration, Training Request Approval, and ILT Events and Session Administration remain behind a single feature activation preference that allows administrators to enable or disable all these pages at the same time. For example, you cannot disable Course Catalog Administration but enable Curricula Administration. You can enable or disable Certification Administration, or ILT Roster separately as these pages have their own feature activation preference.

#### Can we enable or disable feature preferences at any time?

Yes, until the deprecation in Q3 2024, the feature preferences can be enabled or disabled at any time. When a preference is changed, a user must log out and log in for the change to take effect.

#### How does customization and branding work with the page modifications?

Any customer with a custom theme and logo set in Display Preference should expect their portal to work normally. Customers who use custom code, branding, or Google Tag Manager should test the new pages as customization may require an update.

## What do I have to do if my custom integrations or custom code does not work on the new pages?

If you worked with a partner for these customizations, please reach out to your partner for additional support. If it was Cornerstone that worked as a partner on your customizations, please reach out to your Account Manager or Customer Success Manager for additional support and provide details about the pages impacted, the old UI behavior, and the new UI behavior. The customizations in question are specific to the following pages with new UI:

- Training Request Approval
- Curricula Administration
- Materials Administration
- Certification Administration
- Test Engine Administration
- Course Catalog Administration
- Deep Link Administration
- ILT Events and Session Administration

• ILT Roster

#### Will custom integrations work with the new pages?

The page URLs and the controls have been updated for these new pages. Please test any custom integrations that are related to these pages. Customers who have BOTs or any other integration specific to these pages may need to update the integrations.

#### I noticed that some pages link to legacy pages or legacy pop-ups and modals. Is this expected?

Yes, our initial focus was on the most heavily used learning administration pages. There may be some legacy pages, pop-ups, and modals that directs to the old pages and these will be considered for the future.

#### Did you make any changes to address accessibility?

No, we did not add any new accessibility updates, but we have a team focused on accessibility who is reviewing and making changes to update accessibility.

#### How can I provide feedback on the new and updated pages?

Feedback can be provided In the Customer Success Center by searching "Feedback Requested - UI Modifications and Enhancements." We will continue to review the feedback.

#### Implementation

All pages are automatically enabled in stage portals on October 18. Activation is required in production portals for all organizations using the Learning module. Customers who have activated the previously released pages with new UI in production will continue to see these pages with new changes applied.

**Note:** The UI modifications for Materials Administration, Deep Link Administration, Training Request Approval, ILT Events and Session Administration, Course Catalog Administration, Curricula Administration, ILT Roster, Certification Administration, Test Administration were previously released with July '23 release. Customers who had already enabled the above-mentioned UI modifications in July via feature activation will see the UI modifications of November '23 in production automatically. Customers who never enabled the UI modifications from July '23 releases will continue to see the old legacy user interface. Customers can also revert back to legacy UI by deactivating feature preferences.

#### Permissions

The following existing permissions apply to this functionality:

| PERMISSION NAME                      | PERMISSION DESCRIPTION                                                                                                    | CATEGORY                     |
|--------------------------------------|----------------------------------------------------------------------------------------------------|------------------------------|
| Learning Features Self<br>Activation | Grants access to the Feature Activation Preferences page,<br>where an administrator can activate new features associated<br>with Learning, Connect and Extended Enterprise. | Learning -<br>Administration |

#### **New User Interface Modifications**

We have introduced a new UI design for the frequently used learning administration pages to improve the look and feel and make the actions on these pages clearer. All the updates were done based on customer feedback. The key features of the new UI are:

- Horizontal scroll bar on pages with table grids to support zooming and lower resolution.
- Freezing of action columns during horizontal scrolling so actions can be accessed without scrolling far right.
- Vertical scroll bar to use default browser vertical scroll bar.
- Course Catalog sort icons to display colors and direction to show sort applied.
- Course Catalog and Test Administration pages to use a chip to differentiate between Active and Inactive items.
- Course Catalog to use a chip to highlight Draft items.

#### The pages with Horizontal Scrolling and freezing of action columns

- Course Catalog main page
- Curricula Administration main page
- Materials Administration main page
- Certification Administration main page
- Certification Management:
  - Main page
  - Users page
- Test Engine Administration:
  - Main page
  - Question Bank
- Training Request Approval View Pending Requests
- ILT Manage Events and session:
  - Search for all events
  - Search for all sessions
- ILT Roster:
  - Parent Roster
  - Assignments

| Cu | rricula Admini | istration                          |         |              |                                                      |                                                   |          |         |      |
|----|----------------|------------------------------------|---------|--------------|------------------------------------------------------|---------------------------------------------------|----------|---------|------|
| Q  |                | Training Title                     | ľ       | English (US  | )                                                    |                                                   | le Inact | ive     |      |
| Q  | Search         |                                    |         |              |                                                      |                                                   |          |         |      |
| Ma | nage Curricula |                                    |         |              | View Pending Req                                     | uests Create A                                    | New      | Curricu | ılum |
|    | Ĵ≡ Title       | Description                        | Version | Language     | $\ensuremath{\hat{\downarrow}}\equiv$ Effective Date | $\hat{\downarrow} \equiv {\bf Created}  {\bf By}$ | 0        |         |      |
| ~  | !! ABC curr    | This line is bold, this one is not | 21.0    | English (US) | 4/12/2023                                            | Miller, Adam                                      | M<br>dr  | Edit    |      |
|    | !!5/4 Curr_1NM |                                    | 1.0     | English (US) | 5/5/2018                                             | Noorani, Nazema                                   | Ni<br>Ni | Edit    |      |

| essions  |                          |                          |                |                   | · · · · · ·          | Create New Co | rnerstone Unive   | rsity Session |
|----------|--------------------------|--------------------------|----------------|-------------------|----------------------|---------------|-------------------|---------------|
|          |                          |                          |                |                   | Create New           | v Cornerstone | Leadership Instit | ute Session   |
| Day      | <b>1</b> ≣ Start Date    | Ĵ≡ End Date              | ‡≡ Session ID  | Ĵ≡ Locator Number | <b>‡</b> ≡ Location  | Enrollment    | Evaluation        | Options       |
| Friday   | 7/14/2023<br>8:30 AM PDT | 7/14/2023<br>6:45 PM PDT | session change | 9847              | Lido Island          | 1 of 10       | Edit   View   P   | Roster ***    |
| Thursday | 7/13/2023<br>8:30 AM PDT | 7/13/2023<br>6:45 PM PDT |                | 9846              | Cornerstone<br>Admin | 1 of 10       | Edit   View   P   | Roster ***    |

## The pages with only Horizontal Scrolling

- Course Catalog batch edit
- Curricula Administration and
  - View pending requests
  - View past requests
  - View users page
- Certification Management Edit Due date
- Materials Administration View users
- Deep Links:
  - Base URL
  - Page URL
  - Deep Link Generator
- ILT Manage Events and sessions
  - Waitlists Current by user
  - Waitlists Current by user Past Requests
  - Exception Requests Current
  - Exception Requests Past
  - Interest Tracking
  - Interest Tracking Tentative Sessions and Confirmed Future
  - Interested User details
- ILT Roster Attendance and Scoring

| Waitlisted       | Users              |                        |                          |                |               |                       |
|------------------|--------------------|------------------------|--------------------------|----------------|---------------|-----------------------|
| Search           |                    |                        |                          |                |               |                       |
| Q Search by Even | it Title           | Vendor 🕑               | Session ID               | Locator Number | Q Search      |                       |
| Users            |                    |                        |                          |                |               |                       |
| Current by User  | Current by Session | Past Requests          |                          |                |               |                       |
|                  |                    |                        |                          |                |               | 🗄 Export to Excel     |
| Ĵ≡ Employee      | ‡≡ User ID         | Organizational Unit(s) | 1 = Locator Number Phone | ‡≡ Title       | ‡≡ Session ID | û≡ Session Start Date |

#### The pages with Vertical Scrolling using default browser

- ILT Events and Session Administration
- ILT Roster
- Materials Administration
- Course Catalog Administration
- Curricula Administration
- Deep Link Administration
- Training Request Approval
- Certification Administration
- Test Engine Administration

Legacy UI

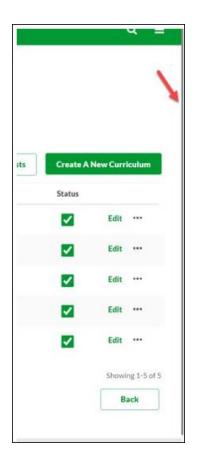

New UI

|     |            | પ         |             |     |
|-----|------------|-----------|-------------|-----|
|     |            |           |             |     |
|     |            |           |             | - 1 |
|     |            |           |             | - 1 |
|     |            |           |             | - 1 |
| sts | Create A N | łew Curri | culum       |     |
|     | Status     |           |             |     |
|     | ~          | Edit      |             |     |
|     |            | Edit      |             |     |
|     |            | Edit      |             |     |
|     |            | Edit      |             |     |
|     |            | Showir    | ng 1-4 of 4 |     |
|     |            | Ba        | ick         |     |
|     |            |           |             |     |
|     |            |           | 1           | ~   |
|     |            |           |             |     |
|     |            |           |             |     |

Course Catalog and Test Administration pages displaying Inactive items Legacy UI

| lest Engine             |                 |                |                             |                     |                   |                   |                                        |
|-------------------------|-----------------|----------------|-----------------------------|---------------------|-------------------|-------------------|----------------------------------------|
| ♥ Create New Test ▶ Vie | w Question Bank |                |                             |                     |                   |                   |                                        |
| ative                   | English (L      | 10             | * Show Inactive Q. Search   |                     |                   |                   |                                        |
|                         | ) (English (s   | raj            | Contraction ( Contraction ) |                     |                   |                   |                                        |
| Test Name               | Version         | Effective Date | Created By                  | Available Languages | Questions on Test | Questions in Pool | Options                                |
| Active Test             | 1.0             | 7/18/2023      | Tatu, Debbio                | English (US)        | 2                 | 2                 | 00000000000000000000000000000000000000 |
| Inactive Test           | 1.0             | 2/27/2023      | Jadhev, Anand               | English (US)        | 2                 | 2                 | 832B*20                                |

New UI

| Test Engine            |              |         |                  |              |                     |                   |                   | C       | Que   | stion Bank |
|------------------------|--------------|---------|------------------|--------------|---------------------|-------------------|-------------------|---------|-------|------------|
| Q active               | English (US) | v       | Include Inactive | Q Search     |                     |                   |                   |         |       |            |
| lests .                |              |         |                  |              |                     |                   |                   |         | reate | New Test   |
| Test Name              |              | Version | Effective Date   | Created By   | Available Languages | Questions on Test | Questions in Pool | Options | ř.    |            |
| Active Test            |              | 1.0     | 7/18/2023        | Tatu, Debbie | English (US)        | 1                 | 1                 | Edit    | Сору  |            |
| InActive Test Inactive |              | 1.0     | 7/18/2023        | Tatu, Debbie | English (US)        | 1                 | 1                 | Edit    | Сору  |            |
|                        |              |         |                  |              |                     |                   |                   |         |       |            |

## Course Catalog - Active and Inactive Draft Legacy UI

| .00    | irse (        | Catalog                                                                             |                                              |                     |                                | CEnable Enhan       | iced Search      | ptions 1      |
|--------|---------------|-------------------------------------------------------------------------------------|----------------------------------------------|---------------------|--------------------------------|---------------------|------------------|---------------|
| W      | hat wou       | Id you like to search for?                                                          | Training 💌                                   | Course (            | ode                            |                     | Search           |               |
| Refin  | e search      |                                                                                     |                                              |                     |                                |                     | -                |               |
| he res | ult of you    | r search contains more than 500 results. I                                          | If you need to sort this list, please refine | your search         | so that it conta               | ins less than 500 i | results.         |               |
| All ·  | ▼ In<br>Title | active V Show Courses with R                                                        | ecurrence Downloadable Courses ( Provider    | Only Cre<br>Version | ated by Me<br>Language         | Created<br>Date     | Modified<br>Date | Actio         |
|        |               | Glass City Corporation Material                                                     |                                              |                     |                                |                     |                  | Action        |
| ٥      |               |                                                                                     | Provider<br>Dass Poy<br>Corporation          | Version             | Language                       | Date                | Date             | - Contraction |
| 2<br>2 |               | Glass City Corporation Material<br>Access to Medical and Exposure Reco<br>(Chinese) | Provider<br>Dians Dity<br>Comparation        | Version<br>12       | Language<br>English<br>English | Date<br>4/02/2016   | Date             |               |

#### New UI

| 6 Course Catalog                                                                                                    |                    |                               |                              |                      |         |
|----------------------------------------------------------------------------------------------------|--------------------|-------------------------------|------------------------------|----------------------|---------|
| Course Catalog                                                                                                    |                    |                               | End                          | day Errhanced Search | Options |
| Q scorm                                                                                                    | aining             | Course Code                   | Q Search                     | 12                   |         |
| latine search 🗸                                                                                                    |                    |                               |                              |                      |         |
|                                                                                                    |                    |                               |                              |                      |         |
|                                                                                                    |                    |                               |                              |                      |         |
| Ali v Ali v ByTde                                                                                                    | V Show Course      | is with Recurrence [_] Downlo | adable Courses Only 🗌 Create | ed by Me Dewnloa     |         |
| A second second seco | [ = Provider       | Calculation (Calculation)     |                              |                      |         |
| In Title                                                                                                    | Te Provider        | Version Language              | a and a created Date         | ]                    |         |
| SIZ_102_CyberU Scorm Test Course                                                                                                    | -vtxpor            | 1.0 English (s                |                              | ] # Modified Date    |         |
|                                                                                                    | 10<br>0000-200-200 |                               | 60 7/35/2010                 | 2.<br>               |         |
| st2_102_CyberU Scorm Test Course                                                                                                    | VENDOR             | 1.0 English (s                | ns 7/31/2010<br>70 7/31/2010 | 8/38/2013            |         |

#### Feature Activation Preferences - User Interface Modifications Activation

All UI preferences are enabled automatically in Stage environments on October 18. All UI preferences can be enabled in Production environments by customers through Feature Activation. The following pages are enabled with a single preference:

- ILT Events and Session Administration
- Materials Administration
- Course Catalog Administration
- Curricula Administration
- Deep Link Administration
- Training Request Approval

ILT Roster, Test Engine Administration, and Certification Administration are enabled with individual preferences.

To activate the UI modifications through Feature Activation, go to ADMIN > TOOLS > LEARNING > LEARNING PREFERENCES > FEATURE ACTIVATION PREFERENCES. In the **User Interface Modifications** section, click **ACTIVATE**.

| • | This action can be undone.                                                                                                    |
|---|----------------------------------------------------------------------------------------------------|
|   | User Interface Modifications                                                                                                    |
|   | Activation will update the user interface for Materials, Deep Links, Training Request Approvals, ILT Events and Sessions, Course Catalog and Curriculum. Deactivation will use the Legacy User<br>Interface. |
|   | Activate                                                                                                    |

If necessary, the preference can be deactivated to revert back to the legacy user interface. However, the user must log out, then log in for the change to take effect.

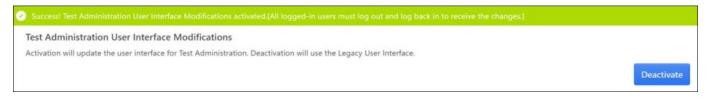

**Note:** The UI modifications for Materials Administration, Deep Link Administration, Training Request Approval, ILT Events and Session Administration, Course Catalog Administration, Curricula Administration, ILT Roster, Certification Administration, Test Administration were previously released with July '23 release. Customers who had already enabled the above-mentioned UI modifications in July via feature activation will see the UI modifications of November '23 in production automatically. Customers who never enabled the UI modifications from July '23 releases will continue to see the old legacy user interface. Customers can also revert back to legacy UI by deactivating feature preferences.

## **Versioning Dashboard Enhancements**

Prior to this enhancement, the administrators did not have an overview of the versioning setting choices made via user interface or Reporting 2.0. To troubleshoot versioning issues, the administrators had to open support cases that were time-consuming.

With this enhancement, the administrators get more options to utilize the Versioning Dashboard Page effectively due to the following functionalities:

• The Refresh link

A Refresh link is available in the Impacted Users section. It is visible when the versioning assignment is in progress and hidden once the versioning assignment is complete.

For example, if an administrator starts processing from a curriculum version 1 to curriculum version 2 where the version 2 assignment is in progress, the administrator needs to check version 2 Versioning Dashboard page for status. When the **In Process** displays 0, it means the processing is complete and the Refresh link disappears.

| for a User |                                | 0  | Version Status    | ~                | Transcript Status 🗸 🗸 | Hide             | Refresh    |                   |                |
|------------|--------------------------------|----|-------------------|------------------|-----------------------|------------------|------------|-------------------|----------------|
| p          | 3<br>Processed                 |    |                   | 0<br>Errored Out |                       | 10<br>In Process | e.         |                   | 13<br>Driginal |
|            | Name                           | Us | er Name           | User ID          | Process Date          | Versi            | ion Status | Transcript Status | LO Type        |
|            | Chetan Sharma                  | Ch | etariSharma       | ChetanSharm      | *                     | în Pr            | ocess      |                   | Curriculum     |
|            | Chetan Sharma<br>durgesh Singh |    | etanSharma<br>ngh | ChetanSharm      | a 12                  | in Pro           |            |                   |                |

#### • Constraints on Flyout

The administrators can view the total number of constraints applied for the permissions at the time of Curriculum Versioning on the flyout.

| n | Constraints                    | ×     |
|---|--------------------------------|-------|
| I | Cost Center                    | ~     |
| l | Elected Official Clearinghouse |       |
| I | Division                       | ~     |
|   | ADivision                      |       |
| I | TestDiv_1215                   |       |
| I | Grade                          | >     |
| I | Group                          | >     |
|   | Location                       | >     |
|   |                                |       |
|   |                                | Close |

| ermissions                       |         |  |
|----------------------------------|---------|--|
| Permission                       | Enabled |  |
| Has curricula version permission | True    |  |
| Has curricula manage permission  | True    |  |
| Total Constraints                | 8       |  |

#### Access Control

A new security permission **Versioning Dashboard Page - View** to control access to the Versioning Dashboard page.

To access the Versioning Dashboard, go to ADMIN > TOOLS > LEARNING > CATALOG MANAGEMENT > COURSE CATALOG > COURSE CONSOLE. Open the Options drop-down and click **VERSION DETAILS**. Alternately, go to ADMIN > TOOLS > LEARNING > ADMIN COMPLIANCE DASHBOARD > VERSIONING ASSIGNMENT SUMMARY. In the Versioning Assignment Details flyout, click **VIEW DETAILS** to open the Versioning Dashboard page. To learn more, *See Admin Compliance Dashboard*.

#### How Does this Enhancement Benefit My Organization?

The administrators can review Versioning options with the help of this dashboard and check if the right users got the right training version at the right time.

#### Considerations

- The refresh link is visible when the Versioning is in progress and hidden once the Versioning process is complete. It also works with all the applicable filters.
- The total number of constraints are clickable only if the total count of constraints is more than zero, which is now available for Curriculum Learning Objects.
- The version details link in the Course Catalog and Admin Compliance Dashboard is not visible without having the **Versioning Dashboard Page View** permission to view the Versioning Dashboard Page.

## Frequently Asked Questions (FAQs)

#### What if the Refresh link is not visible on the Impacted Users Section?

In such scenarios, verify if the Versioning process for the training is complete or not.

#### Implementation

This functionality is automatically enabled for all organizations using the Learning module.

#### Permissions

The following new permission applies to this functionality:

| PERMISSION NAME                     | PERMISSION DESCRIPTION                                                                                                    | CATEGORY |
|-------------------------------------|----------------------------------------------------------------------------------------------------|----------|
| Versioning Dashboard<br>Page - View | Grants ability to view the Versioning Dashboard Page. This<br>permission cannot be constrained. This permission works in<br>conjunction with the Course Catalog - View and Admin<br>Compliance Dashboard - View permissions. This is an<br>administrator permission. | Learning |

The following existing permissions apply to this functionality:

| PERMISSION NAME       | PERMISSION DESCRIPTION                                                                                                    | CATEGORY                     |
|-----------------------|----------------------------------------------------------------------------------------------------|------------------------------|
| Course Catalog - View | Grants access to view the learning objects in the course<br>catalog and enables administrators to view the Course<br>Console and the Popular Requests and Highest Rated<br>widgets on the Learning Admin Console (in conjunction with<br>the Learning Admin Console - View permission). This<br>permission can be constrained by OU, User's OU, Training<br>Type, Training Item, Provider, ILT Provider, User's ILT<br>Provider, and User's LO Availability. This is an administrator<br>permission.<br>Adding an OU constraint and a provider constraint to this<br>permission results in an "AND" statement. | Learning -<br>Administration |

| Admin Compliance |  |
|------------------|--|
| Dashboard - View |  |

Grants ability to view the new Admin Compliance Dashboard. This permission cannot be constrained. This is an administrator permission.

#### **Security Role**

Upon release, the new Versioning Dashboard Page - View permission is automatically granted to the default System Administrator role. Administrators must grant this permission with the appropriate constraints to other roles, if necessary.

Learning - Content

## **Create Tool Enhancements**

#### **Create Tool Enhancements - Add Collaborators**

Prior to this enhancement, all the users with access to create content could edit any content irrespective of who created it. It resulted in a lack of governance for organizations with multiple users creating content.

With this enhancement, the content authors can limit editing capabilities on their content and collaborate only with the chosen users.

Some key features of this enhancement are as follows:

- As a content author, add collaborators from the existing Create Tool user base to your content.
- As a collaborator, edit the content in a separate view.
- The administrators can continue to edit or manage all contents for better governance while retaining authenticity.

**Design Note:** The Create Tool User Interface (UI) has been updated with this enhancement to add collaborators.

#### How to add collaborators

• On the Create Tool landing page, under the **Built by me** tab, click **COLLABORATORS**.

|                | vity and enhance the | e learning experience with this innovative<br>cation within the Cornerstone LNS ecosys |              |                  |      |               |                 |
|----------------|----------------------|----------------------------------------------------------------------------------------|--------------|------------------|------|---------------|-----------------|
| Built by me    | Built by MyOrg       | Built by Connerstone Share                                                             | od with me   |                  |      |               |                 |
| earch courses. |                      |                                                                                        |              |                  |      | Q             | + Create course |
| 175 courses    |                      |                                                                                        |              |                  |      |               |                 |
| Status ¢       | Course title         |                                                                                        | Last updated | Updated by \$    |      |               |                 |
| Published      |                      | Be proud of who you are                                                                | 11/29/2022   | Henry plant      | Edit | Collaborators | Actions +       |
| Published      | -                    | Know your rights at work                                                               | 11/29/2022   | Akshay Chouksey  | Edit | Collaborators | Actions +       |
| Draft          | Sad                  | The impact of disability inclusion<br>on workplace productivity                        | 11/29/2022   | Dan Hanasono     | Edit | Collaborators | Actions ~       |
| In revision    |                      | Exploring the relationship<br>between UI and UX design                                 | 11/29/2022   | Hemant Dhiman    | Edit | Collaborators | Actions ~       |
| Published      |                      | What sets inclusive managers apart?                                                    | 11/29/2022   | Shalini Pendyala | Edit | Collaborators | Actions ~       |

• In the Assign Collaborators window, add collaborators from a list of users.

| hoose someone from your organ<br>collection. | ization to review thi |
|----------------------------------------------|-----------------------|
| Search                                       | Q                     |
| Richard Conrad                               | 1                     |
| Aaron Lous                                   |                       |
| Jeremy Depaul                                |                       |
| Nicolas Floris                               |                       |
| Alison Allende                               |                       |
| Julia Chang                                  |                       |

• As a collaborator, edit content by going to the **Shared with me** section.

|                 | ity and enhance the | learning experience with this in<br>ation within the Cornerstone LP |                 |                 |      |               |                 |
|-----------------|---------------------|---------------------------------------------------------------------|-----------------|-----------------|------|---------------|-----------------|
| Built by me     | Built by MyOrg      | Built by Cornerstone                                                | Shared with me  |                 |      |               |                 |
| Search courses. |                     |                                                                     |                 |                 |      | Q             | + Create course |
| 175 courses     |                     |                                                                     |                 |                 |      |               |                 |
| Status \$       | Course title        |                                                                     | Last updated \$ | Updated by \$   |      |               |                 |
| Published       | -                   | Be proud of who you are                                             | 11/29/2022      | Henry plant     | Edit | Collaborators | Actions ~       |
| Published       | - Sectory -         | Know your rights at work                                            | 11/29/2022      | Akshay Chouksey | Edit | Collaborators | Actions ~       |

• Administrators with the 'Create Tool Admin' permission can edit and manage all the content created by the users within an organization.

| Create            | tool                  |                                                                  |                 |                 |      |               |                 |
|-------------------|-----------------------|------------------------------------------------------------------|-----------------|-----------------|------|---------------|-----------------|
| Unlock your creat | ivity and enhance the | learning experience with this in ation within the Cornerstone LM |                 |                 |      |               |                 |
|                   |                       |                                                                  |                 |                 |      |               | 11              |
| Built by me       | Built by MyOrg        | Built by Cornerstone                                             | Shared with me  |                 |      |               |                 |
| earch courses.    |                       |                                                                  |                 |                 |      | ۹             | + Create course |
| 175 courses       | i.                    |                                                                  |                 |                 |      |               |                 |
| Status 4          | Course title \$       |                                                                  | Last updated \$ | Updated by \$   |      |               |                 |
| Published         |                       | Be proud of who you are                                          | 11/29/2022      | Henry plant     | Edit | Cellaborators | Actions 🛩       |
| Published         | - William             | Know your rights at work                                         | 11/29/2022      | Akshay Chouksey | Edit | Cellaborators | Actions v       |

Note: You can add, remove, and view collaborators by clicking COLLABORATORS.

## Considerations

- All users with the existing Create Tool permission continue to have access to the Create Tool feature. However, the editing rights are limited to the content they created, with the ability to add collaborators.
- Users must access Create Tool at least once to appear in the 'Assign Collaborator' list.
- The new permission 'Create Tool Admin' allows administrators to edit or manage content created by all users.

## Implementation

Upon release, this functionality is automatically enabled in production environment for all organizations using Create Tool. This functionality is not available during User Acceptance Testing (UAT).

## Permissions

The following new permission applies to this functionality:

| PERMISSION NAME   | PERMISSION DESCRIPTION                                                                                                    | CATEGORY |
|-------------------|----------------------------------------------------------------------------------------------------|----------|
| Create Tool Admin | Grants the administrators access to Create Tool.<br>Administrators must also have the Create Tool permission.<br>Administrators can manage content created by anyone in the<br>organization. This permission cannot be constrained. | Learning |

The following existing permissions apply to this functionality:

| PERMISSION NAME | PERMISSION DESCRIPTION                                                                     | CATEGORY                     |
|-----------------|--------------------------------------------------------------------------------------------|------------------------------|
| Create Tool     | Grants access to Create Tool for content authoring. This permission cannot be constrained. | Learning -<br>Administration |

## Security Role

Upon release, the new Create Tool Admin permission is automatically granted to the default System Administrator role. This permission cannot be constrained.

#### **Create Tool Enhancements - Auto Transcription**

Prior to this enhancement, generating transcripts for videos uploaded in Create Tool required manual intervention and alternate tools.

With this enhancement, the uploaded videos in the Create Tool are automatically transcribed by default. The transcription appears as closed captioning to learners during video playback.

#### How Does this Enhancement Benefit My Organization?

- It saves time and resources by using automatic transcription to generate closed captioning.
- It speeds up content creation.

#### Implementation

Upon release, this functionality is automatically enabled in production environment for all organizations using Create Tool. This functionality is not available during User Acceptance Testing (UAT).

# Deprecation of Course Builder, Module Builder, Asset Importer with the November '23 Release

Course Builder, Module Builder, and Asset Importer were designed as authoring tools to build proprietary or customized courses. Despite low usage, there is a relatively high volume of defects reported. In addition, Cornerstone provides the Create Tool as its premium authoring tool offering.

With these points in mind, Cornerstone has decided to deprecate these products with the November '23 Release. When this occurs, customers can no longer access Course Builder, Module Builder, or Asset Importer. It is advised to export all newly created courses before deprecation takes effect!

#### **Deprecation Milestone**

November 17, 2023: Full Deprecation

#### Frequently Asked Questions (FAQs)

#### Do I need to do anything before the deprecation goes live?

Yes. If you have the courses that need to be exported from the Course Builder, it is essential to do so before November 17, 2023. Otherwise, all data stored inside the Course Builder, Module Builder, and Asset Importer will be erased.

#### Will I still be able to access courses created with the Course Builder after it is deprecated?

Yes. Courses from the Course Builder are created as SCORM packages and can continue being used after the deprecation goes into effect.

#### Can I still apply for two free licenses to the Create Tool?

Unfortunately, no. The window for the offer of free licenses has closed. You can speak to your Account Manager for more details about purchasing a license.

#### Is there feature parity between the Course Builder and Create Tool?

No. Create Tool has the full functionality of Course Builder.

#### Resources

- Create Tool Overview
- Create Tool Starter Guide

## Deprecation of (Legacy) Course Publisher with the July '24 Release

The Course Publisher has been used to upload Online Courses since 2009. In 2017, Cornerstone introduced the Content Uploader, a course upload tool used by over 81% of our customers.

The Content Uploader counters the following limitations of Course Publisher:

| (LEGACY) COURSE PUBLISHER                                                                                                    | CONTENT UPLOADER                                                                                                    |
|----------------------------------------------------------------------------------------------------|----------------------------------------------------------------------------------------------------|
| Requires Licensing.                                                                                                    | Unlimited Usage and permission-based.                                                                                                    |
| 250MB course size limit.                                                                                                    | 750MB course size limit. Edge Import can be used to upload up to 2GB per course.                                                                                                   |
| Limited file and structure validation on the<br>new version or replace, potentially causing<br>issues with launch and progress tracking. | Enhanced file and structure validations with errors and warning to prevent issues with course launch and progressed tracking.                                                      |
| It does not support versioning with a course<br>that is a different learning protocol than the<br>previous version.                      | New versions can be created in any learning protocol, regardless of the original course's protocol.                                                                                |
| No option to set automatic versioning rules,<br>new version must be assigned manually to<br>users.                                       | Advanced Versioning configuration page, automatically assigns the new version to users based on the configurations made during versioning.                                         |
| New version does not trigger Curriculum versioning, new version must be manually updated in Curriculum.                                  | Curriculums with previous versions of the course will be<br>automatically versioned, and users will get the new version<br>based on the configurations made during the versioning. |

As the Content Uploader was designed as an improved replacement for Course Publisher to address the challenges identified in Course Publisher and enhance the administrator experience for uploading, versioning, and modifying online courses, Cornerstone will deprecate the Course Publisher and upgrade all clients to use the Content Uploader.

#### Feature Parity Exclusions and Considerations

The Bulk Publish is currently unavailable in Content Uploader, but the feature will be available via Catalog by March '24 as a part of Content Uploader enhancement. As of now, upload courses using Edge Import Load as a workaround.

#### **Deprecation Milestones**

- November '23 Release: Deprecation announcement
- March '24 Release: Content Uploader Enhancement: Bulk Publish
- July '24 Release: Course Publisher disabled in customer portals and Content Uploader enabled in customer portals

The customers are encouraged to begin using Content Uploader prior to the deprecation in the July '24 Release. Content Uploader can be self-activated in Feature Activation Preferences. To activate, ADMIN > TOOLS > LEARNING > LEARNING PREFERENCES > FEATURE ACTIVATION PREFERENCES. In the **Activate Content Publishing Features for Online Courses section**, click **ACTIVATE**.

#### Resources

Content Uploader Tool – Create an Online Course - Overview

# Hide Legacy Skills Tab on Edit Training Page UI with the November '23 Release

Prior to this deprecation, Cornerstone CSX had two systems of skills: legacy Skills and Skills (Capabilities). Legacy Skills is an older functionality, while Skills (Capabilities) is the current system powered by the machine learning of the Cornerstone Skills Graph. The CSX customer base widely utilizes skills (Capabilities) and receives constant innovation through enhancements. The legacy Skill system, which gets no ongoing support, exists as a separate functionality that uses a different dataset of skills compared to Skills (Capabilities).

With this November 2023 release, the legacy Skills tab will be default hidden from the Edit Training page UI in the Course Catalog. Administrators can contact Global Customer Support to retain the Skills tab on the UI. When the deprecation occurs with the November 2023 release, the legacy "Skills" tab will be hidden from the UI by default.

To access the legacy Skills tab in Edit Training, go to ADMIN > TOOLS > LEARNING > CATALOG MANAGEMENT > COURSE CATALOG > EDIT > SKILLS.

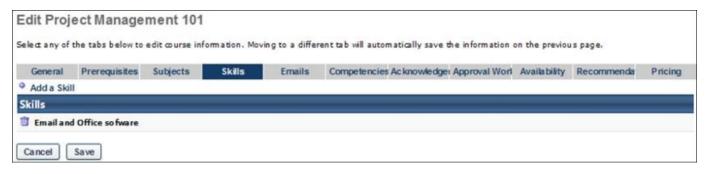

#### How Does this Deprecation Benefit My Organization?

This deprecation removes the confusion caused by two distinct collections of skills related to content but also allows administrators to keep the Skills tab visible if required.

#### Considerations

- This deprecation only affects the display of legacy Skills on Content. No other area of CSX that uses the legacy Skills dataset is affected by this change.
- Customers can opt-out to keep the legacy Skills tab visible. To do so without disruption to the legacy Skills tab, contact Global Customer Support before November 9, 2023.

#### Implementation

The deprecation of this functionality is controlled by a backend setting that will be enabled by default on November 17, 2023. Support for the legacy Skill tab will be stopped from November 17, 2023.

#### **Deprecation Milestones**

- November 17, 2023: Full Deprecation
- November 17, 2023: End of Support

Metadata Preservation for Content Subscriptions and Integrations

#### Metadata Preservation for Content Subscriptions and Integrations

Prior to this enhancement, customers would not receive updates to course metadata such as Title, Description, Keywords, and localizations to those fields to prevent manual changes from being overwritten by updates from their content subscriptions and integrations.

With this enhancement, the "CDS Block Metadata Updates" setting allows customers to choose whether to allow overwrites or to preserve manual changes made to the course metadata when the updates to a course are available from the Course Provider. The default setting enables course updates from your content subscriptions and integrations to flow into your CSX portal.

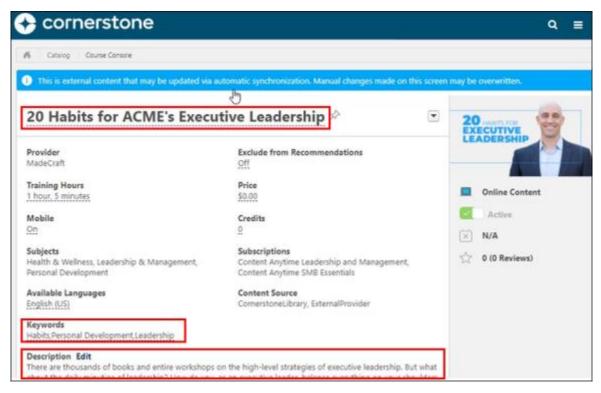

## How Does this Enhancement Benefit My Organization?

Administrators can now choose between either of the two configurations given below:

- Administrators can receive corrections and improvements to course metadata when they receive course updates from content providers or
- Administrators can confidently customize the Title, Description, and Keywords (and any localizations
  associated with those fields) without fear of their changes being overwritten when course updates are
  received.
  - This requires customers to opt out and request the setting "CDS Block Metadata Updates" = TRUE

#### Considerations

• Customers who wish to continue preserving metadata changes they have made on their portal should contact Global Customer Support before November 9, 2023.

- Title, Description, and Keywords are the only metadata fields preserved when the "CDS Block Metadata Updates" setting is enabled. All other metadata fields will be overwritten even with the setting enabled.
- Subjects are never overwritten. Subjects from CDS course updates are appended to the existing Subjects in the portal.
- The setting applies to both Online Courses and Online Content.
- The LinkedIn Learning integration is not affected by this change. This integration uses an older delivery system, not CDS.

#### Implementation

This functionality is available for all organizations using the Learning module.

The "CDS Block Metadata Updates" setting will be turned off (= FALSE) by default (allowing the latest Course Metadata to flow to the portal). To enable this functionality, contact Global Customer Support.

#### Metadata Preservation for Content Subscriptions and Integrations Workflow

When a customer purchases a Content Subscription or Integration, the courses are automatically added to their portal via the Content Delivery System (CDS). These courses are added with rich metadata such as title, description, keywords, etc., pre-populated by the Content Provider and Cornerstone's curation team. Once these courses are delivered to the portal, the administrator can manually update some fields of course metadata.

However, when the Content Provider made metadata updates to their courses, those updates overwrote any metadata changes the customer made manually during subsequent synchronizations with the CDS.

To prevent manual metadata changes from an Administrator from being overwritten by changes provided by Content Providers, we have introduced the "CDS Block Metadata Updates" setting, which allows customers to preserve the course metadata when the Course Provider updates the course.

| 1. CDS delivers 0                                                                      | CCA course                         |                                                                                                    | 2. Title updated by ACME admin                                                                                                    |
|----------------------------------------------------------------------------------------|------------------------------------|----------------------------------------------------------------------------------------------------|----------------------------------------------------------------------------------------------------|
| A Cross Course Consee                                                                  |                                    |                                                                                                    | <ul> <li>A - Develop - Gause Genev</li> <li>The is external context that may be updated via a strength synchronoustor. Manual c</li> </ul> |
| <ul> <li>This is external content that may be</li> <li>20 Habits for Execut</li> </ul> |                                    |                                                                                                    | 20 Habits for ACME's Executive Leadership ®                                                                                                |
| Provider                                                                               | Evrlude from Ber                   | 3. CDS attempts to deliver CCA course with updated title                                                      |                                                                                                    |
|                                                                                        |                                    | This is external context that may be updated via autometic synchronize     30 Habits for Executive Leadership |                                                                                                    |
| 4. Postol osto 00                                                                      | Book Medianan<br>Urbann FALSE      | 3                                                                                                    | 4b. Portal preserves the ACME title,                                                                                                    |
| 4a. Portal gets CC                                                                     | A Updated Title                    | r                                                                                                    | ignores the CCA updated title                                                                                                    |
| Criticity Course Console     This is external content that may                         | be updated via automatic synchrone |                                                                                                    | Comp Control Control Control Control     This is enternal content that may be updated via automatic synchronization. Manual                |
| 30 Habits for Exec                                                                     |                                    |                                                                                                    | 20 Habits for ACME's Executive Leadership                                                                                                  |

Learning - Extended Enterprise

## **Curriculum Subscription Enhancements**

Prior to this enhancement, the learners were unable to auto-renew curriculum subscriptions due to the availability criteria being attached to the relevant payment account. As a result, they had to select the payment account criteria manually for registration.

With this enhancement, the learners can auto-renew curriculum subscriptions (with or without availability criteria being attached to the payment account configuration), therefore removing manual intervention. The Manage Transaction page is also correctly populated with the renewal transaction details.

| efine Pay   | /ment Account                                          |
|-------------|--------------------------------------------------------|
| Define Paym | ent Account                                            |
| Des         | Name :                                                 |
| DEFINE CR   | RITERIA I Include Subordinates) I Include Subordinates |
| 📋 Division  | is Cornerstone Administration (Include Subordinates) 🧿 |
| DEFINE PA   | YMENT GATEWAY                                          |
| Cybersour   |                                                        |

| Details  |                         |          |               |                 |          |            |                       |                    |
|----------|-------------------------|----------|---------------|-----------------|----------|------------|-----------------------|--------------------|
| Title    |                         | Provider | Purchase Type | Training Status | Quantity | Unit Price | Subtotal              |                    |
| <b>i</b> | HIPAA Certification 101 | Elsevier | Self          | Registered      | 1        | \$10.00    | \$10.00               |                    |
|          |                         |          |               |                 |          |            | Subtotal :<br>Total : | \$10.00<br>\$10.00 |
|          |                         |          |               |                 |          |            |                       |                    |

#### Considerations

It is recommended not to use Subscription Auto-renewal with Purchase Bill or Invoice or Send Bill payment method.

## Frequently Asked Questions (FAQs)

#### Will Coupons be applied for renewal transactions?

Coupons will be applied only on the initial transaction and not renewals.

#### Implementation

This functionality is automatically enabled for organizations using recurring curriculum subscriptions on their portals. To enable recurring curriculum subscriptions in your portal, contact Global Customer Support.

#### Permissions

The following existing permissions apply to this functionality:

| PERMISSION NAME             | PERMISSION DESCRIPTION                                                                                                    | CATEGORY                     |
|-----------------------------|----------------------------------------------------------------------------------------------------|------------------------------|
| Curricula Admin -<br>Manage | Grants ability to create new and edit/update existing curricula. This permission can be constrained by OU, User's OU, Provider, and User's LO Availability. This is an administrator permission.                                                                                                    | Learning -<br>Administration |
|                             | Adding an OU constraint and a provider constraint to this permission results in an "AND" statement.                                                                                                    |                              |
|                             | <b>Tip:</b> Do not constrain this permission to your entire corporation; it can cause long page load times and timeout errors. Applying this constraint is functionally the same as leaving the permission unconstrained, but omitting this constraint does not cause the system to do the unnecessary constraint checks as in the former scenario. |                              |
| Curriculum Admin -<br>View  | Grants view only access to curriculum details via Curriculum<br>Administration screen. Does not include ability to view<br>details of users enrolled in curricula. This permission can be<br>constrained by Provider, OU, User's OU, and User's LO<br>Availability.                                                                                 | Learning -<br>Administration |
|                             | Adding an OU constraint and a provider constraint to this permission results in an "AND" statement.                                                                                                    |                              |
|                             | <b>Tip:</b> Do not constrain this permission to your entire corporation; it can cause long page load times and timeout errors. Applying this constraint is functionally the same as leaving the permission unconstrained, but omitting this constraint does not cause the system to do the unnecessary constraint checks as in the former scenario. |                              |
| Curriculum Owner            | Grants ability for those designated as owner of one or more existing curricula to make edits/updates to those curricula. This is an administrator permission.                                                                                                    | Learning -<br>Administration |

## **Stripe Payment Gateway - Tax**

Prior to this enhancement, the customers had to find other ways of collecting the taxes for transactions made via CSX EXE as the payments processed through Stripe did not include the sales tax amount.

With this enhancement, customers using the Stripe payment gateway can automatically collect tax from their end users during the transaction. Stripe Tax lets you calculate, collect, and report tax on global payments with a single integration. You can easily register with Stripe and access the reports within Stripe to file returns.

#### Before

| Title             | Quantity & Price | Subtotal |
|-------------------|------------------|----------|
| Test Engine 8/7-1 | 1 x \$11.09      | \$11.09  |
|                   | Subtotal:        | \$11.09  |
|                   | Processing Fees: | \$0.55   |
|                   | Total:           | \$11.    |

#### After

| Title                            |          | Quantity & Price              | Subtota           |
|----------------------------------|----------|-------------------------------|-------------------|
| QC-06: Quick Course with Multipl | 12       | 1 x \$12.00<br>Tax (~18.52%): | \$12.00<br>\$2.00 |
|                                  | Cost Cen | iter Pays (10%):              | -\$1.20           |
|                                  |          | Subtotal:                     | \$10.80           |
|                                  |          | Total Tax:                    | \$2.00            |
|                                  | P        | Processing Fees:              | \$0.32            |
|                                  |          | Total: 🖣                      | \$13.12           |
|                                  |          |                               |                   |
|                                  |          | Back                          | Place Ord         |

To enable Stripe Tax Calculation, go to ADMIN > TOOLS > LEARNING > LEARNING PREFERENCES > E-COMMERCE and click **MODIFY PAYMENT ACCOUNT**. In the Define Payment Account page, select **ENABLE STRIPE TAX CALCULATION** check box.

| Description :           | Daipe This is stripe test                                                                                                    |
|-------------------------|----------------------------------------------------------------------------------------------------|
| EFINE CRITERIA          |                                                                                                    |
|                         | 5                                                                                                    |
| EFINE PAYMENT GATES     | NAY .                                                                                                    |
| stripe 🗸                |                                                                                                    |
|                         |                                                                                                    |
| AYMENT GATEWAY INFO     | IRMATION                                                                                                    |
| Nease enter Payment Gat | revay information. API Key, User and Password are generated by the selected Payment Gateway Website tool.                    |
| Merchant Account ID     |                                                                                                    |
| X-API-KEY :             |                                                                                                    |
| Username :              |                                                                                                    |
| Password                |                                                                                                    |
| 3D Secure :             | ổ Check to turn on Payer Authentication. (Payer authentication might require additional configuration from Payment Gateway.) |
|                         |                                                                                                    |
| X CALCULATION           |                                                                                                    |

To select the Learning Objects (LOs) that are eligible for tax calculation, go to ADMIN > TOOLS > LEARNING > E-COMMERCE > TAXES > TAX PREFERENCES and select the LOs. Now go to the pricing section of an eligible LO and select **APPLY SALES TAX** check box.

| Tax Preferences                           |             |
|-------------------------------------------|-------------|
| Sales Tax Preferences per Learning Object |             |
| Please indicate taxable learning objects. | Cancel Save |

| General           | Pricing                                                                                                    |
|-------------------|----------------------------------------------------------------------------------------------------|
| Availability      | Incremental Pricing (The curriculum price equals the sum of its parts or each learning object is paid for at the time of registration.)                                                                                                    |
| Emails<br>Pricing | Curriculum Price (The curriculum price overrules prices set for internal training items.)                                                                                                    |
| Training Units    | Default Price \$USD V 0.00                                                                                                    |
| Structure         | Product Code                                                                                                    |
|                   | Apply custom invoice                                                                                                    |
|                   | Override user's OU currency. (For example, if the training price is defined in USD, and the user's OU currency is in Euros, user will be forced to pay for training in USD). Must comply with payment processor setting.                                                                                                    |
|                   | (E0)         (W0)         (R0)         (P\$0)         (A\$0)         (R\$0)           (C\$0)         (Y0)         (CE0)         (HL\$0)         (R\$0)         (R\$0)           (RM0)         (M\$0)         (NZ\$0)         (P0)         (S\$0)         (CHF0)           (NT50)         (B0)         (V0)         (0,1)         (CHF0)           (NT50)         (B0)         (V0)         (0,2)         (Php)           (QR0)         (DKK0)         (0,00,0,1)         (TZ\$0)         (MTn0)         (\$0) |

#### How Does this Enhancement Benefit My Organization?

- There is no need for a separate tax account with Stripe.
- It is easy to define the specific regions within Stripe for tax calculation.
- It provides a clear visibility of the tax that needs to be paid for a transaction.

#### Considerations

- Stripe Tax is an enhancement to the existing Stripe Payment Gateway.
- Stripe Tax is not available for other payment gateways.
- Stripe Tax can be calculated based on the billing address only.
- As of now, tax cannot be calculated based on the Secondary address.

## Frequently Asked Questions (FAQs)

#### Can Stripe tax be used for tax calculation when the payment gateway provider is not Stripe?

No. As of now, Stripe tax can only be used when Stripe is the payment processor for the transactions.

#### Do we need a separate tax account with Stripe payment gateway for tax calculations?

No separate tax account is needed but you must register the regions within your Stripe account to collect taxes.

#### Can tax be calculated on the basis of secondary address?

Currently, Stripe tax can only be calculated based on the billing address entered during the checkout or the primary address along with the saved card details.

#### If a given LO does not have the pricing tab, can tax be calculated for that particular LO?

No. Apply sales tax checkbox under the pricing tab of a given LO should be checked for Tax calculation. If the pricing tab is unavailable, tax cannot be calculated for that LO.

#### Implementation

This functionality is automatically enabled for all organizations using the Learning module.

#### Permissions

The following existing permissions apply to this functionality:

| PERMISSION NAME             | PERMISSION DESCRIPTION                                                                                                    | CATEGORY                      |
|-----------------------------|----------------------------------------------------------------------------------------------------|-------------------------------|
| Payment Account -<br>Modify | Grants ability to create payment profiles to determine the routing of users' payments. This permission cannot be constrained. This is an administrator permission. | eCommerce -<br>Administration |

Learning - Integrations & APIs

## Deprecation of Learning on Workplace by Facebook Integration

The Learning on Workplace by Facebook integration is being deprecated in the November '23 release and the "Learning on Workplace by Facebook Integration" tile will not be displayed in Edge Marketplace. Customers who installed the integration in their CSX portals will no longer see it in Integration Center. No action is required from customers.

## Transcript API (Early Adopter)

The Transcript API is a bundle of APIs providing access to the learner's transcript. The APIs follow the same business logic, security, rules, and events from the portal's configuration.

The Transcript APIs were scheduled to be delivered in various milestones (from Open Beta or Early Adopter to General Availability), allowing our customers and partners to get involved early and provide feedback as needed.

The Transcript API Milestone 1 features were first made available to customers as an Open Beta only in stage portals in the July '23 Release. The Transcript API Milestone 2 is available as an Early Adopter to customers with the November '23 Release.

#### **Transcript API Milestone 1**

All the following Transcript API Milestone 1 features are now available in Early Adopter mode:

- Data APIs (GET): Overview API, Detailed APIs, filters, multi-language support
- Request API: Request training, Employee perspective
- Assign API: Assign training, Manager and Learning Administrator perspective
- Remove API: Remove training, bi-directional

## Transcript API Milestone 2

With this release, the Transcript API Milestone 2 supports the following features:

- Register API: Register a training, Change an "Approved" learning record to "Registered"
- Progress API: Change a "Registered" learning record to "In Progress"
- Complete API: Complete a learning record
- Update API: Update transcript data, Custom Fields, Form Fields, Due date

#### **Developer Portal**

The web services URLs and scopes from Milestone 1 have changed. For full documentation about the API, please see the Developer Portal: https://csod.dev

## Transcript API (Open Beta) Community

The Transcript API (Open Beta) Community in the Success Center provides the following:

- API overview
- Milestone plan
- Question forum
- Feedback forum

Link to community: Transcript API (Open Beta) community

Navigation path: CORNERSTONE SUCCESS CENTER > ALL COMMUNITIES > CORNERSTONE BETA COMMUNITY > TOPICS > LEARNING > TRANSCRIPT API (OPEN BETA)

#### Implementation

All the Transcript APIs can be enabled and tested in all portal environments (production, pilot, stage). Review the API documentation for new permissions, constraints and scopes.

## Performance

## **Check-Ins**

## **Check-Ins Microsoft Teams Integration**

With this release, Check-Ins is integrated with MS Teams. Now, users can receive Check-In meetings and Follow-Ups notifications on the MS Teams chat page and click a link to take action, even if not actively logged into Check-Ins.

Users will receive a daily, automated update that includes information about their scheduled meetings for the day and any overdue or upcoming follow-ups. If a user has no notifications for the day, they will not receive an update.

| Q.<br>Actually | CSOD Learn Chat | About                                                                                                    |     |
|----------------|-----------------|----------------------------------------------------------------------------------------------------|-----|
| (T)<br>Chut    |                 | CSOD Learn 12:22 pm                                                                                                    |     |
|                | Q               | Check-ins daily update:<br>Upcoming meetings:<br>You have a meeting with Amy B today for your <u>1:1 Check-in</u><br>You have a meeting with Ben Lee today for your <u>Coaching</u> |     |
|                |                 | You have a meeting with Ben Lee today for your <u>Lossching</u><br>Check-In<br>You have a meeting with Jordan Howard today for your <u>11</u><br><u>Check-In</u><br>Follow-ups:     |     |
| C900 Les.      |                 | You have <u>2 follow-ups due soon</u><br>You have <u>1 follow-ups overdue</u>                                                                                                    |     |
| Apps           |                 |                                                                                                    |     |
|                |                 | Type a new message                                                                                                    |     |
| ()<br>Help     |                 | * • • • • • • • • • • • • • • • • • • •                                                                                                    | ₽ ≥ |

#### Enable the MS Teams Integration

The CSOD Learn app must be added in MS Teams to use this functionality.

To enable the MS Teams integration:

- 1. Open MS Teams.
- 2. In the left column, select the Apps icon.
- 3. Locate the CSOD Learn option and click **ADD**, then click **ADD** again on the CSOD Learn page.

**Note:** If you do not see the CSOD Learn app in MS Teams, contact your IT department and ask them to allow this app.

#### **Notifications**

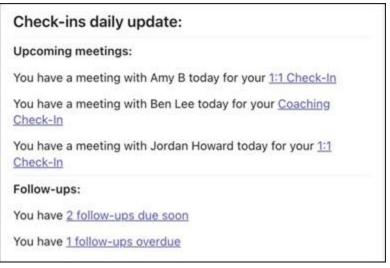

- Upcoming meetings Both participants in the meeting receive a notification the morning of the meeting. If the user has more than one meetings on a specific day, the participants' names are listed in alphabetical order. Clicking the meeting name opens the Check-In meeting.
- Follow-Ups The participant assigned the follow-up is notified of the total number of follow-ups due in the next seven days. Users are also notified of past due follow-ups. If the follow-up is unassigned, both participants in the Check-In series receives a notification. Clicking on the follow-up opens the Follow-Up flyout where users can view their information. If a follow-up is unassigned, both participants in the series receive a notification. Note: Check-Ins Insights must be enabled to view the follow-ups flyout. If Check-Ins Insights is not enabled, clicking on the follow-ups link will redirect the user to the homepage. See Check-Ins Insights Page.

#### Considerations

Users receive Check-Ins notifications along with existing learning notifications if they have active Check-Ins. This cannot be turned off.

#### Implementation

This functionality is automatically enabled for all organizations using the Performance Check-Ins module.

#### Permissions

The following existing permissions apply to this functionality:

| PERMISSION NAME    | PERMISSION DESCRIPTION                                                                                                    | CATEGORY    |
|--------------------|----------------------------------------------------------------------------------------------------|-------------|
| Check-Ins - Create | Grants ability for the user to create and update Check-Ins.<br>The permission constraints determine with whom the user<br>can create Check-In discussions. This permission can be<br>constrained by OU, User's OU, User Self and Subordinates,<br>User, User's Subordinates, User's Direct Reports, User's<br>Self, User's Manager, User's Superiors, and Employee<br>Relationship. Users with constraints in the "Check-Ins - | Performance |

Create" permission cannot create a new Check-In with anyone who is not part of the constraints, but can still view and update any Check-In in which they are a participant.

This is an end user permission.

**Note:** Permission constraint to Employee Relationship grants permission to dotted line or secondary managers to create Check-Ins with users that report to them in the matrix structure. A constraint "Restricted to Employee Relationship: Detail Supervisor" means that the Detail Supervisor can create a Check-In with their indirect subordinate but the indirect subordinate cannot create a Check-In with their Detail Supervisor.

## **Check-Ins Calendar Invites**

Prior to this enhancement, when Check-In users created a series of meetings, they had to manually create matching meeting invites on their external Outlook calendar. This means that users have to manage meetings in two different systems.

With this enhancement, a user's Outlook calendar is integrated with Check-Ins meetings. Users can create a Check-Ins meeting(s) and send an invite to the Outlook calendar of both participants. Users can then easily access their Check-In meetings from their Outlook calendar, and participants in the meeting series can edit the meeting schedule and calendar invite..

An administrator must configure the Outlook calendar invite to use these features.

#### Enable the Outlook Calendar Invite

|                                                                                                    |                              | ect Line                                        |                        |         |
|----------------------------------------------------------------------------------------------------|------------------------------|-------------------------------------------------|------------------------|---------|
| Enter Search Text:                                                                                                    | Select Text Field to Search: | Select Email Action Type:                       | Select Email Category: |         |
| check-in                                                                                                    | Email Action                 | All Action Types 🔻                              | All Categories         | ۳       |
|                                                                                                    |                              |                                                 | Q Se                   | aren    |
| nd/Collapse All 🛛 Include Inactiv                                                                                                    |                              | escription                                      |                        | Options |
| and the second second se | Action Type D                | escription<br>iccurs when a check-in is created |                        | Options |

To enable the Outlook Calendar Invite feature, go to ADMIN > TOOLS > CORE FUNCTIONS > EMAIL MANAGEMENT. Complete the following fields:

- Enter Search Text Type "check-in"
- Select Text Field to Search Select "Email Action"
- Select Email Action Type Select "All Action Types"
- Select Email Category Select "All Categories"

New Fields for Creating a Check-Ins Meeting Series

| Add meeting     | schedule                            |                |              |             |              |                     |
|-----------------|-------------------------------------|----------------|--------------|-------------|--------------|---------------------|
| First Meeting S | tart Time                           |                |              |             |              |                     |
| M/D/Y           |                                     | ) 12:00 F      | PM           |             |              |                     |
| First Meeting E | ind Time                            |                |              |             |              |                     |
| M/D/Y           |                                     | ) 12:30 F      | PM           |             |              |                     |
| Meeting Time 2  | lone                                |                |              |             |              |                     |
| (UTC-08:00)     | Pacific Time                        | e (US & Car    | nada) 🗸      |             |              |                     |
| Meeting Locati  | on                                  |                |              |             |              |                     |
| e.g., link to a | 0.13                                | ame of year    | r montine    | mam         |              |                     |
|                 | 2.0 M. M. SAN MANA                  | VIII VE SE MAA |              |             |              |                     |
| Meeting Freque  | ency                                | Every          |              |             |              |                     |
| Weekly          | ~                                   | 1 、            | Week(        | S)          |              |                     |
|                 |                                     |                |              |             |              |                     |
| S M             | T W                                 | F              | S            |             |              |                     |
|                 |                                     |                |              |             |              |                     |
| End             |                                     |                |              |             |              |                     |
| No End          | ~                                   | 8              |              |             |              |                     |
| Email Invite    |                                     |                |              |             |              |                     |
| Email Invite    | STR 8 54                            | S. 18 1 1222   | N 0 1        |             |              |                     |
|                 | alendar invite t<br>ided or cancell |                | nts. Invites | will be aut | omatically i | updated if meetings |
|                 |                                     |                |              |             |              |                     |

The following new fields allow users to complete and send an Outlook calendar invite to participants when creating a new Check-Ins meeting series or for an existing series:

- **Meeting Frequency** fields: Select weekly or monthly recurrence options.
- End field: Select to end the meeting series on a specific date. Options are On to end on a specific date, No End to continue indefinitely, or After to end after a specific number of occurrences.
- First Meeting Start Time and First Meeting End Time: Select meeting times for recurring meetings. These fields must be completed to automatically send or download an Outlook calendar invite.
- Meeting Time Zone The default time zone for this meeting. This is a required field.
- **Meeting Location** field: Select a location for the meeting series. Add a link to a MSTeams or Zoom call or the name of the meeting room.
- Email Invite: Check to send an Outlook calendar invite to both participant in the Check-Ins meeting series. The meeting invite is updated if there are changes to the meeting series. Email invites can be sent on desktop or mobile.

If these fields are completed, users can also edit the Check-In name and description before confirming the Check-In meeting. Once the meeting is confirmed, the invite is automatically sent to the Outlook calendar for both participants.

To create or edit a new Check-In meeting series, go to CHECK-INS HOME PAGE > CREATE A NEW CHECK-IN MEETING or open an existing meeting series.

#### **Edit Check-Ins Meetings**

Participants can edit the meeting schedule for a series and individual meetings.

#### **Edit the Series**

To edit, go to PERFORMANCE > CHECK-INS and click the appropriate check-in series on your home page. Click the ellipses, select **Check-Ins Settings**, and then select the Manage Meeting Schedule tab.

Any changes made on the Manage Meeting Schedule tab will automatically update the future Check-Ins meetings and Outlook calendar invite.

The Check-Ins **Modification History** tab provides details of any changes made to the selected meeting series.

#### **Edit an Individual Meeting**

To edit an individual meeting, open a meeting and select the date at the top of the page. On the fly-out, make the necessary changes. The participant calendars will reflect the new changes. Changes to individual meetings do not impact the Check-In series.

#### **Delete a Check-Ins Meeting**

If a meeting is deleted from the Outlook calendar, it is not reflected in CSX Check-Ins.

#### Send Outlook Calendar Invites

The Outlook invite includes the following information:

- Meeting Name: The Check-Ins series name.
- Organiser: This is always "CSX".
- Attendees: The participants in the meeting series.
- Time:
  - Start time: The meeting start time.

- End time: The meeting end time.
- Date: The meeting date.
- Location, if specified: The location information.
- Invite Body: Configured by the administrator.

Outlook calendar invites can be sent automatically or by downloading/importing:

#### Automatically

Complete the associated fields and click the **Email Invite** box when creating or editing a Check-Ins meeting series.

- Administrators must create an email for the "Check-In Calendar Invitation Change" to allow invitations to be sent.
- Users must have their correct email addresses stored in the system to receive emails.
- The default email is noreply@csod.com.

#### **Downloading and Importing:**

In Meeting View, open the appropriate meeting series and select the appropriate meeting start and end time. Select the vertical ellipsis and select **Download Calendar Invite (Series)** or **Download Calendar Invite (Occurrence)**. The meeting is downloaded to the participant's Outlook calendar. Downloading allows users to receive Outlook calendar invites even if the email invite functionality is not configured on their system. Once the ICS file downloads to a browser, the user can drag the invite into their Outlook calendar and import the invite information into Outlook.

#### Considerations

- Any changes must be made in CSX Check-Ins. If a user make changes in Outlook or deletes a Check-Ins meeting in Outlook, those changes are not updated in CSX Check-Ins.
- If a user makes changes through CSX Check-Ins and selects "Send email invite", all meetings in the Outlook calendar series are updated to reflect the changes. If a user makes changes through CSX, past meetings in Check-Ins will not be updated.
- If a user adds a new meeting to the CSX Check-Ins series after sending the invites, and it is not part of the recurrence, this meeting is not reflected in the participants Outlook calendar.

#### Implementation

- Administrators must **enable this feature**. Go to ADMIN > TOOLS > CORE FUNCTIONS > EMAIL MANAGEMENT and check the **Check-In Invitation Change** box.
- The downloading invites functionality is off by default. To enable it, go to ADMIN > PERFORMANCE MANAGEMENT > CHECK-INS > CHECK-INS SETTINGS. Enable the Check-Ins Calendar Invite Download option.
- To use the email invite functionality, an administrator must activate and configure the Check-In Calendar Invitation Change email trigger.

#### Permissions

The following existing permissions apply to this functionality:

PERMISSION NAME

PERMISSION DESCRIPTION

CATEGORY

| Check-Ins - Create                      | Grants ability for the user to create and update Check-Ins.<br>The permission constraints determine with whom the user<br>can create Check-In discussions. This permission can be<br>constrained by OU, User's OU, User Self and Subordinates,<br>User, User's Subordinates, User's Direct Reports, User's<br>Self, User's Manager, User's Superiors, and Employee<br>Relationship. Users with constraints in the "Check-Ins -<br>Create" permission cannot create a new Check-In with<br>anyone who is not part of the constraints, but can still view<br>and update any Check-In in which they are a participant. | Performance            |
|-----------------------------------------|----------------------------------------------------------------------------------------------------|------------------------|
|                                         | This is an end user permission.<br><b>Note:</b> Permission constraint to Employee Relationship grants<br>permission to dotted line or secondary managers to create<br>Check-Ins with users that report to them in the matrix<br>structure. A constraint "Restricted to Employee Relationship:<br>Detail Supervisor" means that the Detail Supervisor can<br>create a Check-In with their indirect subordinate but the<br>indirect subordinate cannot create a Check-In with their<br>Detail Supervisor.                                                                                                    |                        |
| Email - Edit From<br>Address            | Grants ability to edit the "from" address when creating or<br>modifying an email trigger. In addition, the <b>Allow user to</b><br><b>change email address</b> option must be selected in Email<br>Preferences. This permission works in conjunction with the<br>Global Email Administration - Manage permission. This is an<br>administrator permission.                                                                                                    | Core<br>Administration |
| Global Email<br>Administration - Manage | Grants ability to manage email trigger templates across all<br>active modules in the portal. Enables creating, editing and<br>deleting email message templates for various system<br>actions and workflows. This permission can be constrained<br>by OU, User's OU, User Self and Subordinates, and User.<br>This is an administrator permission.                                                                                                    | Core<br>Administration |
| Global Email<br>Administration - View   | Grants view only access to email templates/triggers and<br>email logs at the global level for the portal. This permission<br>can be constrained by OU, User's OU, User Self and<br>Subordinates, and User. This is an administrator permission.                                                                                                    | Core<br>Administration |

## **Check-Ins Slack Integration**

. . .

With this release, Check-Ins is integrated with Slack. Now, users can receive Check-In meetings and Follow-Ups notifications on Slack and click a link to take action, even if not actively logged into Check-Ins.

Users will receive a daily, automated notification that includes information about their scheduled meetings for the day and any overdue or upcoming follow-ups. If a user has no notifications for the day, they will not receive an update.

| PERMISSION NAME    | PERMISSION DESCRIPTION                                                                                                    | CATEGORY    |
|--------------------|----------------------------------------------------------------------------------------------------|-------------|
| Check-Ins - Create | Grants ability for the user to create and update Check-Ins.<br>The permission constraints determine with whom the user<br>can create Check-In discussions. This permission can be<br>constrained by OU, User's OU, User Self and Subordinates,<br>User, User's Subordinates, User's Direct Reports, User's<br>Self, User's Manager, User's Superiors, and Employee<br>Relationship. Users with constraints in the "Check-Ins -<br>Create" permission cannot create a new Check-In with<br>anyone who is not part of the constraints, but can still view<br>and update any Check-In in which they are a participant. | Performance |
|                    | This is an end user permission.                                                                                                    |             |
|                    | <b>Note:</b> Permission constraint to Employee Relationship<br>grants permission to dotted line or secondary managers to<br>create Check-Ins with users that report to them in the matrix<br>structure. A constraint "Restricted to Employee<br>Relationship: Detail Supervisor" means that the Detail<br>Supervisor can create a Check-In with their indirect<br>subordinate but the indirect subordinate cannot create a<br>Check-In with their Detail Supervisor.                                                                                                    |             |

## Enable Slack Integration

Administrators can access the **Slack Learning in the Flow** integration in the Edge Marketplace.

#### See the Slack Learning in the Flow Edge Integration Guide.

#### Notifications

The Slack integration provides the following notifications:

- Upcoming meetings Both participants will receive a notification the morning of the meeting. If the user has multiple 1:1s in a day, the participants' names will be listed in alphabetical order. Clicking the meeting name opens the Check-In meeting.
- Follow-Ups
  - Due Soon The participant assigned the follow-up is notified of the total number of follow-ups due in the next seven days. Users are also notified of past due follow-ups. If the follow-up is unassigned, both participants in the Check-In series receives a notification. Clicking on the follow-up opens the Follow-Up flyout where users can view their information.

• Overdue - The participant assigned the overdue follow-up will receive the notification. If the follow-up is unassigned, both participants in the check-in series will receive a notification.

**Note:** Check-Ins Insights must be enabled to view the follow-ups flyout. If Check-Ins Insights is not enabled, clicking on the follow-ups link will redirect the user to the homepage. *See Check-Ins Insights Page.* 

#### Considerations

Users receive Check-Ins notifications along with existing learning notifications if they have active Check-Ins. This cannot be turned off.

#### Implementation

This functionality is automatically enabled for all organizations using the Performance Check-Ins module.

## **Check-Ins Usability Enhancements**

With this enhancement, the hyperlink functionality is simplified and redundant buttons removed to improve the Check-Ins user experience.

## Hyperlink Functionality Simplified

With this release, on the meetings and topics page, when users click on a link in the comments section, three new options appear.

| Wł                 | htt     | ps:// | wwv | v.go         | oogle | .com | I, |   |             |
|--------------------|---------|-------|-----|--------------|-------|------|----|---|-------------|
| Take<br>OL<br>goog | S<br>le | Ĩ     | ; C | 3            |       |      |    |   | ess and pro |
| В                  | Ι       | Ļ     | į.  | <del>S</del> | i≡    | Ξ    | 8  | ~ |             |

Leaves link as is
 Removes link
 Opens link in new tab

## **Redundant Buttons Removed**

With this release, unnecessary buttons are removed from the Check-Ins Goals, Development Plan, Follow-Ups, Skills, and Personal Notes panels. Users can use the default "x" in the upper right corner to close these panels.

## Goals

The **DONE** button is removed.

| Goals                               | Goals                               |
|-------------------------------------|-------------------------------------|
| RF Rebecca Fallon - Project Manager | RF Rebecca Fallon - Project Manager |
| Date Range                          | * Date Range                        |
| 01/01/2023                          | 01/01/2023 🗐 - 31/12/2023 🗎         |
| Employee Goals                      | Employee Goals                      |
| Complete project management course  | Complete project management course  |
| 0% Dec 31                           | 0% Dec 31                           |
| Improve team productivity by 20%    | Improve team productivity by 20%    |
| 0% Dec 31                           | 0% Dec 31                           |
| Manage Done                         | Manage                              |
| Before                              | After                               |

Note: The Goals Panel applies the same rules that the 'View Goals' permission allows for goals.

## **Development Plans**

The **CLOSE DEVELOPMENT** button is removed.

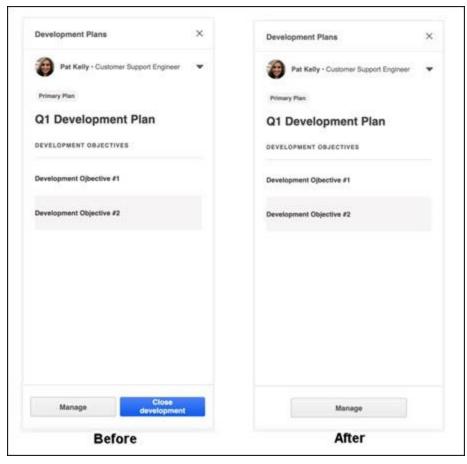

**Note:** The Dev Plan panel applies the same rules that the "Snapshot - Development Plans" permission allows for development plans.

#### Follow-Ups

The CLOSE FOLLOW-UPS PANEL button is removed.

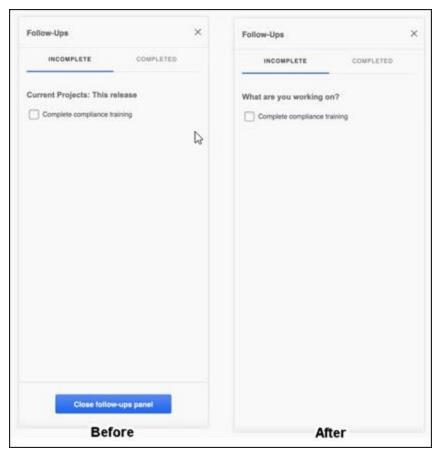

## Skills

The **CLOSE SKILLS PANEL** button is removed.

| Skills ×                                                                                                    | Skills                                                                                                    |
|----------------------------------------------------------------------------------------------------|----------------------------------------------------------------------------------------------------|
| Meg Ryan - Mascot                                                                                                    | Meg Ryan - Mascot                                                                                                    |
| Skills They Might Have<br>basketball customer service event planning<br>fitness training football feadership lenses<br>marketing microsoft excel microsoft word<br>optometry organization powerpoint<br>public speaking social media sponsorship<br>sports sports coaching sports management<br>sports marketing student athlete teaching<br>teamwork volunteering | Skills They Might Have<br>basketball customer service event planning<br>foross training football leadership lenses<br>marketing microsoft excel microsoft word<br>optometry organization powerpoint<br>optosetry organization powerpoint<br>public spesiking social media sponsonship<br>sports sports coaching sponsonship<br>sports management<br>sports marketing student athlete teaching<br>tearmeck volunteering |
| Showless                                                                                                    | Showless                                                                                                    |
| Manage skills Close skills panel                                                                                                    | View skills profile                                                                                                    |
| Before                                                                                                    | After                                                                                                    |

**Note:** The Skills panel applies the same rules that the "Capabilities - Skills Profile - View" permission allows for the Skills Profile.

#### **Personal Notes**

The **CLOSE PERSONAL NOTES PANEL** button is removed.

| Personal Notes ×                    | Personal Notes >                    |
|-------------------------------------|-------------------------------------|
| CURRENT MEETING PREVIOUS MEETINGS   | CURRENT MEETING                     |
| These notes are only visible to you | These notes are only visible to you |
| Sep 19, 2023                        | Sep 19, 2023                        |
|                                     |                                     |
|                                     |                                     |
|                                     |                                     |
|                                     |                                     |
|                                     |                                     |
|                                     |                                     |
|                                     |                                     |
|                                     |                                     |
|                                     |                                     |
|                                     |                                     |
| Close personal notes<br>panel       |                                     |

#### Implementation

This functionality is automatically enabled for all organizations using the Performance Check-Ins module.

## Permissions

The following existing permissions apply to this functionality:

| PERMISSION NAME    | PERMISSION DESCRIPTION                                                                                                    | CATEGORY    |
|--------------------|----------------------------------------------------------------------------------------------------|-------------|
| Check-Ins - Create | Grants ability for the user to create and update Check-Ins.<br>The permission constraints determine with whom the user<br>can create Check-In discussions. This permission can be<br>constrained by OU, User's OU, User Self and Subordinates,<br>User, User's Subordinates, User's Direct Reports, User's<br>Self, User's Manager, User's Superiors, and Employee<br>Relationship. Users with constraints in the "Check-Ins -<br>Create" permission cannot create a new Check-In with<br>anyone who is not part of the constraints, but can still view<br>and update any Check-In in which they are a participant. | Performance |

This is an end user permission.

**Note:** Permission constraint to Employee Relationship grants permission to dotted line or secondary managers to create Check-Ins with users that report to them in the matrix structure. A constraint "Restricted to Employee Relationship: Detail Supervisor" means that the Detail Supervisor can create a Check-In with their indirect subordinate but the indirect subordinate cannot create a Check-In with their Detail Supervisor.

## **Check-Ins View Permission**

With this enhancement, a new option, **Check-Ins View Permission**allows users to share Check-Ins with other colleagues. Managers and coaches now have more visibility to provide feedback and meeting participants can share their Check-Ins series with managers or coaches to ensure visibility.

Once enabled, the following new features are available:

- New Check-Ins settings page Allows administrators to enable Check-Ins sharing.
- Share Check-Ins Allows users to share Check-In series with other active users, and includes a new Share With Me tab for users to view these shared meetings.
- View Archived Allows users to view details of archived Check-Ins.

#### **New Check-Ins Settings Page**

To use this new functionality, an administrator must enable it on the new Check-Ins Settings page. To access, go to ADMIN > PERFORMANCE MANAGEMENT > CHECK-INS SETTINGS. Enable the **Check-Ins View Permission** option. Once enabled, the user page will display with the new features.

#### Share Check-Ins

Once enabled, an active participant of the Check-In can share the Check-In with an unlimited number of users in the organization.

Access the Share functionality as follows:

• From a user profile: From the People Sidebar, select a user with whom you share an active Check-In. Click the Active tab. Click the action menu, and click Share.

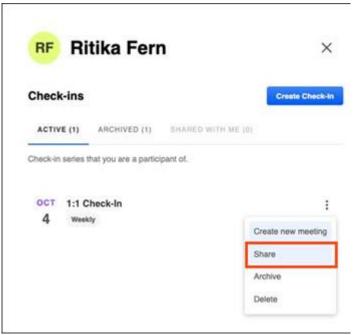

• From a Check-In Series: Go to the Check-Ins home page and select a meeting that is part of a series. From the options menu, click Share check-in.

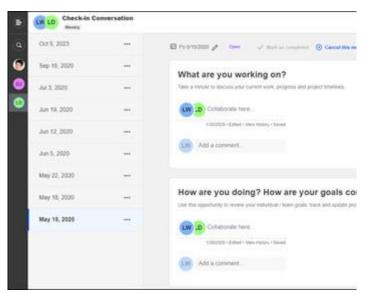

In the Add people to share this check-in with box, start typing a name and select one or more names from the name suggestions. Click SHARE. The selected people now have read-only access to all meetings in the selected Check-In series. Selected users must be active users. Note: Searching and adding users is based on the constraints applied on Check-Ins - Create permission.

Once the Check-In is shared, a **Shared with** section appears on the Active tab. Hover over each icon to view the user names.

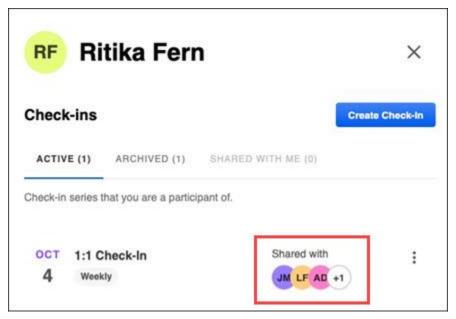

Additionally, a **Shared with** section now appears on the header of a Check-In series.

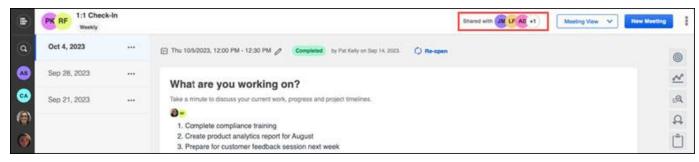

**Note:** Users on mobile devices can also share a Check-In series on the Active tab and from a Check-Ins meeting series.

#### New Shared With Me Tab

The new **Shared with Me** tab lists all of the read-only meetings shared with a user. Check-Ins are listed with most recent at the top. Click a Check-In series to view the shared meetings.

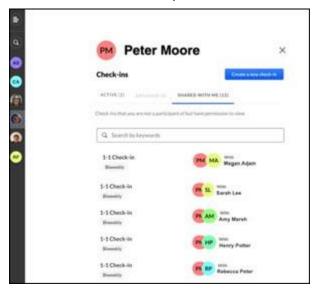

### **Non-participant Shared Users**

Users with shared access who are not participants of the series have read-only access and have limited access to options. These users can view all meetings in the series, view all comments, switch between meeting and topic view and view follow-ups.

Read-only users cannot:

- Add or edit comments
- Add or edit follow-ups
- Add a new meeting
- Download an .ics file
- View personal notes
- Update a Check-Ins status
- Change the meeting date
- Delete a meeting
- Archive a meeting series
- View the skills panel

### **Remove a Shared User**

To remove the read-only permission from a user, on the Share page, click the x next to the appropriate user name. The selected user is no longer able to access the Check-In series. Any series participant can remove a user, even if they did not add them.

### **View Archived Check-Ins**

With this release, users can view an archived Check-In without restoring it. To view an archived check-in, from the meetings and topics page, from the People Sidebar, click a participant's name. Click the **Archived** tab and select the meeting you want to view. To make any changes to an archived check-in, it must be restored. An archived check-in cannot be shared.

#### Considerations

\*\*Add any considerations or exceptions here, if available.\*\*

#### Implementation

This functionality is automatically enabled for all organizations using the Performance Check-Ins module.

#### Permissions

The following new permission applies to this functionality:

| PERMISSION NAME                  | PERMISSION DESCRIPTION                                                                                                    | CATEGORY    |
|----------------------------------|----------------------------------------------------------------------------------------------------|-------------|
| Check-Ins - Settings -<br>Manage | Grants ability for the user to update global settings relating to<br>Check-Ins. The permission constraints determine whom can<br>modify the global Check-In settings. This permission can be<br>constrained by OU, User's OU, User Self and Subordinates,<br>User, User's Subordinates, User's Direct Reports, User's<br>Self, User's Manager, User's Superiors, and Employee<br>Relationship.<br>This is an administrator permission. | Performance |

Goals

# **Delegation of Goal Permissions**

Prior to this enhancement, when managers were out of the office, they were unable to delegate goal creation and view-only permissions to another staff member.

With this enhancement, managers can assign the following existing goal permissions to select subordinates when they are away from the office for an extended period:

- Snapshot Goals View Goals
- Employee Goals Create

The Share Permissions page can be accessed from the following pages:

- My Account Select the Settings icon in the upper-right corner of the screen, and select the My Account link. Then, from the Options drop-down menu, select Share Permissions.
- My Team From the My Team page, place the computer cursor over the black arrow of your ID card on the left. From the list of options that appears to the right, select Share Permissions.

| Bufum, Minda (800007)       Image: Sanokery (Shear)       Include Subordinates         Image: Sanokery (Shear)       Include Subordinates         Image: Sanokery (Shear)       Image: Sanokery (Shear)         Image: Sanokery (Shear)       Image: Sanokery (Shear)         Image: Sanokery (Shear)       Image: Sanokery (Shear) <th>USER</th> <th>EDIT PERMISSIONS</th> <th></th> <th>REMOVE DELEGATE</th>                                                                                                    | USER                    | EDIT PERMISSIONS                            |                               | REMOVE DELEGATE      |
|----------------------------------------------------------------------------------------------------|-------------------------|---------------------------------------------|-------------------------------|----------------------|
| Image: Construct Al (aconstruct)       Include Subordinates         Catity, John       Include Subordinates         Catity, John       Include Subordinates         Catity, Steph       Include Subordinates         Davis, Edwin (edavis)       Include Subordinates         Davis, Edwin (edavis)       Include Subordinates         Hennessy, Julie (Inenessy)       Include Subordinates         Hennessy, Julie (Inenessy)       Include Subordinates         Overman, Ried(Inenessy)       Include Subordinates         Steach which users or OUTs this goal should be assigned to:       Include Subordinates         Verman, Chief (coverman)       Include Subordinates         Steact which users or OUTs this goal should be assigned to:       Include Subordinates         Verman, Chief (coverman)       Include Subordinates         Steact which users or OUTs this goal should be assigned to:       Include Subordinates         Verman, Chief (cutorn Assignment *       Include Subordinates         No Results       Include Subordinates         No Results       Include Subordinates                                                                                                    | uffum, Minda (900007)   | 37<br>                                      |                               | 9                    |
| Catty, John Catty, John Catty, John Catty, John Catty, John Catty, John Catty, John Catty, John Catty, John Catty, John Catty, John Catty, John Catty, John Catty, John Catty, John Catty Catty  |                         |                                             | 🗹 Bear, Smokey (sbear)        | Include Subordinates |
| Employee Goals - Create   Curry, Steph Include Subordinates   Davis, Edwin (edavis) Include Subordinates   Davis, Edwin (edavis) Include Subordinates   Hammon, Becky Include Subordinates   Hammon, Becky Include Subordinates   Hammon, Becky Include Subordinates   Overman, Chief (covernan) Include Subordinates   Swith, Sam (esmith) Include Subordinates   Stelet which users or OUTs this goal should be assigned to. Include Subordinates   Vourset® Custon Assignment* Stelet which users or OUTs this goal should be assigned to.   Vourset® Custon Assignment* Include Subordinates   Include Subordinates Include Subordinates   No Results Include Subordinates   Ortertal Include Subordinates                                                                                                    |                         |                                             | 🗹 Canarry, Al (acanarry)      | Include Subordinates |
| Employee Goals - Create     Davis, Edwin (edavis)     Davis, Edwin (edavis)     Davis, Edwi      |                         |                                             | Catty, John                   | Include Subordinates |
| Employee Goals - Create   Green, Draymond Include Subordinates   Hammon, Becky Include Subordinates   Hennessy, Julie (Ihennessy) Include Subordinates   Kerr, Steve Include Subordinates   Overman, Chief (coverman) Include Subordinates   Smith, Sam (smith) Include Subordinates   Viewer Steve Coulds be assigned to.   Voerset Coulds File goal should be assigned to.   Verset Coulds File goal should be assigned to.   Verset Coulds File goal should be assigned to.   Verset Coulds File goal should be assigned to.   Verset Coulds File goal should be assigned to.   Verset Coulds File goal should be assigned to.   Verset Coulds File goal should be assigned to.   Verset Coulds File goal should be assigned to.   Verset Coulds File goal should be assigned to.   Verset Coulds File goal should be assigned to.   Verset Coulds File goal should be assigned to.   Verset Coulds File goal should be assigned to.   Verset Coulds File goal should be assigned to.   Verset Coulds File goal should be assigned to.                                                                                                    |                         |                                             | Curry, Steph                  | Include Subordinates |
| Assignment*         Select which users or OUPs this goal should be assigned to.         Vourset *         Catteria                                                                                                    |                         |                                             | Davis, Edwin (edavis)         | Include Subordinates |
| Image: Hernessy, Julie (Jhennessy)       Include Subordinates         Kerr, Steve       Include Subordinates         Overman, Chief (covernan)       Include Subordinates         Smith, Sam (csmith)       Include Subordinates         Stelect which users or OUts this goal should be assigned to.       Variation         Vourset © custom Assignment       Variation         Users © cuttor       No Results         No Results       Include Subordinates                                                                                                    | Employee Goals - Create |                                             | Green, Draymond               | Include Subordinates |
| Kerr, Steve       Include Subordinates         Overman, Chief (coverman)       Include Subordinates         Smith, Sam (smith)       Include Subordinates         Smith, Sam (smith)       Include Subordinates         Users or OUTs this goal should be assigned to.       Smith, Sam (smith)         No Results       Include Subordinates         Oriental       Include Subordinates                                                                                                    |                         |                                             | Hammon, Becky                 | Include Subordinates |
| Overman, Chief (coverman)       Include Subordinates         Smith, Sam (ssmith)       Include Subordinates         Assignment *       Select which users or OU's this goal should be assigned to.         Voursel © Custom Assignment       Users © critic         Users © critic       No Results         Critical       Include Subordinates                                                                                                    |                         |                                             | 🗌 Hennessy, Julie (jhennessy) | Include Subordinates |
| Assignment * Select which users or OUTs this goal should be assigned to. Voursel © Cutorn Assignment Users © criteria Include Subordinates Include Subordinates Include Subordina |                         |                                             | Kerr, Steve                   | Include Subordinates |
| Assignment * Select which users or OUPs this goal should be assigned to. Voursef Cattorn Assignment Users Cattorn Assignment Cattor No Results Criteria Include Subort                                                                                                    |                         |                                             | Overman, Chief (coverman)     | Include Subordinates |
| Select which users or OU7s this goal should be assigned to.       Voursef © Custom Assignment       Users © Cettry       No Results       Criteria                                                                                                    |                         |                                             | Smith, Sam (ssmith)           | Include Subordinates |
| No Results<br>Criteria Include Subor                                                                                                    |                         | Select which users or QU?s this goal should | d be assigned to.             |                      |
| Criteria Include Subort                                                                                                    |                         |                                             | ٥                             |                      |
| Bear, Smokey (bbear)                                                                                                    |                         |                                             |                               | Include Subordinate  |
|                                                                                                    |                         | Bear, Smokey (sbear)                        |                               | G                    |

For more information, see Share Permissions.

### Implementation

This functionality is automatically enabled for all organizations using the Performance module.

### Permissions

| PERMISSION NAME            | PERMISSION DESCRIPTION                                                                                                    | CATEGORY                        |
|----------------------------|----------------------------------------------------------------------------------------------------|---------------------------------|
| Employee Goals -<br>Create | Allow user to Create Goals for other employees (other than<br>self and subordinates). The constraints on this permission<br>determine with which employees a user can align their<br>goals. This permission can be constrained by OU, User's | Performance -<br>Administration |

|                       | OU, Employee Relationships, and User. This is an<br>administrator permission.<br>Note: If this permission is constrained by Employee<br>Relationships, assigned co-planners can create, view, and<br>approve goals.                                                                                                    |                      |
|-----------------------|----------------------------------------------------------------------------------------------------|----------------------|
| Snapshot Goals - View | Enables user to view their own goals, and others' public<br>goals, using the Goals widget and subpage within the<br>Universal Profile - Snapshot page, for users within their<br>permission constraints. This permission can be constrained<br>by Employee Relationship, OU, User's OU, User Self and<br>Subordinates, User, User's Self, User's Manager, User's<br>Superiors, User's Subordinates, and User's Direct Reports.<br><b>Best Practice:</b> For most users, this permission should be<br>constrained by User Self and Subordinates.<br><b>Note:</b> Managers can assign this permission to select<br>subordinates when they are away from the office for an<br>extended period. | Universal<br>Profile |

# **Enforce Goal Policies**

Prior to this enhancement, when creating goals, users did not know the minimum number of required goals in a review period.

With this enhancement, administrators can configure, a minimum and maximum number of required goals for a Division, and a total weight limit for goals.

The system now displays the message on My Goals page for the minimum number of required goals. Additionally, the system now enforces the maximum number of goals limit and total weight limit via Review tasks.

| <ul> <li>Default current goal period on Goals page:</li> <li>Annual, ending December </li> <li>Quarterly</li> </ul> |                    |
|----------------------------------------------------------------------------------------------------|--------------------|
|                                                                                                    |                    |
| O Quarterly                                                                                                    |                    |
|                                                                                                    |                    |
| O Monthly                                                                                                    |                    |
| O Other: to                                                                                                    |                    |
| Total weight of goals in current period cannot exceed 100%                                                          |                    |
| The maximum number of goals assigned to an individual in the current perio                                          | d may not exceed 8 |
|                                                                                                    |                    |
| The minimum number of goals assigned to an individual in the current period                                         | should be 5        |
|                                                                                                    |                    |
| Default start date of new goals:                                                                                    |                    |
| Default start date of new goals:                                                                                    |                    |
| <ul> <li>Default start date of new goals:</li> <li>Oate goal is created</li> </ul>                                  |                    |
|                                                                                                    |                    |
| Date goal is created                                                                                                |                    |
| <ul> <li>Date goal is created</li> <li>Beginning of current goal period</li> </ul>                                  |                    |
| <ul> <li>Date goal is created</li> <li>Beginning of current goal period</li> <li>Other:</li> </ul>                  |                    |

Users can see these requirements on the My Goals page.

| My Goals                          |                           |           |                |   |       |                                                 | Create | Options * |
|-----------------------------------|---------------------------|-----------|----------------|---|-------|-------------------------------------------------|--------|-----------|
|                                   |                           |           |                | 0 | %     | TOTAL COMP<br>Total Weight : 200.00<br>My Goals |        |           |
| My Goals Hie                      | rarchy<br>um of 5 Goals 1 | for the c | urrent period. |   |       |                                                 |        |           |
| Current Period  Display Cancelled | 1/1/2023                  | m         | 12/31/2023     | 8 | Searc | h                                               |        |           |

If any of these limits are exceeded, error messages appear:

| Start Date       |            | Target Date       | •       | Weight *             |                                                                               |
|------------------|------------|-------------------|---------|----------------------|-------------------------------------------------------------------------------|
| 2/1/2023         | 10         | 12/31/2023        | 83      | 21                   |                                                                               |
|                  |            |                   |         | Total Weight f       | or current period cannot exceed 100%. Current Total Weight: 116.00%           |
| Perspective      | •          | Success Des       | criptor |                      |                                                                               |
| Perspecti        | ve1 *      | Manage            |         |                      |                                                                               |
| Initiatives a    | nd Targe   | rts               |         |                      |                                                                               |
| Add Initia       | itives or  | Targets           |         |                      |                                                                               |
| Attachment       | s          | (f)               |         |                      |                                                                               |
| Choose Fi        | le         |                   |         |                      |                                                                               |
| Upload up to 3 a | tachments. | Maximum upload 1N | 8       |                      |                                                                               |
| Visibility       |            |                   |         |                      |                                                                               |
| I Allow oth      | er users t | o see and align   |         |                      |                                                                               |
| Reviewee's or    | ganizatio  | n allows a maxim  | um Goal | limit of 8 for curre | ent period. Due to this policy, this Goal has not been submitted. Cancel Save |

### Considerations

- Neither Reviewees nor Reviewers of a Review task will be able to breach the configured weight and maximum goal limit via a Review task.
- This feature works best when the following Corporate Preference option is enabled: **Goals preferences and configuration respect the goal owner's OU**. Changes made to this setting affects all goals.

# Implementation

This functionality is automatically enabled for all organizations using the Performance Goals module.

# Permissions

| PERMISSION NAME              | PERMISSION DESCRIPTION                                                                                                    | CATEGORY                        |
|------------------------------|----------------------------------------------------------------------------------------------------|---------------------------------|
| Goal Preferences -<br>Manage | Grants ability to manage Goal Preferences, where various<br>goal features can be enabled or disabled according to the<br>needs of the organization. This permission can be<br>constrained by OU and User's OU. This is an administrator<br>permission.                                                                                 | Performance -<br>Administration |
| Company Goals -<br>Create    | Grants access to create goals that appear to all users as<br>"company goals." This permission cannot be constrained.<br>This is an administrator permission.                                                                                                    | Performance -<br>Administration |
| View Goals                   | Grants ability to view own goals and (depending on role and<br>settings) goals of others (manager's visible goals, direct<br>subordinate's goals, company goals, division goals). This<br>permission can be constrained by Employee Relationship,<br>OU, User's OU, and User Self and Subordinates. This is an<br>end user permission. | Performance                     |

# **Goal Co-Planners**

Prior to this enhancement, if goal approvers and creators were not available for a period of time, no one else had permission to create or approve goals in their absence.

With this enhancement, administrators can grant goal creation and approval permissions to someone other than the manager/approver. These additional co-planners can create, view, and approve goals by being granted the following permissions:

- Employee Goals Approve
- Employee Goals Create
- MyTeam Goals

|                    | r OU?s this goal should be assigned to.<br>team |                   |                             |
|--------------------|-------------------------------------------------|-------------------|-----------------------------|
| Users 👻            | 10 10 10 10 10 10 10 10 10 10 10 10 10 1        |                   |                             |
| Criteria           |                                                 |                   | Include Subordinates        |
| Bear, Smokey (     | sbear)                                          |                   |                             |
| le Permissions     |                                                 |                   |                             |
| RMISSION           | ADD CONSTRAINT                                  | CONSTRAINTS       |                             |
| plovee Goals - Apr | prove a                                         | Restricted to Emp | lovee Relationship: Captain |

| Employee Goals - Create | • | i Restricted to Employee Relationship: Captain |
|-------------------------|---|------------------------------------------------|
| MyTeam Goals            | • | TRestricted to Employee Relationship: Captain  |

Once the permissions and security roles are allowed, the co-planner will see the items on their Actions tab.

| Actions    | Requests    |           |                  |      |   |  |
|------------|-------------|-----------|------------------|------|---|--|
| Show All 🔻 | By Date Sub | omitted 🔻 | Pending <b>*</b> | demo | Q |  |
| Start Date | End Date    | 🗰 Se      | arch             |      |   |  |

Once enabled, the options to manage goals appear on the co-planners on the My Team page:

| <b>ly Team</b><br>My Team<br>My Team: Mike Ables » Pat Kelly |                                             |                         |          |
|--------------------------------------------------------------|---------------------------------------------|-------------------------|----------|
| Show only my subordinate(s)                                  |                                             |                         |          |
| Pat Kelly<br>Fire Chief                                      |                                             | rformance Calendar      | Comments |
| 01 - 04<br>05 - 08<br>Smokey Bear<br>Mascot                  | Goals   Competencies   Reviews   Succession | Goals                   |          |
| 09 - 11 Al Canarry                                           |                                             | Target Date: 12/31/2023 |          |

# Implementation

This functionality is automatically enabled for all organizations using the Performance Goals module.

## Permissions

| PERMISSION NAME | PERMISSION DESCRIPTION                                                                                                    | CATEGORY               |
|-----------------|----------------------------------------------------------------------------------------------------|------------------------|
| Manage          | Grants ability to create, modify and constrain security roles<br>within the portal, and assign users to those security roles.<br>This permission can be constrained by OU, User's OU,<br>User, and User Self and Subordinates. This is an<br>administrator permission. | Core<br>Administration |

| Security Administration<br>Manage |                                                                                                    | Core<br>Administration |
|-----------------------------------|----------------------------------------------------------------------------------------------------|------------------------|
| Users - View                      |                                                                                                    | Core<br>Administration |
| Goals - Create                    | Grants ability for user to create goals for self, direct reports,<br>and indirect reports only. Any constraint on this permission is<br>operating as an "AND" function. This permission can be<br>constrained by Employee Relationship, OU, User's OU, and<br>User Self and Subordinates. This is an end user permission.                                                                                                    | Performance            |
| i<br>c<br>l                       | Grants ability for manager (or others depending on constraints) to<br>view, edit and manage progress of Goals for their direct and<br>ndirect reports via MyTeam and Talent Profile. This permission<br>can be constrained by OU, User's OU, User's Direct Reports,<br>Jser, Employee Relationships, and User Self and Subordinates.<br>The permission constraints determine for which users the Goals<br>ab is available when viewing a user in My Team. | D Performance          |
| t                                 | <b>Note:</b> By design, for any My Team permission that is included in<br>the Manager default security role, all of the manager's direct and<br>ndirect reports are included in the constraints, even if they are n<br>selected in the permission constraints for the role.                                                                                                    | 1 I                    |
| ć                                 | <b>Note:</b> If the user's permission is also constrained by User Self<br>and Subordinates, then this overrides the User's Direct Reports<br>constraint.                                                                                                    |                        |
| F                                 | <b>Note:</b> If this permission is constrained by Employee<br>Relationships, assigned co-planners can create, view, and<br>approve goals.                                                                                                    |                        |

# View a Goal's Dynamic Assignment Criteria

Prior to this enhancement, administrators were not able to view the criteria used to dynamically assign goals to users.

With this enhancement, administrators can view the dynamic assignment while viewing the details of the Dynamic Assignment Template in read-only mode.

To view dynamic assignment, go to PERFORMANCE > MANAGE SHARED AND DYNAMIC GOALS and select the edit icon for the appropriate item.

| ✓ Dynamic Assignment                                     |                      |
|----------------------------------------------------------|----------------------|
| Criteria                                                 | Include Subordinates |
| Bear, Smokey (sbear)                                     |                      |
| Kelly, Pat (pkelly)                                      | (d)                  |
| All users in Division: Fire Department (Fire Department) | I                    |
| All users in Position: Fire Inspector (fire_inspector)   | 1                    |

### Implementation

This functionality is automatically enabled for all organizations using the Performance Goals module.

### Permissions

| PERMISSION NAME                 | PERMISSION DESCRIPTION                                                                                                    | CATEGORY    |
|---------------------------------|----------------------------------------------------------------------------------------------------|-------------|
| Manage Shared and Dynamic Goals | Grants ability to turn off the dynamic behavior and edit a<br>dynamic goal from the Edit Goals page. The administrator or<br>manager can only view and edit goals created by users that<br>exist within the OU constraints set for this permission. | Performance |

**Performance Reviews** 

# **Review Task Central - Bulk Sign Off**

Prior to this enhancement, bulk sign off on reviews was only allowed if sign-off was the only section for the step. Signers had to navigate to a separate link for each assigned review step.

With this enhancement, in Review Task Central, signers can sign off in one place, multiple steps in a single review task. This bulk sign off saves time and effort.

To use the bulk sign-off feature, the review step must include a sign off section and the electronic signature must be enabled for the signer. See Create Review Section - Sign Off.

To use this functionality, Review Task Central must be activated. See Activating Review Task Central.

| Assigned step      |            | Search               |                |                                       |                  |  |
|--------------------|------------|----------------------|----------------|---------------------------------------|------------------|--|
| Manager Review     | *          | Q. Search by name    | Q Search       |                                       |                  |  |
| 2 of 4 Selected SP | ow All Rev | inversion := User ID | I* Position    | It Manager                            | Sign Off Reviews |  |
| Al Canarry         |            | acanarty             | Fire Inspector | ign Off                               |                  |  |
| -                  |            |                      |                |                                       |                  |  |
| John Belto         |            | beto                 | Clert Edmin B  | re you sure you want to Sign Off on 2 | 2 reviews?       |  |

### Enable Bulk Sign Off

To enable bulk sign off:

- 1. Go to ADMIN > TOOLS > PERFORMANCE MANAGEMENT > TASK ADMINISTRATION.
- 2. Select the Review Workflow tab for the appropriate review.
- In the Define Review Step section, check Enable Bulk Submit for this Review Step to allow bulk sign-off in Review Task Central. Note: This checkbox is only visible if a sign-off section is added and the sign-off section has e-sign enabled.

### **Bulk Sign Off Review of Review Tasks**

To submit bulk sign off review tasks:

- 1. Go to PERFORMANCE > PERFORMANCE REVIEWS.
- 2. In the reviewer view, in the Review Actions menu, select the bulk action icon. The Bulk Actions page opens to display all bulk actions available to the reviewer.
- 3. Click the Sign Off tab.
- 4. In the Assigned step drop-down, select an option to enable the selection check-boxes.
- 5. Click one or more reviews to sign off on or search for specific assignees.
- 6. Click SIGN OFF REVIEWS.
- 7. In the confirmation window, in the Your first and last name box, enter your name. If you need to edit the signature, click **RE-SIGN** and re-enter the information.

- 8. Click **SIGN OFF**. **Note:** If an error message appears, go back and make the appropriate changes and attempt to sign-off again.
- 9. Click **CLOSE** on the confirmation message.

Note: Bulk Sign-off only signs off on the reviews. To submit the reviews, click the Submit tab.

#### Considerations

- Bulk sign-off is not available for self-review, peer, or subordinate review steps.
- A maximum of 1000 records will be displayed in the table at one time. As records are signed-off and automatically removed from the table, new records may appear, if necessary.

### Implementation

Review Task Central must be enabled to use this functionality. See Activating Review Task Central.

#### Permissions

| PERMISSION NAME                           | PERMISSION DESCRIPTION                                                                                                    | CATEGORY                        |
|-------------------------------------------|----------------------------------------------------------------------------------------------------|---------------------------------|
| Performance Review<br>Task Administration | Grants ability to create/assign performance review tasks and<br>manage activity within those tasks. This permission also<br>gives the ability to enable and view co-planners for a task<br>from the administration pages. This permission can be<br>constrained by OU, User's OU, User Self and Subordinates,<br>and User.                                                                                                    | Performance -<br>Administration |
| Performance Review<br>Task - Manage       | Grants ability to assign performance review tasks and<br>manage activity within those tasks. This permission works in<br>conjunction with the Admin Visibility settings for the<br>performance review task. Administrators who have this<br>permission and are within the Admin Visibility settings can<br>view the task, edit the task, add users, and view the task<br>details. However, the admin cannot edit the Admin Visibility<br>settings for the task. This permission can be constrained by<br>OU, User's OU, User Self and Subordinates, and User. The<br>constraints on this permission control which users can be<br>added to the task. | Performance -<br>Administration |

# **Review Task Central Bulk Submit – Display Ratings as Text**

Prior to this enhancement, the Overall Step Rating column in Bulk actions table displayed ratings in numeric format only, regardless of the rating scale set in Task Administration.

With this enhancement, the Overall Step Rating column displays the rating scale as Numeric, Text, or Both based on the scale setting set in Task Administration.

To use this functionality, Review Task Central must be activated. See Activating Review Task Central.

| Rati                 | ngs Display                                       |                        |                                                                        |                                                   |                                           |               |                         |
|----------------------|---------------------------------------------------|------------------------|------------------------------------------------------------------------|---------------------------------------------------|-------------------------------------------|---------------|-------------------------|
| Display              | all ratings as: O                                 | Numeric O Text         | Both                                                                   |                                                   |                                           |               |                         |
| Ove                  | rall Rating S                                     | icale 🕼                |                                                                        |                                                   |                                           |               |                         |
| Score<br>1<br>2<br>3 | Rating<br>Unsatisfactory<br>Marginal<br>Excellent |                        | lly lazy or refuses to do the<br>t job expectations and is no<br>f job |                                                   | d.                                        |               |                         |
| Auto                 | o-score Overall Per                               | formance Review Scores | Demo task - text and numeric ratin                                     | g - Nov Release 2023                              |                                           |               |                         |
|                      |                                                   |                        | Bulk Actions                                                           |                                                   |                                           |               |                         |
|                      |                                                   |                        | Sweet Review Steps you would like t<br>Assigned step                   | a submit in bulk. Please rate that only<br>Search | T I thep type can be submitted at a time. |               |                         |
|                      |                                                   |                        | All assigned steps                                                     | Q Search by name                                  | Q Starch                                  |               | D:                      |
|                      |                                                   |                        | 0 of 3 Selected Show Source                                            | d Reviewents                                      |                                           |               | ~                       |
|                      |                                                   |                        | h Name                                                                 | 2+ User ID                                        | > Position                                | > Manager     | 1+ Overall Step Rating  |
|                      |                                                   |                        | Branna Campbell                                                        | fomptel                                           |                                           | Harry ford    | 26/10-Exaturet          |
|                      |                                                   |                        | George Arriold                                                         | Garnetal                                          |                                           | Henry Ford    |                         |
|                      |                                                   |                        | Contraction of the second second                                       |                                                   |                                           | course course | 1.17.3.0 - Umatofactory |

### Implementation

- Review Task Central must be activated. See Activating Review Task Central.
- Bulk Submit must be enabled. See Review Task Central Bulk Submit.

### Permissions

| PERMISSION NAME                         | PERMISSION DESCRIPTION                                                                                                    | CATEGORY                        |
|-----------------------------------------|----------------------------------------------------------------------------------------------------|---------------------------------|
| Performance Features<br>Self Activation | Grants access to the Feature Activation Preferences page,<br>where an administrator can activate new features associated<br>with Performance. This is an administrator permission. | Performance -<br>Administration |

# **Review Task Central – PDF Redesign**

This functionality was available in stage portals on 10/26.

With this release, in Review Task Central, the improved Performance Review .pdf document will provide a more user-friendly, intuitive, and reliable user interface to for administrators, managers, and end-users.

Additionally, employees can easily add and configure their skills in the new Skills Assessment section.

**Note:** Review Task Central must be installed to access the new .pdf format. See Activating Review Task Central. Customers who do not activate Review Task Central will still see the old .pdf format.

These changes affect the following pages of the Performance Review .pdf:

- Cover
- Overview
- Goal Planning
- Competency Assessment
- Questions List
- Goal Rating
- Development Plans
- Sign-Off
- Peer Review
- Manager's Assessment (Formerly "Manager Review")
- Summary

Note: While the look of each page changed, the information on the page remains the same.

#### **Cover Page**

The new cover page provides a streamlined and organized experience, including separate line for each type of reviewer.

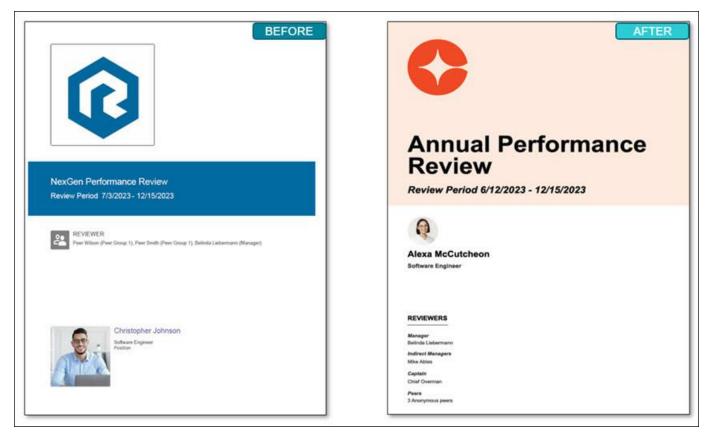

## **Overview Page**

The Overview page content remains the same; the only change is the branding colors.

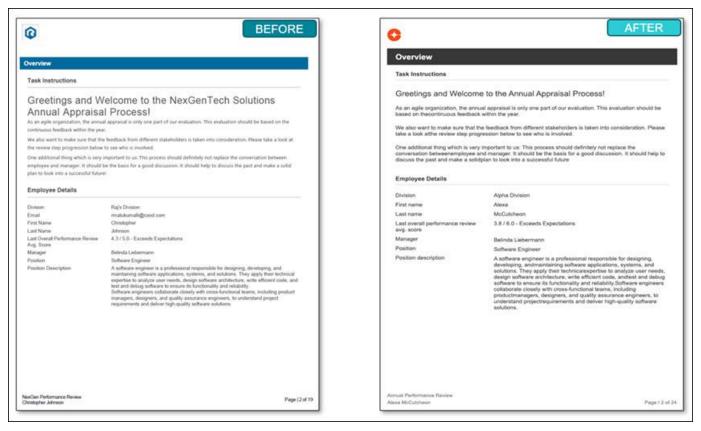

### **Goal Planning Page**

The new Goal Planning page clearer emphasis and improved information architecture.

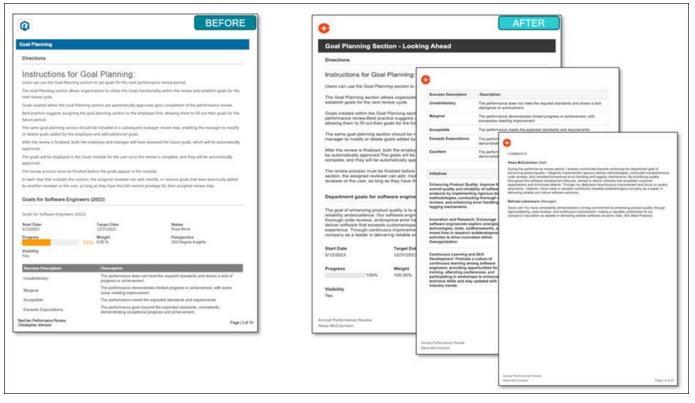

### **Competency Assessment**

The Competency Assessment page provides clearer emphasis and information architecture.

| ompeteror   | y Assessment                                   |                                                                                                    |                                                          |        |                                                               |                                     |                                                                                                    |                                                                                                    |                                                                                                    |                                                                                                    |  |
|-------------|------------------------------------------------|----------------------------------------------------------------------------------------------------|----------------------------------------------------------|--------|---------------------------------------------------------------|-------------------------------------|----------------------------------------------------------------------------------------------------|----------------------------------------------------------------------------------------------------|----------------------------------------------------------------------------------------------------|----------------------------------------------------------------------------------------------------|--|
| ompeterio   | y Assessment                                   |                                                                                                    |                                                          | C      | ompete                                                        | ency assessme                       | ant                                                                                                    |                                                                                                    |                                                                                                    |                                                                                                    |  |
| Directions  |                                                |                                                                                                    |                                                          | Dir    | rections                                                      |                                     |                                                                                                    |                                                                                                    |                                                                                                    |                                                                                                    |  |
|             | ngetescy assessment (Disp                      |                                                                                                    |                                                          | Ra     | ( · Compe                                                     | tency assessment                    | Г                                                                                                    | 7.5                                                                                                    |                                                                                                    |                                                                                                    |  |
|             | is to End Users - Select this<br>mance review. | s option to display the user's competency assessment of                                                                                  | rating score in the Ratings tab                          |        | lect this op<br>rformance                                     | ption to display the use<br>review. | r's competency as                                                                                                    | C                                                                                                    |                                                                                                    |                                                                                                    |  |
| Rating S    | icale                                          |                                                                                                    |                                                          | Ra     | ting Sca                                                      | le                                  |                                                                                                    | Alexa McCutcheon ( Self )                                                                                                    | Exhibits proficiency in software developme<br>hameworks (e.g., Spring, Django)                                                               | nt 5.0 - Expert                                                                                                    |  |
| Score       | Rating                                         | Description                                                                                                    |                                                          | 5      | icore                                                         | Rating                              | Description                                                                                                    | Belinde Liebermann ( Manager )                                                                                                    | Exhibits proficiency in software developme<br>framoworks (e.g., Spring, Django)                                                              | nt 5.0 - Expert                                                                                                    |  |
| NA          | NA                                             | This rating means that the re-<br>employee                                                                                               | neve is not applicable for this                          | N      | LA                                                            | NA                                  | This rating means                                                                                                    | Alexa McCulcheon ( Self )                                                                                                    | Shows a strong understanding of database<br>designand management (e.g., SQL)                                                                 | 50-Expert                                                                                                    |  |
|             | New                                            | This level is typically assigned<br>starting to learn and develop<br>competency.                                                         | d to individuals who are just<br>skills in a particular  | 1      |                                                               | New                                 | This level is typic<br>learn and develop                                                                                                    | Belinda Liebermann ( Monager )                                                                                                    | Shows a strong understanding of database<br>designant management (a.g., SQL)                                                                 | 4.0 - Advanced                                                                                                    |  |
|             | Beginner                                       | Has basic knowledge and un<br>competency. Can perform sin                                                                                | tiple tasks or follow                                    |        |                                                               | A.1.541.3.00                        |                                                                                                    | Alexa McCutcheon ( Self )                                                                                                    | Applies knowledge of algorithms and data structures to solve complex problems                                                                | 50-Expert                                                                                                    |  |
|             |                                                | instructions under supervision<br>Possesses a solid understary                                                                           | n.<br>ding and can independently                         | .2     |                                                               | Beginner                            | Has basic knowld<br>perform simple ta                                                                                                    | Belinda Liebermann ( Manager )                                                                                                    | Apples knowledge of algorithms and data<br>abuctures to solve complex problems                                                               | 5.0 - Expert                                                                                                    |  |
|             | Internediate                                   | apply the competency in varie<br>moderately complete tasks an<br>guidance.                                                               | ous scenarios. Can handle<br>id solve problems with some | 3      |                                                               | Intermediate                        | Possesses a solid<br>competency in val<br>tasks and solve p                                                                                                    | COMMENTS                                                                                                    |                                                                                                    |                                                                                                    |  |
|             |                                                | Demonstrates a high level of<br>effectively apply the competer                                                                           |                                                          | 4      |                                                               | Advanced                            | Demonstrates a f                                                                                                    | Alexa McCutcheon (Self)                                                                                                    |                                                                                                    |                                                                                                    |  |
|             | Advanced                                       | situations. Can handle compl<br>and make informed decisions                                                                              | iex tasks, analyze problems,                             |        |                                                               |                                     | competency in a<br>analyze problema                                                                                                    | Ianguages such asJava, Python, a                                                                                                    | iod. I have consistently demonstrated my ex<br>nd C++. I have successfully completed nume<br>varedevelopment frameworks such as Spring       | rous projects,                                                                                                    |  |
|             | Expert                                         | Possesses exceptional mask<br>the competency. Can effortia<br>challenging tasks, provide gu<br>strategic decisions based on<br>expenses. | idance to others, and make                               | 5      |                                                               | Expert                              | Possesses excep<br>competency. Can<br>provide guidance<br>advanced knowle                                                                                                    | Additionally, my strong understanding of database design antmanag<br>enabled me to efficiently handle data and optimize database perform<br>my knowledge of algorithms and data structures to solve complex pr |                                                                                                    | agement, specifically with SQL, has<br>mance. I haveconsistently applied<br>problems, resulting in efficient<br>nade a significant positive impact |  |
| chnical     | Proficiency (Raj)                              |                                                                                                    |                                                          |        | echnical P                                                    | Proficiency                         |                                                                                                    | Belinda Liebermann (Marager)                                                                                                    |                                                                                                    |                                                                                                    |  |
| te this com | petercy assessment to eval                     | ituate if candidates have met the expectations for a give                                                                                | ari nola                                                 | Us     | e this con                                                    | pelency assessment to               | o evaluate il candic                                                                                                    | in softwareengineering. Your deep<br>ability to optimize code forefficienc                                                                                                    | rgressive, and I want to express my appreci-<br>understanding of algorithms and data struct,<br>p has significantly enhanced out team's devi | ines, coupled with your                                                                                                    |  |
| eviewer     |                                                | tiens                                                                                                    | Rating                                                   |        | Review                                                        | er                                  | Item                                                                                                    | Donel                                                                                                    |                                                                                                    |                                                                                                    |  |
| hristopher  | (Tell) normalized                              | such as Java, Python, or C++                                                                                                    | 6.0 - Expert                                             |        | Alexa M                                                       | Cutcheon ( Self )                   | Demonstrates                                                                                                    | Software Development                                                                                                    |                                                                                                    |                                                                                                    |  |
| ialinda Lie | bermann (Marager)                              | Demonstrates expertise in programming languages 4.0 - Advanced<br>such as Javis, Python, or C++                                          |                                                          |        | languages such<br>Belinda Liebermann ( Manager ) Demonstratos |                                     | Use this competency assessment to evaluate if candidates have met the expectations for a given role. En<br>assessment topproviding recommendations and overall competency assessment rating |                                                                                                    |                                                                                                    |                                                                                                    |  |
| hristopher  | Johnson ( Sell )                               | Exhibits proficiency in software development<br>trameworks (ii g., Spring, Django)                                                       | 5.0 - Expert                                             |        |                                                               |                                     | languages such                                                                                                    | Reviewer                                                                                                    | Nen                                                                                                    | Rating                                                                                                    |  |
| the Reduce  | ance Review                                    |                                                                                                    | 2477-2277                                                | Annual | Performan                                                     | tos Review                          |                                                                                                    | Alexa McCutcheon ( Self )                                                                                                    | Coding Efficiency                                                                                                    | 5.0 - Expert                                                                                                    |  |
| Ropher John |                                                |                                                                                                    | Page 16 of 19                                            |        | McCutcheo                                                     |                                     |                                                                                                    | Belinde Liebermann ( Monager )                                                                                                    | Coding Efficiency                                                                                                    | 5.0 - Expert                                                                                                    |  |
|             |                                                |                                                                                                    |                                                          |        |                                                               |                                     |                                                                                                    | Alexa McCulcheon ( Self )                                                                                                    | Problem Solving                                                                                                    | 5.0 - Expert                                                                                                    |  |
|             |                                                |                                                                                                    |                                                          |        |                                                               |                                     |                                                                                                    | Annual Performance Review<br>Hence McCutchern                                                                                                    |                                                                                                    |                                                                                                    |  |
|             |                                                |                                                                                                    |                                                          |        |                                                               |                                     |                                                                                                    | Parka McCalcinon                                                                                                    |                                                                                                    | Pigel                                                                                                    |  |

## **Questions List**

The Questions List page provides clearer emphasis and information architecture.

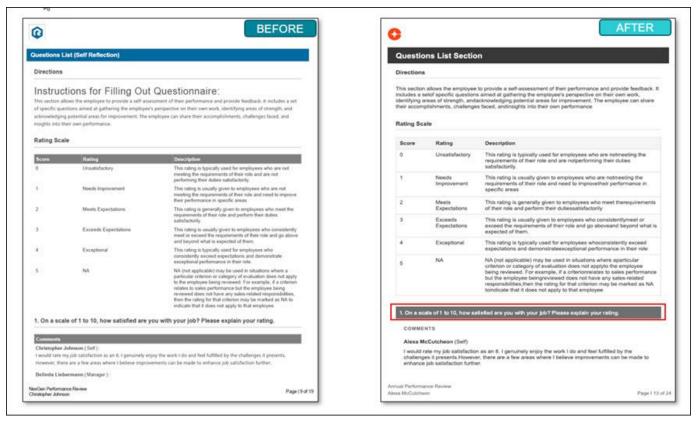

# **Goal Rating**

The Goal Rating page provides clearer emphasis and information architecture.

| Q                                                    |                                                               | BEFOR                                                                                                    | RE           | C                                   |                                                                       | AFTER                                                                                                    |
|------------------------------------------------------|---------------------------------------------------------------|----------------------------------------------------------------------------------------------------|--------------|-------------------------------------|-----------------------------------------------------------------------|----------------------------------------------------------------------------------------------------|
| uestions l                                           | List (Self Reflection)                                        |                                                                                                    |              | Questio                             | ns List Sectio                                                        | n                                                                                                    |
| Directions                                           | LCI.                                                          |                                                                                                    |              | Directions                          |                                                                       |                                                                                                    |
| this section a<br>of specific quarter<br>acknowledge | estions aimed at gathering the employee                       | Questionnaire:<br>esonent of their performance and provide feedback, it includes a re<br>s perspective on their own work, identifying areas of strength, and<br>imployee can share their accomplichments, challenges faces, and                                                                                                    |              | includes a te<br>identifying at     | Nof specific questions<br>was of strength, and<br>ashments, challenge | to provide a self-assessment of their performance and provide feedback. It<br>amod at gathering the employee's perspective on their own work,<br>cknowledging pointail areas for improvement. The employee can share<br>a faced, and/neights into their own performance.                                                                                                    |
| Rating Sca                                           | ale                                                           |                                                                                                    | _            | Score                               | Rating                                                                | Description                                                                                                    |
| Score<br>0                                           | Rating<br>Unsaturfactory                                      | Description<br>This rating is typically used for employees who are not                                                                                                    | -            | 0                                   | Unsatisfactory                                                        | This rating is typically used for employees who are notmeeting the<br>requirements of their role and are notperforming their duties<br>satisfactorily.                                                                                                    |
|                                                      | Needs Improvement                                             | meeting the requirements of their role and are not<br>performing their duties satisflactorily.<br>This rating is unually given to employees who are not                                                                                                    |              | <u>8</u>                            | Noeds<br>Improvement                                                  | This rating is usually given to employees who are notmeeting the<br>requirements of their role and need to improve their performance in<br>specific areas                                                                                                    |
| 2                                                    | Meets Expectations                                            | meeting the requirements of their rule and need to improvi<br>their performance in specific areas.<br>This rating is generality given to employees who meet the                                                                                                    |              | 2                                   | Meets<br>Expectations                                                 | This rating is generally given to employees who meet therequirements<br>of their role and perform their dutiessatisfactorily                                                                                                    |
|                                                      | Exceeds Expectations                                          | requirements of their role and perform their duties<br>satisfactorily.<br>This ratiog is usually given to employees who consistent                                                                                                    |              | 3                                   | Exceeds<br>Expectations                                               | This rating is usually given to employees who consistentlymeet or<br>exceed the requirements of their role and go above and beyond what is<br>expected of them.                                                                                                    |
| 6                                                    | Exceptional                                                   | meet or exceed the requirements of their role and go abov<br>and beyond what is expected of them.<br>This rating is typically used for employees who                                                                                                    | ove          | 4                                   | Exceptional                                                           | This rating is typically used for employees whoconsistently exceed<br>expectations and demonstrateexceptional performance in their role                                                                                                    |
| 5                                                    | м                                                             | consistently exceed expectations and demonstrate<br>exceptional performance in their role.<br>NA (not applicable) may be used in situations where a<br>particular offenino or subgry of invaluation does not apply<br>to the employee being moveed. For example, if a offenin<br>rolatins to salan performance but the employee being<br>movement does not hava any salaise naturate aspropriobilities. | non<br>III.  | 5                                   | NA                                                                    | NA (not applicable) may be used in situations where aparticular<br>criterion or category of evaluation does not applyto the employee<br>being reviewed. For example, if a criterionreviate to sales performance<br>but the employee beingreviewed does not have any sales-related<br>responsibilities, then the raining for that criterion may be marked as NA<br>toindicate that it does not apply to that employee |
| I. On a sci                                          | ale of 1 to 10, how satisfied are y                           | then the rateg for that criterion may be marked as NA to<br>indicate that it does not apply to that employee.<br>You with your job? Please explain your rating.                                                                                                    | 0            | 1. On a sea                         |                                                                       | lisfied are you with your job? Please explain your rating.                                                                                                    |
| I would rate                                         | Johnson (Soff):<br>my job satisfaction as an 8.1 genuinely en | jny the work I do and feel fulfilled by the challenges it presents.<br>entents can be made to enhance job satisfaction further.                                                                                                    | -            | Alexa Mo<br>I would ru<br>challenge | Cutcheon (Self)<br>te my job satisfaction                             | n as an 8. I genuinely enjoy the work I do and feel fulfilled by the<br>r, there are a few areas where I believe improvements can be made to<br>r.                                                                                                    |
|                                                      | bermann ( Maruger ) :<br>ance Review                          |                                                                                                    | age [9 of 19 | Annuel Performat<br>Alexa McCulcher |                                                                       | Page I 13                                                                                                    |

# Development Plan page

The Development Plan page provides clearer emphasis and information architecture.

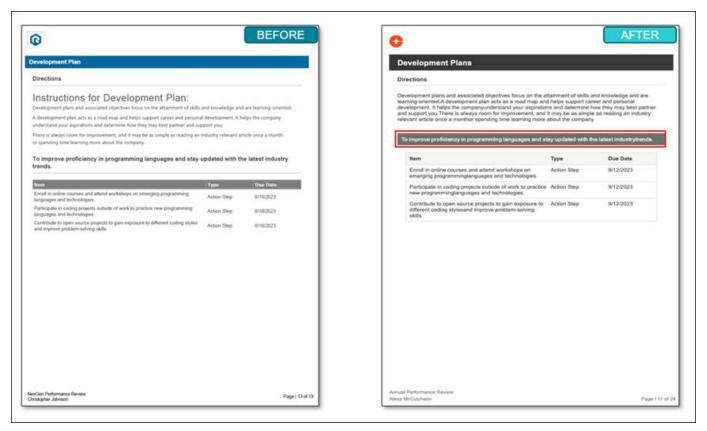

### Sign-Off

The Sign Off page process is streamlined for enhanced clarity.

| Ô                                           | BEFORE                                 | •                                                     | AFTER                                              |
|---------------------------------------------|----------------------------------------|-------------------------------------------------------|----------------------------------------------------|
| Sign Off                                    |                                        | Sign Off                                              |                                                    |
| X Christophur Johnson<br>Self               | x                                      | Alexa McCutcheon                                      | Belinda Liebermann                                 |
| 7/3/2023<br>Date                            | Manager                                | Set                                                   | Manager                                            |
|                                             | Dute                                   | 6/12/2023<br>Date                                     | 6/12/2023                                          |
| ×                                           | x                                      | Date                                                  | Date                                               |
| Indirect Manager                            | Captain                                |                                                       |                                                    |
| Dute                                        | Dute                                   |                                                       |                                                    |
|                                             |                                        |                                                       |                                                    |
|                                             |                                        |                                                       | -                                                  |
|                                             |                                        | Sign above this line<br>Mike Ables (Indirect Manager) | Sign above this line<br>Chief Overman (Captain)    |
|                                             |                                        |                                                       |                                                    |
|                                             | ~~~~~~~~~~~~~~~~~~~~~~~~~~~~~~~~~~~~~~ | Date                                                  | Date                                               |
|                                             |                                        | COMMENTS                                              |                                                    |
|                                             |                                        | Alexa McCutcheon (Self)                               |                                                    |
|                                             |                                        | I completed a new course on Project Manag             | ement                                              |
|                                             |                                        | Belinda Liebermann (Manager)                          | t Manager which has helped her in complex projects |
|                                             |                                        | are tas weeky cash-ups war denor mayo                 | consider which calls needed for a complex projects |
|                                             |                                        |                                                       |                                                    |
|                                             |                                        |                                                       |                                                    |
|                                             |                                        |                                                       |                                                    |
|                                             |                                        |                                                       |                                                    |
|                                             |                                        |                                                       |                                                    |
| iGen Performance Review<br>tatopher Johnson | Page   14                              | 19 Annual Performance Review<br>Alexa McCuttheon      | Page 118 o                                         |

# Peer Review

The Peer Review page provides clearer emphasis and improved information architecture.

| -                             | W/1                                                                                     |                                                                                                    |               | والمتعارف والمتعادية والمتعارف                    |                                                                                                    |                                                                                                    |
|-------------------------------|-----------------------------------------------------------------------------------------|----------------------------------------------------------------------------------------------------|---------------|---------------------------------------------------|----------------------------------------------------------------------------------------------------|----------------------------------------------------------------------------------------------------|
| eer Review                    |                                                                                         |                                                                                                    | Peer Re       | view (Questio                                     | ns List Section)                                                                                                    |                                                                                                    |
| lirections                    |                                                                                         |                                                                                                    | Directions    | 6                                                 |                                                                                                    |                                                                                                    |
| he following<br>lease rate th | suction contains basic questions about th<br>e employee on a scale of 1 to 5, with 1 be |                                                                                                    | The following | g section contains ba<br>n a scale of 1 to 5, wit | Performance Questions:<br>sic questions about the employee's overall p<br>h 1 being the lowest and 5 being the highes                                                                                                    |                                                                                                    |
| ating Sca                     | 510                                                                                     |                                                                                                    | Forming and   |                                                   |                                                                                                    |                                                                                                    |
| 6.0F#                         | Rating                                                                                  | Description                                                                                                    | Score         | Rating                                            | Description                                                                                                    |                                                                                                    |
|                               | Unsatisfactory                                                                          | This rating is hypically used for employees who are not<br>meeting the requirements of their role and are not<br>performing their duties satisfactorly.                                                                                                    | 0             | Unsatisfactory                                    | This rating is typically used for employee<br>requirements of their role and are notper<br>satisfactor(ly)                                                                                                    |                                                                                                    |
|                               | Needs Improvement                                                                       | This rating in usually given to employees who are not<br>meeting the requirements of their role and need to improve<br>their performance in specific areas.                                                                                                    | ,             | Needs<br>Improvement                              | This rating is usually given to employees<br>requirements of their role and need to im<br>specific areas                                                                                                    | who are notmeeting the<br>provetheir performance in                                                                 |
|                               | Meets Expectations                                                                      | This rating is generally given to employees who meet the<br>requirements of their role and perform their duties<br>satisfactority.                                                                                                    | 2             | Meets<br>Expectations                             | This rating is generally given to employe<br>of their role and perform their dutiessatis                                                                                                    |                                                                                                    |
|                               | Exceeds Expectations                                                                    | This rating is usually given to employees who consistently<br>meet or exceed the requirements of their role and go above<br>and beyond what is expected of them.                                                                                                    | з             | Exceeds<br>Expectations                           | This rating is usually given to employees<br>exceed the requirements of their role and<br>expected of them.                                                                                                    |                                                                                                    |
|                               | Exceptional                                                                             | This rating is typically used for employees who<br>consistently exceed expectations and demonstrate<br>exceptional performance in their role.                                                                                                    | 4             | Exceptional                                       | This rating is typically used for employee<br>expectations and demonstrateexception                                                                                                    |                                                                                                    |
|                               | NA.                                                                                     | No (not applicable may be used in studions where a<br>particular intension or category of inclusion on one of apply<br>to the employee being messed. For example, if a orderion<br>relates to sales performance but the reployee being<br>reviewed does not have any able-related rependence,<br>then the rating for that criterion may be marked as NA to<br>micute that it does not apply to that employee. | 5             | NA                                                | NA (not applicable) may be used in situal<br>criterion or category of evaluation does n<br>being reviewed. For example, if a criteric<br>but the employee beingreviewed does no<br>responsibilities, then the rating for that cri-<br>bindicate that it does not apply to that e | ot applyto the employee<br>neelates to sales performance<br>at have any sales-related<br>terion may be marked as NA |
| Does the                      |                                                                                         | deliver high-quality code that meets the project                                                                                                    | 1. Does th    | e software engineer o                             | consistently deliver high-quality code that                                                                                                    | meets the                                                                                                    |
| aviewer                       | Rating                                                                                  | Weight                                                                                                    | projectred    | puirements?                                       |                                                                                                    |                                                                                                    |
|                               | (Peer Group 1)                                                                          | ***** 3335                                                                                                    | Review        | ver                                               | Rating                                                                                                    | Weight                                                                                                    |
| comments                      |                                                                                         | No. of the second second second second second second second second second second second second second second se                                                                                                    | Anony         | mous ( Peer Group 1 )                             | NA NA                                                                                                    | 33.33 %                                                                                                    |
| eer Smith                     | (Peer Group 1)                                                                          |                                                                                                    |               |                                                   |                                                                                                    |                                                                                                    |

## Manager's Assessment

The Manager's Assessment page provides clearer emphasis and information architecture.

| mager Review           | <u> </u>                                                             |                                                                                                    |                          | Manager            | 's Assessmen           | t (Questions List Section)                                                          |                                 |
|------------------------|----------------------------------------------------------------------|----------------------------------------------------------------------------------------------------|--------------------------|--------------------|------------------------|-------------------------------------------------------------------------------------|---------------------------------|
| irections              |                                                                      |                                                                                                    |                          | Directions         |                        |                                                                                     |                                 |
| pare by reviewin       | g employee documentation, gather                                     | delines for Managers                                                                                        |                          | and street of the  |                        | uidelines for Managers<br>cumentation, gathering examples, and un                   | derstanding policies.           |
|                        | vironment, discuss accomplishmen<br>SMART goals for the upcoming per |                                                                                                    |                          | Create a pos       | tive environment, dise | uss accomplishments, address improvem                                               | ent areas.                      |
|                        | r fredback, encourage self-assessm                                   |                                                                                                    |                          | Collaborative      | ly set SMART goals fi  | or the upcoming period.                                                             |                                 |
| flow-up with supp      | cort, check-ins, and resources for er                                | mployve development.                                                                                        |                          | Provide cons       | tructive feedback, end | ourage self-assessment, and document IP                                             | te review Follow-up with        |
| ating Scale            |                                                                      |                                                                                                    |                          |                    |                        | lor employee development.                                                           |                                 |
|                        |                                                                      | (Macale 644)                                                                                                |                          | Rating Sca         | le                     |                                                                                     |                                 |
| cora<br>10 New To Rate | Rating<br>Too New To Rate                                            | Description<br>Employee has not been in the posi<br>performance.                                            | don long enough to rale  | Score              | Rating                 | Description                                                                         |                                 |
|                        | Unsatsfactory                                                        | Performance does not meet expec<br>skills and knowledge, needs signifi                                      |                          | Too New To<br>Rate | Too New To Rate        | Employee has not been in the position is<br>performance.                            | ong enough to rate              |
|                        | Needs Improvement                                                    | Performance is below expectations<br>guidance, and coaching to improve                                      |                          | -1                 | Unsatisfactory         | Performance does not meet expectation<br>knowledge, needs significant improvement   |                                 |
|                        | Satisfactory                                                         | Performance meets expectations,<br>proficiency, but there is room for im                                    | provement.               | z                  | Needs<br>Improvement   | Performance is below expectations, reg<br>and coaching to improve                   | uires more training, guidance,  |
|                        | Good                                                                 | Performance is above expectation<br>exceeds goals, demonstrates strov<br>Performance is exceptional, corsin | ng skills and knowledge. | 3                  | Satisfactory           | Performance meets expectations, demo                                                | nstrates basic proficiency, but |
|                        | Littere                                                              | expectations, goes above and beyo<br>positive influence on the learn.                                       |                          | 4                  | Good                   | Performance is above expectations, cor<br>goals, demonstrates strong skills and kn  |                                 |
| Does the em            | ployee consistently comple                                           | te tasks on time and to a high stan                                                                         | dard?                    | 5                  | Excellent              | Performance is exceptional, consistently<br>above and beyond, and provides a positi | exceeds expectations, goes      |
| eviewee                | Rating                                                               | 100 MA - 11                                                                                                 | Weight                   |                    |                        |                                                                                     |                                 |
| elinda Lieberm         | ann (Marager)                                                        | Excellent                                                                                                   | 20 %                     | 1. Does the        | employee consisten     | ty complete tasks on time and to a high                                             | standard?                       |
|                        | v you demonstrated effectiv                                          | ve communication and collaboratio                                                                           | in with your             | Review             |                        | Rating                                                                              | Weight                          |
| ammates?               |                                                                      |                                                                                                    |                          | Beända             | Liebermann ( Managi    | r) ★★★★<br>Excellent                                                                | 20%                             |

# Summary

The Summary page is streamlined to focus on the overall rating.

| mmary                               |                                |                                   |                                 | Summary                                    |                                       |                         |                                      |
|-------------------------------------|--------------------------------|-----------------------------------|---------------------------------|--------------------------------------------|---------------------------------------|-------------------------|--------------------------------------|
| verall Rating                       | 1510 2 12                      | 10                                |                                 | Overall Rating                             |                                       |                         |                                      |
|                                     | Christ                         | eformance Review<br>opher Johnson |                                 | Annual Performance R                       | eview : Alexa McCutch                 | Neon                    |                                      |
|                                     |                                | Expectations                      |                                 | Exceptional                                |                                       |                         |                                      |
|                                     | Self Raview                    | Peers                             | Direct Manager                  |                                            | Self Review                           | Peers                   | Direct manager                       |
| Doal Planning                       | NEA.                           | 52                                | NA                              | Goal Planning                              | NA                                    |                         | N/A                                  |
| Competency Assessment               | 4,7/5.0<br>Exped               |                                   | 4.6/5.0<br>Expert               | Section - Looking<br>Ahead                 |                                       |                         |                                      |
|                                     | (33.0%)                        |                                   | (33.0%)<br>NiA                  | Competency<br>Assessment                   | 5.0 / 5.0<br>Expert<br>( 50.0 %)      | 50                      | 4.6/5.0<br>Expert<br>(0.0 %)         |
| Evidence Collection                 | NIA                            | 15                                |                                 | Questions List                             | 4.0/5.0                               | 10                      | 4.0/5.0                              |
| Duestions List (Self<br>Reflection) | 3.0750<br>Exceeds Expectations | 3                                 | 3.0/50<br>Ecceeds Expectations  | Section                                    | Exceptional<br>(0.0 %)                |                         | 5xceptional<br>( 0.0 %)              |
|                                     | (33.0%)                        |                                   | (33.0%)<br>3.0/4.0              | Goal Rating<br>Section - Looking<br>Back   | 4.0 / 5.0<br>Exceptional<br>( 60.0 %) | ¥2                      | 4.0 / 5.0<br>Exceptional<br>( 0.0 %) |
| Goal Rating                         | On-Track<br>(34.0 %)           |                                   | On-Track<br>(34.0 %)            | Development<br>Plans                       | NA                                    | 8                       |                                      |
| Development Plan                    | NIA                            | 18                                | NA                              | Peer Review                                |                                       | 4.0/5.0                 | N/A.                                 |
| 00020000                            |                                | 5.0/5.0                           |                                 | (Questions List<br>Section)                | 10                                    | Exceptional<br>(.0.0 %) | Tex                                  |
| Post Review                         | 10410                          | NA<br>(100.0 %)                   | NIA                             | Manager's<br>Assessment<br>(Guestions List | ÷                                     |                         | 4.0/5.0<br>Excellent<br>(100.0 %)    |
| Manager Review                      | 2.42                           |                                   | 4.8/50<br>Excelent              | Section)                                   |                                       |                         | 11000.00                             |
|                                     |                                |                                   | (0.0%)                          |                                            | 5.0 / 5.0<br>Excelent                 | 5.0 / s.o<br>Excelent   | 4.6 / 5.0<br>Exceptional             |
| Overall                             | 3.8/50<br>Exceeds Expectations | 5.075.0<br>Exceptional            | 3.875.0<br>Exceeds Expectations |                                            | C THEFT                               | Transfer (1             | Overall Rating: Exceptional          |
|                                     |                                |                                   |                                 |                                            |                                       |                         |                                      |

### Skills Assessment

Employees can easily add and configure their skills in the new Performance Review Skills Assessment section.

| •                                  |                                               | NEW                                                                                                    | C                                                                                                    |                                                   | NEW                                    | 0                                                                 |                                                         | NEW                                    |
|------------------------------------|-----------------------------------------------|----------------------------------------------------------------------------------------------------|----------------------------------------------------------------------------------------------------|---------------------------------------------------|----------------------------------------|-------------------------------------------------------------------|---------------------------------------------------------|----------------------------------------|
| kills R                            | view                                          |                                                                                                    | Skills They Want to Develop                                                                                                    |                                                   |                                        | Skills They Might Have                                            |                                                         |                                        |
| Virections                         |                                               |                                                                                                    | Customer care     Customer service     Customer support                                                                            | Management     Microsoft Word     Problem solving | Project Management     Team Leadership | Cash handling     Customer service     representatives     Filing | Inventory Management     Leadership     Microsoft Excel | Receptionist Duties     Microsoft Word |
| r.                                 |                                               |                                                                                                    | Describe how you developed new sh<br>period?                                                                                       | alls or improved proficiency                      | with existing skills during the review |                                                                   |                                                         |                                        |
| nd skills the<br>ou develop<br>ear | it you would want to<br>ed these skille as we | and update the skills profile. Knotky and alle skills that are being developed<br>develop in future. Use the questions to provide additional details on how<br>ill as how you gian to continue to build skills over the next six months to a | Alexa McCutcheon (Self)<br>I completed a new course on Projec<br>Belinda Liebermann (Manager)<br>She has weekly catch-ups with Sen |                                                   | shelped her in complex projects        |                                                                   |                                                         |                                        |
| ating Sca                          |                                               | Description                                                                                                    | Current Skills                                                                                                    |                                                   |                                        |                                                                   |                                                         |                                        |
| uA.                                | Rating<br>NA                                  | This rating means that the review is not applicable for thisemployee                                                                                                    | Customer satidlaction     Data Entry                                                                                               | Organisation     Teamwork                         | Customer service     Customer support  |                                                                   |                                                         |                                        |
| 5                                  | New                                           | This level is typically assigned to individuals who are justistiarting to<br>learn and develop skills in a particularcompetency                                                                                                    | Marketing     Operations Management     Team leadership                                                                            | Time Management     Customer Care                 | Problem solving     Project Management |                                                                   |                                                         |                                        |
| ř.                                 | Beginner                                      | Has basic knowledge and understanding of thecompetency. Can<br>perform simple tasks or followinstructions under supervision.                                                                                                    | How would you rate yourself on "Cur                                                                                                | stomer selfsfarfice' skill ?                      |                                        |                                                                   |                                                         |                                        |
|                                    | Intermediate                                  | Possesses a solid understanding and can independentlyspply the<br>competency in various scenarios. Can handlemodentally complex<br>tasks and solve problems with somequidance.                                                               | Reviewer                                                                                                    | Rating                                            | Weight                                 |                                                                   |                                                         |                                        |
|                                    | Advanced                                      | Demonstrates a high level of competence and caneffectively apply the<br>competency in a wide range officiations. Can handle complex tasks,<br>analyze problems and make informed decisions independently.                                    | Alexa McCutcheon ( Self )<br>Belinda Liebermann ( Manager )                                                                        | 3-Excellent<br>2-Average                          | 50%                                    |                                                                   |                                                         |                                        |
| ġ.                                 | Expert                                        | Possesses exceptional mastery and deep understanding of the<br>competency. Can efforteesly handle complex and/challenging tasks,<br>provide guidance to them, and makentrategic decisions based on<br>advanced knowledge andexperience.      | COMMENTS<br>Alexa McCutcheon (Self)                                                                                                |                                                   |                                        |                                                                   |                                                         |                                        |
|                                    |                                               |                                                                                                    | I completed a new course on Projec<br>Belinda Liebermann (Manager)<br>She has weekly catch-ups with Sen                            |                                                   | helped her in complex projects         |                                                                   |                                                         |                                        |
|                                    |                                               |                                                                                                    |                                                                                                    |                                                   |                                        | 1                                                                 |                                                         |                                        |

# Considerations

The new .pdf format also applies to closed and expired tasks once Review Task Central is activated and a new .pdf is generated.

# Implementation

This functionality is not automatically enabled. Organizations must activate Review Task Central.

### Permissions

| PERMISSION NAME                           | PERMISSION DESCRIPTION                                                                                                    | CATEGORY                        |
|-------------------------------------------|----------------------------------------------------------------------------------------------------|---------------------------------|
| Performance Review<br>Task - Manage       | Grants ability to assign performance review tasks and<br>manage activity within those tasks. This permission works in<br>conjunction with the Admin Visibility settings for the<br>performance review task. Administrators who have this<br>permission and are within the Admin Visibility settings can<br>view the task, edit the task, add users, and view the task<br>details. However, the admin cannot edit the Admin Visibility<br>settings for the task. This permission can be constrained by<br>OU, User's OU, User Self and Subordinates, and User. The<br>constraints on this permission control which users can be<br>added to the task. | Performance -<br>Administration |
| Performance Review<br>Task Administration | Grants ability to create/assign performance review tasks and<br>manage activity within those tasks. This permission also<br>gives the ability to enable and view co-planners for a task<br>from the administration pages. This permission can be<br>constrained by OU, User's OU, User Self and Subordinates,<br>and User.                                                                                                    | Performance -<br>Administration |
| Task - View                               | Grants ability to view assigned tasks via Scheduled Tasks screen and Welcome Page My Tasks widget. This is an end user permission.                                                                                                    | Core                            |
| View Performance<br>Reviews               | Grants ability to view the Performance Reviews page, which<br>displays a user's own past performance reviews as well as<br>performance review task steps they've been assigned to<br>complete. This also grants ability to view the Batch Rating<br>page. This permission can be constrained by OU, User's OU,<br>User Self and Subordinates, and User. This is an end user<br>permission.                                                                                                    | Performance                     |

# Recruiting

# **Recruiting Enhancements**

**Candidate Skills Match** 

## Candidate Skills Match (Early Adopter)

Prior to this release when vetting candidates, recruiters manually reviewed resumes to identify potential candidates for a position. This process can be time-consuming and frustrating.

With this release, on the Manage Candidates page, a new "Candidate Matching Score" field is provided. The candidate skills match score is calculated by matching a candidate's profile against the requisition's job description.

Additionally, on the updated Skills Matching Summary Flyout, recruiting teams can quickly identify and review which candidates have the highest number of matching skills and relevant work history. This ensures that organizations do not miss out on top talent.

# **Enable Candidate Skills Match**

To enable this feature, administrators can go to ADMIN > RECRUIT > FEATURE ACTIVATION and select Candidate Skills Match.

Once enabled, an administrator **must** configure location Organizational Units (OUs) where matching is required by going to ADMIN > RECRUIT > COMPLIANCE ENABLEMENT and checking the **Enable Candidate Skills Match** option under the Applicants section.

### Candidate Matching Score Column

To access the Manage Candidates page, go to HOME > RECRUIT > MANAGE CANDIDATES.

If enabled, matching begins when a candidate submits an application with a resume attached in .doc, .docx, or .pdf format. Scoring is based on the candidate's resume /work experience matched against the requisition's job description, job qualifications, and Position Title.

Scores appear in the Candidate Score column as follows:

- 76 to 100 Excellent
- 51 to 75 Good
- 26 to 50 Fair
- 0 to 25 Low

**Note:** If the resume is not attached to the application, the score is blank. For better scoring, it is recommended that parsing for previous work experiences is enabled. See Application Workflow - Upload Attachments.

| Associate Software Eng 4     Senior Software Engine 5     Senior SDET (req828) 4                                                                                                    | Change Status View Profile Sh                                                                    | ow 20 💌 Sort By Sub    | mission Date (Newest) 💌 🔍 🤇 | learch candidates and resume                         |
|----------------------------------------------------------------------------------------------------|--------------------------------------------------------------------------------------------------|------------------------|-----------------------------|------------------------------------------------------|
| Forklift Operator - IC 9     Product Manager No P 2                                                                                                    | CANDIDATE                                                                                        | LOCATION               | CANDIDATE MATCHING SCORE    | REQUISITION                                          |
| Req Parsing Disabled (r 2     Forklift Operator - IC - 5     CURRENT STATUS                                                                                                    | Sarah Low<br>Retail Sales Associate<br>+34 555 345-6789<br>Sarah@Low.asc                         | Worksville             | (4-Low)                     | Forklift Operator - IC - LvI I - 2nd shift<br>reg821 |
| Show only active candidates Hired 2 * In Review 1 In Review 1 In Review 1 Interview - (Phone) 3                                                                                                    | Fiona Abraham<br>Production Technician, ABC Chemicals Inc.<br>+34 555 123-4567<br>Fiona@test.com | Industrial City        | (70 - Good)                 | Product Manager<br>req621                            |
| Contentiever (Priority 5 Contentiever 1 Contentiever 1 Contentiev | Alex Medium<br>Machine Operator Assistant. ChemTech Manufa<br>+34 555 234-5678<br>Ale@Medium.com | 환다<br>cturi Plantville | (56 - Good)                 | Forklift Operator - IC - LvI I - 2nd shift<br>req821 |
| Q Search Rags There are no items to display                                                                                                    | Sarah medium<br>Warehouse Associate<br>+34 555 789-0123                                          | 8<br>2                 | 66 - Good                   | Forklift Operator - IC - Lvl I - 2nd shift<br>req821 |

# Skills Matching Summary Flyout

Recruiters can click on any Candidate Score to open Skills Matching Summary flyout.

| Skills Matching Su                                                                                 | ummary                               |                      |
|----------------------------------------------------------------------------------------------------|--------------------------------------|----------------------|
| Vishal Jagwa                                                                                       | a                                    |                      |
| Applied for Position                                                                               | Candidat                             | te Matching Score    |
| Senior Product Ma                                                                                  | inager 86 - Exce                     | Sient                |
| Skills Relevance                                                                                   | Upward Opportunity                   | Experience Relevance |
| Positive                                                                                           | Neutral                              | Positive             |
| Matching Skills                                                                                    |                                      |                      |
| Java Development                                                                                   | ython C+ Product Management          | SQL Agile Jra        |
| Java Development                                                                                   | ython C+ Product Management          | SQL Acik Jra         |
| Java Development                                                                                   |                                      | SQL Apik Jrs         |
| Java Development<br>Missing Skills<br>Data Analysis Man                                            | agement Photoshop                    | SQL Agile Jea        |
| Java Development P<br>Missing Skills<br>Data Analysis Man<br>Work Experience<br>Peb 2020 - Present | agement Photoshop<br>Project Manager | SQL Acik Jrs         |

The flyout displays the following additional details:

- Skills Relevance Predicts how well the candidate's skill match the position
- Experience Relevance Predicts whether the candidate's experience matches the position
- Upward Opportunity Predicts how well the current position matches the candidates career path.
- Is the matching score relevant? question Recruiters can submit feedback about whether the scores calculated were appropriate or needed fine tuning.
- Matching Skills and Missing Skills Items mapped in the customer's Capabilities Library are now visible in these sections. **Note:** If the skills identified are not mapped in the Capabilities library, then the Skills Graph keys display. *See Capabilities Library Create/Edit Capability.*
- Work Experience Only visible if work experience parsing is enabled for the application.

# Considerations

- Matching is done only for locations where candidate skills match is enabled under ADMIN > RECRUIT > COMPLIANCE ENABLEMENT.
- With this release skills matching is only supported for External Career Site, Internal Career Site, Add/ Move to Requisition, and Snapshot workflows.

• If the Capabilities Library is not configured, on the Skills Matching Summary flyout, information in the Matching Skills and Missing Skills fields will be displayed as keys and might not be translated to the logged-in user's language.

### Implementation

- This functionality is not enabled by default. To enable, go to ADMIN > RECRUIT > FEATURE ACTIVATION and select Candidate Skills Match.
- This functionality is available in all environments.
- In the Matching/Missing skills section, to display only skills mapped in the Capabilities Library and ignore the Skills Graph skills, contact Global Customer Support (GCS).

### Permissions

| PERMISSION NAME                        | PERMISSION DESCRIPTION                                                                                                    | CATEGORY   |
|----------------------------------------|----------------------------------------------------------------------------------------------------|------------|
| Applicants: Add/Move to<br>Requisition | Grants ability to add or move applicants to requisitions the applicant did not apply for. This permission can be constrained by OU, User's OU, and Grade.                                                                                                    | Recruiting |
| Applicants: Comments -<br>Manage       | Grants ability to view and manage comments for applicants.<br>This permission also defines whether comments posted when<br>an interviewer submits an interview recommendation are<br>posted to the Comments section on the Applicant Profile tab.<br><b>Note:</b> Interview recommendation comments for interviewers<br>who have this permission display on the Applicant Profile tab.<br>For interviewers who do not have this permission, the<br>comments do not display on the Applicant Profile tab. | Recruiting |
| Applicants: Comments -<br>View         | Grants ability to view comments for applicants.                                                                                                    | Recruiting |
| Applicants: Status<br>Change           | Grants ability to change applicant status for any applicant to whom the user already has access. This permission cannot be constrained.                                                                                                    | Recruiting |
| Requisition: Manage                    | Grants ability to access and manage all requisitions<br>regardless of ownership (constraints permitting). This<br>permission also grants read-only access to the Applicant<br>Review tab when creating or editing a job requisition. This<br>permission can be constrained by OU, User's OU, and<br>Grade.                                                                                                    | Recruiting |

| Requisition: Owner | Enables owner to access requisitions and applicants for<br>requisitions for which they are an owner. This permission also<br>grants read-only access to video interviews that are<br>completed by applicants via HireVue. For portals with<br>Referral Suite enabled, this permission also enables<br>requisition owners to edit the referral source on the Applicant<br>Profile page. This permission cannot be constrained.                                                                                                    | Recruiting |
|--------------------|----------------------------------------------------------------------------------------------------|------------|
|                    | <b>Note</b> : This is a dynamically assigned permission that is not<br>available in Security Role Administration. If the user is<br>removed as an owner, the permission is revoked for the<br>associated requisition. This permission cannot be manually<br>assigned. Also, if a user has both the permission necessary<br>to manage requisitions and be a requisition owner, the<br>constraints of the <b>Requisition: Manage</b> permission overrule<br>those of the <b>Requisition: Owner</b> permission. For requisition<br>owners that do not also have permission to manage<br>requisitions, only certain fields are editable when editing a<br>requisition. |            |

The following new permission applies to this functionality:

| PERMISSION NAME                                  | PERMISSION DESCRIPTION                                                                                                 | CATEGORY   |
|--------------------------------------------------|----------------------------------------------------------------------------------------------------|------------|
| Applicants - View<br>Candidate Matching<br>Score | Grants ability to view a candidate's Matching Score on the Manage Candidates page. This permission is not constrained. | Recruiting |

# Deprecation of Data Load Wizard (DLW) Requisition Template Load with the November '24 Release

The ability to perform Requisition Template data loads using DLW will be deprecated with the November '24 Release. Support for DLW Requisition Template loads will also stop. Customers are encouraged to begin using Edge Import for their Requisition Template loads prior to the deprecation.

Data Load Wizard is a legacy data load tool, built on older technology, with limited load type support, a dated user interface (UI), and slow performance. Edge Import addresses these issues with a modern UI and an intuitive workflow that can support a greater number of concurrent loads, while providing administrators with a delightful user experience. Edge Import (EI) offers manual loads and automated scheduled feed abilities.

#### **Deprecation Milestones**

#### Phase 1 - August '22 Release:

- Introduce Requisition Template Edge Import Load.
- Support for translation loads.
- Support all existing fields in EI as supported in DLW.
- Allow update of Requisition Template through EI even if the template is edited from UI.

#### Phase 2 – March '23 Release:

- Support updates to templates based on Requisition Template ID along with Requisition Template Reference ID.
- Allow update to templates from EI for templates created from UI.

## Phase 3 – July '23 Release:

Ÿ Support Feeds for Requisition Template load in Edge Import

## Phase 4 – July '24 Release:

Support Requisition Template Status List upload through Edge Import.

## November 24, 2024

Ÿ Stop support and full deprecation.

See Edge Import Fundamentals - System Administrator Training for more information.

# Manage Applicants Deprecation with the March '24 Release

The Manage Applicants deprecation ensures all users benefit by using Manage Candidates enhanced, mobile-friendly user experience to quickly and effectively assess and manage all their candidates through the hiring process.

Prior to deprecating the Manage Applicants user interface (UI) in March 2024, Cornerstone will bring the most commonly used workflows to Manage Candidates to reduce complexity, making the Manage Candidates page simpler to use.

With the Manage Applicants deprecation, Manage Candidates becomes the single source to assess and manage all candidates.

The following paths will be redirected from Manage Applicants to Manage Candidates:

- Recruit > Manage Requisitions > Applicants, Referrals and New Submissions link
- Recruit > Review Applicants > Applicants and In Review link
- Recruit > Hiring Dashboard > New Submissions, In Review, Interview, Background Check, Other Statuses, Offer Letter and Active Applicants links
- Recruit > Recruiting Dashboard > Recent Referrals link

Hiring Manage Shortlisting: Hiring Dashboard will redirect to Manage Candidates. There will be a temporary exception for existing customers who are still using the non-supported Hiring Manager Shortlisting feature – this scenario will access the Carousel from Manage Applicants.

#### **Deprecation and Feature Parity Milestones**

#### July '23 Release

- Send Emails to candidates with attachments/reply to candidate responses with or without attachments
- Configure reply-to address so the candidates' responses are not sent to the recruiter's email address

#### November '23 Release

- Receive Attachments from Candidates in Manage Candidates
- Setup emails with CC
- Setup CC addresses and attachments in Email Templates
- Pre-screening questions as filters on Manage Candidate

#### March '24 Release

- Deprecation
- Manage Candidates available to managers and reviewers
- Expand Selection to 100 in Manage Candidates
- Send email from Manage Candidates with custom tags
- Sort by last name in Manage Candidates

#### July '24 Release

Star Rating in Manage Candidates

#### Hiring Manage Shortlisting

There will be a temporary exception for existing customers who are still using the non-supported Hiring Manager Shortlisting feature – this scenario will access the Carousel from Manage Applicants.

Manage Candidates

# **Offer Letter Enhancements**

With this release, for the modular offer letter functionality, the following enhancements are provided to improve and simplify this process:

- New sub-status and action buttons on the Manage Candidates page
- Sub-status details visible in multiple locations
- No default Start Date for offer letters
- New editor for offer letter templates

## Manage Candidates Page Updates

The Manage Candidates page Status column now displays a sub-status and new action buttons. Additionally, some functionality displayed on later pages is now surfaced to the Manage Candidates page, such as the Create Offer Letter button.

|   | CANDIDATE                                                 |            | LOCATION                            | REQUISITION                       | STATUS                                                         |                |
|---|-----------------------------------------------------------|------------|-------------------------------------|-----------------------------------|----------------------------------------------------------------|----------------|
| 0 | newysr test<br>Internal<br>1234567890<br>newusr@email.com | A          | Fort Collins<br>CO<br>United States | JR KM with DRTemplate<br>req12887 | Offer Letter / Pending Can<br>154 days ago<br>Record Response  | MC Bu<br>Optic |
|   | sds casdas<br>string<br>xyz123rd@aaa.com                  | 8          | string<br>string<br>United States   | JR KM with DRTemplate<br>req12887 | Offer Letter / Letter Created<br>119 days ago<br>Submit Letter |                |
|   | Kam Tes<br>7237213713<br>kamtest@email.com                | à          | Fort Collins<br>CO<br>United States | JR KM with DRTemplate<br>req12887 | Offer Letter / Offer Accept<br>167 days ago<br>View Details    |                |
|   | Paulo Barriga                                             | <u>الم</u> | United States                       | CSOD-59909                        | Offer Letter / Pending Ap<br>2259 days ago                     |                |
| - | paulobarriga@gmail.com                                    | reg12881   | No Suggested Action                 |                                   |                                                                |                |

The following information is provided in the Status column:

| lf                                           | Sub-status is         | MC Button<br>Option is | Button Action                    |
|----------------------------------------------|-----------------------|------------------------|----------------------------------|
| No letter created                            | No offer created      | Create Offer<br>Letter | Opens Offer Letter Creation page |
| Letter is being generated                    | Letter in Preparation | View Details           | Opens Applicant Status tab       |
| Letter created                               | Letter Created        | Submit Letter          | Opens Applicant Status tab       |
| Letter approved by all internal approvers    | Letter Approved       | Send to<br>Candidate   | Opens Applicant Status tab       |
| OR                                           |                       |                        |                                  |
| Letter doesn't require<br>internal approval* |                       |                        |                                  |

| Letter is submitted for internal approval | Pending Approval                | No suggested action | Opens Applicant Status tab |
|-------------------------------------------|---------------------------------|---------------------|----------------------------|
| One internal approver denies              | Approval Denied                 | View Details        | Opens Applicant Status tab |
| Letter submitted to candidate             | Pending Candidate's<br>Response | Record<br>Response  | Opens Record Response page |
| Candidate accepted offer                  | Offer Accepted                  | View Details        | Opens Applicant Status tab |
| Candidate rejected offer                  | Offer Rejected                  | View Details        | Opens Applicant Status tab |

Note: Items in red are new sub-statuses, button options, and button actions.

\*If the letter does not require approval, as per the existing experience, it still must be submitted. It then automatically moves to "letter approved" status.

# **Sub-Status Details**

The sub-status also appears in the following locations:

# **Candidates Profile page**

| 8 | Audrey Smith                              |                                                     |
|---|-------------------------------------------|-----------------------------------------------------|
| ٥ | Solstart@csod.com                         | Applicant Profile                                   |
| Ø | Applicant Summary                         |                                                     |
|   | Requisition<br>Software Engineer (req125) | Application Status<br>Offer Letter / Letter Created |

# **Applicant Profile page**

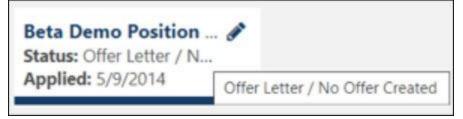

# Applicant Profile page - Summary tab

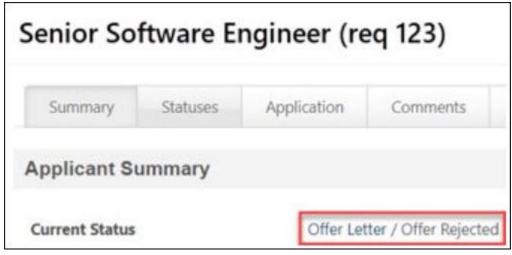

The Offer Letter Details page also display the new sub-status.

Note: Sub-statuses appear for modular and standard offer letters.

#### **Offer Letter Start Date**

When creating a new offer letter, the Start Date field no longer defaults to today's date when creating the first version of an offer letter. Recruiters must now select or enter the correct date.

This enhancement applies to modular offer letters only.

| 1. Location and Template   | Offer Letter                                                                                                    |
|----------------------------|----------------------------------------------------------------------------------------------------|
| 2. Add Sections (optional) |                                                                                                    |
| 3. Complete Fields         | Hello <b>RECIPIENT.FIRST.NAME</b> ,<br>I am pleased to confirm your offer for the role of OFFER.CUSTOM.JOB.TITL<br>OFFER.HOURLY.RATE, and this will be paid on a four-weekly cycle into you<br>OFFER.START.DATE.                  |
| * Start Date               | Contract of employment<br>Attached you will find a digital copy of our commitment to each other (the sn<br>conditions document and your benefits. Take some time to read through it ar<br>please accept, and we will do the rest. |
| Source                     | Your job offer is subject to your eligibility to work in the said location and gain<br>we consider satisfactory. Please refer to your contract of employment for fur                                                              |
| Referral-Email             | Policies and procedures<br>Like most companies we have non-contractual policies and procedures. The<br>which is located in your staffroom. Please read this manual to ensure you ar                                               |

## **Offer Letter Template Editor**

A new editor is now available for letter templates and letter sections. With this new editor, administrators can easily use HTML source code and add images to offer letters.

This enhancement applies to modular offer letters only.

### Considerations

The new editor offers a much better rendering of the actual formatting of the letter. As a result, the way the offer letter templates and sections are displayed in the UI will seem different compared to the previous editor and will be much closer to the actual printed result. It is strongly recommended to review the rendering of your offer letters in your stage portal during user acceptance testing (UAT).

#### Implementation

This functionality is automatically enabled for all organizations using the Recruiting module.

#### Permissions

The following existing permissions apply to this functionality:

| PERMISSION NAME                                                                                                    | PERMISSION DESCRIPTION                                                                                                    | CATEGORY   |
|----------------------------------------------------------------------------------------------------|----------------------------------------------------------------------------------------------------|------------|
| Applicants: Add/Move to<br>Requisition Grants ability to add or move applicants to requisition<br>applicant did not apply for. This permission can be<br>constrained by OU, User's OU, and Grade. |                                                                                                    | Recruiting |
| Applicants: Comments -<br>Manage                                                                                                    | Grants ability to view and manage comments for applicants.<br>This permission also defines whether comments posted when<br>an interviewer submits an interview recommendation are<br>posted to the Comments section on the Applicant Profile tab.<br><b>Note:</b> Interview recommendation comments for interviewers<br>who have this permission display on the Applicant Profile tab.<br>For interviewers who do not have this permission, the<br>comments do not display on the Applicant Profile tab. | Recruiting |
| Applicants: Comments -<br>View                                                                                                    | Grants ability to view comments for applicants.                                                                                                    | Recruiting |
| Applicants: Status<br>Change                                                                                                    | Grants ability to change applicant status for any applicant to whom the user already has access. This permission cannot be constrained.                                                                                                    | Recruiting |
| Requisition: Manage                                                                                                    | Grants ability to access and manage all requisitions<br>regardless of ownership (constraints permitting). This<br>permission also grants read-only access to the Applicant<br>Review tab when creating or editing a job requisition. This<br>permission can be constrained by OU, User's OU, and<br>Grade.                                                                                                    | Recruiting |
| Requisition: Owner                                                                                                    | Enables owner to access requisitions and applicants for requisitions for which they are an owner. This permission also grants read-only access to video interviews that are                                                                                                    | Recruiting |

|                                              | completed by applicants via HireVue. For portals with<br>Referral Suite enabled, this permission also enables<br>requisition owners to edit the referral source on the Applicant<br>Profile page. This permission cannot be constrained.<br><b>Note</b> : This is a dynamically assigned permission that is not<br>available in Security Role Administration. If the user is<br>removed as an owner, the permission is revoked for the<br>associated requisition. This permission cannot be manually<br>assigned. Also, if a user has both the permission necessary<br>to manage requisitions and be a requisition owner, the<br>constraints of the <b>Requisition: Manage</b> permission overrule<br>those of the <b>Requisition: Owner</b> permission. For requisition<br>owners that do not also have permission to manage<br>requisitions, only certain fields are editable when editing a<br>requisition. |                              |
|----------------------------------------------|----------------------------------------------------------------------------------------------------|------------------------------|
| Offer Letter Template<br>Management - Manage | Grants ability to access and manage Offer Letter Template<br>Management. This permission can be constrained by OU<br>and User's OU. Creator constraints apply. This is an<br>administrator permission.                                                                                                    | Recruiting<br>Administration |
| Offer Letter Template<br>Management - View   | Grants ability to access and view Offer Letter Template<br>Management. This permission can be constrained by OU<br>and User's OU. Creator constraints apply. This is an<br>administrator permission.                                                                                                    | Recruiting<br>Administration |
| Offer: Manage Offers                         | Grants ability to manage all functionality available in the Offer<br>Letter Management table of an applicant's profile, as well as<br>view offer letters on the Documents tab of the Applicant<br>Profile page. This permission must be used in conjunction<br>with the <i>Requisition: Manage or Requisition: Owner</i><br>permission. This permission cannot be constrained.                                                                                                    | Recruiting                   |
|                                              | <b>Note:</b> Users must also be assigned the Offer: Edit Letter<br>Content permission in order to edit offer letters that are<br>generated from a template.                                                                                                    |                              |
|                                              | <b>Note:</b> Users must also be assigned the Offer: Select Letter Template permission to change the template that is used when generating offer letters.                                                                                                    |                              |
|                                              | <ul> <li>If an offer letter template is defined at the Requisition<br/>Level<sup>1</sup>, then users without the Offer: Select Letter</li> </ul>                                                                                                    |                              |

<sup>&</sup>lt;sup>1</sup>Requisition level refers to the job requisition in Manage Job Requisitions. Changes made to a job requisition are referred to as being made at the "requisition level." Applicant reviewers added to a job requisition after the requisition is created are referred to as being added at the "requisition level." An offer

| <ul> <li>Template permission can only use the template defined at the requisition level when configuring the offer letter at the Applicant Level<sup>2</sup>.</li> <li>If an offer letter template is not defined at the requisition level, then users must have the Offer: Select Letter Template permission in order to use a template at the applicant level.</li> <li>Note: Users must also be assigned the Applicants: Access Sensitive Statuses permission to access offer letters that are</li> </ul> |  |
|----------------------------------------------------------------------------------------------------|--|
| defined as sensitive.                                                                                                    |  |

letter template added to a job requisition is referred to as being added at the "requisition level." This term

applies to the Recruiting functionality. This is a Recruiting term. <sup>2</sup>Applicant level refers to the applicant's profile. Changes made to an applicant's profile are referred to as being made at the "applicant level." Access granted to an applicant's profile is referred to as being granted at the "applicant level." This term applies to the Recruiting functionality. This is a Recruiting term.

## Pre-screening Questions as Filters on Manage Candidates

With this enhancement, on the Manage Candidates page, recruiters can create pre-screening questions and filter candidates based on the answers to these questions.

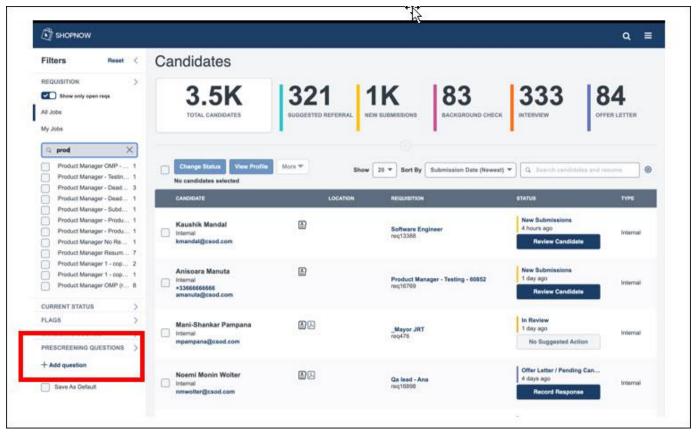

Pre-screen filtering supports the following question types:

- Multiples choices, single answer
- Multiple choice, multiple answer
- Date
- Numeric
- Yes/No
- True/False

To create pre-screening question filters:

- 1. Go to Recruit > Manage Candidates.
- 2. In the Prescreening Questions section, click Add question.

| SHOPNOW                                                                                                    |                                                                |                     | Pre-screening Question File                                                        | ter >                |
|----------------------------------------------------------------------------------------------------|----------------------------------------------------------------|---------------------|------------------------------------------------------------------------------------|----------------------|
| Filters Reset (                                                                                                    | Candidates                                                     |                     | Add question                                                                       |                      |
| REQUISITION                                                                                                    |                                                                |                     | Type a question                                                                    | ≡                    |
| Bhow only open requ                                                                                                    | 3.5K                                                           | 321 1               | When did you graduate?                                                             | c                    |
| Ny Jobs                                                                                                    |                                                                | I                   | Are you fluent in any of the languages listed:<br>English                          | c                    |
| Product Manager OMP 1<br>Product Manager - Testin 1<br>Product Manager - Deatl 3                                                               | Change Status View Profile<br>No candidates selected           | More T Show 20 T St | German<br>How many years' experience do you have doing the job you                 | ou have applied for? |
| Product Manager - Dealt 1 Product Manager - Subd 1                                                                                             | CANDIDATE                                                      | LOCATION            | Greater Than V 5                                                                   |                      |
| Product Manager - Produ. 1<br>Product Manager - Produ. 1<br>Product Manager - Produ. 1<br>Product Manager No Re. 1<br>Product Manager Resum. 7 | Koushik Mandal<br>Internal<br>kmanifal@csod.com                | ۵                   | Do you have experience using the following software part<br>MS Excel<br>MS Outlook | ckages:              |
| Product Manager 1 - cop 2 Product Manager 1 - cop 1 Product Manager OMP (r 8                                                                   | Anisoara Manuta<br>Internal<br>+3366666666<br>amaruta@csod.com | B                   | MS Powerpoint Is this the first time you apply for our company? True True          | c                    |
| CURRENT STATUS                                                                                                    |                                                                |                     | False Do you have a valid Driving Licence?                                         | •                    |
| CANDIDATE SOURCE                                                                                                    |                                                                |                     |                                                                                    |                      |
| PRESCREENING QUESTIONS )                                                                                                    | mpampana@caod.com                                              |                     | c                                                                                  | lear All Apply       |
|                                                                                                    |                                                                |                     | 10.2                                                                               |                      |

- 3. Search for, and select pre-screening questions.
- 4. Provide options and answers for each question.
- 5. Click **APPLY**.

The Manage Candidates page refreshes and displays only candidates that match the selected prescreening criteria. The selected questions and their options appear in the Prescreening Questions area.

| SHOPNOW                                                                                                    |                                                                                          |                               |                                                            |                                                    |                  |                                                        | Q ≡                        |
|----------------------------------------------------------------------------------------------------|------------------------------------------------------------------------------------------|-------------------------------|------------------------------------------------------------|----------------------------------------------------|------------------|--------------------------------------------------------|----------------------------|
| Filters Reset <                                                                                                    | Candidates                                                                               |                               |                                                            |                                                    |                  |                                                        |                            |
| REQUISITION ><br>Show only open reqs<br>All Jobs<br>My Jobs                                                                                       | 3<br>TOTAL CANDIDATES                                                                    | 2 1<br>NEW SUBMISSIONS        | w                                                          |                                                    |                  |                                                        |                            |
| Q. Search regulation                                                                                                    |                                                                                          |                               |                                                            |                                                    |                  |                                                        |                            |
| ICS JA Template Test Chi 2<br>Accountant Associate, N 1                                                                                           | Change Status View Profile                                                               | More * No candidates selected |                                                            | Show 20 * Sort By Subm                             | ission Date (New | est) · Q. Search card                                  | Idates and resume          |
| CURRENT STATUS                                                                                                    | CANCIDATE                                                                                | LOCATION                      | REQUISITION                                                | STATUS                                             | TYPE             | source                                                 | FLAGS                      |
| PLAGS > CANDIDATE SOURCE > PRESCREENING QUESTIONS >                                                                                               | Helen Smith<br>+3377777777<br>amanuta+44455@csod.com                                     |                               | Accountant Associate, New Grad - A<br>division<br>reg16554 | In Review<br>22 days ago<br>No Suggested Action    | External         | FR Only Sile de<br>camère externe Areas<br>8/21/2023   |                            |
| When did you graduate?<br>GreaterThan<br>1/1/1995 Are you fluent in any of the<br>languages listed;                                               | Helen Smith<br>+3377777777<br>amanuta+44455@csoil.com                                    | B1                            | ICS JA Template<br>req16653                                | New Submissions<br>22 days ago<br>Review Candidate | External         | FR Only Site de<br>carrière externe Areas<br>8/21/2023 |                            |
| A1 answer 1<br>A2 answer 2<br>A3 answer 3<br>How many years' experience<br>do you have doing the job you<br>have applied for?<br>Greate/Then<br>5 | Samuel Son<br>Noth Austro: Springless inn<br>+1 555 555-5555<br>Iulis.ram.rod7@gmail.com | Springfield<br>United States  | ICS JA Template<br>req16653                                | New Submissions<br>40 days ago<br>Review Candidate | External         | FR Only Site de<br>camière externe Areas<br>8/3/2023   | Merged Duplicate Applicant |
| Do you have experience using<br>the following software<br>packages:<br>A1 atomer 1 multiple<br>A2 anower 2 multiple<br>A3 anower 3 multiple       |                                                                                          |                               |                                                            |                                                    |                  |                                                        |                            |
| Is this the first time you apply<br>for our company?<br>True                                                                                      |                                                                                          |                               |                                                            |                                                    |                  |                                                        |                            |
| O Do you have a valid Driving                                                                                                    |                                                                                          |                               |                                                            |                                                    |                  |                                                        |                            |

## Considerations

- Free-format text (Essay), Free form (short text), and Title and instructions are not supported as prescreening filters.
- When searching for a question to add as filter, you will only be able to find questions that have been answered by the candidates that you are currently viewing on the Manage Candidate page.
- If you add several questions as filter, the candidates shown are those matching all requirements.

#### Implementation

This functionality is automatically enabled for all organizations using the Recruiting module.

#### Permissions

The following existing permissions apply to this functionality:

| PERMISSION NAME                        | PERMISSION DESCRIPTION                                                                                                    | CATEGORY   |
|----------------------------------------|----------------------------------------------------------------------------------------------------|------------|
| Applicants: Add/Move to<br>Requisition | Grants ability to add or move applicants to requisitions the applicant did not apply for. This permission can be constrained by OU, User's OU, and Grade. | Recruiting |
| Applicants: Comments -<br>Manage       | Grants ability to view and manage comments for applicants.                                                                                                | Recruiting |

|                                | This permission also defines whether comments posted when<br>an interviewer submits an interview recommendation are<br>posted to the Comments section on the Applicant Profile tab.<br><b>Note:</b> Interview recommendation comments for interviewers<br>who have this permission display on the Applicant Profile tab.<br>For interviewers who do not have this permission, the<br>comments do not display on the Applicant Profile tab.                                                                                                    |            |
|--------------------------------|----------------------------------------------------------------------------------------------------|------------|
| Applicants: Comments -<br>View | Grants ability to view comments for applicants.                                                                                                    | Recruiting |
| Applicants: Status<br>Change   | Grants ability to change applicant status for any applicant to whom the user already has access. This permission cannot be constrained.                                                                                                    | Recruiting |
| Requisition: Manage            | Grants ability to access and manage all requisitions<br>regardless of ownership (constraints permitting). This<br>permission also grants read-only access to the Applicant<br>Review tab when creating or editing a job requisition. This<br>permission can be constrained by OU, User's OU, and<br>Grade.                                                                                                    | Recruiting |
| Requisition: Owner             | Enables owner to access requisitions and applicants for<br>requisitions for which they are an owner. This permission also<br>grants read-only access to video interviews that are<br>completed by applicants via HireVue. For portals with<br>Referral Suite enabled, this permission also enables<br>requisition owners to edit the referral source on the Applicant<br>Profile page. This permission cannot be constrained.<br><b>Note</b> : This is a dynamically assigned permission that is not<br>available in Security Role Administration. If the user is<br>removed as an owner, the permission cannot be manually<br>assigned. Also, if a user has both the permission necessary<br>to manage requisitions and be a requisition owner, the<br>constraints of the <b>Requisition: Manage</b> permission overrule<br>those of the <b>Requisition: Owner</b> permission. For requisition<br>owners that do not also have permission to manage<br>requisitions, only certain fields are editable when editing a<br>requisition. | Recruiting |

# Send Email from Manage Candidates and Templates Enhancements

With this release, the overall Manage Candidates email and templates customer experience is enhanced as follows:

- For candidate email templates, administrators can now configure cc: addresses and add attachments to the template.
- When sending email to candidates, recruiters can now configure cc: addresses or select them from Candidate Email Template. Additionally, Recruiters can now receive attachments from candidates.

#### **Administrators**

For Candidate Email Templates, administrators can now add one or more cc: addresses and add attachments.

To access email templates, go to ADMIN > RECRUIT > EMAIL TEMPLATES.

| Template Active                               |                                                                                             |
|-----------------------------------------------|---------------------------------------------------------------------------------------------|
|                                               |                                                                                             |
| Linguage                                      | Mark selected language as debault                                                           |
| English (US)                                  | - V.                                                                                        |
| he -                                          |                                                                                             |
| Title                                         |                                                                                             |
| Pipasi antas Title                            |                                                                                             |
| * Description                                 |                                                                                             |
| Phase enter Description                       |                                                                                             |
|                                               |                                                                                             |
|                                               |                                                                                             |
| Reply-To-Address                              |                                                                                             |
|                                               |                                                                                             |
| Our this when the candidate reply should go t | a different annal address such as a group which address.                                    |
| Repty-To - Display Name                       |                                                                                             |
| Recruiting Team                               |                                                                                             |
| Unit this to show a name for the Raphy Ty and | I with this lifester for the sand data to make it many user filesofty.                      |
| Select CC                                     |                                                                                             |
| Armana Patel (HE Garunalist) 3:               |                                                                                             |
|                                               |                                                                                             |
| ' Subject                                     |                                                                                             |
| Request for additional information for        | position JOE/TITLE                                                                          |
| Message                                       |                                                                                             |
|                                               |                                                                                             |
|                                               |                                                                                             |
| Dear PROFILE USER NAME FIR                    |                                                                                             |
|                                               | irest you have in working for our company                                                   |
|                                               | ation for position JOB TITLE with the respective department, we need additional information |
| Can you provide the information               | requested in the attached document?                                                         |
|                                               |                                                                                             |
|                                               |                                                                                             |
|                                               |                                                                                             |
|                                               |                                                                                             |
|                                               |                                                                                             |
|                                               |                                                                                             |
| View Tags                                     |                                                                                             |
|                                               | Cher /                                                                                      |
|                                               | Disg and dtop film tere                                                                     |
|                                               | © frames                                                                                    |
|                                               | (Arriter )                                                                                  |
| Additional Information.docs                   | mana C                                                                                      |
|                                               |                                                                                             |

To access email templates, go to ADMIN > RECRUIT > EMAIL TEMPLATES.

- File size limit is 5 MB
- Total file size is 10 MB
- Supported file types: .arf, .avi, .bmp, .doc, .docx, .dot, .dotx, .flv, .gif, .htm, .html, .jpeg, .jpg, .m4a, .m4v, .mid, .mp3, .mp4, .mpeg, .mpg, .mpp, .pdf, .png, .pps,. ppsx,. ppt,. pptx, .rm, .swf, .txt, .vsd, .wav, .wma, .wmv, .xls, .xlsx, .zip.

### Recruiters

When sending emails to candidates, recruiters can now add a cc: address or select an address from the email template. Additionally, recruiters can add pre-populated attachments from the template.

To send emails to candidates, go to RECRUIT > MANAGE CANDIDATES. Click the More drop-down and select **Send Email** 

| <ul> <li>To<br/>Jane Powell</li> <li>Select Template Language</li> <li>English (US)</li> <li>Choose a Template</li> <li>Select Template</li> <li>Reply-To Address</li> <li>Use this when the candidate reply should go to a different email address such as a group entities when the candidate reply should go to a different email address such as a group entities to show a name for the Reply-To email address shown to the candidate to make it in triendly.</li> <li>Select CC</li> <li>Subject</li> <li>Subject</li> <li>Subject</li> <li>Select CC</li> <li>Subject</li> <li>Select CC</li> <li>Subject</li> <li>Select CC</li> <li>Subject</li> <li>Select CC</li> <li>Subject</li> <li>Select CC</li> <li>Subject</li> <li>Select CC</li> <li>Subject</li> <li>Select CC</li> <li>Subject</li> <li>Select CC</li> <li>Subject</li> <li>Select CC</li> <li>Subject</li> <li>Select CC</li> <li>Subject</li> <li>Select CC</li> <li>Subject</li> <li>Subject</li> <li>Select CC</li> <li>Select CC</li> <li>Select CC</li> <li>Subject</li> <li>Select CC</li> <li>Select CC</li> <li>Select CC</li> <li>Subject</li> <li>Select CC</li> <li>Select CC</li> <li>Select C</li></ul> | ~             |
|----------------------------------------------------------------------------------------------------|---------------|
| Select Template Language English (US) Choose a Template Select Template Reply-To Address Use this when the candidate reply should go to a different email address such as a group en Reply-To Display Name Use this to show a name for the Reply-To email address shown to the candidate to make it n friendly. Select CC                                                                                                    | ~             |
| English (US)  Choose a Template Select Template Reply-To Address Use this when the candidate reply should go to a different email address such as a group en Reply-To Display Name Use this to show a name for the Reply-To email address shown to the candidate to make it n friendly. Select CC Select CC                                                                                                    | ~             |
| English (US)  Choose a Template Select Template Reply-To Address Use this when the candidate reply should go to a different email address such as a group en Reply-To Display Name Use this to show a name for the Reply-To email address shown to the candidate to make it n friendly. Select CC Subject                                                                                                    | ~             |
| Choose a Template Select Template Reply-To Address Use this when the candidate reply should go to a different email address such as a group en Reply-To Display Name Use this to show a name for the Reply-To email address shown to the candidate to make it n friendly. Select CC                                                                                                    | v             |
| Select Template         Reply-To Address         Use this when the candidate reply should go to a different email address such as a group en         Reply-To Display Name         Use this to show a name for the Reply-To email address shown to the candidate to make it n         Select CC         * Subject                                                                                                    |               |
| Reply-To Address Use this when the candidate reply should go to a different email address such as a group en Reply-To Display Name Use this to show a name for the Reply-To email address shown to the candidate to make it n friendly. Select CC Subject                                                                                                    |               |
| Use this when the candidate reply should go to a different email address such as a group en Reply-To Display Name Use this to show a name for the Reply-To email address shown to the candidate to make it n friendly. Select CC Subject                                                                                                    | ~             |
| Use this when the candidate reply should go to a different email address such as a group en Reply-To Display Name Use this to show a name for the Reply-To email address shown to the candidate to make it n friendly. Select CC Subject                                                                                                    |               |
| Reply-To Display Name Use this to show a name for the Reply-To email address shown to the candidate to make it n friendly. Select CC Subject                                                                                                    |               |
| Use this to show a name for the Reply-To email address shown to the candidate to make it n<br>friendly. Select CC Subject                                                                                                    | iail address. |
| Use this to show a name for the Reply-To email address shown to the candidate to make it n<br>friendly. Select CC Subject                                                                                                    |               |
| friendly.<br>Select CC<br>* Subject                                                                                                    |               |
| friendly.<br>Select CC<br>* Subject                                                                                                    | nore user-    |
| * Subject                                                                                                    | A152-17072-0  |
|                                                                                                    |               |
|                                                                                                    |               |
|                                                                                                    |               |
| र्ङ े ⓒ ↔ B I ⊻ sans-serif ∨ 16px ∨                                                                                                    |               |
| র্ন্ন ⊙ <> B I U sans-serif v 16px v                                                                                                    |               |
| S A S I U sans-serif ∨ 16px ∨                                                                                                    |               |
|                                                                                                    |               |
|                                                                                                    |               |
|                                                                                                    |               |
|                                                                                                    |               |
|                                                                                                    |               |
|                                                                                                    |               |
|                                                                                                    |               |
|                                                                                                    |               |
|                                                                                                    |               |
|                                                                                                    |               |
|                                                                                                    |               |
|                                                                                                    |               |
| Please enter a message                                                                                                    |               |
| View Tags                                                                                                    |               |
| Drag and drop files here                                                                                                    |               |
| ∲ Browse                                                                                                    | 2             |
|                                                                                                    |               |
|                                                                                                    |               |

When viewing candidate messages, recruiters can now see the cc: information and view and download candidate attachments.

To view candidate messages, go to RECRUIT > MANAGE CANDIDATES. Select a candidate, and then click a conversation from the Candidate Messages section.

| Noemi Monin-Wolt                                          |                                                         |
|-----------------------------------------------------------|---------------------------------------------------------|
|                                                           |                                                         |
| To: Anisoara Manu<br>CC: Ana Ma                           |                                                         |
| Date: 12:24:20 PM, 9/15/2023                              |                                                         |
| Certificate.docx                                          |                                                         |
| Hi Anna,                                                  |                                                         |
| Thanks a lot for the documents.                           | As requested, I am attaching a copy of the certificate. |
| Kind regards,                                             |                                                         |
| Noémi                                                     |                                                         |
| From: Anisoara Manuta                                     |                                                         |
| Sent: Friday, September 15, 202<br>To: Noemi Monin-Wolter | 23 12:17 PM                                             |
| Cc: Anisoara Manuta                                       |                                                         |
| Subject: Request for additional i                         | nformation for position Qa lead - Ana                   |
|                                                           |                                                         |
| SHOPNOW]                                                  |                                                         |
| See all                                                   |                                                         |

#### Implementation

This functionality is automatically enabled for all organizations using the Recruiting module.

#### Permissions

The following existing permissions apply to this functionality:

| PERMISSION NAME                        | PERMISSION DESCRIPTION                                                                                                    | CATEGORY   |  |
|----------------------------------------|----------------------------------------------------------------------------------------------------|------------|--|
| Applicants: Add/Move to<br>Requisition | Grants ability to add or move applicants to requisitions the applicant did not apply for. This permission can be constrained by OU, User's OU, and Grade.                                                                                                    | Recruiting |  |
| Applicants: Comments -<br>Manage       | Grants ability to view and manage comments for applicants.<br>This permission also defines whether comments posted when<br>an interviewer submits an interview recommendation are<br>posted to the Comments section on the Applicant Profile tab.<br><b>Note:</b> Interview recommendation comments for interviewers<br>who have this permission display on the Applicant Profile tab.<br>For interviewers who do not have this permission, the<br>comments do not display on the Applicant Profile tab. | Recruiting |  |

| Applicants: Comments -<br>View | Grants ability to view comments for applicants.                                                                                                    | Recruiting |
|--------------------------------|----------------------------------------------------------------------------------------------------|------------|
| Applicants: Status<br>Change   | Grants ability to change applicant status for any applicant to whom the user already has access. This permission cannot be constrained.                                                                                                    | Recruiting |
| Requisition: Manage            | Grants ability to access and manage all requisitions<br>regardless of ownership (constraints permitting). This<br>permission also grants read-only access to the Applicant<br>Review tab when creating or editing a job requisition. This<br>permission can be constrained by OU, User's OU, and<br>Grade.                                                                                                    | Recruiting |
| Requisition: Owner             | Enables owner to access requisitions and applicants for<br>requisitions for which they are an owner. This permission also<br>grants read-only access to video interviews that are<br>completed by applicants via HireVue. For portals with<br>Referral Suite enabled, this permission also enables<br>requisition owners to edit the referral source on the Applicant<br>Profile page. This permission cannot be constrained.                                                                                                    | Recruiting |
|                                | <b>Note</b> : This is a dynamically assigned permission that is not<br>available in Security Role Administration. If the user is<br>removed as an owner, the permission is revoked for the<br>associated requisition. This permission cannot be manually<br>assigned. Also, if a user has both the permission necessary<br>to manage requisitions and be a requisition owner, the<br>constraints of the <b>Requisition: Manage</b> permission overrule<br>those of the <b>Requisition: Owner</b> permission. For requisition<br>owners that do not also have permission to manage<br>requisitions, only certain fields are editable when editing a<br>requisition. |            |

**Recruiting - Integrations & APIs** 

# Paradox: Interview Scheduling Integration

Paradox Conversational Scheduling automates every type of interview in minutes - from a simple phone screen to a multi-person, multi-location interview day - saving recruiters and hiring managers countless hours, every day.

With this release, Cornerstone integrates with Paradox to allow recruiters and candidates to schedule interviews using the calendar and virtual meeting tools of their choice.

#### **Key Features**

- Seamless integration from Cornerstone Recruiting pages towards the Paradox browser extension.
- Interview schedule returned to Cornerstone enables the recruiting feedback process.
- Benefits from Paradox
  - Recruiter defined schedule or candidate selects a time.
  - Calendar integrations/Virtual meeting integrations.
  - Multi-modal communication with candidates.
  - Schedule, reschedule, and cancel interviews.
  - Communicate with candidates through Emails + SMS or WhatsApp (defined at portal level).

Once enabled, the Paradox option appears on the Manage Candidates page:

| Filters Reset (                                                                                                    | Candidates                     |             |                                  |                               |
|----------------------------------------------------------------------------------------------------|--------------------------------|-------------|----------------------------------|-------------------------------|
|                                                                                                    |                                | 14.         |                                  | Net.                          |
| Show only open reqs                                                                                                    | 3                              | 1           | 1                                | 1                             |
| All Jobs                                                                                                    | TOTAL CANDIDATES               | NEW SUBMISS | IONS INTERVIEW                   | REVIEW                        |
| My Jobs                                                                                                    |                                |             |                                  |                               |
| Q req178 ×                                                                                                    |                                |             |                                  | 0                             |
| Noemi SimpleWorkflo 3 📳                                                                                                    | Change Status View Prot        | More * No c | andidates selected               | Show                          |
| CURRENT STATUS                                                                                                    | CANDIDATE                      |             | REQUISITION                      | STATUS                        |
| Show only active candidates                                                                                                    |                                |             |                                  |                               |
| In Review t in                                                                                                    | James Allen                    | <b>B</b> B  | Regional Sales Manager           | New Submissions<br>6 days ago |
| Interview 1                                                                                                    | internal<br>allen@acme.com     |             | req178                           |                               |
| New Submissions 1 🔹                                                                                                    | allengache.com                 |             |                                  | Review Candidate              |
| rlags >                                                                                                    | Colline Potin                  |             |                                  | Interview                     |
| Q. Search Rage                                                                                                    | internal<br>potin@acme.com     |             | Regional Sales Manager<br>reg178 | less than an hour ago         |
| 🔹 Not a Good Fit 🛛 1 👌                                                                                                    | print the second               |             |                                  | Schedule Interview            |
| CANDIDATE SOURCE                                                                                                    |                                |             |                                  | Schedule with Paradox         |
| Q Search Searces                                                                                                    |                                | -           |                                  | In Review                     |
| Noemis test 2 -<br>Added Manually 1 -                                                                                                    | Lisa Mullen<br>mullen@acme.com | 日日          | Regional Sales Manager<br>reg178 | 180 days ago                  |
| The state of the state of the s | mutteng/acme.com               |             | 1 mil 1 m                        | Add Reviewer                  |

#### **Starter Guide**

Click here to view the Paradox Interview Scheduler Integration Starter Guide.

# Considerations

- Customers must have CSOD Recruiting licenses and Paradox scheduling licenses.
- Customers must be Paradox customers to use the integration.

# Implementation

To enable this integration, contact Global Customer Support (GCS).

# **PitchYou Integration**

#### This functionality is available with the December 1 patch.

WhatsApp is the most popular chat app in the world. Candidates need a seamless job application process in chat format that is easily accessible through mobile phones.

With this release, Cornerstone integrates with PitchYou to allow candidates a seamless job application experience using WhatsApp.

#### Considerations

Customers must have a PitchYou subscription.

#### Implementation

- To enable and configure this integration, go to the Edge Marketplace and locate the PitchYou tile. See Marketplace - Browse Edge Integrations.
- Customer can reach out support@pitchyou.de for additional support.

# Structured Resume Details API

Customers need flexibility when processing structured resume data, for example, custom formatting a flattened application.

With this release, the new Structured Resume Details API endpoint queries on the application ID and provides structured resume data as a response. Customers can use this endpoint to fetch the parsed resume data and process it per their requirements.

The end point only fetches the candidate's structured resume data as updated at the time of submitting the application.

The following sections are provided as part of the response:

- Work Experience
- Education
- Certification

#### Additional Information

#### Click here to view the API documentaton.

#### Implementation

- This functionality is automatically enabled in Production and Stage as of August 29, 2023 to customers using the Cornerstone API.
- To enable the new scope, go to Home > Admin > Edge > API Management > Cornerstone API > jobapplicant:read> /rec-resume/v1/resume/job-application/{jobApplicationId}.

# **TimeKO Integration - Send Ad Hoc SMS to Candidates**

This functionality is available with the December 1 patch.

TimeKO by LINKAVIE, provides best-in-class solutions to facilitate communication with candidates and employees by sending mass text messages and getting real-time categorized positive or negative answer.

With this release, Cornerstone integrates with TimeKO to provide customers an efficient ad hoc messaging and communication solution.

Once enabled, the TimeKo icon appears on the Manage Candidates page. Clicking the icon opens the extension.

| Filters mat c                                                                                                    | Ca | indidates                                                |          |                           |                    |              |                                          |        |                               |               |                  | i i |
|----------------------------------------------------------------------------------------------------|----|----------------------------------------------------------|----------|---------------------------|--------------------|--------------|------------------------------------------|--------|-------------------------------|---------------|------------------|-----|
| REQUESTION 3                                                                                                    |    | 18                                                       | 2        | 6                         |                    | 1            | 8                                        | 1      |                               |               |                  |     |
|                                                                                                    | 0  | -                                                        | 10×10 10 |                           |                    |              |                                          | No.    | Sari By Laboran               | han Hanna 🔹 👌 | er antisi ya man | -   |
| Advenue Lance - Lance - 14<br>Advenue Lance - Chilling - 14                                                                                |    | -                                                        |          |                           | -                  | 1            | erana                                    |        | -                             |               |                  |     |
| CLANDON DIACUS                                                                                                    | 0  | Arrent Paralle<br>Securities<br>Arrent Con               | 82       |                           | Antonio I<br>matte |              | to because<br>to be to be the top        | hint   | Added Versely<br>Delivery     |               |                  |     |
| C Galgerel Das 1<br>C C Anno 1<br>C C C C C C C C C C C C C C C C C C C                                                                    | 0  | Salvine BDA107<br>Internet Control Control               | 82       |                           |                    | anter lipses | in Series<br>Internet<br>Re Supreme Arts | -      | Adding Copyone's<br>ACRESSING |               |                  |     |
| n,aan bi<br>Gu yaan biyaa                                                                                                    | .0 | Thumbas LD/DORT                                          |          | AL-M-PELMAN<br>Provide    |                    |              | the Sector Age<br>The Sector Age         | a line | search reprodig               |               |                  |     |
| Norman     Norman     Norman     Norman     Norman     Norman     Norman     Norman     Norman     Norman     Norman     Norman     Norman |    | Patient National<br>Bill/Vellage<br>Descriptionality.com |          | Acestean                  | Alterna i<br>mgt   | -            | the logar spin                           |        | silacity-aly<br>210201        |               |                  |     |
|                                                                                                    |    | Marmine LANDINE                                          | 8        | Ale als Provents<br>Trans |                    | + ++         | in terms<br>the data spin                | a line | Antoni Menally<br>\$75.003    |               | 6                |     |

# **Key Features**

- Multi-channel communication solution for candidates and employees.
- Bulk SMS dispatch with automatic categorization of responses.
- Schedule messages to send reminders to candidates or employees.

## Considerations

- Customers must use Chrome or Firefox to access ATS.
- Customers must be a TimeKO customer to use this integration.

## Implementation

Contact TimeKO at contact@linkavie.com to get quotes and guidelines to integrate this solution.